Oracle Financial Services Loan Loss Forecasting and Provisioningユーザー・ガイド

ユーザー・ガイド

リリース8.1.2.0.0

2022年2月

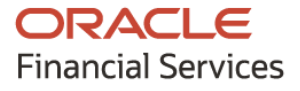

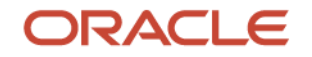

Oracle Financial Services Loan Loss Forecasting and Provisioningユーザー・ガイド

Copyright © 2015, 2023, Oracle and/or its affiliates.All rights reserved.

このソフトウェアおよび関連ドキュメントの使用と開示は、ライセンス契約の制約条件に従うものとし、知的財産に関する法律により 保護されています。ライセンス契約で明示的に許諾されている場合もしくは法律によって認められている場合を除き、形式、手段に 関係なく、いかなる部分も使用、複写、複製、翻訳、放送、修正、ライセンス供与、送信、配布、発表、実行、公開または表示するこ とはできません。このソフトウェアのリバース・エンジニアリング、逆アセンブル、逆コンパイルは互換性のために法律によって規定 されている場合を除き、禁止されています。

ここに記載された情報は予告なしに変更される場合があります。また、誤りが無いことの保証はいたしかねます。誤りを見つけた場 合は、オラクルまでご連絡ください。

#### このソフトウェアまたは関連ドキュメントを、米国政府機関もしくは米国政府機関に代わってこのソフトウェアまたは 関連ドキュメントをライセンスされた者に提供する場合は、次の通知が適用されます:

U.S. GOVERNMENT END USERS: Oracle programs (including any operating system, integrated software, any programs embedded, installed or activated on delivered hardware, and modifications of such programs) and Oracle computer documentation or other Oracle data delivered to or accessed by U.S. Government end users are "commercial computer software" or "commercial computer software documentation" pursuant to the applicable Federal Acquisition Regulation and agency-specific supplemental regulations.As such, the use, reproduction, duplication, release, display, disclosure, modification, preparation of derivative works, and/or adaptation of i) Oracle programs (including any operating system, integrated software, any programs embedded, installed or activated on delivered hardware, and modifications of such programs), ii) Oracle computer documentation and/or iii) other Oracle data, is subject to the rights and limitations specified in the license contained in the applicable contract.The terms governing the U.S. Government's use of Oracle cloud services are defined by the applicable contract for such services.No other rights are granted to the U.S. Government.

このソフトウェアまたはハードウェアは様々な情報管理アプリケーションでの一般的な使用のために開発されたものです。このソフ トウェアまたはハードウェアは、危険が伴うアプリケーション(人的傷害を発生させる可能性があるアプリケーションを含む)への用 途を目的として開発されていません。このソフトウェアまたはハードウェアを危険が伴うアプリケーションで使用する際、安全に使用 するために、適切な安全装置、バックアップ、冗長性(redundancy)、その他の対策を講じることは使用者の責任となります。このソフ トウェアまたはハードウェアを危険が伴うアプリケーションで使用したことに起因して損害が発生しても、Oracle Corporationおよび その関連会社は一切の責任を負いかねます。

Oracle®、JavaおよびMySQLはオラクルおよびその関連会社の登録商標です。その他の社名、商品名等は各社の商標または登 録商標である場合があります。

Intel、Intel Insideは、Intel Corporationの商標または登録商標です。すべてのSPARCの商標はライセンスをもとに使用し、SPARC International, Inc.の商標または登録商標です。AMD、Epyc、AMDロゴは、Advanced Micro Devices, Inc.の商標または登録商標です 。UNIXは、The Open Groupの登録商標です。

このソフトウェアまたはハードウェア、そしてドキュメントは、第三者のコンテンツ、製品、サービスへのアクセス、あるいはそれらに 関する情報を提供することがあります。適用されるお客様とOracle Corporationとの間の契約に別段の定めがある場合を除いて、 Oracle Corporationおよびその関連会社は、第三者のコンテンツ、製品、サービスに関して一切の責任を負わず、いかなる保証も いたしません。適用されるお客様とOracle Corporationとの間の契約に定めがある場合を除いて、Oracle Corporationおよびその関 連会社は、第三者のコンテンツ、製品、サービスへのアクセスまたは使用によって損失、費用、あるいは損害が発生しても一切の 責任を負いかねます。

サード・パーティ・ライセンス[の詳細は](http://www.google.com/)[、ここを](https://docs.oracle.com/cd/E61555_01/licensing.htm)クリックしてください。

# ドキュメント管理

### 表 1: ドキュメント・バージョン管理

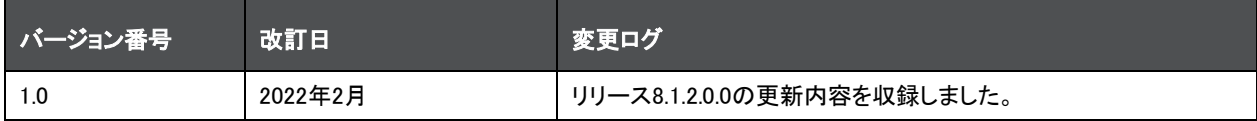

# 目次

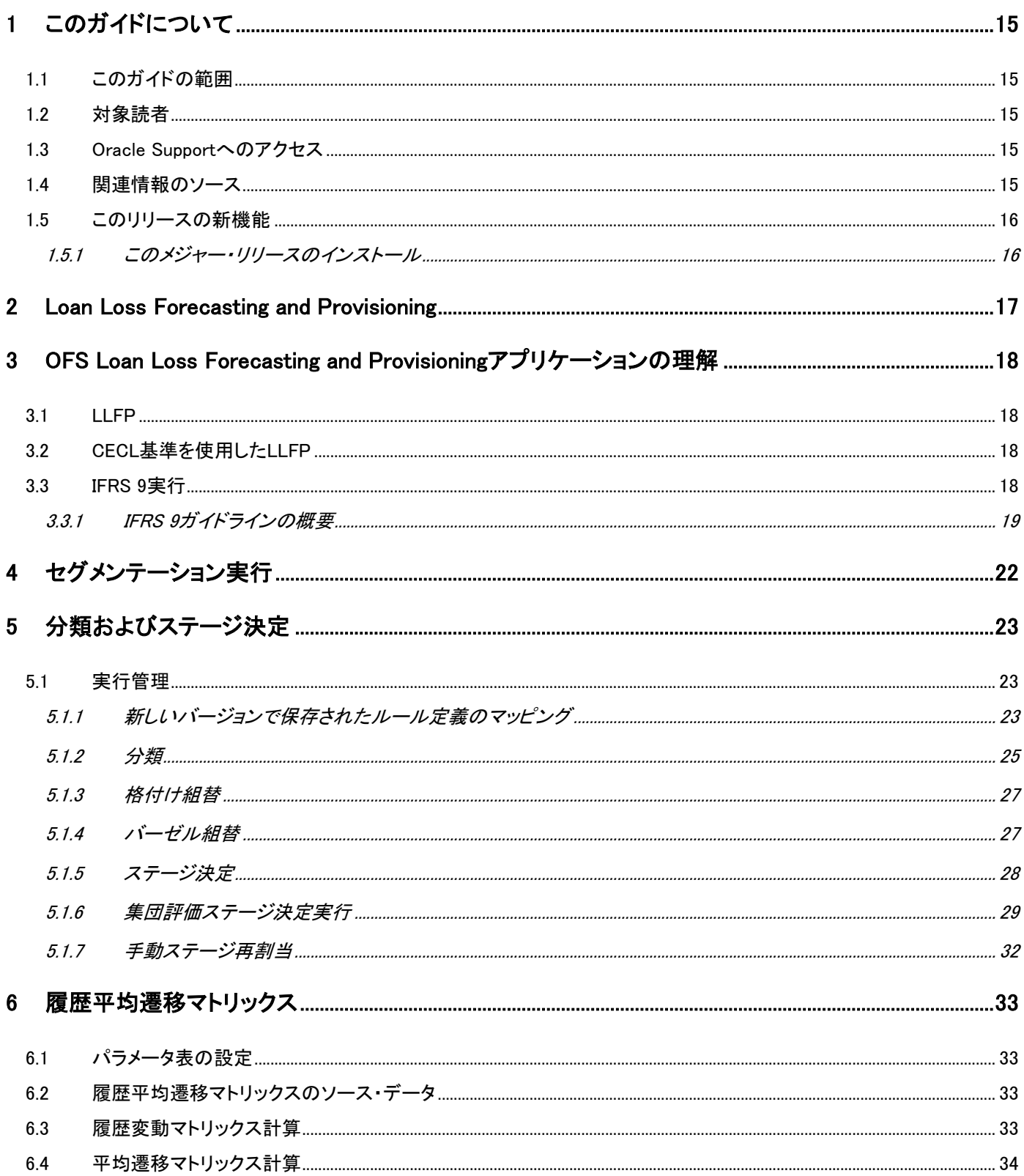

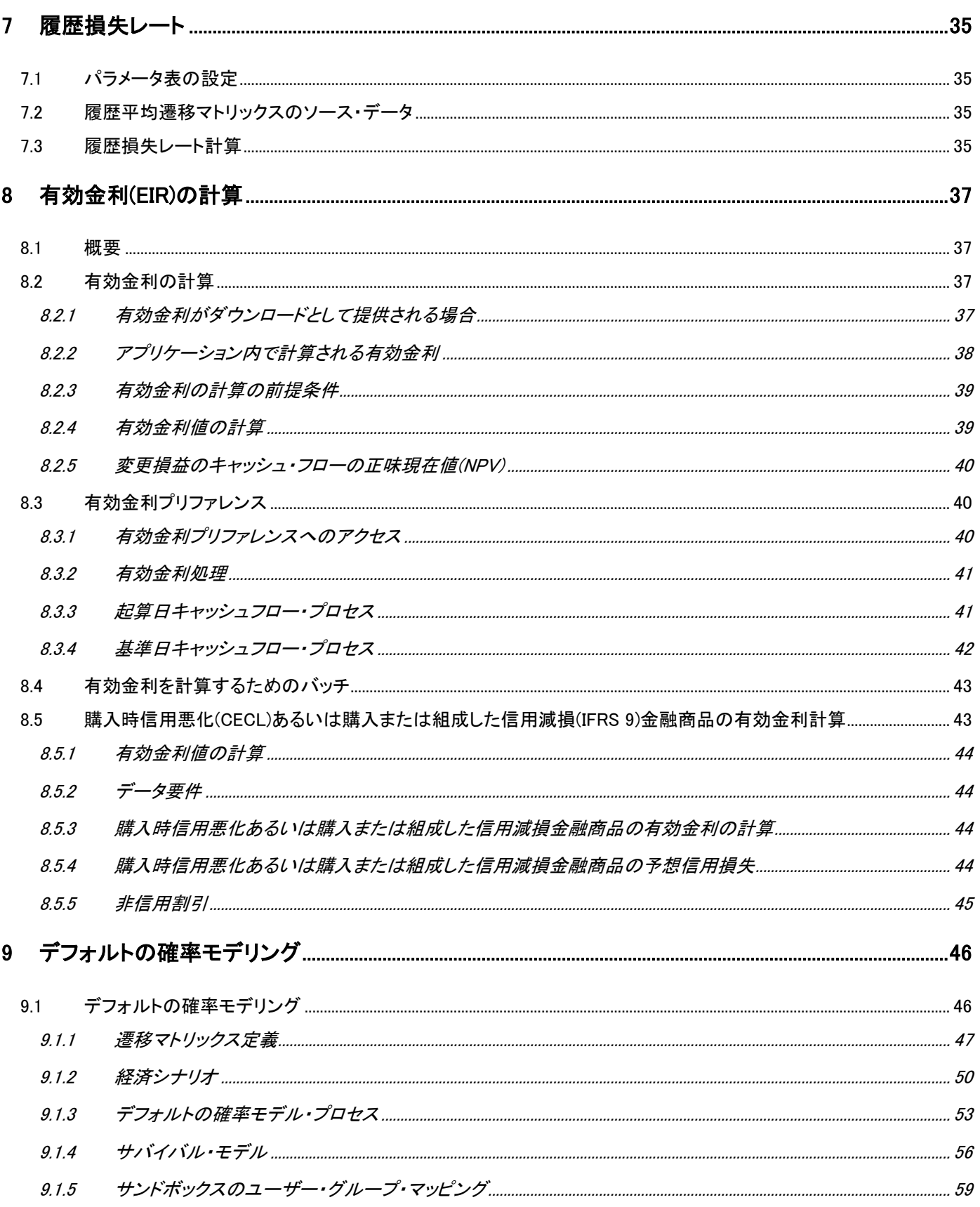

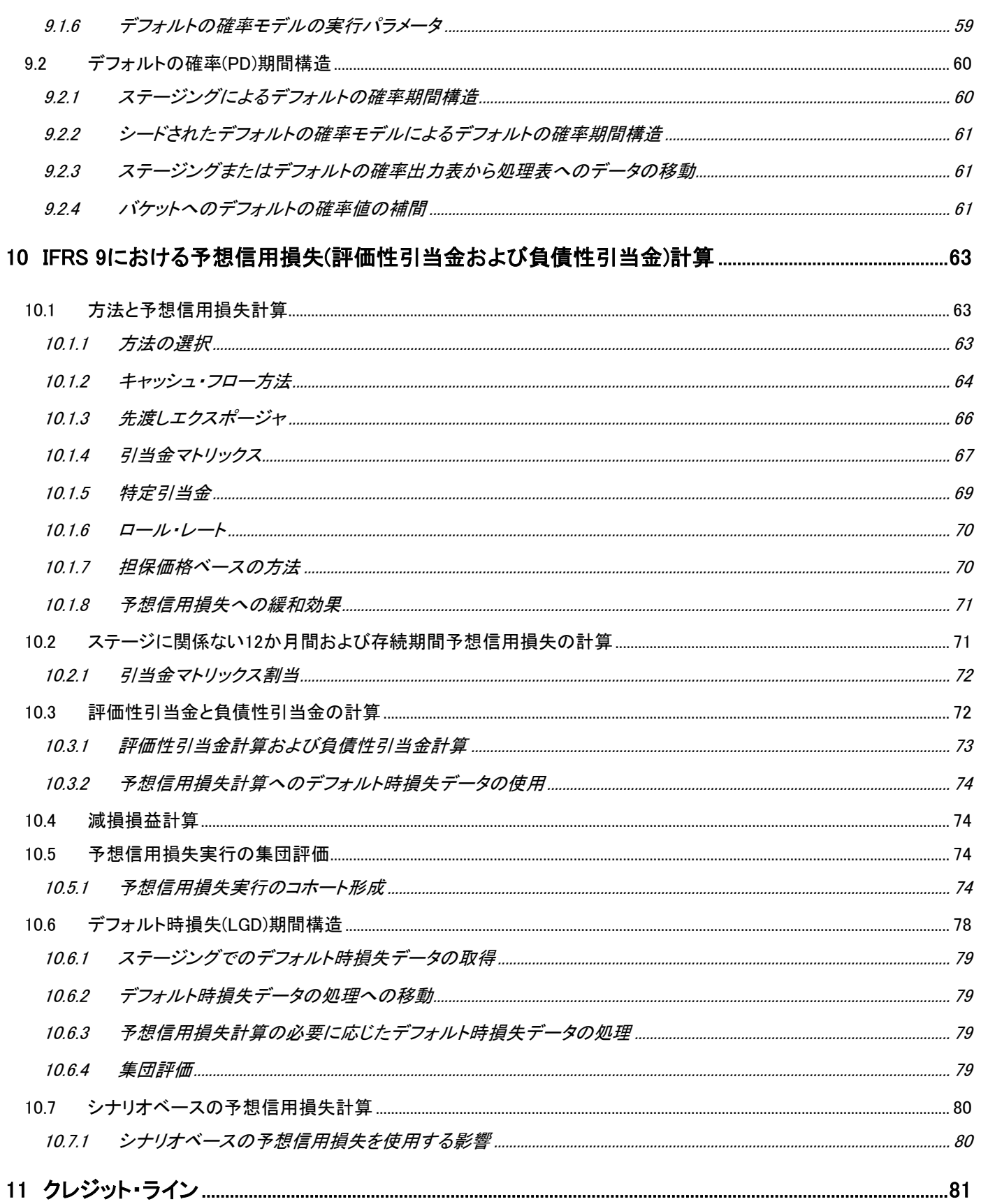

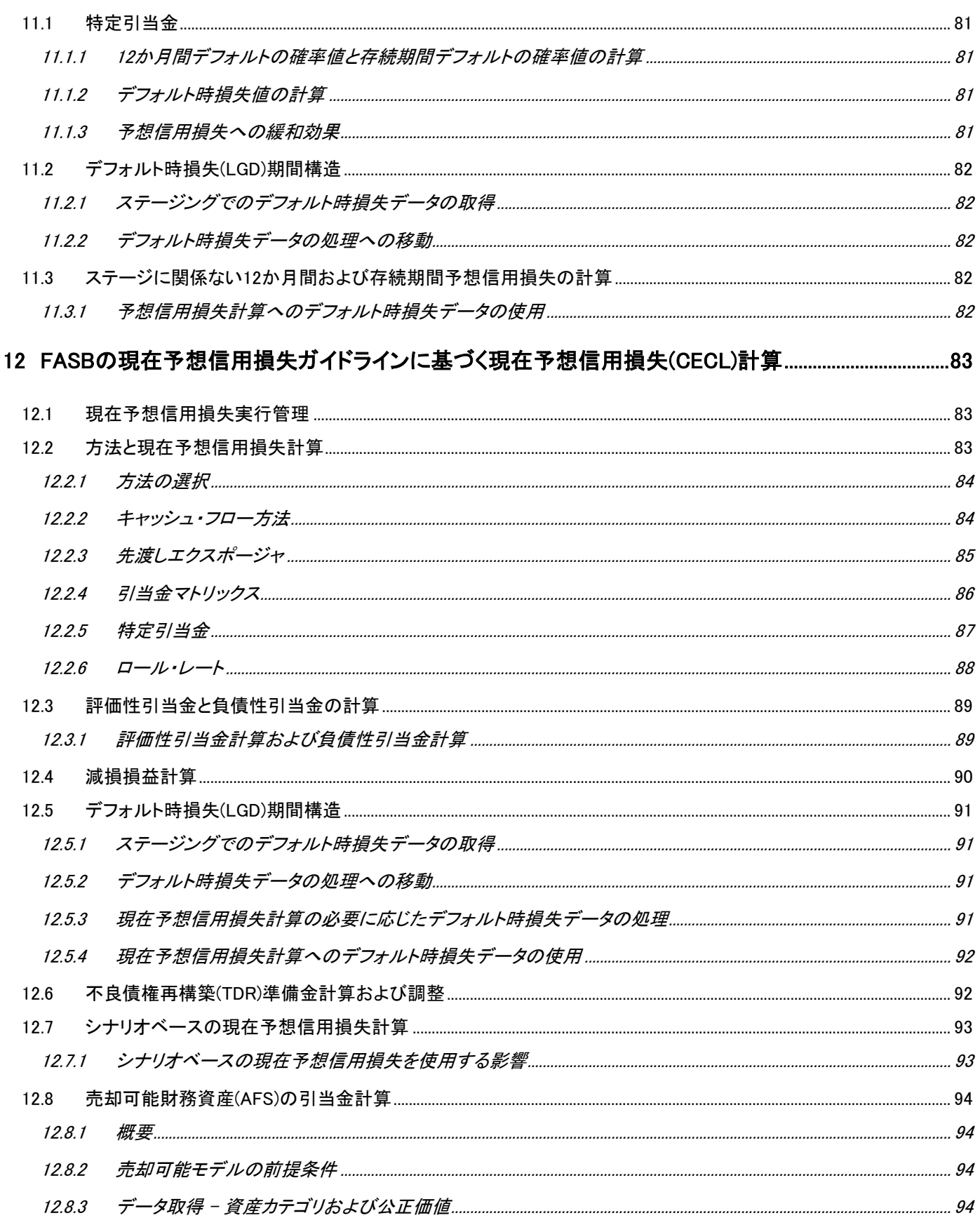

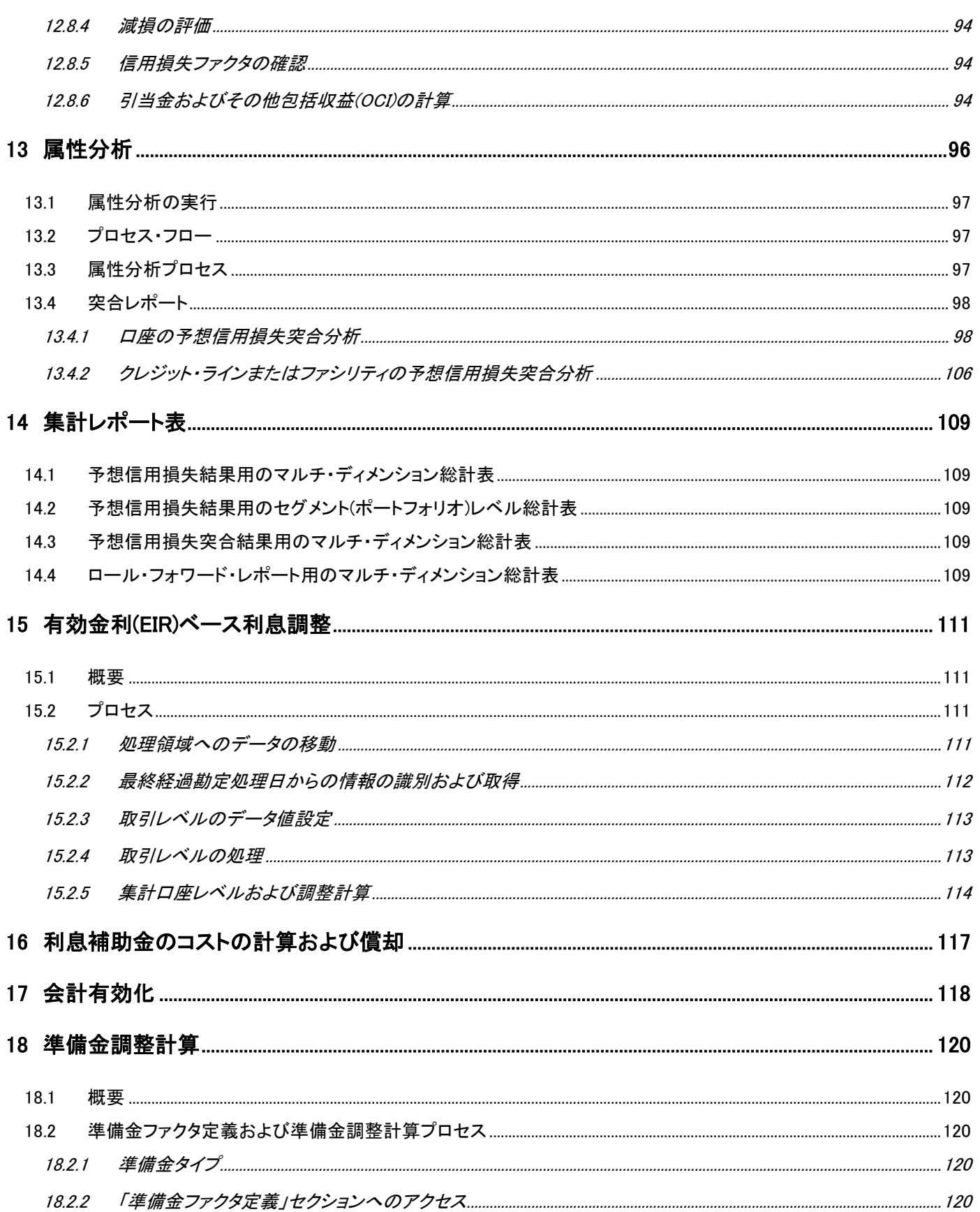

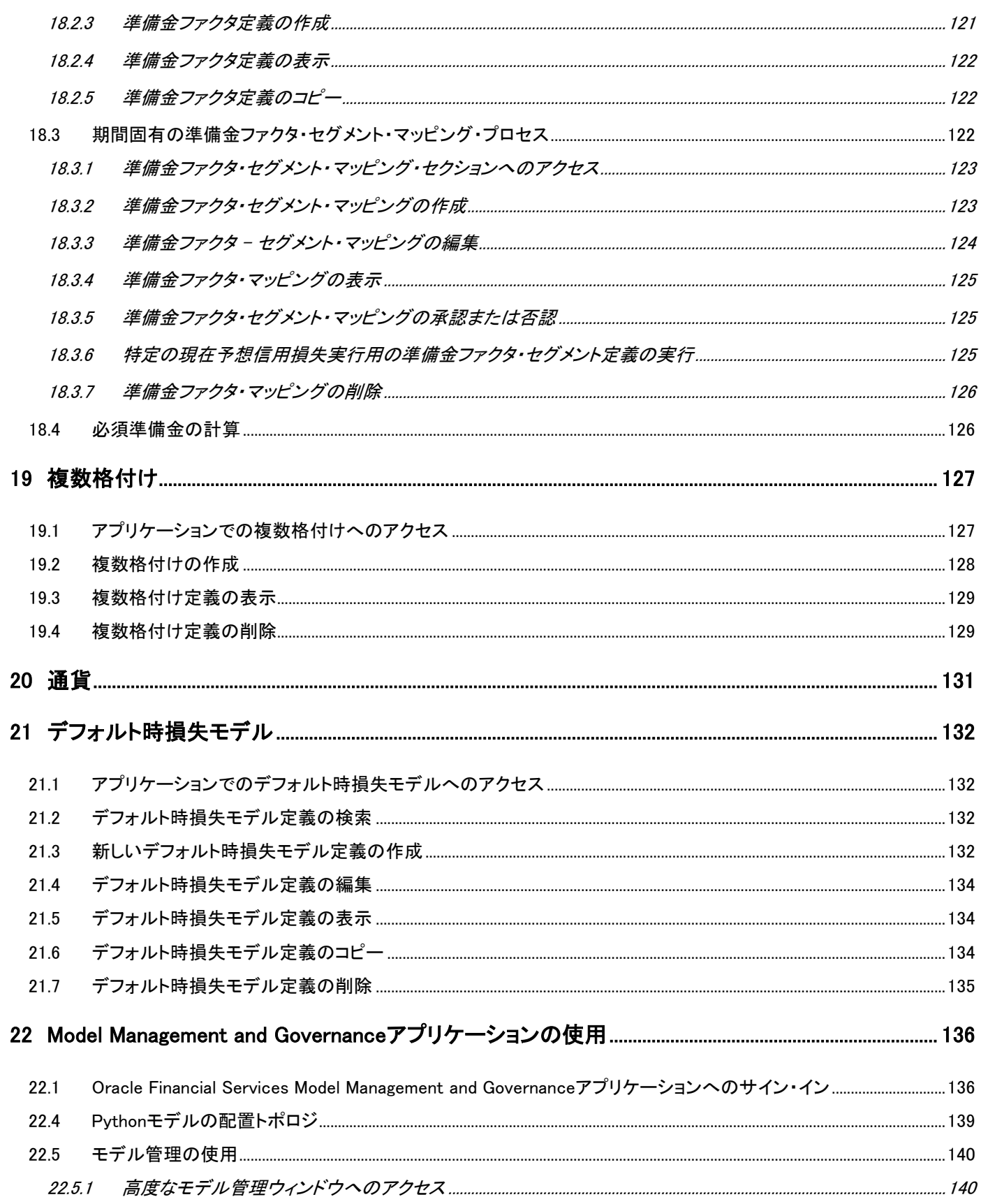

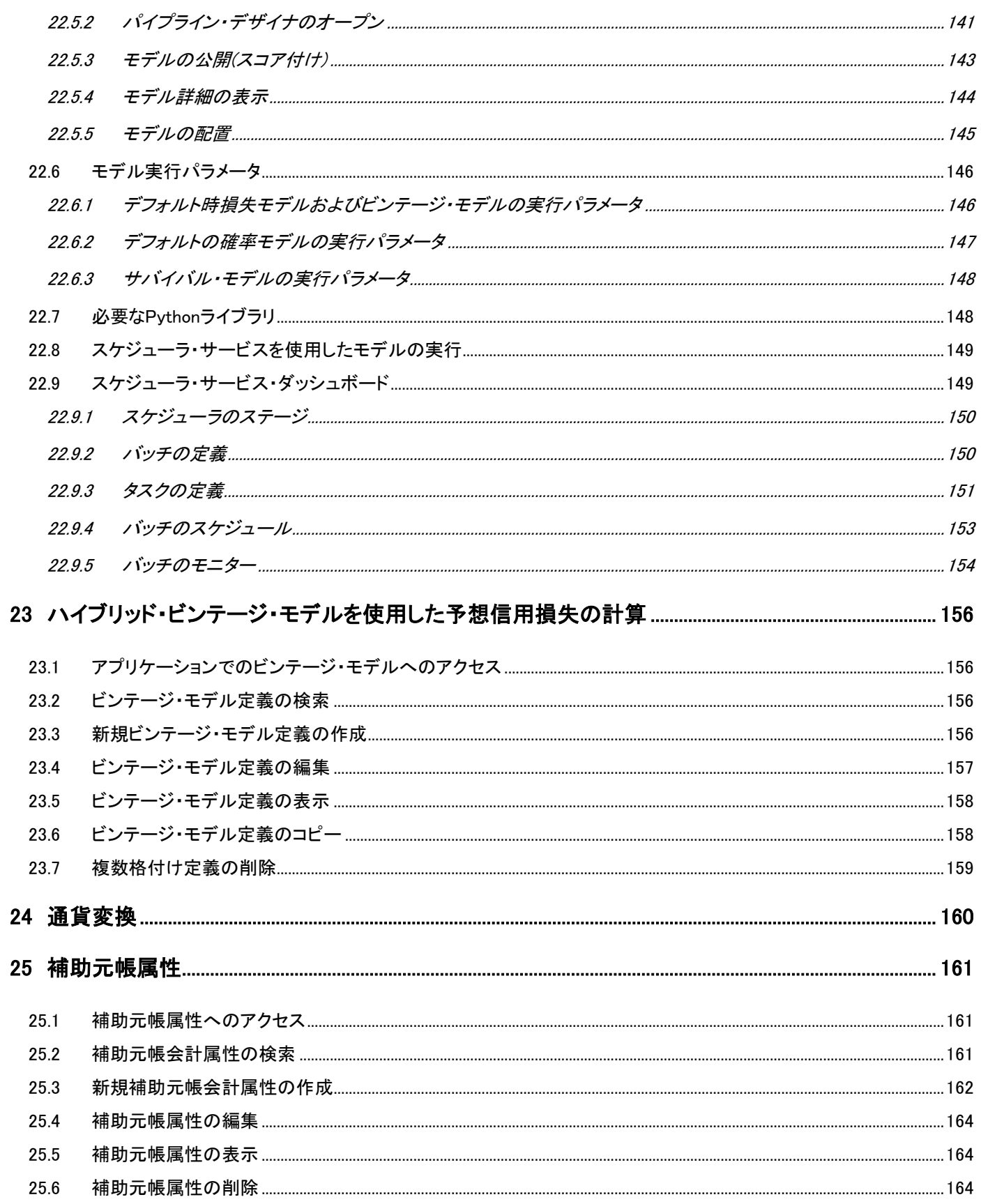

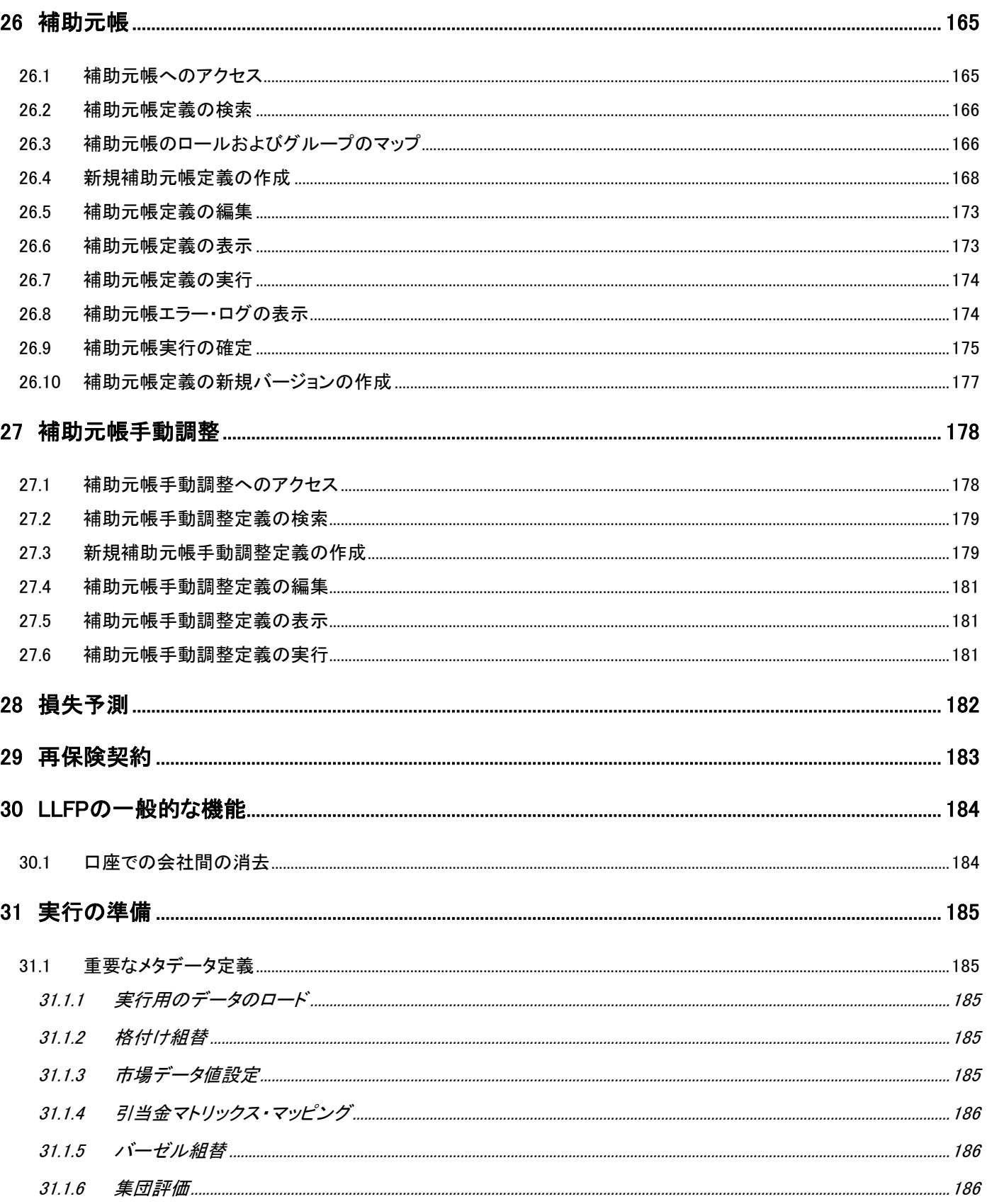

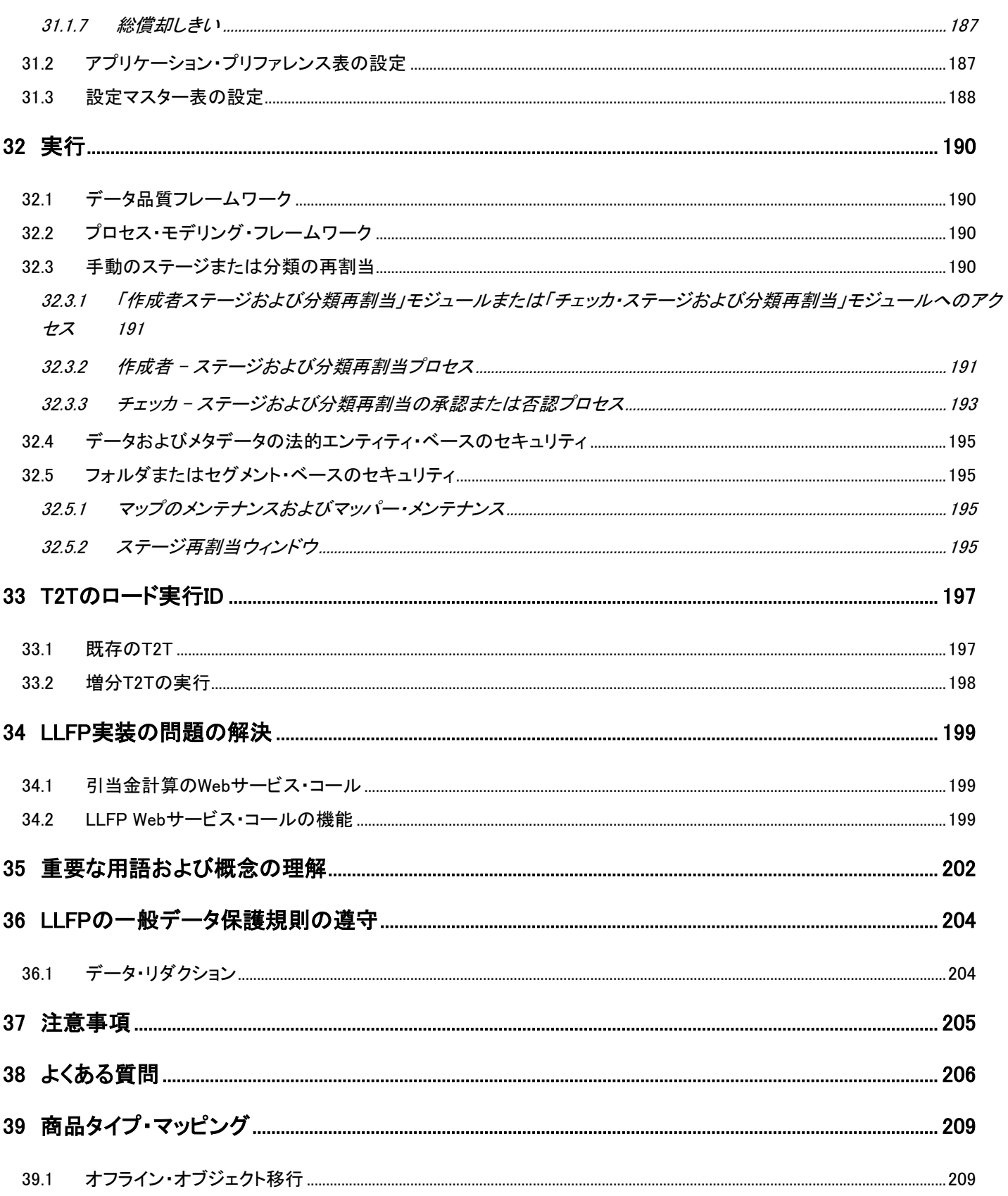

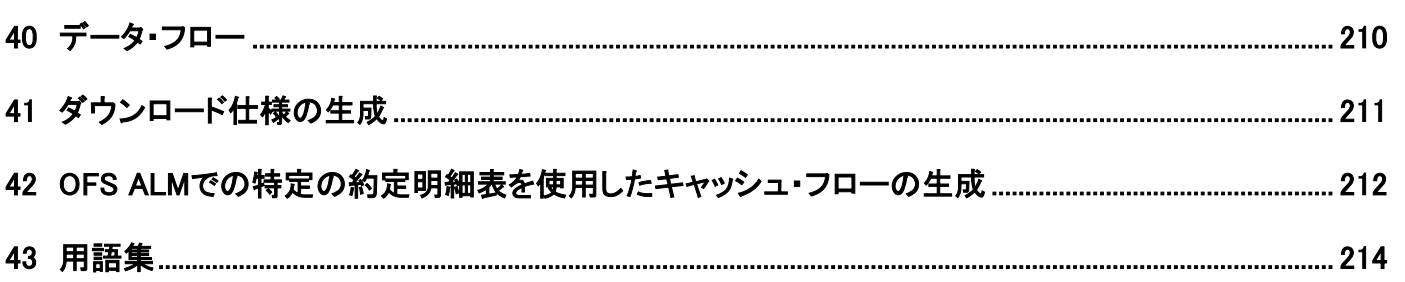

# <span id="page-14-0"></span>1 このガイドについて

この項では、Oracle Financial Services Loan Loss Forecasting and Provisioningのリリース情報を示し、次のトピック が含まれています:

- [このガイドの範囲](#page-14-1)
- [対象読者](#page-14-2)
- [Oracle Support](#page-14-3)へのアクセス
- [関連情報のソース](#page-14-4)
- [このリリースの新機能](#page-15-0)

# <span id="page-14-1"></span>1.1 このガイドの範囲

このユーザー・ガイドの目的は、OFS Loan Loss Forecasting and Provisioning (OFS LLFP)リリース8.1.2.0.0に関する 包括的な実用的知識を提供することです。このユーザー・ガイドは、OFS Loan Loss Forecasting and Provisioning (OFS LLFP)リリース8.1.2.0.0の主な機能の理解を支援することを目的としています。このユーザー・ガイドは、機関が IFRS 9の推奨ガイドラインに従ってエクスポージャの引当金を計算するために役立ちます。

OFS Loan Loss Forecasting and Provisioningアプリケーションの機能の全体像を把握するには、このユーザー・ガイ ドとあわせて[、「関連情報のソース」の](#page-14-4)項に記載されているドキュメントを使用する必要があります。

# <span id="page-14-2"></span>1.2 対象読者

このドキュメントは、OFS Loan Loss Forecasting and Provisioningのユーザーを対象としています。

# <span id="page-14-3"></span>1.3 Oracle Supportへのアクセス

サポートをご契約のお客様には、My Oracle Supportを通して電子支援サービスを提供しています。詳細情報は「 <http://www.oracle.com/pls/topic/lookup?ctx=acc&id=info>」か、

聴覚に障害のあるお客様は、「<http://www.oracle.com/pls/topic/lookup?ctx=acc&id=trs>」を参照してください。

# <span id="page-14-4"></span>1.4 関連情報のソース

オラクルでは、このドキュメントおよび他のすべての関連ドキュメントを定期的に更新するよう努めています。[OHC](https://docs.oracle.com/cd/F30327_01/get_started.htm)ド [キュメント・ライブラリに](https://docs.oracle.com/cd/F30327_01/get_started.htm)アクセスして、入手可能な最新バージョンをダウンロードしてください。関連ドキュメントのリス トを次に示します:

- OFS Loan Loss Forecasting and ProvisioningのOHC[ドキュメント・ライブラリ](https://docs.oracle.com/cd/F30327_01/get_started.htm)
	- OFS Loan Loss Forecasting and Provisioningリリース・ノート
	- OFS Loan Loss Forecasting and Provisioningインストレーション・ガイド
	- OFS Loan Loss Forecasting and Provisioningユーザー・ガイド
- OFS Advanced Analytical Applications Infrastructureアプリケーション・パックのOHC[ドキュメント・ライブラ](https://docs.oracle.com/cd/F29631_01/get_started.htm) [リ](https://docs.oracle.com/cd/F29631_01/get_started.htm)
- OFS Advanced Analytical Applications Infrastructure (OFS AAAI)アプリケーション・パック・インスト レーションおよび構成ガイド
- OFS Analytical Applications Infrastructureユーザー・ガイド
- OFS Analytical Applications Infrastructure管理ガイド
- OFS Analytical Applications Infrastructure環境チェック・ユーティリティ・ガイド

その他のドキュメントは次のとおりです:

- OFSAA[ライセンス・ユーザー・マニュアル](https://docs.oracle.com/cd/E61555_01/licensing.htm) リリース8.1.2.0.0
- [OFS Analytical Applications 8.1.2.0.0](https://docs.oracle.com/cd/E55339_01/homepage.htm)テクノロジ・マトリックス
- [OFS Analytical Applications Infrastructure](https://docs.oracle.com/cd/E61555_01/homepage.htm)セキュリティ・ガイド
- [OFS Loan Loss Forecasting and Provisioning](https://docs.oracle.com/cd/F30327_01/technicalguides.htm)セキュリティ・ガイド リリース8.1.x
- [OFS Analytical Applications Infrastructure](https://docs.oracle.com/cd/E61555_01/homepage.htm)クローニング・ガイド
- [OFS Loan Loss Forecasting and Provisioning](https://docs.oracle.com/cd/F30327_01/technicalguides.htm)クローニング・ガイド リリース8.1.x
- [OFSAAI FAQ](https://docs.oracle.com/cd/E61555_01/books/OFSAAI_FAQs/WebHelp/index.htm)ドキュメント

# <span id="page-15-0"></span>1.5 このリリースの新機能

OFS Loan Loss Forecasting and Provisioningのバージョン8.1.2.0.0には、次の新機能が搭載されています:

- デフォルト時損失モデル 新しいデフォルト時損失モデルは、デフォルト時損失期間構造を取得するため に開発されたものです。ワークアウト・デフォルト時損失方法が使用されます。このモデルのトレーニングと テストには、部分応答回帰が使用されます。このモデルは、OFS MMGを通じてのみ使用可能です。OFS LLFPでのOFS MMGの使用の詳細は、「[Model Management and Governance](#page-135-0)アプリケーションの使用」の章 を参照してください。
- 定額法償却: 既存の実効利回り法に加えて、新しい償却方法が作成されました。既存の利息調整実行でセ グメント・レベルでNE方法を選択できます。
- OFS MMG移行: 既存のモデルがPythonで書き換えられ、OFS MMGを通じて使用できます。OFS LLFPでの OFS MMGの使用の詳細は、「[Model Management and Governance](#page-135-0)アプリケーションの使用」の章を参照し てください。
- 増分ロード実行ID: ステージング商品プロセッサ表の増分ロードをサポートします。詳細は、「T2T[のロード](#page-196-0) [実行](#page-196-0)ID」の項を参照してください。
- 通貨換算: LLFPアプリケーション内で、特定のソースおよび宛先通貨について、デフォルトの換算レート・ソ ースまたは特定の法的エンティティに固有のレート・ソースから換算レートを参照できます。
- 補助元帳: 補助元帳ジャーナル・エントリの確定シーケンスが合理化されました。ユーザーは、当年につい て確定する前に、それまでのすべての年について確定する必要があります。詳細は[、「補助元帳実行の確](#page-174-0) [定」の](#page-174-0)項を参照してください。

## <span id="page-15-1"></span>1.5.1 このメジャー・リリースのインストール

このメジャー・リリースの詳細なインストール手順は、[OFS Loan Loss Forecasting and Provisioning](https://docs.oracle.com/cd/F30327_01/get_started.htm)インストレーショ [ン・ガイド](https://docs.oracle.com/cd/F30327_01/get_started.htm) リリース8.1.2.0.0を参照してください。

# <span id="page-16-0"></span>2 Loan Loss Forecasting and Provisioning

OFS Loan Loss Provisioning and Forecasting (LLFP)は、機関がIFRS 9の推奨ガイドラインに従ってエクスポージャ の引当金を計算するために役立つように設計されています。機関は、将来のファクタに基づいて今後の損失を見積 り、それに応じて引当金を確保する必要があります。そのため、LLFPアプリケーションでは期待損失が計算されま す。

国際会計基準審議会(IASB)は、貸倒損失の計算およびその後の引当金見積に関する基準(IFRS 9)を公表しました 。IFRS 9は2014年に公表され、2018年から適用が開始されています。これには、次の3つのフェーズがあります:

- IFRS 9 (フェーズI): 分類および測定
- IFRS 9 (フェーズII)減損
- IFRS 9: フェーズIII: ヘッジ会計

IFRS 9ガイドラインの詳細は、2014年7月にIASBによって公表されたIFRS 9 Financial Instrumentsガイドラインを参 照してください。

同様に、財務会計基準審議会(FASB) - 米国内の組織に適用される基準を設定する、米国を拠点とする審議会は、 CECL (現在予想信用損失)と呼ばれる、損失準備金計算および引当金見積に関する独自の一連のガイドラインを 2016年に公表しました。同ガイドラインは、2019年12月から適用が開始されています。

# <span id="page-17-0"></span>3 OFS Loan Loss Forecasting and Provisioningアプリケーションの理解

この章の主な目的は、プロセス・フローを通じてOFS Loan Loss Forecasting and Provisioningアプリケーションの様 々な機能について理解を深めることです。OFS Loan Loss Forecasting and Provisioningアプリケーションの機能が 実行される論理的順序は、OFS LLFPアプリケーションの理解、実行およびデータの保守に役立ちます。

### <span id="page-17-1"></span>3.1 LLFP

次の図は、OFS LLFPアプリケーションのプロセス・フローを示しています。最初のプロセスはデータのロードで、その 後、セグメンテーション実行、遷移マトリックス実行、損失レート計算実行、分類およびステージ決定実行、有効金利 計算実行、予想信用損失計算実行、利息調整実行の順に続きます。

図 1: LLFPアプリケーションの主な機能のプロセス・フロー

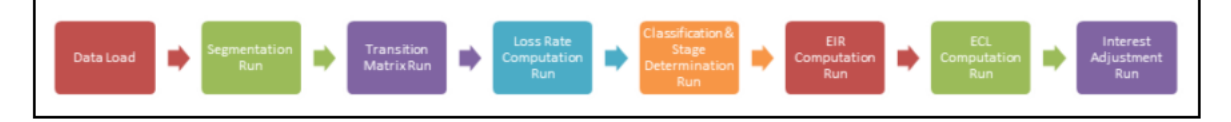

# <span id="page-17-2"></span>3.2 CECL基準を使用したLLFP

次の図は、LLFP (CECL基準)アプリケーションのプロセス・フローを示しています。最初のプロセスはデータのロード で、その後、セグメンテーション実行、遷移マトリックス実行、損失レート計算実行、有効金利計算実行、予想信用損 失計算実行、利息調整実行の順に続きます。

図 2: LLFP (CECL基準)アプリケーションの主な機能のプロセス・フロー

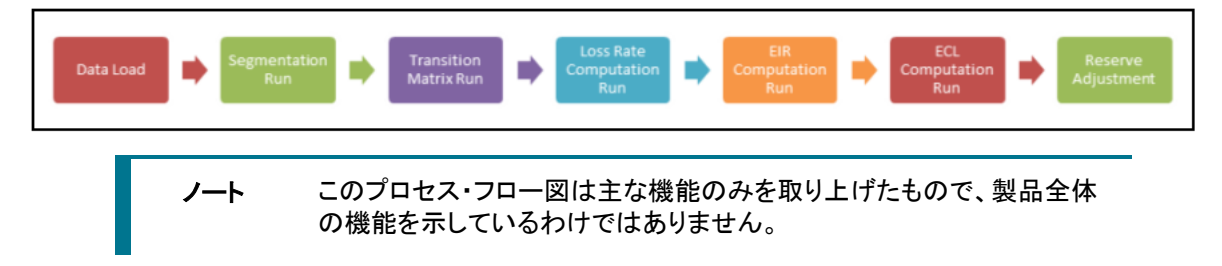

# <span id="page-17-3"></span>3.3 IFRS 9実行

金融危機の中で、ローンや他の金融商品における信用損失の認識が遅れたことは、既存の会計基準による弱点と 考えられています。具体的には、IAS 39の既存のモデルである*発生損失*モデルでは、トリガー・イベントという証拠 が発生するまで信用損失の認識が遅れます。危機の後、国際会計基準審議会(IASB)は、積極的に損失を認識する 必要があると考えました。そのため、IASBは、3つの領域に関連する、金融商品に関する新たな一連のガイドライン IFRS 9を公表しました。減損は、予想信用損失を扱うIFRS 9ガイドラインの対象となるフェーズまたは領域の1つです  $\circ$ 

IFRS 9の予想信用損失ガイドラインは、損失の認識に関してより積極的かつ先見的です。IFRS 9ガイドラインに準拠 するために、OFSAAの既存のLoan Loss Forecasting and Provisioningアプリケーションがアップグレードされました。

IFRS 9実行には、次のプロセスが含まれます:

- ステージ決定
- 手動再割当(オプション)
- 予想信用損失計算
- セグメンテーション実行: LLFPでは、セグメンテーション実行は、その後の処理のために口座をポートフォリ オにグループ化するプロセスを表します。金融機関は通常、類似するリスク特性およびプロファイルを持つ 口座を、クレジット・カードのような、単一のブロックまたはレコードであるかのようにまとめて処理します。セ グメンテーションによって、レコードを個々に処理していては得られないボリューム効率が実現されます。
- 遷移マトリックス実行: 一連のUIを使用して、遷移マトリックス・ユーザーは、アプリケーションの組込み機能 とは別に、後で実行で使用されるデフォルトの確率(PD)値を手動で入力して、一定の期間における信用格 付けまたは支払遅延日数遷移に基づいて履歴PD値を計算できます。
- 損失レート計算実行: この実行では、アプリケーションに組み込まれたロール・レート方法に基づいてPD値 が計算されます。
- 分類およびステージ決定実行: ステージ決定実行は、分類、ステージ決定および予想信用損失計算に必 要なデータを取得するためのデータ値設定から始まります。非標準または外部データ形式は、標準または 内部データ形式に組み替えられるようになりました。最後のサブプロセスは、提供されたデータおよび構成 されたルールに基づいて、個々にまたはまとめて、口座レベル精度でステージを割り当てることです。この 後、非標準または外部データ形式を標準または内部データ形式に変換するために組替サブプロセスが実 行されます。次のプロセスでは、ビジネス・モデルおよびキャッシュ・フロー特性(SPPI)テストを実施して、そ れぞれの金融商品または口座の分類を特定します。最後のステージでは、信用リスクおよびマクロ経済フ ァクタの変化を評価して、ステージ決定サブプロセスによって口座レベル精度でステージを決定します。ス テージ決定実行が正常に実行された後、様々なパラメータに基づいて口座に割り当てられたステージを、 任意に手動で組み替えることができます。
- 手動再割当: このオプションのステップを使用すると、金融機関は、ステージ決定実行の結果を上書きし、 ステージを再割当できます。このプロセスは、監査証跡を使用する作成者 - 承認者ワークフローを通過し ます。これは、考慮する必要がある判断または定性的ファクタと、信頼性の高い推定を対象とします。
- 予想信用損失実行: 予想信用損失計算実行の最初にある方法の選択サブプロセスで、アプリケーションに よって処理されるそれぞれの口座に特定の計算方法が割り当てられます。方法の選択は、アプリケーショ ンで考慮される特定のファクタに基づきます。方法の選択後、アプリケーションは、選択された方法に応じた アプローチに基づいて、個々にまたはまとめて、口座レベル精度で予想信用損失を再度計算します。予想 信用損失値は、簿外口座、未振出部分、POCI口座などについても計算されます。
- 利息調整実行: IFRS9では、有効金利での資金運用収益認識が求められています。契約利息額を考慮した 後、調整額が転記されます。

### <span id="page-18-0"></span>3.3.1 IFRS 9ガイドラインの概要

様々な信用リスク・シナリオで様々な金融商品の予想信用損失を計算する方法が、IFRS 9ガイドラインによって提供 されています。IFRS 9の減損基準の範囲に該当する金融商品は、次のとおりです:

様々な信用リスク・シナリオで様々な金融商品の予想信用損失を計算する方法が、IFRS 9ガイドラインによって提供 されています。IFRS 9の減損基準の範囲に該当する金融商品は、次のとおりです:

- リース売掛/未収金および取引売掛/未収金
- 契約資産、ローン取引約定および財務保証

この基準で取り上げられている様々な方法は、次のとおりです:

- [一般アプローチ](#page-19-0)
- [簡易アプローチ](#page-19-1)
- [購入または組成した信用減損](#page-19-2)(POCI)口座のためのアプローチ
- [信用リスクの増大の重大性の判定](#page-19-3)

### <span id="page-19-0"></span>3.3.1.1 一般アプローチ

一般アプローチは、リース売掛/未収金、取引売掛/未収金、ローン取引約定、契約資産、および購入または組成し た信用減損である他の金融商品を除く、IFRS 9の範囲内のすべての金融商品に使用されます。

このアプローチでは、基準により、最初に認識した時点からの金融商品の信用リスクの増大の重大性を測定するこ とがエンティティに対して求められます。結果に基づいて、エンティティは、12か月間予想信用損失または存続期間 予想信用損失に備えます。

- 信用リスクの*著しい増大がないとエンティ*ティが判断した場合、引当金は12か月間予想信用損失と等しくな ります。
- 信用リスクの*著しい増大がある*とエンティティが判断した場合、引当金は存続期間予想信用損失と等しくな ります。

また、この基準では、金融商品の信用リスクの増大の重大性を判断するために考慮する必要があるファクタに関す る詳細なガイダンスも提供しています。金融商品が減損になった場合、引当金は、総帳簿価額と、期待キャッシュ・ フローの現在値の間の差額と等しくなります。

### <span id="page-19-1"></span>3.3.1.2 簡易アプローチ

IFRS 9の基準では、特定の金融商品については、信用リスクの増大の重大性を判定する必要はないとされていま す。かわりに、存続期間予想信用損失と等しい引当金を直接準備できます。

簡易アプローチの範囲内の金融商品は、次のとおりです:

- リース売掛/未収金
- 重要な金融コンポーネントがない取引売掛/未収金、ローン取引約定および契約資産
- 重要な金融コンポーネントがある取引売掛/未収金、ローン取引約定および契約資産(エンティティが簡易 アプローチに従う場合)。

ノート 重要な金融コンポーネントがある取引売掛/未収金、ローン取引約定お よび契約資産については、エンティティが一般アプローチまたは簡易ア プローチを選択できます。

### <span id="page-19-2"></span>3.3.1.3 購入または組成した信用減損(POCI)口座のためのアプローチ

このアプローチでPOCI口座の引当金を計算するには、信用減損有効金利を割引率として使用して、それぞれの口 座の存続期間予想信用損失を計算する必要があります。引当金は、当初認識日からの口座の存続期間予想信用 損失の累積変更です。

### <span id="page-19-3"></span>3.3.1.4 信用リスクの増大の重大性の判定

この基準では、購入または組成した信用減損ではない特定の金融商品に信用リスクの著しい増大があったかどう かを判定するために組織が考慮する必要がある様々なファクタについての見解も示されています。この基準で提示 されているファクタのいくつかを次に示します:

- 信用リスクの内部価格インジケータ
- 約款、担保など、金融商品の属性。
- 信用スプレッド、クレジット・デフォルト・スワップ、償却コストを下回る公正価値
- 外部信用格付け
- 内部信用格付け
- 財務状況の予測
- 経済状況の予測
- 事業状況の予測
- 債務者の他の金融商品における信用リスクの増大
- 債務者の規制、技術環境における不利な変化
- 担保の価値の変化
- 保証の質の変化
- 親組織からの支援
- ローン・ドキュメンテーションにおける予想される変化
- 債務者の業績および行動における予想される変化
- 支払遅延情報
- 定性的および非統計的ファクタ

# <span id="page-21-0"></span>4 セグメンテーション実行

LLFPのセグメンテーション実行は、IFRS 9によって求められる様々なパラメータを計算するプロセスにおいて第一に 実行する必要がある実行の1つです。ただし、セグメントの使用、セグメンテーション実行は必須ではありません。そ れは、履歴遷移マトリックス、デフォルトの確率モデルなど、セグメントを必要とする機能を使用しない場合です。

セグメンテーションは、様々なディメンションをパラメータとして使用して口座を同種のクラスタにグループ化するプロ セスです。セグメントまたはポートフォリオは、1つの同種グループに属する口座を同じように処理することによって、 口座を処理または評価するプロセスを簡略化するために役立ちます。

LLFPのセグメンテーション実行を使用して、そのようなセグメントやポートフォリオを作成でき、それぞれの口座が特 定のセグメントにマップされます。セグメンテーション・プロセスの最初のステップでは、AMHMウィンドウを使用して、 セグメント・タイプと、それぞれの口座をマップするセグメントのマスター・リストを作成します。標準製品には、シード・ セグメント・タイプ「IFRS9 - 予想信用損失」および対応するセグメントがあります。既存のセグメントを使用することも 、新しいセグメント・タイプおよび対応する子セグメントを作成することもできます。

セグメントのマスター・リストが使用可能になったら、2番目のステップでは、柔軟で構成可能な「ルール・フレームワ ークの実行」を使用して、様々なディメンションを考慮してセグメントを口座に割り当てるルールを構成します。標準 製品では、2つのディメンションを考慮してセグメントが口座に割り当てられます。これらは、「商品タイプ」および「顧 客タイプ」です。必要に応じて、データセットおよびルールを再構成することによって、「業種」、「地域」、「支店」、「国 」など、さらに多くのディメンションを考慮できます。

LLFPのセグメンテーション実行の出力は特定の表に格納され、日付ごとに、口座 - セグメント・マッピングのセットが 1つ(最後のもの)のみ格納されます。

このマッピングはその後、LLFPアプリケーションとOFS Hedge Management and IFRS Valuationsアプリケーションの 両方におけるさらなる処理で考慮されます。

次の機能が動作するためには、セグメンテーションは必須です:

- 履歴遷移マトリックス
- 履歴損失レート
- 組込みのデフォルトの確率モデル
- ロール・レート方法を使用した予想信用損失計算

# <span id="page-22-0"></span>5 分類およびステージ決定

この項では、分類およびステージ決定に関する情報を示します。

### <span id="page-22-1"></span>5.1 実行管理

OFS Loan Loss Forecasting and Provisioningアプリケーションではステージ決定と引当金計算の2つの順次実行が サポートされ、IFRS 9ガイドラインに従って予想信用損失および引当金の計算をサポートするために、これらがアプ リケーション内にシードされています。ステージ決定実行はデータ値設定サブプロセスから始まり、ここで両方のステ ージ決定に必要なデータが取得されます。この後、非標準または外部データ形式を標準または内部データ形式に 変換するために組替サブプロセスが実行されます。最後のステージでは、信用リスクおよびマクロ経済ファクタの変 化を評価して、ステージ決定サブプロセスによって口座レベル精度でステージを決定します。ステージ決定実行が 正常に実行された後、様々なパラメータに基づいて口座に割り当てられたステージを、任意に手動で組み替えること ができます。

ステージの手動組替が完了すると、アプリケーションによって、予想信用損失計算に必要な追加データが取得され ます。キャッシュ・フローおよび先渡しエクスポージャ・サブプロセスとともにデフォルトの確率計算が実行され、予想 信用損失金額が計算されます。引当金マトリックス方法と特定引当金方法とでは、適用可能なプロセスが別個にな ります。また、アプリケーションには、UIを介して実行の実行ステータスが表示されます。詳細は、「プロセス・モデリ ング・フレームワーク」の項を参照してください。正常に実行されると、出力に予想信用損失、引当金、有効金利など が含められ、それらをレポートに使用できます。実行管理機能の使用の詳細は、[Oracle Financial Services Asset](https://docs.oracle.com/cd/F29933_01/PDF/8.1.1.0.0/OFS_ALM_811_UG.pdf)  [Liability Management \(OFS ALM\)](https://docs.oracle.com/cd/F29933_01/PDF/8.1.1.0.0/OFS_ALM_811_UG.pdf)ユーザー・ガイドの実行管理の項を参照してください。

### <span id="page-22-2"></span>5.1.1 新しいバージョンで保存されたルール定義のマッピング

新しいバージョンで保存されたルール定義をマップするには、次のステップを実行します:

**1. 「ルール」ページで、目的のルールを選択し、<mark>■■ Copy</mark> <sub>をクリックします。 <b>ルール定義(コピー・モード)**ページ</sub> をオープンします。

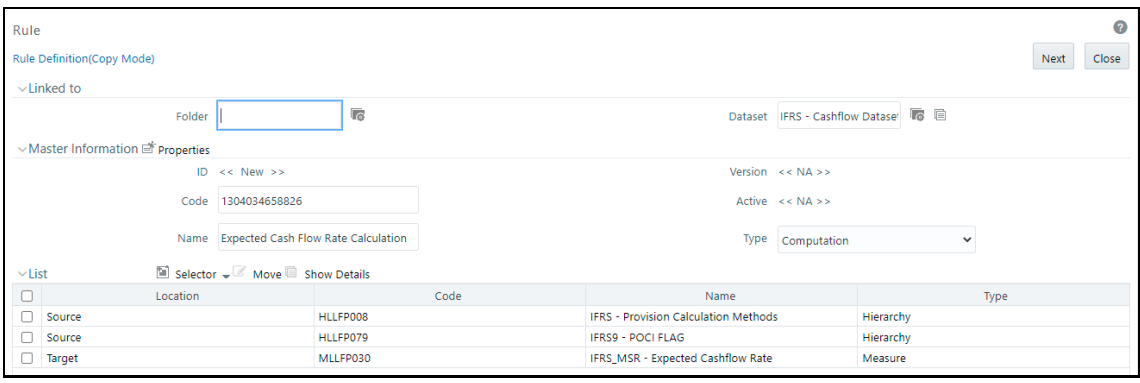

図 3: ルール定義(コピー・モード)ウィンドウ

- **2.** 目的のルールのコピーを作成して一意の名前を付けます。ルールのコピーを作成する方法の詳細は、 [Oracle Financial Services Asset Liability Management \(OFS ALM\)](https://docs.oracle.com/cd/F29933_01/PDF/8.1.1.0.0/OFS_ALM_811_UG.pdf)ユーザー・ガイドを参照してください。
- **3.** コピーを保存します。
- **をクリックして、「管理」ページをオープンします。**

図 4: 「管理」ページ

実行管理

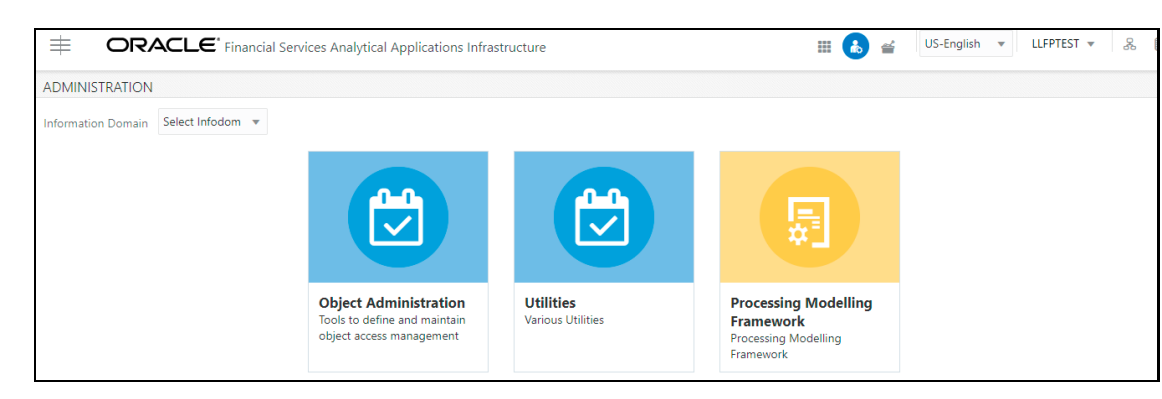

**5.** 「情報ドメイン」ドロップダウン・ボックスから情報ドメインを選択し、プロセス・モデリング・フレームワークをクリ ックします。

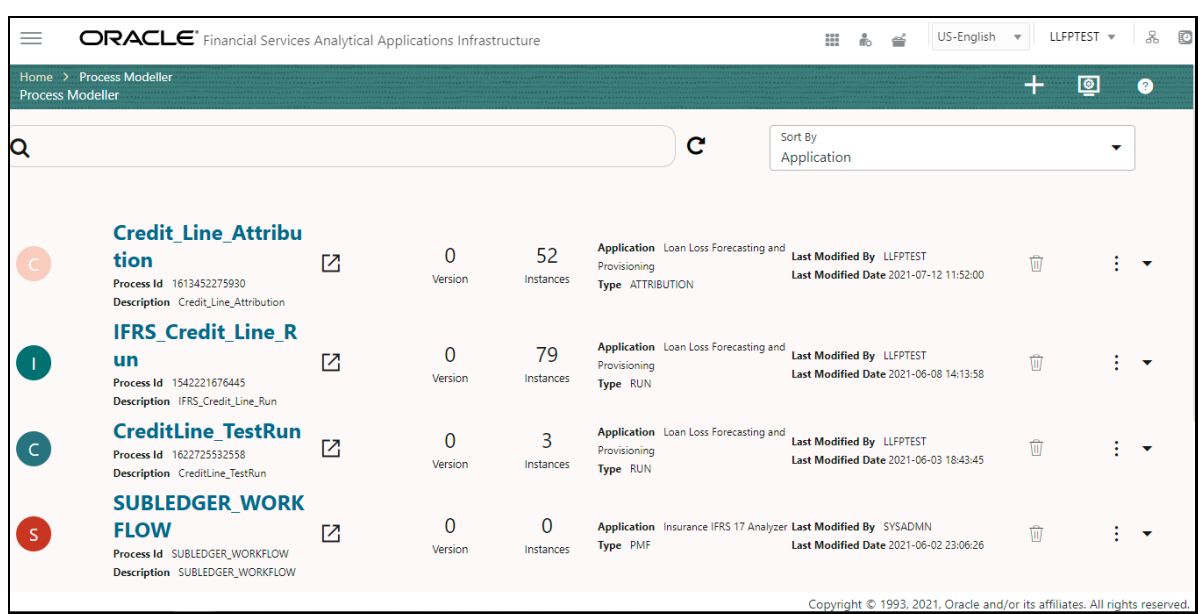

図 5: プロセス・モデリング・フレームワークの要約ページ

**6.** 目的のプロセスを選択します。

#### 図 6: プロセス・モデリング・フレームワークのキャンバス ORACLE<sup>\*</sup> Financial Services Analytical Applications Infrastructure US-English v LLFPTEST v & D  $\hspace*{0.2cm} = \hspace*{0.2cm}$ <u>Process Modeller > Process Flow</u><br>IFRS\_Credit\_Line\_Run  $\circledcirc$  $\mathbf{C}$  $\blacksquare$ 園  $\circledcirc$  $\blacksquare$  $\overline{\mathbf{a}}$ 雪 503 </del> √e, e,  $\frac{\delta \mathbf{B}}{\delta \mathbf{B}}$  $\bigcirc$ {€, {€. RuleType  $\bullet$ Credit Line Rating Recla... Load Crdeit ... Assign PD Te... Job\_15653508... Ē e,  $\frac{Q_{\rm B}}{Q_{\rm K}}$  $E_{\uparrow}$ LGD Term Str... Assign CCF\_a... Assign\_PD\_Va...  $\Leftrightarrow$  $\Leftrightarrow$ Σ

**7.** 新しく作成されたルールのコピーをPMF実行の対応するタスクにマップします。詳細は[、プロセス・モデリング](https://docs.oracle.com/cd/F29631_01/get_started.htm) [・フレームワーク・オーケストレーション・ガイドを](https://docs.oracle.com/cd/F29631_01/get_started.htm)参照してください。

### <span id="page-24-0"></span>5.1.2 分類

金融商品は、IFRS 9ガイドラインのフェーズ1の項の提示に従い、3つのカテゴリに分類して会計処理する必要があ ります。3つのカテゴリは次のとおりです:

- 償却コスト(AMRTCOST)
- その他包括収益による公正価値(FVOCI)
- 利益または損失による公正価値(FVTPL)

前述のカテゴリに分類するために、財務資産にはビジネス・モデル・テスト(BM)およびキャッシュ・フロー特性テスト (SPPI)を実施する必要があり、財務負債にはビジネス・モデル・テストを実施する必要があります。

### 5.1.2.1 ビジネス・モデル・テスト

ビジネス・モデル・テストは、集計レベルで実施されます。このテストを使用すると、銀行は、「回収用に保持」(資産)、 「回収および売却用に保持」(資産)、「売却用に保持」(資産および負債)、「満期まで保持」(負債)、「売却可能」(負債) など、ビジネス・モデルのサブカテゴリのいずれかに金融商品を分類できます。

ビジネス・モデル・テストを実施するために、様々なディメンションを考慮してビジネス・モデルが割り当てられます。 特定の順序で実行され、分類に役立つルールを作成できます。アプリケーションには特定のルールがシードされ、こ れを変更または削除できます。

ビジネス・モデル・テストに関するルールを使用すると、銀行は、階層ベースの保有タイプ評価を設計できます。つま り、これらのルールは、銀行がいずれかの保有タイプ(「回収用に保持」、「売却用に保持」、「回収および売却用に保 持」など)に口座を分類するために役立ちます。

銀行は、使用可能な各種階層または階層の組合せに基づいてルールを構成できます。たとえば、「ポートフォリオ」 、「顧客タイプ」、「商品」、「支店」、「業種」、「国」、「ライン・オブ・ビジネス」などです。

標準製品は次のルールで構成されています:

#### 表 2: 標準製品のルール

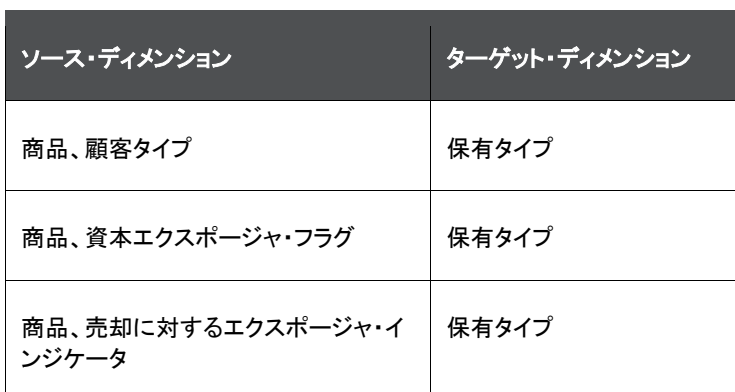

### 5.1.2.2 キャッシュ・フロー特性(SPPI)テスト

IFRS 9では、3つの会計区分のいずれかに分類する前に、すべての金融商品をキャッシュ・フロー特性についてテス トすることが求められています。このテストは、金融商品レベルで実施されます。キャッシュ・フロー特性テスト、つま りSolely Payments of Principal and Interest (SPPI)テストに合格するには、エンティティは、金融商品から受け取った 契約キャッシュ・フローが元金および元金残高に対する利息の支払のみであることを証明する必要があります。

キャッシュ・フロー特性テストを実施するために、様々なディメンションが考慮されます。ただし、さらに重要なのは、 特定のフラグ、パラメータ、値などを使用して、契約レベルの特性が考慮されることです。このことにより、金融商品 が詳細に定義されます。

アプリケーションによって、SPPIフラグをYESとして割り当てるためのディメンションベースのルールが選択されます。 基本的に、SPPIフラグは、ポートフォリオ、商品または商品タイプの幅広い知識に基づいて割り当てられます。ある 一連のディメンションに基づいてSPPIフラグが割り当てられると、SPPIフラグがYESである口座に対してさらに評価 が実施されます。

SPPIテストに関連するルールを使用すると、銀行は、それぞれの金融商品または口座を評価して、金融商品から受 け取った契約キャッシュ・フローが元金および元金残高に対する利息の支払のみ(SPPI)であるかどうかを確認でき ます。ルールの初期セットによって、ユーザーまたは銀行は、集計レベル、つまりルールが定義されている階層で、 商品またはポートフォリオがSPPIテストに合格する可能性があるかどうかを明らかにすることができます。後続のす べてのルールでは、金融商品の特性が検証されて、SPPI要件に対応しているかどうかが確認されます。

標準製品は次のルールで構成されています。

#### 表 3: 標準製品のルール

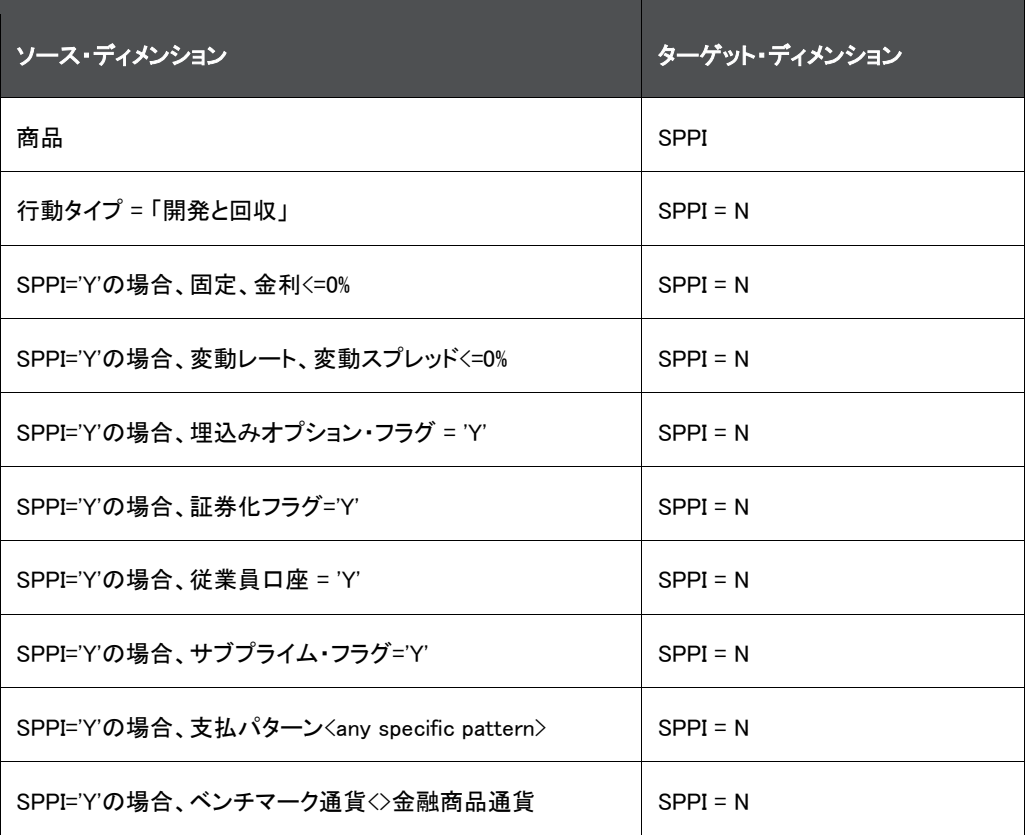

特定のルールを構成または再構成したり、要件に応じてルールを追加 または削除することもできます。

### 5.1.2.3 ビジネス・モデルおよびSPPIに基づいた会計区分

ビジネス・モデル・テストまたはキャッシュ・フロー特性テストを実行したら、テストの結果に応じて、分類方法を割り当 てる必要があります。最初のステップとして、ステージングを通じて、または選択に基づいて分類が割り当てられて いる口座は、その分類を保持します。

分類がnullである口座については、次のプロセスによって分類が割り当てられます:

#### 表 4: それぞれの分類を割り当てるビジネス・モデル

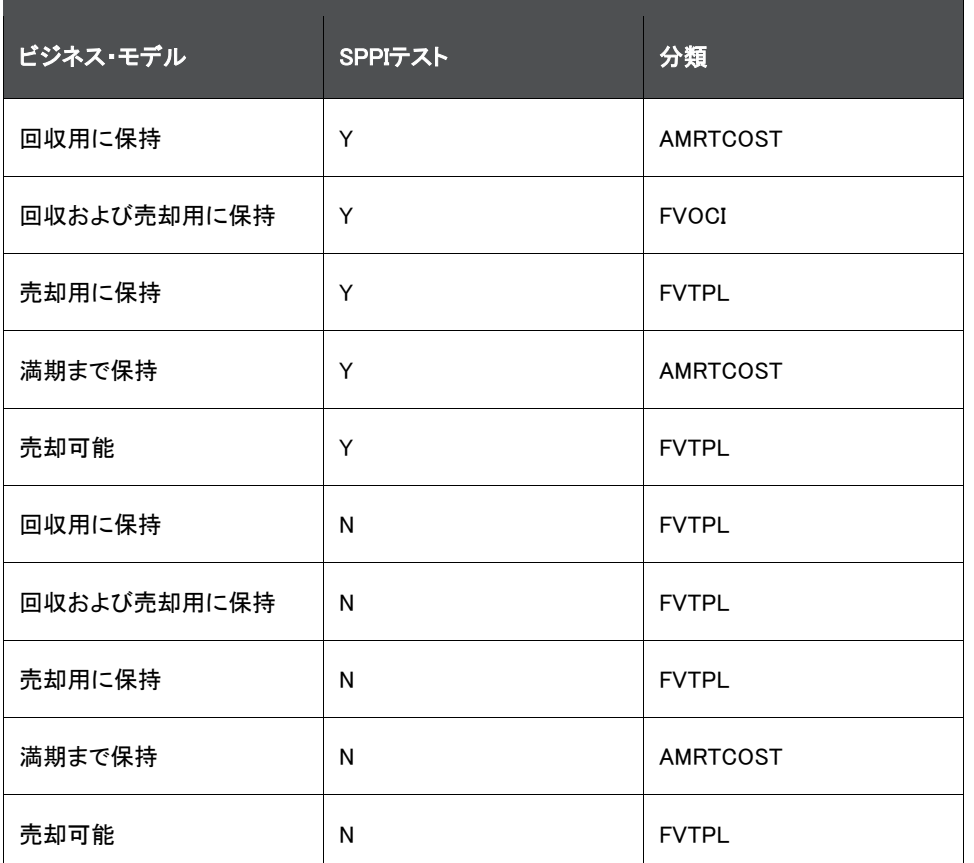

最後のプロセスでは、FVTPLまたはFVOCIに分類される口座をオプションで選択します。これは、次のルールに基づ いて行われます:

#### 「公正価値」オプション: 公正価値フラグがYの場合、分類はFVTPLです

**8.** 資本金融商品: 金融商品タイプが「エクイティ」で、ビジネス・モデルが「回収用に保持」の場合、分類はFVOCI です。

ノート すべての口座の分類がダウンロードとして提供される場合、アプリケー ションで同じものを処理する必要はありません。このような場合は、分類 関連のすべてのプロセスをステージ決定および分類実行から削除する 必要があります。

### <span id="page-26-0"></span>5.1.3 格付け組替

このサブプロセスでは、アプリケーションによって、外部評価が内部評価に組み替えられます。これが必要なのは、 処理と比較を簡単にするために、様々なソースからの多種多様な外部評価をユーザーの限られた内部評価のセッ トにマップする必要があるためです。

### <span id="page-26-1"></span>5.1.4 バーゼル組替

バーゼル組替ルールを使用して、銀行の顧客タイプおよび商品タイプが、バーゼル顧客タイプおよびバーゼル商品 タイプにそれぞれマップされます。その後の処理のために、商品タイプ、顧客タイプおよび資産区分が標準値に組み 替えられます。これは、次の組替ルールを使用して実行されます:

- バーゼル商品タイプ組替
- バーゼル顧客タイプ組替
- バーゼル資産区分組替

### 5.1.4.1 バーゼル商品タイプ組替

バーゼル商品タイプ組替では、銀行の商品タイプがバーゼル商品タイプにマップされます。

### 5.1.4.2 バーゼル顧客タイプ組替

バーゼル顧客タイプ組替では、銀行の顧客タイプがバーゼル顧客タイプにマップされます。

### 5.1.4.3 バーゼル資産区分組替

バーゼル資産区分組替では、その後の処理のために資産区分が標準化されます。

# <span id="page-27-0"></span>5.1.5 ステージ決定

ステージ決定は、ステージ決定実行のサブプロセスです。IFRS 9ガイドラインにより、当初認識時点からの信用リス クの増大の重大性に基づいて、レポート日ごとにそれぞれの口座を3つの異なるステージに分類することが要求さ れます。このガイドラインでは、口座(金融商品)が分類されたステージに応じて、口座の12か月間予想信用損失また は存続期間予想信用損失を計算することを義務付けています。

LLFPアプリケーションは、次のファクタを考慮して信用リスクの増大の重大性を判定し、それによって特定の口座を どのステージに分類するかを決定することにより、IFRS 9ガイドラインの*ステージ決定*要件をサポートしています:

- リテール以外のすべての顧客タイプの格付け(長期または短期)
- リテール顧客の延滞*支払遅延日数*(DPD)および融資
- 業種
- 国
- 開発ステータス
- 新規口座
- 再構築済ステータス
- 減損またはデフォルト・ステータス

前の項に記載したパラメータのいずれかを使用して作成された、IFRS 9ルールに基づくステージ決定ルールのそれ ぞれを、すぐに使用できる製品で使用できます。

これらのルールは事前構築済で、銀行の内部リスク・ポリシーや規制当局の指示に基づいて簡単に再構成できま す。

アプリケーションを使用して、モデルで使用可能なデータから新しいルールを作成したり、既存のルールを変更した り、特定のルールを削除したり、一連のルール全体の順序を変更することができます。

集団評価: 予想信用損失実行では、集計レベルで集合的にステージを決定することもできます。集団評価の詳細は [、「集団評価」の](#page-28-0)項を参照してください。

格付け: このルールは、ホールセール・タイプの口座に適用されます。当初認識日における格付けおよび現在のレ ポート日における格付けに応じて、口座が3つのステージのいずれかに分類されます。当初認識時点の格付けはダ ウンロードとして取得され、内部評価に組み替えられます。信用リスクの著しい増大とみなす必要がある、ダウング レードされたノッチの数を構成できます。

支払遅延日数: このルールは、すべてのリテール・タイプの口座に適用されます。

融資: このルールは、「担保付貸付」や「住宅モーゲージ・エクスポージャ」などの特定の商品タイプに適用可能です 。このルールでは、融資変更の事前計算が必要です。エクスポージャ融資比率は、ダウンロードとして取得されます 。当初認識日におけるエクスポージャ融資比率は、ダウンロードとして取得されます。融資変更がアプリケーション よりも大きい場合、アプリケーションでは、そのような口座をステージ1から2に分類できます。この値は、お客様によ るカスタマイズが可能です。

新規口座: このルールは、すべての口座に適用されます。これにより、新規口座は、現在のレポート日時点の格付 け、支払遅延日数の値または融資の値に関係なく、必ずステージ1として分類されます。

開発ステータス: このルールは、ローンおよび保証(直接クレジット代替)にのみ適用可能です。このルールによって、 すべての譲渡済口座がステージ2に分類されます。

業種: このルールは、リテール・タイプとホールセール・タイプ両方の口座に共通です。このルールは、それぞれの実 行で、その場合における経済シナリオが反映されるようにカスタマイズできます。

国: このルールは、リテール・タイプとホールセール・タイプ両方の口座に共通です。このルールは、それぞれの実行 で、その場合における経済シナリオが反映されるようにカスタマイズできます。

簡易: このルールは、特定の商品タイプがアプリケーションによって必ずステージ2として直接分類されるようにしま す。

再構築済(再調整済または変更済): このルールは、再調整済または変更済口座が、変更日を過ぎた後一定の期間 、つまり観察期間の間は必ずステージ2で維持されるようにします。この時間は、事前計算プロセスによって前もって 計算されます。アプリケーションによって、変更日からの時間(現在日 - 変更日)が観察期間内であるかどうかが確 認されます。これより前のルールによってこの期間内にステージ1および2に分類された変更済口座はすべて、ステ ージ2にバケット化されます。これより前のルールによってステージ3に分類された口座は、ステージ3として維持され ます。観察期間は、絶対値またはパーセント値として構成できます。

12か月間デフォルトの確率: このルールでは、現在の12か月間デフォルトの確率に関して起算日時点の12か月間 デフォルトの確率が比較され、差異が20パーセント・ポイントのしきい値を超える場合は、口座がステージ2に移行し ます。ただし、このルールを構成して、要件に従ってしきい値を変更できます。また、絶対基準ではなく相対基準でデ フォルトの確率を比較するように、このルールを変更することもできます。

減損: このルールは、すべての減損口座が必ずステージ3に分類されるようにします。

デフォルト: このルールは、すべてのデフォルト口座が必ずステージ3に分類されるようにします。

ステージ移行チェック: このルールは、2つの連続するレポート日の間にステージ3からステージ1への口座の移動が 発生しないようにします。

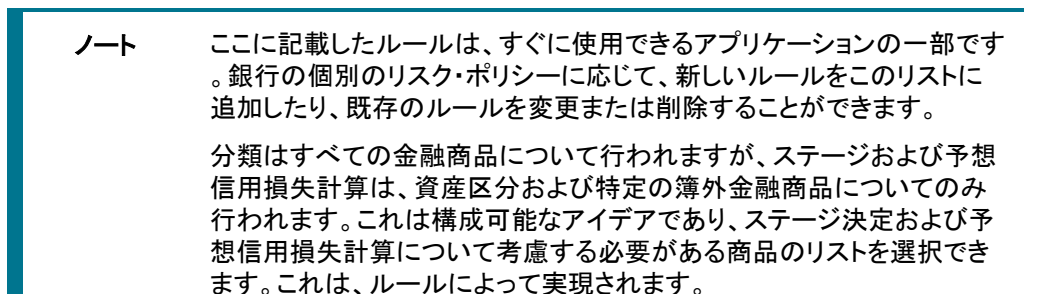

### <span id="page-28-0"></span>5.1.6 集団評価ステージ決定実行

LLFPアプリケーションのIFRS 9実行の集団評価機能を使用すると、類似の特性を持つ口座がグループ化され、ステ ージを決定し予想信用損失(ECL)値を計算するときに単一の口座として均一に処理されるように、様々なパラメータ またはディメンションに基づいてコホートを形成(つまり、一連の口座をグループ化)できます。

### 実行管理

### 5.1.6.1 ステージ決定実行のためのコホート形成

集団評価機能は、IFRS 9ステージ決定実行の一部であり、次の2つの主な側面に対応しています:

- 類似の(リスク)特性を持つ口座のステージを同様の方法で決定します。
- 処理するレコードの合計数を削減することにより、パフォーマンスを向上させます。

アプリケーションでは、特に集団評価に関連するステージ決定プロセス中に次のステップが使用されます:

- 集合的に処理することが許可される口座のセットを決定するディメンションまたはパラメータを定義する、構 成可能なルール。
- コホート形成(ある一連のディメンションに基づく口座のグループ化)。
- コホートに属する口座レベルの値に基づいたコホート・レベルの値の割当または計算。
- コホートのステージの決定。
- コホートに属する個々の口座へのコホートのステージの再割当。

### 集合的に処理することが許可される口座のタイプを決定するディメンションまたはパラメータ

このプロセスには、次の2つのステップで対処しています:

• 特定の口座を集団評価から強制的に除外するパラメータまたはディメンション。

次のパラメータと一致する口座は、集団評価の対象となります:

- 口座は再構築されていません。
- 口座は減損またはデフォルトではありません。
- 口座はPOCI口座ではありません。
- 口座は譲渡されていません。
- 口座は前のレポート日にステージ3として分類されていません。

ノート これらは必須のフィルタであり、変更できません。

• 集団評価について有効な口座のセットを決定するディメンション。

実行ルール・フレームワークを使用すると、アプリケーションで、どの口座のセットを集合的に処理できるかを 決定するディメンションを定義できます。このルールは柔軟性に優れ、新しいディメンションを含めることや既 存のものを削除することなどができます。すぐに使用できる製品の、デフォルトのディメンションは次のとおり です:

- バーゼル顧客タイプ
- バーゼル商品タイプ

### 口座のグループ化の基準となるディメンション

集団評価の対象となる口座が決定したら、次のステップでは、グループ形成の基準となるパラメータを決定します。 LLFPでは、次のディメンションに基づいてコホートが形成されます:

- バーゼル顧客タイプ
- バーゼル商品タイプ
- 国
- 業種

前述のディメンションに加えて、リテール以外の顧客タイプについては、コホート形成のために次の2つのディメンショ ンも考慮されます:

- 当初認識時点の格付け(相手方または発行者)
- 現在日時点の格付け(相手方または発行者)

リテール顧客タイプについては、コホート形成のために次のディメンションも考慮されます:

• 支払遅延日数バンド

#### コホートへの値の割当

コホートが形成されると、それらは個々の口座として処理されます。次のステップでは、コホートに属する口座の値に 基づいて、これらのコホートのパラメータに代表値を割り当てます。次の表では、コホートの特定のパラメータについ て代表値がどのように計算されるかを示します:

### 表 5: コホートのパラメータにおける値の計算

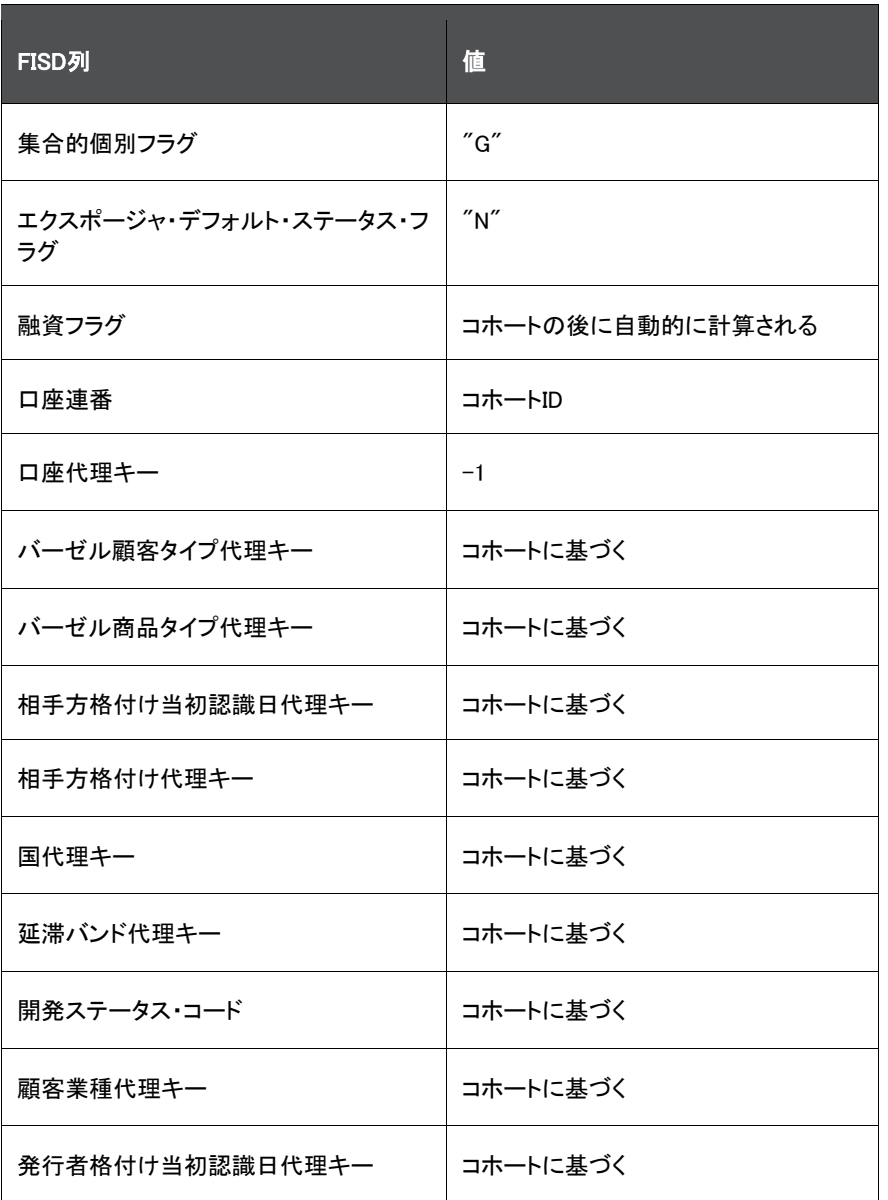

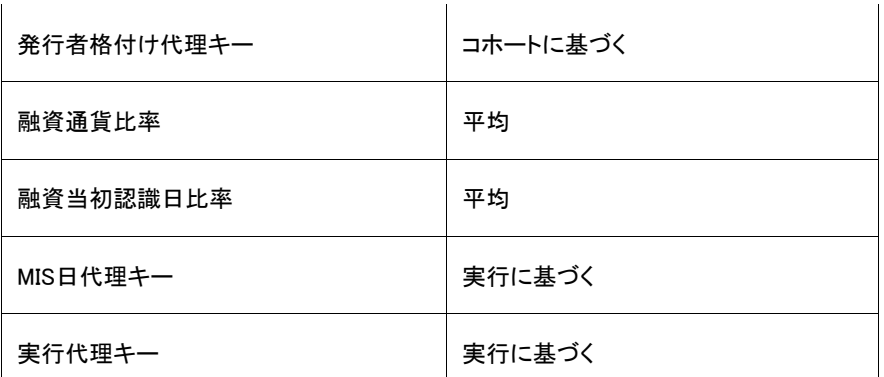

#### コホートのステージ決定

コホートのステージ決定プロセスを円滑に進めるために、アプリケーションのステージ決定ルールは、コホートに属さ ない個々の口座、またはコホートを処理するように再構成されています。

> ステージ決定ルールでは、コホートに属する個々の口座は処理されませ ん。

#### コホートに割り当てられたステージの個々の口座への再割当

コホートのステージが決定されると、同じものが個々の口座に再割当されます。

#### 監査証跡

この後、コホート関連のレコードはIFRSステージ決定ファクト表から削除され、監査目的で新しい表に移動されます。

### <span id="page-31-0"></span>5.1.7 手動ステージ再割当

手動ステージ再割当または上書きUIを使用すると、ステージ決定ルールを使用してアプリケーションによってそれぞ れの口座に割り当てられたステージを手動で更新できます。ステージは、ステージ決定実行を通じて割り当てられま す。ステージ決定の詳細は、「セグメンテーション実行」の項を参照してください。

ステージ決定の手動再割当には、次の2つのステップが含まれます:

- 手動再割当ステップ
- 承認プロセス

作成者(手動再割当ステップ)権限を持っているユーザーは、作成者ステージ再割当モジュールの「ステージ再割当」 セクションを使用して格付けを更新できます。

承認または否認プロセスは、承認者権限を持っているユーザーによって実行されます。承認者は、チェッカ・ステー ジ再割当モジュールの「ステージ再割当」セクションを使用して、作成者権限を持っているユーザーによって行われ た再割当を承認または否認できます。

手動再割当プロセスの詳細は、「手動のステージまたは分類の再割当」の項を参照してください。

ノート 実行が成功するためには、プリファレンス表で優先セグメント・タイプ・コ ードを更新する必要があります。セグメントをディメンションとして使用し ない場合は、関連するプロセスを削除する必要があります。

# <span id="page-32-0"></span>6 履歴平均遷移マトリックス

履歴遷移マトリックスは、長期平均を使用して生成され、格付けスケールまたは支払遅延日数バンドに基づくことが できます。このマトリックスの最後の列は、長期デフォルト頻度とも呼ばれるデフォルト確率です。

履歴遷移マトリックス実行は、アプリケーション内で使用可能な履歴データに基づいて様々なポートフォリオまたは セグメントの平均遷移マトリックスを計算するために使用されます。この実行は、次の2つの機能ステップに分けるこ とができます:

- **1.** 任意の2つの日付の間の履歴データを変動マトリックスに入れ替えます。
- **2.** 複数の日付を横断して変動マトリックスを参照して、平均遷移マトリックスを計算します。

# <span id="page-32-1"></span>6.1 パラメータ表の設定

遷移マトリックスを生成するには、特定のパラメータを定義する必要があります。これを行うには、特定のパラメータ 表に値を設定するルールを使用します。パラメータは、セグメントまたはポートフォリオ・レベルで定義されます。定義 する必要があるパラメータは次のとおりです:

- 有効金利計算フラグ: 遷移マトリックスを作成する必要があるポートフォリオまたはセグメントを識別します。
- 遷移マトリックス・タイプ: 格付け(R)と支払遅延日数バンド(D)のどちらに基づいてマトリックスを作成する必 要があるかを定義します。
- 遷移マトリックス頻度: マトリックスの頻度を年次(Y)、半期次または半年次(H)、四半期次(Q)および月次(M) として示します。
- 遷移マトリックス基準: 口座数(N)と未回収金額(O)のどちらに基づいて計算が行われるかを示します。

パラメータ表を設定するルールは、お客様の要件に基づいて構成でき、1回のみの作業として行うことをお薦めしま す。

> ノート セグメンテーション(ポートフォリオ)は、履歴遷移マトリックスを計算する ための必須前提条件です。

# <span id="page-32-2"></span>6.2 履歴平均遷移マトリックスのソース・データ

履歴平均遷移マトリックス計算と履歴損失レート計算の両方のソース・データは複数格付けプリファレンス表であり、 各MIS日付におけるデータを口座レベル精度で使用できます。複数格付けプリファレンス表には、それぞれの口座 を格付けまたは支払遅延日数バンドにマップするために役立つ、複数のディメンションを横断する情報と、口座が属 する各種セグメントが含まれています。

# <span id="page-32-3"></span>6.3 履歴変動マトリックス計算

平均遷移マトリックス計算プロセスの最初のステップでは、MIS日付と前の日付の間の変動マトリックスを計算します 。2つの日付に到達すると、前と現在の格付けまたは支払遅延日数バンドの組合せに基づいて、それぞれの有効な セグメント下の口座がグループ化されます。口座がグループ化されると、次のように、任意の2つの格付けまたは支 払遅延日数バンドの間で変動金額または値が計算されます:

- 前の日付は、特定のセグメントについてパラメータ表で行われた割当に応じたマトリックスの頻度に基づい て推測されます。
- 遷移マトリックスは、パラメータ表で遷移マトリックス計算フラグがYとしてマークされているセグメントについ てのみ生成されます。
- 格付けまたは支払遅延日数基準は、特定のセグメントについてパラメータ表で割り当てられた値に基づい て決定されます。
- 計算の基準(口座数または口座の未回収金額)は、特定のセグメントについてパラメータ表で割り当てられ た値に基づいて決定されます。

# <span id="page-33-0"></span>6.4 平均遷移マトリックス計算

このプロセスの2番目のステップでは、履歴日付を横断して計算された格付けまたは支払遅延日数バンドの変動に 基づいて、平均遷移マトリックスを計算します。さかのぼる期間の数は、LLFPプリファレンス表で設定されたプリファ レンスに基づき、計算目的で合計される未回収金額または口座数に基づいて決定されます。

遷移レートを計算するために、任意の2つの格付けまたは支払遅延日数バンドの間の合計移行値(口座数または未 回収金額)が、基準の格付けまたは支払遅延日数バンドにおける合計値(複数の口座または未回収金額)で除算さ れます。

その後、複数のヤグメントにわたる結果(遷移マトリックス)が**遷移マトリックス・マスター**および**遷移マトリックス詳細** 表に格納されます。

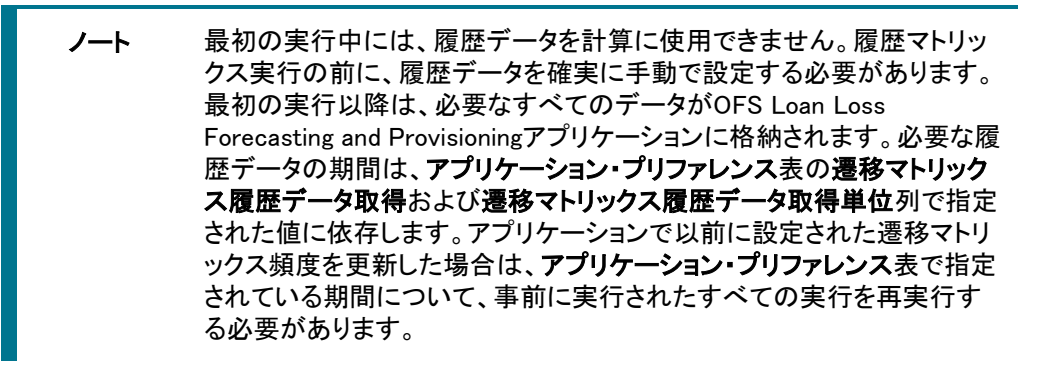

平均マトリックスが計算される履歴期間の数は、LLFPアプリケーション・プリファレンス表で指定された値に依存しま す。値Nが指定されている場合、N-1の個々の遷移を使用して平均遷移マトリックスが計算されます。

履歴データは、FSI LLFP AVG MOVEMENT MTX表の列に設定する必要があります。

# <span id="page-34-0"></span>7 履歴損失レート

履歴損失レート実行は、アプリケーション内で使用可能な履歴データに基づいて様々なポートフォリオまたはセグメ ントの損失レートを計算するために使用されます。

# <span id="page-34-1"></span>7.1 パラメータ表の設定

履歴損失レートを計算するには、特定のパラメータを定義する必要があります。これを行うには、特定のパラメータ 表に値を設定するルールを使用します。パラメータは、セグメントまたはポートフォリオ・レベルで定義されます。定義 する必要があるパラメータは次のとおりです:

- 有効金利計算フラグ: 遷移マトリックスを作成する必要があるポートフォリオまたはセグメントを識別します。
- 遷移マトリックス・タイプ: 格付け(R)と支払遅延日数バンド(D)のどちらに基づいてマトリックスを作成する必 要があるかを定義します。
- 遷移マトリックス頻度: マトリックスの頻度を年次(Y)、半期次または半年次(H)、四半期次(Q)および月次(M) として示します。
- 遷移マトリックス基準: 口座数(N)と未回収金額(O)のどちらに基づいて計算が行われるかを示します。

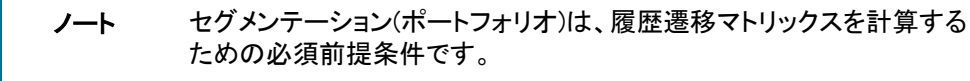

# <span id="page-34-2"></span>7.2 履歴平均遷移マトリックスのソース・データ

履歴平均遷移マトリックス計算と履歴損失レート計算の両方のソース・データは複数格付けプリファレンス表であり、 各MIS日付におけるデータを口座レベル精度で使用できます。複数格付けプリファレンス表には、それぞれの口座 を格付けまたは支払遅延日数バンドにマップするために役立つ、複数のディメンションを横断する情報と、口座が属 する各種セグメントが含まれています。

# <span id="page-34-3"></span>7.3 履歴損失レート計算

履歴損失レート計算プロセスの最初の処理ステップでは、特定の日付におけるデフォルト・グレード格付けまたはデ フォルト支払遅延日数バンドに基づいてすべての口座をグループ化します。口座がグループ化されると、これらの口 座全体で合計未回収金額、合計回収金額および合計償却金額が合計されます。このステップは、特定のMIS日付 についてのみ行われます。

ノート デフォルト・グレードの口座のみが考慮されます。

このプロセスの2番目のステップでは、次の算式を使用して、特定のMIS日付の損失レートを計算します:

損失レート (t) = [償却 (t) - 回収 (t) ]または未回収 (t-1)

その後、これらの損失レートは、ロール・レート方法内で平均12か月間および存続期間総損失レート計算に使用さ れます。

ノート 最初の実行中には、履歴データを計算に使用できません。履歴損失レ ート実行の前に、履歴データを確実に手動で設定する必要があります。 最初の実行以降は、必要なすべてのデータがOFS Loan Loss Forecasting and Provisioningアプリケーションに格納されます。必要な履 歴データの期間は、アプリケーション・プリファレンス表の損失レート履 歴データ取得および損失レート履歴データ取得単位列で指定された値 に依存します。アプリケーションで以前に設定された損失レート頻度を更 新した場合は、アプリケーション・プリファレンス表で指定されている期間 について、事前に実行されたすべての実行を再実行する必要がありま す。

履歴データは、FSI\_LLFP\_HIST\_LOSS\_RATE表の列に設定する必要があります。
# 8 有効金利(EIR)の計算

この項では、有効金利の計算に関する情報を示します。

## 8.1 概要

IFRS 9では、資金の時間値を考慮するために有効金利(EIR)を使用して割り引くことを義務付けています。また、この ガイドラインでは、固定レート口座には起算日有効金利を使用し、変動レート口座には現在日有効金利を使用する ことも義務付けています。

さらに、このガイドラインでは、購入または組成した信用減損(POCI)口座の場合には信用調整済有効金利(CAEIR) を使用することが銀行に対して求められています。前述のように、固定レートPOCI口座には起算日信用調整済有効 金利が使用され、変動レート口座には現在日信用調整済有効金利が使用されます。

# 8.2 有効金利の計算

LLFPアプリケーションでは、有効金利が適宜計算されます。また、アプリケーションには、有効金利値をダウンロー ドして提供するオプションも備えられています。

- ノート 有効金利計算は、貸越、カード、ローン、投資、短期金融商品、借入、現 先取引契約、年金保険契約、定期預金、取引約定契約および退職金口 座に属する商品に適用可能です。リースの場合は、リース・レートが割 引率として使用されます。また、信用状および保証については、割引率 がダウンロードとして提供されます。これらの率は、口座開始レート・ス テージ表を介してダウンロードとして提供される必要があります。有効金 利計算については、次の詳細に注意する必要があります:
	- 休日カレンダは、有効金利計算ではサポートされていませ  $\mathcal{L}_{\alpha}$
	- 信用調整済有効金利は計算されません。

計算される有効金利は、口座詳細の一部として提供される支払頻度(定 数値)に依存します。パターンの場合、各キャッシュ・フロー日付の支払 頻度は、現在のキャッシュ・フロー日付と前のキャッシュ・フロー日付また はFIC MIS日付の間の日数と等しくなります。

# 8.2.1 有効金利がダウンロードとして提供される場合

値が**口座開始レート・ステージ**表を介してダウンロードとして提供される場合、アプリケーションによって、同じものが 処理領域に設定されます。

固定レート口座の場合、アプリケーションによって、口座開始日(MIS日付 = 口座開始日)に基づいて特定の口座ID に対応するものが使用可能かどうかがチェックされます。

変動レート口座の場合、アプリケーションによって、特定のMIS日付に基づいて特定の口座IDに対応する有効金利 が使用可能かどうかがチェックされます。

> ノート 必要なデータの有効金利が口座開始レート表で使用可能でない場合は 、必要なデータに最も近いMIS日付の有効金利が使用されます。

# 8.2.2 アプリケーション内で計算される有効金利

次の2つのアプローチを使用して、アプリケーション内で有効金利が計算されます:

- Oracle[のキャッシュ・フロー・エンジンによって生成されるキャッシュ・フロー](#page-37-0)
- [ダウンロードとして提供されるキャッシュ・フロー](#page-37-1)
- 固定レート口座 [起算日有効金利の有効金利計算フラグ、および有効金利値が使用可能かどうかのチェ](#page-37-2) [ック](#page-37-2)

## <span id="page-37-0"></span>8.2.2.1 Oracleのキャッシュ・フロー・エンジンによって生成されるキャッシュ・フロー

このシナリオでは、アプリケーションの前提条件としてOFS Asset Liability Management (OFS ALM)が必要となり、か つ、キャッシュ・フロー・エンジンで必須となっている、関連するすべての列を設定する必要があります。Asset Liability Managementアプリケーションの詳細は、Oracle Help Center[ドキュメント・ライブラリに](https://docs.oracle.com/cd/E88917_01/homepage.htm)あるOFS Asset Liability Managementユーザー・ガイドを参照してください。

また、当初繰延残高など、起算日時点の有効金利の計算に必要な特定の列もあります。これらの列は、LLFPのダ ウンロード仕様で指定されています。

実行: 「有効金利プリファレンス」ウィンドウを使用する必要があり、そこで、OFS ALMアプリケーションで作成された プロセスを指定してキャッシュ・フロー(基準日または起算日)を生成できます。プロセスを指定したら、関連するバッ チを実行して有効金利を計算する必要があります。

## <span id="page-37-1"></span>8.2.2.2 ダウンロードとして提供されるキャッシュ・フロー

このシナリオでは、ステージング領域でキャッシュ・フローが提供され、商品プロセッサの対応する列で口座関連属 性が提供される必要があります。

実行: 関連するバッチを実行して有効金利を計算する必要があります。

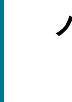

ノート キャッシュ・フローがダウンロードとして提供される場合、アプリケーショ ンでは、資産についてのみ有効金利が計算され、キャッシュ・インフロー のみが考慮されます。

特定の財務要素を口座とキャッシュ・フロー日付の組合せに対して繰り返すことはできません。たとえば、特定のキ ャッシュ・フロー日付について、指定できる元金および利息のキャッシュ・フローはそれぞれ1つのみです。

> ノート キャッシュ・フローがステージ口座キャッシュ・フロー表を介してダウンロ ードとして提供される場合は、いずれのキャッシュ・フロー日付にも、元 金および利息のキャッシュ・フローをそれぞれ1行ずつ指定する必要が あります。

## <span id="page-37-2"></span>8.2.2.3 固定レート口座 - 起算日有効金利の有効金利計算フラグ、および有効金利値が使用可能かど うかのチェック

有効金利/有効初期スプレッド計算フラグによって、起算日有効金利の再計算が必要であるかどうかが決まります。

ノート 現在日時点の有効金利は、このフラグに関係なく常に計算されます。

• 商品プロセッサ表でこのフラグがYである場合、アプリケーションによって起算日有効金利値が計算または 再計算されます。

• 商品プロセッサ表でこのフラグがNULLであり、特定の口座について有効金利が使用可能でない場合、アプ リケーションによって同じものが計算されます。

# 8.2.3 有効金利の計算の前提条件

アプリケーションで有効金利を計算するには、次の値が必要です:

- キャッシュ・フローがダウンロードとして提供される場合 固定レート口座の起算日時点のキャッシュ・フロ ーおよび変動レート口座の基準日のキャッシュ・フロー。
- キャッシュ・フローがOFS ALMによって生成される場合 口座関連属性(OFS ALMのキャッシュ・フロー・エ ンジンで必要なもの)。

#### 表 6: 有効金利計算のデータの前提条件

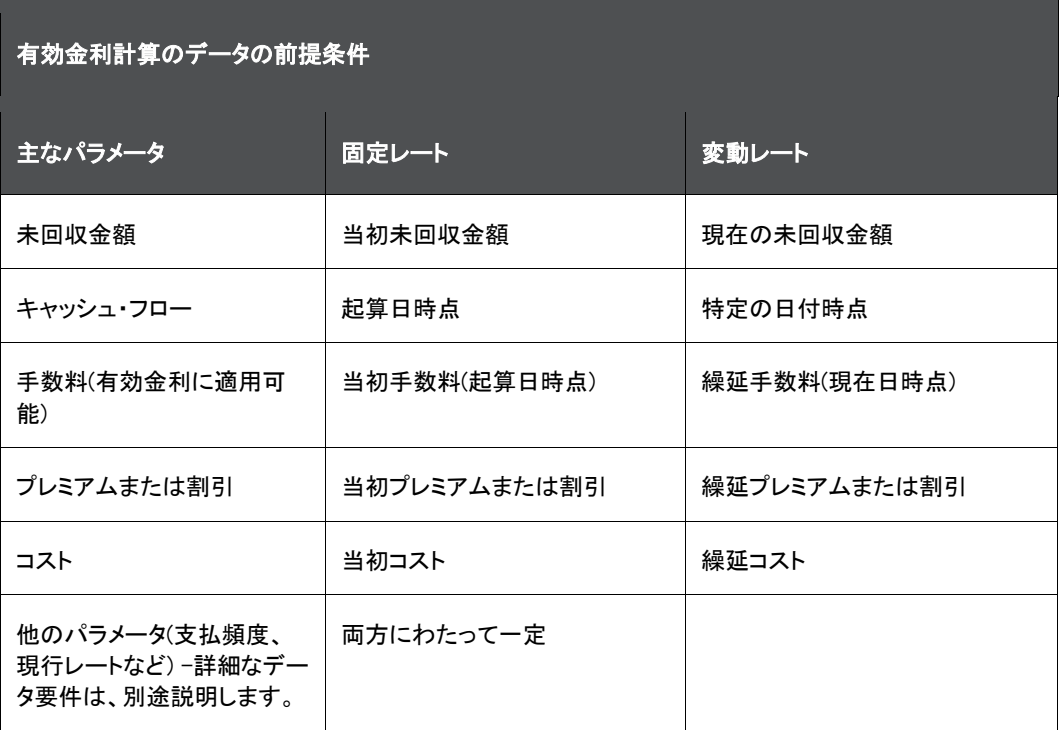

ノート この表は、起算日と基準日のデータ要件を、起算日有効金利と基準日 有効金利で対比して示しているにすぎません。

## 8.2.4 有効金利値の計算

アプリケーションではまず、有効金利に固有の手数料、任意のプレミアムまたは割引、および任意のコストを含む未 回収金額が調整されます。この後、調整された未回収金額およびキャッシュ・フローを使用して、内部収益率が計算 されます。

基準日有効金利を計算するには、有効金利調整プロセスで期末繰延残高が計算される必要があります。これを可 能にするには、有効金利調整プロセスの実行後に、期末繰延残高、手数料、プレミアムまたは割引およびコストを 更新してステージング領域またはFSID表に戻す必要があります。この後、基準日有効金利プロセスを実行する必 要があります。

有効金利エンジンが拡張され、受け取った追加手数料または新しい手数料の影響が取得されるようになりました。 さらに、計算ロジックが変更され、変動レート金融商品のためにリプライシング日が考慮されるようになりました。

## 8.2.5 変更損益のキャッシュ・フローの正味現在値(NPV)

現在日キャッシュ・フローの正味現在値(NPV)は、固定レート口座と変動レート口座の両方について決定されます。 その場合、有効金利を使用してキャッシュ・フローを割り引くことで、正味現在値が計算されます。キャッシュ・フロー のこの正味現在値を使用して、変更損益が計算されます。変更損益の詳細は[、「変更損益」の](#page-114-0)項を参照してください 。

# 8.3 有効金利プリファレンス

「有効金利プリファレンス」セクションを使用すると、有効金利(EIR)計算のプロセスを選択できます。有効金利は、起 算日キャッシュ・フローと基準日キャッシュ・フローの両方を使用して計算され、財務資産のライフサイクルを通して キャッシュ・フローが割り引かれます。

有効金利計算については、起算日または基準日であっても、キャッシュ・フローの生成まではALMが使用されます。 それ以降の有効金利の計算は、LLFP内でのみ行われます。したがって、必要となる静的で決定論的なプロセスを ALM内で設定することが要求され、これらの最後にキャッシュ・フローを生成できることが理想的です。

この後は、すべてのものがLLFP内から制御されます。LLFPエンジンをスケジュールまたは実行する必要があります 。このエンジンは、内部でCFEをトリガーします。CFEが完了すると、キャッシュフローが選択され、それぞれの口座に ついて有効金利が計算されます。

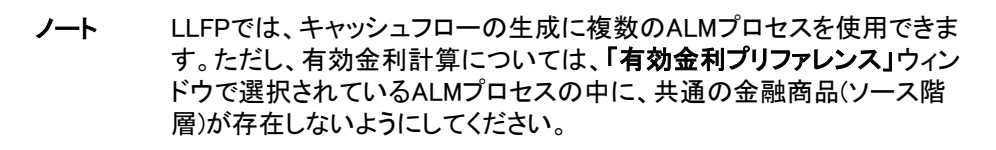

# 8.3.1 有効金利プリファレンスへのアクセス

必要な数のALMプロセスをALM内で設定したら、**「有効金利プリファレンス**」セクションを使用して、基準日に使用す るALMプロセスと起算日に使用するものを指定できます。

「有効金利プリファレンス」ウィンドウにアクセスするには、アプリケーションのLHSメニューから「貸倒損失予測およ び引当金見積」、「LLFPメンテナンス」、「有効金利プリファレンス」リンクの順にクリックします。

「有効金利プリファレンス」ウィンドウが次の図に示すように表示されます:

### 図 7: 「有効金利プリファレンス」ウィンドウ

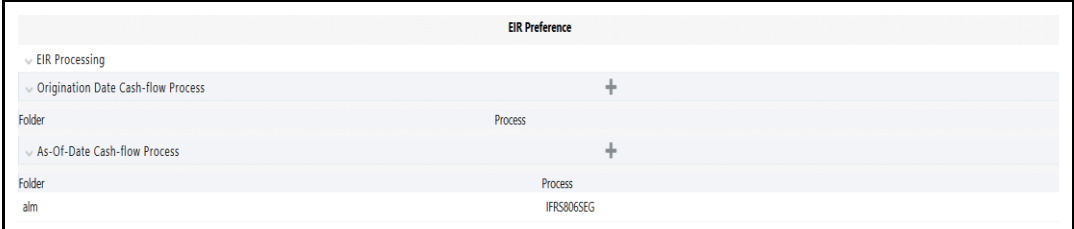

## 8.3.2 有効金利処理

有効金利計算のために、OFS Loan Loss Forecasting and Provisioningアプリケーションでは複数のプロセスを選択 できます。起算日キャッシュ・フローおよび基準日キャッシュ・フローについて様々なプロセスをマークできます。

ノート 複数のプロセスをまたいで同じ一連の口座が含められることがないよう にする必要があります。

## 8.3.3 起算日キャッシュフロー・プロセス

。

この項では、OFS Loan Loss Forecasting and Provisioningアプリケーションで起算日キャッシュ・フロー・プロセスに ついて、使用可能なプロセスのリストからプロセスを選択するプロセスについて詳しく説明します。

## 8.3.3.1 プロセス選択

必要なプロセスを選択するには、次の手順を実行します:

**1.** 「起算日キャッシュ・フロー・プロセス」表で、「追加」をクリックして「プロセス選択」ウィンドウをオープンします

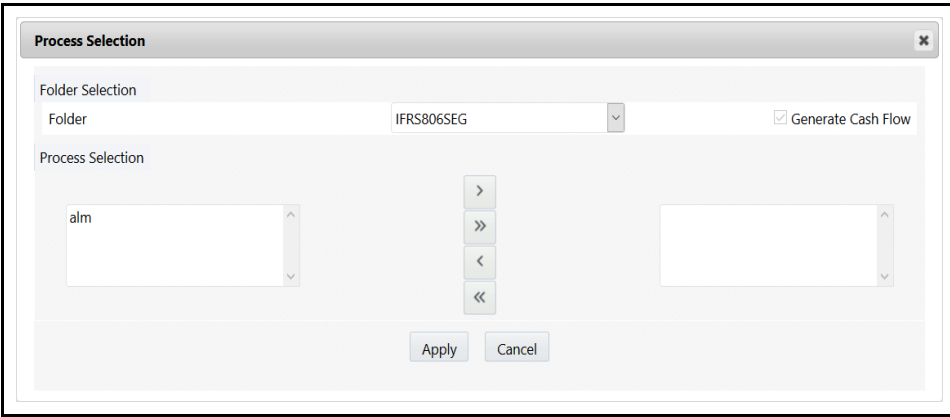

## 図 8: 「プロセス選択」ウィンドウ

**2.** 表に示すように「プロセス選択」フォームを設定します。

#### 表 7: 「プロセス選択」フォーム

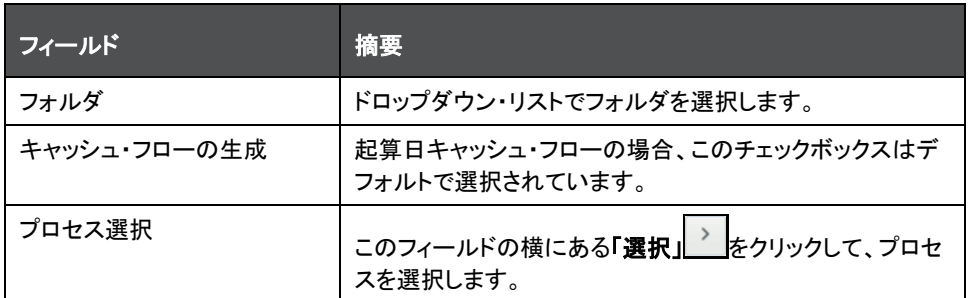

### **3.** 「適用」をクリックします。

選択したプロセスが保存され、「起算日キャッシュ・フロー・プロセス」表の下に表示されます。

## 8.3.4 基準日キャッシュフロー・プロセス

。

この項では、OFS Loan Loss Forecasting and Provisioningアプリケーションで基準日キャッシュ・フロー・プロセスに ついて、使用可能なプロセスのリストからプロセスを選択するプロセスについて詳しく説明します。

## 8.3.4.1 プロセス選択

必要なプロセスを選択するには、次の手順を実行します:

**1.** 「基準日キャッシュ・フロー・プロセス」表で、「追加」をクリックして「プロセス選択」ウィンドウをオープンします

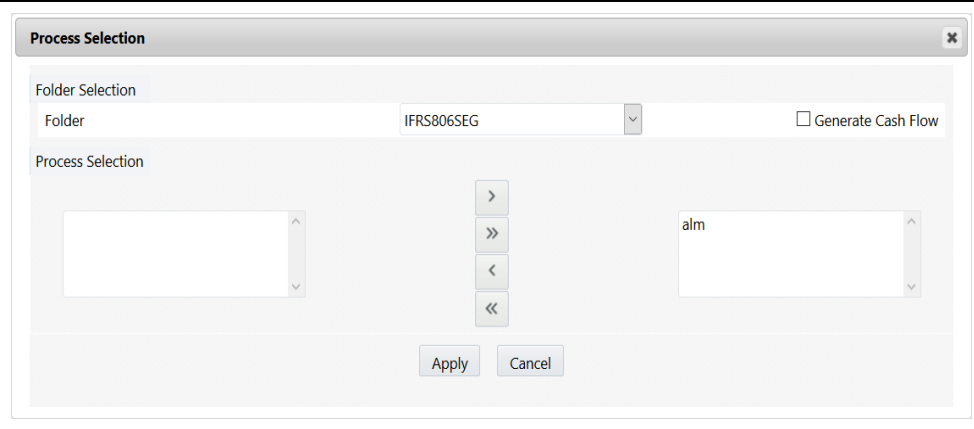

## 図 9: 「プロセス選択」ウィンドウ

**2.** 表に示すように「プロセス選択」フォームを設定します。

#### 表 8: 「プロセス選択」フォーム

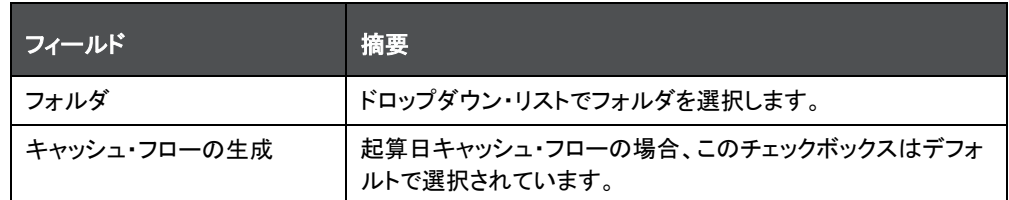

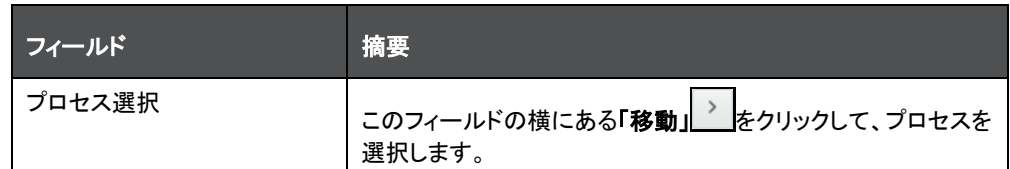

**3.** 「適用」をクリックします。

選択したプロセスが保存され、「基準日キャッシュ・フロー・プロセス」表に表示されます。

# 8.4 有効金利を計算するためのバッチ

起算日および基準日について、有効金利計算では次のバッチが使用されます:

• バッチ名: <Infodom> LLFP EIR INST DATA POP

このバッチは、起算日キャッシュ・フロー生成および有効金利計算に使用されます。

• バッチ名: <Infodom> IFRS AOD CF EIR

このバッチは、現在日キャッシュ・フロー生成および有効金利計算に使用されます。

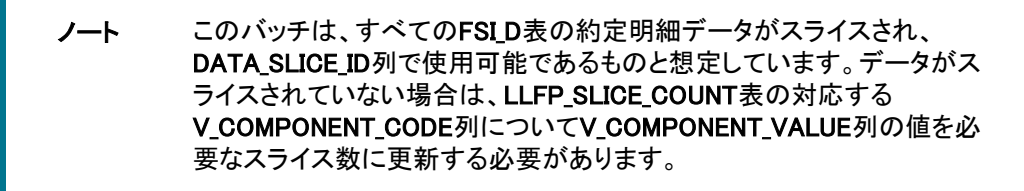

• バッチ名: <Infodom> LLFP CF EIR INST DATA POP

このバッチでは、商品プロセッサ表からそれぞれの約定明細表(FSI\_D\_\*)にデータがロードされます。

キャッシュ・フローがダウンロードとして提供される場合は、バッチ・パラメータを変更する必要があります。これらの 変更の詳細は、OHC[ドキュメント・ライブラリに](https://docs.oracle.com/cd/E60529_01/ifrshome.htm)あるOFS Loan Loss Forecasting and Provisioningの実行チャートを参 照してください。

バッチおよびバッチ実行の詳細は、[OFS Analytical Applications Infrastructure](https://docs.oracle.com/cd/F29631_01/get_started.htm)ユーザー・ガイドの操作の章を参照し てください。

IFRS有効金利エンジンの動作は、FSI\_LLFP\_LOOKUP\_PROPS\_EIR表にある6つの実行プロパティによって制御され ます。これらのパラメータ名は、PARALLEL TABLES、NUM\_EIR\_THREADS、NUM\_ACCOUNTS、 OFSRM\_EXECUTOR、EIR\_CALC\_SCRIPTおよびIGNORE\_CFE\_ERRORです。

# 8.5 購入時信用悪化(CECL)あるいは購入または組成した信用減損(IFRS 9) 金融商品の有効金利計算

CECLおよびIFRS 9ガイドラインでは、購入時信用悪化あるいは購入または組成した信用減損金融商品には異なる アプローチを使用して有効金利を計算することが求められています。IFRS 9の場合、このレートは信用調整済有効 金利と呼ばれます。

- CECL: 期待(回収)キャッシュ・フローと繰延残高について調整された購入価格を使用して、有効金利が計算 されます。さらに、アプリケーションによって非信用割引が計算されます。
- IFRS 9: 期待(回収)キャッシュ・フローと繰延残高について調整された購入価格を使用して、信用調整済有 効金利が計算されます。さらに、アプリケーションによって非信用割引が計算されます。

この有効金利を使用して、予想信用損失の計算および利息の認識のためにキャッシュ・フローが割り引かれます。

## 8.5.1 有効金利値の計算

アプリケーションではまず、有効金利に固有の手数料、任意のプレミアムまたは割引、および任意のコストを含む未 回収金額が調整されます。この後、調整された未回収金額およびキャッシュ・フローを使用して、内部収益率が計算 されます。

基準日有効金利を計算するには、有効金利調整プロセスで期末繰延残高が計算される必要があります。これを可 能にするには、有効金利調整プロセスの実行後に、期末繰延残高、手数料、プレミアムまたは割引およびコストを 更新してステージング領域またはFSID表に戻す必要があります。この後、基準日有効金利プロセスを実行する必 要があります。

## 8.5.2 データ要件

購入時信用悪化あるいは購入または組成した信用減損金融商品の有効金利には、次のデータが必要です:

- 期待または回収キャッシュ・フロー
- 購入価格
- 割引を除く繰延残高(手数料およびコスト)
- 未回収金額、現行ネット・レートなどの金融商品詳細

## 8.5.3 購入時信用悪化あるいは購入または組成した信用減損金融商品の有効金利の計算

購入時信用悪化あるいは購入または組成した信用減損金融商品の有効金利の計算に含まれる最初のステップで は、実際の購入価格と任意の繰延残高の間の差額として計算される調整済購入価格を決定します。

その後、正味現在値が調整済購入価格と等しくなるようなレートを使用して、回収キャッシュ・フローが割り引かれま す。このレートが、その購入時信用悪化あるいは購入または組成した信用減損金融商品の有効金利とみなされま す。

> ノート 購入時信用悪化あるいは購入または組成した信用減損金融商品の有 効金利は、起算日に1回のみ計算されます。

# 8.5.4 購入時信用悪化あるいは購入または組成した信用減損金融商品の予想信用損失

購入時信用悪化あるいは購入または組成した信用減損金融商品の有効金利が計算されると、キャッシュ・フロー・ アプローチ(期待キャッシュ・フローは、ダウンロードとして提供される回収キャッシュ・フローと同じ)など、使用可能な いずれかの方法を使用して予想信用損失が計算されます。

他の方法に従う場合は、対応するデータ要件が適用されます。予想信用損失の詳細は、IFRS第9項の「Expected Credit Loss (Allowance and Provision) Calculation」を参照してください。

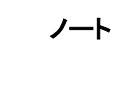

ノート 有効金利の計算には必須入力として回収キャッシュ・フローが要求され ますが、予想信用損失の計算に同じことは要求されません。

## 8.5.5 非信用割引

アプリケーションによって、非信用割引も計算されます。一般に、割引には、信用と非信用の2つのタイプがあります 。信用関連割引は、予想信用損失と等しいと考えることができますが、非信用値は、繰延残高アプローチを使用して 決定する必要があります。

非信用割引の最初のステップでは、調整済購入価格と予想信用損失の合計として償却コストを決定します。償却コ ストと未回収金額または帳簿価額の間の差額が、繰延残高合計です。

繰越残高合計は、手数料、コストおよび非信用割引で構成されます。この非信用割引は、手数料およびコストにつ いて差し引かれた繰延残高の残差として計算されます。

# 9 デフォルトの確率モデリング

この項では、デフォルトの確率モデリング機能に関する情報を示します。

# 9.1 デフォルトの確率モデリング

OFS Loan Loss Forecasting and Provisioningのデフォルトの確率モデリングでは、楽観主義や保守主義を排除する ことにより、デフォルトの数が正確に予測されます。内在する保守主義を排除するために、規制資本モデルに調整 が加えられます。見積られたデフォルトの確率は、ポイントインタイムです。これらは、現在の経済状況の影響を反 映するように、必要に応じて調整されます。デフォルトの確率の見積は、現在の代表的なサンプルに基づいて定期 的に再調整されます。デフォルトの確率は、十分なサンプル・サイズを使用して計算され、履歴損失データは、1つ以 上の信用サイクル全体をカバーします。

デフォルトの確率モデルのセグメントでは、債務者リスク、取引リスクおよび延滞ステータスに関するドライバが考慮 されます。デフォルトの確率モデルは、ポートフォリオ・セグメントを代表するものです。調整に使用されるデータは、 IFRS 9のデフォルト定義と全面的に一致しています。存続期間デフォルトの確率メジャーを決定するために使用され る手法によって、計算にバイアスが生じることはありません。存続期間デフォルトの確率の計算では、将来の予測マ クロ経済ファクタが使用されます。累積確率を考慮する金融商品の予想される存続期間が長くなると、デフォルトの リスクが高くなります。

LLFPアプリケーションでは、条件付き確率ロジックを使用して、累積デフォルトの確率および最終的なデフォルトの 周辺確率が計算されます。デフォルトの確率の計算は、次のプロセスで説明するように実行できます:

- 条件付き確率ロジックを使用した、デフォルトの周辺確率の計算(累積デフォルトの確率がダウンロードとし て提供される場合)。
- 指定された算式を使用した、補間手法に応じたファクタ ラムダ、幾何学的ファクタまたは算術的ファクタの 計算。
- 指定された算式を使用した、中間の累積デフォルトの確率の計算。
- 条件付き確率アプローチを使用した、中間のデフォルトの周辺確率の計算(一定の時間ごと)。
- 条件付き確率アプローチを使用した、最終的な累積デフォルトの確率の計算(最大満期バケットまでの全期 間にわたって累積)。この値は、キャッシュ・フロー・アプローチで使用されます。
- それぞれの累積デフォルトの確率から前の累積デフォルトの確率を減算することによる、最終的な中間デ フォルトの確率の計算。この値は、先渡しエクスポージャ・アプローチで使用されます。

全体的なデフォルトの確率モデリング・プロセスは、次のプロセスで構成されます:

- [遷移マトリックス定義](#page-46-0)
- [経済シナリオ](#page-49-0)
- [デフォルトの確率モデル・プロセス](#page-52-0)
- [サバイバル・モデル](#page-55-0)
- [サンドボックスのユーザー・グループ・マッピング](#page-58-0)
- [デフォルトの確率モデルの実行パラメータ](#page-58-1)

ノート セグメンテーション(ポートフォリオ)は、これらの3つのプロセスの必須前 提条件です。

> 遷移マトリックス定義は、オプションのプロセスです。履歴遷移マトリック ス実行によって生成された遷移マトリックスを使用することもできます。

## <span id="page-46-0"></span>9.1.1 遷移マトリックス定義

この項では、遷移マトリックス定義に関する情報を示します。

## 9.1.1.1 遷移マトリックス定義へのアクセス

「遷移マトリックス定義」モジュールにアクセスするには、OFS Loan Loss Forecasting and Provisioningアプリケーショ ンのLHSメニューで「遷移マトリックス定義」リンクをクリックします。このリンクをクリックすると、「検索」表と「遷移マト リックス定義」表がある「遷移マトリックス定義」ウィンドウが表示されます。

図 10: 「遷移マトリックス定義」ページ

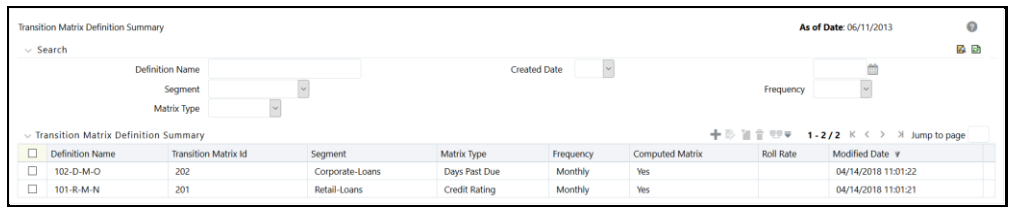

「遷移マトリックス定義」ウィンドウでは、既存のすべての遷移マトリックス定義が「遷移マトリックス定義」表に表示さ れます。これらの定義は、「定義名」、「遷移マトリックスID」、「ポートフォリオ」、「マトリックス・タイプ」、「頻度」、「計算 済マトリックス」、「ロール・レート」、「変更日」などの詳細とともに表示されます。

## 9.1.1.2 定義の検索

「検索」表を使用すると、既存の遷移マトリックス定義の検索を実行できます。「検索」表から既存の遷移マトリックス 定義を検索するには、次のステップを実行します:

**1.** 次に示す1つ以上の検索パラメータの値をそれぞれのフィールドに入力します:

#### 表 9: 遷移マトリックス定義の「検索」フォーム

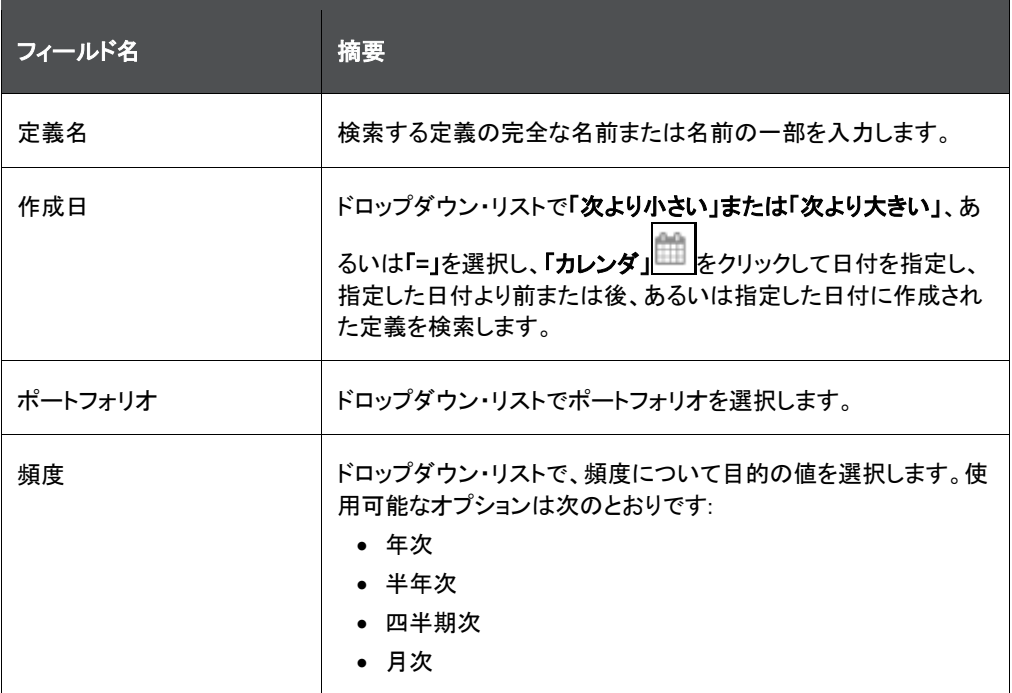

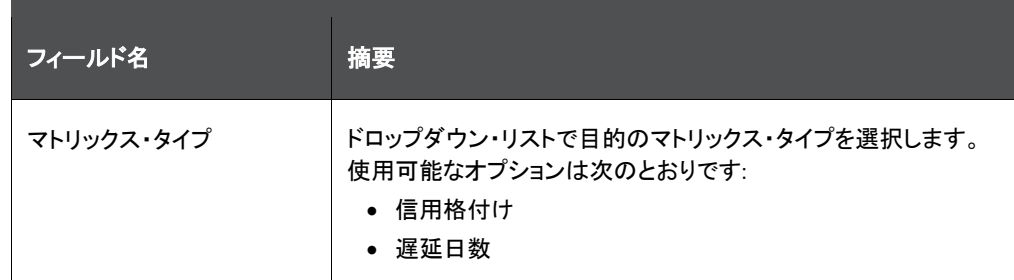

**2.** 「検索」をクリックします。

入力したパラメータ値を使用して検索操作が実行され、「遷移マトリックス定義」表に結果が表示されます。 ページ編集オプションを使用して、1ページ当たりの定義の数を決定したり、ページ間をナビゲートすることができま す。

## 9.1.1.3 遷移マトリックス定義の作成

遷移マトリックス定義を作成するには、次のステップを実行します:

**1.** 「遷移マトリックス定義」表で、「追加」をクリックして「遷移マトリックス」ウィンドウをオープンします。

### 図 11: 「遷移マトリックス」ウィンドウ

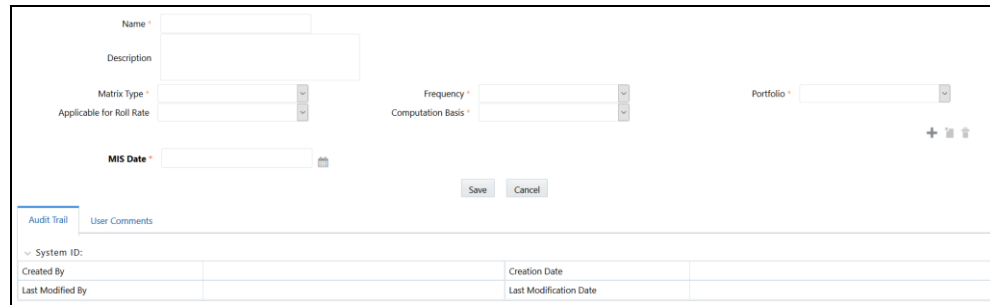

**2.** 表に示すように「遷移マトリックス」フォームを設定します。

### 表 10: 「遷移マトリックス」フォーム

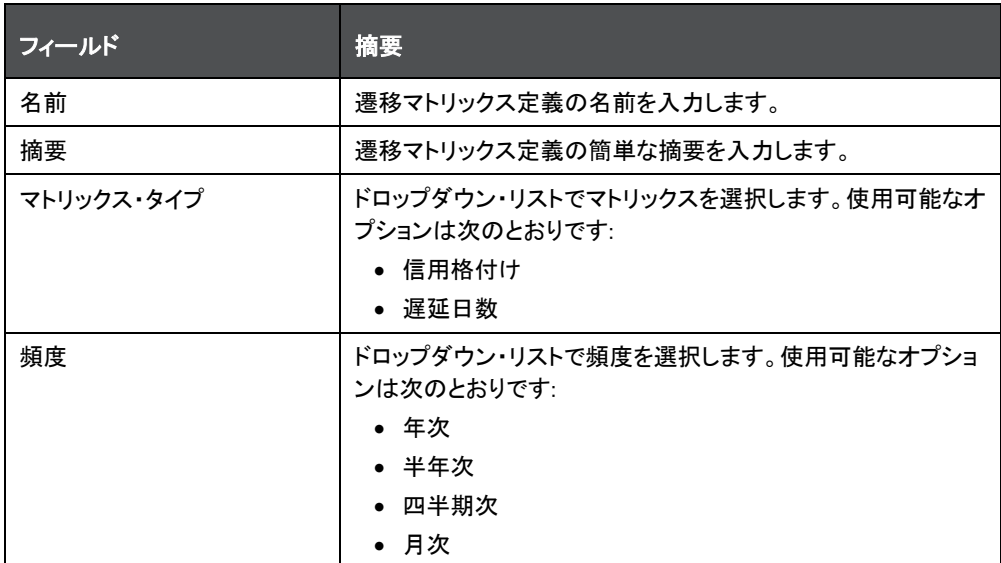

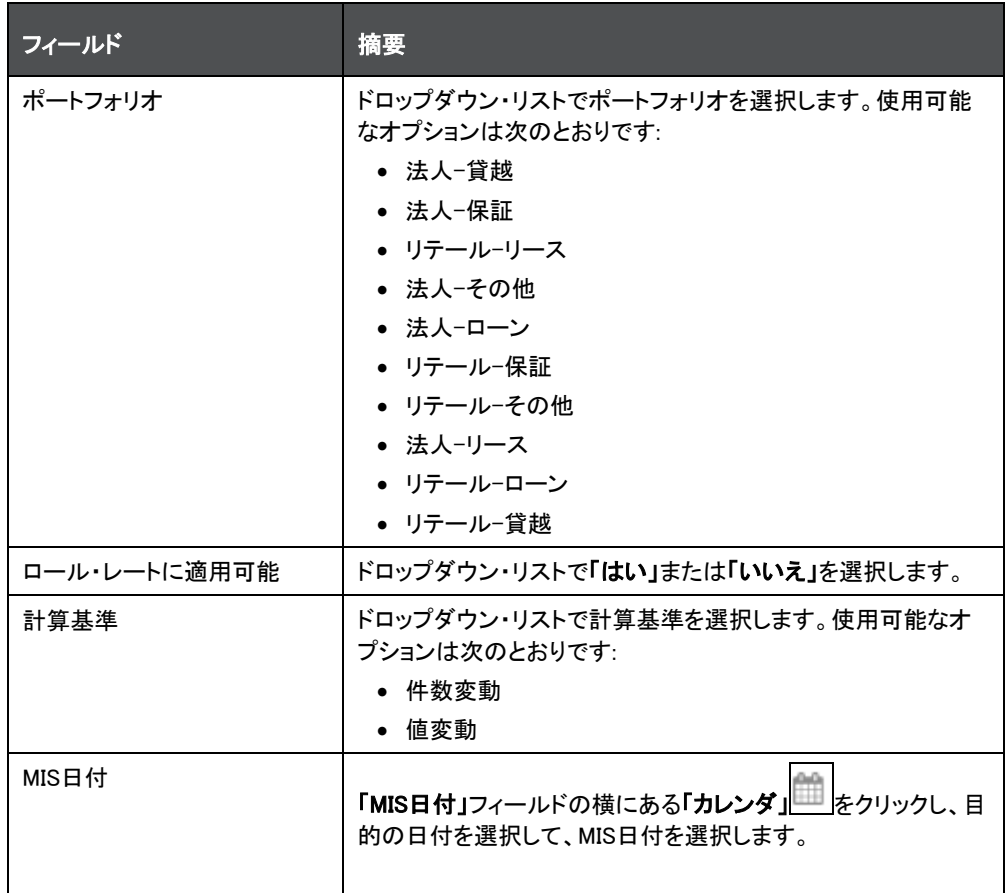

- **3.** マトリックスに値を入力します。値を入力すると、マトリックスの「行合計」および「列合計」フィールドが自動更 新されます。
- **4.** 「マトリックスの追加」をクリックします。選択したMIS日付について、入力した遷移マトリックスが保存されます

「マトリックスの表示」をクリックして、追加した遷移マトリックスを表示したり、「削除」をクリックして、選択した MIS日付の不要な遷移マトリックスを削除することもできます。

**5.** 「保存」をクリックして定義の詳細を保存します。

保存した定義が、「遷移マトリックス定義」ウィンドウの「遷移マトリックス定義」表に表示されます。

「複数格付け」ウィンドウの下部にある「監査証跡」セクションに、定義に関連するメタデータが表示され、「作成者」、 「作成日」、「最終変更者」および「最終変更日」の各フィールドとシステムIDが示されます。「ユーザー・コメント」セク ションでは、追加情報をコメントとして追加または更新できます。

## 9.1.1.4 遷移マトリックス定義の表示

。

表示機能を使用すると、既存の遷移マトリックス定義の詳細を表示できます。定義の詳細を表示するには、次のス テップを実行します:

「遷移マトリックス定義」表で、表示する遷移マトリックス定義名の横にあるチェックボックスを選択します。

1. 「表示」■ をクリックして、「遷移マトリックス定義」ウィンドウをオープンします。

「表示」モードでは、いずれのフィールドも追加したり、編集することはできません。

**2.** 「取消」をクリックして、「遷移マトリックス定義」ページに戻ります。

## 9.1.1.5 遷移マトリックス定義の編集

編集機能を使用すると、既存の遷移マトリックス定義の詳細を更新できます。既存の遷移マトリックス定義を編集す るには、次のステップを実行します:

- **1.** 「遷移マトリックス定義」表で、編集する遷移マトリックス定義名の横にあるチェックボックスを選択します。
- 2. 「編集」<sup>188</sup>点クリックして、「遷移マトリックス定義」ウィンドウをオープンします。

「編集」モードで更新できるのは、「摘要」および「ロール・レートに適用可能」フィールドのみです。また、「マト リックスの表示」をクリックし、様々な日付の遷移マトリックスを表示することもできます。

- **3.** 定義の目的のフィールドを更新します。
- **4.** 「保存」をクリックして定義の詳細を保存します。

保存した定義が、「遷移マトリックス定義」ウィンドウの「遷移マトリックス定義」表に表示されます。

## 9.1.1.6 遷移マトリックス定義の依存関係のチェック

「遷移マトリックス定義」ウィンドウから個々の遷移マトリックス定義の依存関係情報をチェックできます。

既存の遷移マトリックス定義の依存関係情報をチェックするには、次のステップを実行します:

- **1.** 「遷移マトリックス定義」ウィンドウで、依存関係情報をチェックする遷移マトリックス定義の横にあるチェックボ ックスを選択します。
- **2.** 「遷移マトリックス定義」表で、「依存関係のチェック」をクリックします。

選択した定義の依存関係情報が、「子オブジェクト名」、「子オブジェクト・タイプ」、「フォルダ」、「親オブジェク ト名」、「親オブジェクト・タイプ」、「フォルダ」などの詳細とともに「依存関係情報」ウィンドウに表示されます。

## 9.1.1.7 遷移マトリックス定義の削除

。

「遷移マトリックス定義」ウィンドウから既存の遷移マトリックス定義を削除できます。

1つ以上の既存の遷移マトリックス定義を削除するには、次のステップを実行します:

**1.** 「遷移マトリックス定義」ウィンドウで、削除する遷移マトリックス定義の横にあるチェックボックスを選択します

2. 「削除」<sup>201</sup>をクリックします。

警告ダイアログが表示されます。

**3.** 「はい」をクリックします。

選択した定義が、「遷移マトリックス定義」ウィンドウから削除されます。

## <span id="page-49-0"></span>9.1.2 経済シナリオ

この項では、経済シナリオに関する情報を示します。

## 9.1.2.1 経済シナリオへのアクセス

「経済シナリオ」モジュールにアクセスするには、OFS Loan Loss Forecasting and Provisioningアプリケーションの LHSメニューで「経済シナリオ」リンクをクリックします。このリンクをクリックすると、「検索」表と「経済シナリオ定義」 ウィンドウがある「経済シナリオ定義」ウィンドウが表示されます。

#### 図 12: 「経済シナリオ定義」ウィンドウ

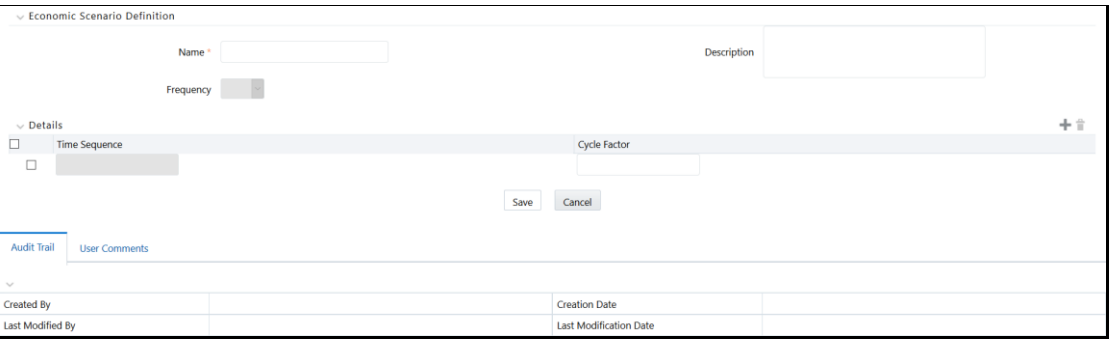

「経済シナリオ定義」ウィンドウでは、既存のすべての経済シナリオ定義が「経済シナリオ定義」表に表示されます。 これらの定義は、「名前」、「摘要」、「頻度」、「作成者」、「作成日」などの詳細とともに表示されます。

## 9.1.2.2 定義の検索

「検索」表を使用すると、既存の経済シナリオ定義の検索を実行できます。「検索」表から既存の経済シナリオ定義 を検索するには、検索する定義の名前を入力し、「検索」をクリックします。入力したキーワードを使用して検索操作 が実行され、「経済シナリオ定義」表に結果が表示されます。

ページ編集オプションを使用して、1ページ当たりの定義の数を決定したり、ページ間をナビゲートすることができま す。

## 9.1.2.3 経済シナリオ定義の作成

経済シナリオ定義を作成するには、次のステップを実行します:

#### **1.** 「経済シナリオ定義」表で、「追加」をクリックして「経済シナリオ定義」ウィンドウをオープンします。

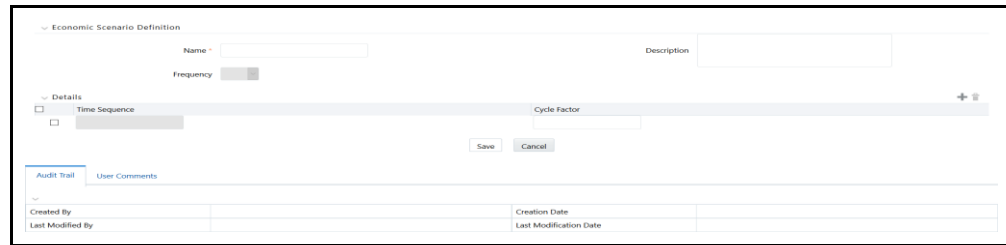

## 図 13: 「経済シナリオ定義」ウィンドウ

**2.** 表に示すように「経済シナリオ定義」フォームを設定します。

#### 表 11: 「経済シナリオ定義」フォーム

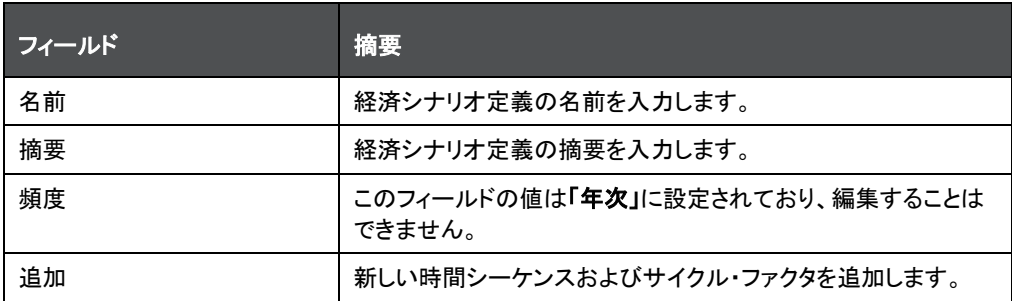

**3.** 「自」フィールドに、目的の時間シーケンス値を入力します。

**4.** 「サイクル・ファクタ」フィールドに、目的のサイクル・ファクタ値を入力します。

「自」および「サイクル・ファクタ」フィールドに値を入力すると、時間シーケンスの「至」フィールドが自動生成さ れます。

時間シーケンスの横にあるチェックボックスを選択し、「削除」をクリックして、時間シーケンスを削除すること もできます。

**5.** 「保存」をクリックします。

保存した定義が、「経済シナリオ定義」表に表示されます。

「複数格付け」ウィンドウの下部にある「監査証跡」セクションに、定義に関連するメタデータが表示され、「作成者」、 「作成日」、「最終変更者」および「最終変更日」の各フィールドとシステムIDが示されます。「ユーザー・コメント」セク ションでは、追加情報をコメントとして追加または更新できます。

### 9.1.2.4 経済シナリオ定義の編集

編集機能を使用すると、既存の経済シナリオ定義の詳細を更新できます。既存の経済シナリオ定義を編集するに は、次のステップを実行します:

- **1.** 「経済シナリオ定義」表で、編集する経済シナリオ定義名の横にあるチェックボックスを選択します。
- **2.** 「編集」をクリックして、「経済シナリオ定義」ウィンドウをオープンします。
- **3.** 定義の使用可能なフィールドを更新します。
- **4.** 「保存」をクリックします。

保存した定義が、「経済シナリオ定義」ウィンドウの「経済シナリオ定義」表に表示されます。

#### 9.1.2.5 経済シナリオ定義の表示

表示機能を使用すると、既存の経済シナリオ定義の詳細を表示できます。定義の詳細を表示するには、次のステッ プを実行します:

- **1.** 「経済シナリオ定義」表で、表示する経済シナリオ定義名の横にあるチェックボックスを選択します。
- **2.** 「表示」をクリックして、「経済シナリオ定義」ウィンドウをオープンします。

「表示」モードでは、いずれのフィールドも追加したり、編集することはできません。

#### 9.1.2.6 経済シナリオ定義の依存関係のチェック

「**経済シナリオ要約」**ウィンドウから個々の遷移マトリックス定義の依存関係情報をチェックできます。

既存の経済シナリオ・マトリックス定義の依存関係情報をチェックするには、次のステップを実行します:

- **1.** 「経済シナリオ要約」ウィンドウで、依存関係情報をチェックする経済シナリオ定義の横にあるチェックボックス を選択します。
- **2.** 「依存関係のチェック」をクリックします。

選択した定義の依存関係情報が、「子オブジェクト名」、「子オブジェクト・タイプ」、「フォルダ」、「親オブジェク ト名」、「親オブジェクト・タイプ」、「フォルダ」などの詳細とともに「**依存関係情報」**ウィンドウに表示されます。

#### 9.1.2.7 経済シナリオ定義の削除

「経済シナリオ定義」ウィンドウから既存の経済シナリオ定義を削除できます。

1つ以上の既存の経済シナリオ定義を削除するには、次のステップを実行します:

- **1.** 「経済シナリオ定義」ウィンドウで、削除する経済シナリオ定義の横にあるチェックボックスを選択します。
- **2.** 「削除」をクリックします。

警告ダイアログが表示されます。

**3.** 「はい」をクリックします。

選択した定義が、「経済シナリオ定義」ウィンドウから削除されます。

## <span id="page-52-0"></span>9.1.3 デフォルトの確率モデル・プロセス

この項では、デフォルトの確率モデル・プロセスに関する情報を示します。

### 9.1.3.1 機能概要

平均遷移マトリックスでは、特定の格付けまたは延滞バンドからデフォルト・バンドに遷移(移行)することが、対応す る期間におけるその格付けまたは延滞バンドのデフォルトの確率を表します。この遷移マトリックスを前年比で予測 すると、あるグレードから別のグレードに資産が遷移することがあります。各年の末におけるデフォルトへの遷移の 確率は、スルー・ザ・サイクル(TTC)のデフォルトの確率(累積)です。このようなデフォルトの確率をマクロ経済変数 の変化に応じて調整すると、デフォルトの確率はポイント・イン・タイム(PIT)になります。

## 9.1.3.2 デフォルトの確率モデル・プロセスへのアクセス

「デフォルトの確率モデル・プロセス」モジュールにアクセスするには、OFS Loan Loss Forecasting and Provisioning アプリケーションのLHSメニューで「デフォルトの確率モデル・プロセス」リンクをクリックします。このリンクをクリックす ると、「検索」表と「デフォルトの確率モデル・プロセス」表がある「デフォルトの確率モデル・プロセス」ウィンドウが表 示されます。

図 14: 「デフォルトの確率モデル・プロセス」ウィンドウ

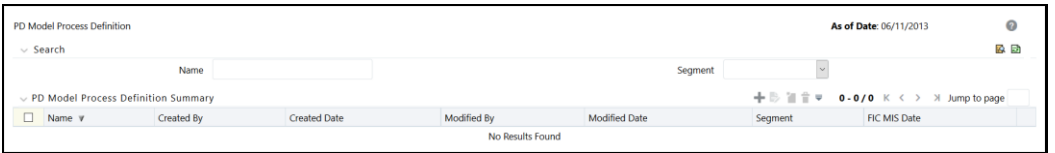

「デフォルトの確率モデル・プロセス」ウィンドウでは、既存のすべてのデフォルトの確率モデル・プロセス定義が「デ フォルトの確率モデル・プロセス」表に表示されます。これらの定義は、「名前」、「作成者」、「作成日」、「ポートフォリ オ」などの詳細とともに表示されます。

### 9.1.3.3 定義の検索

「検索」表を使用すると、既存のデフォルトの確率モデル・プロセス定義の検索を実行できます。「検索」表から既存 のデフォルトの確率モデル・プロセス定義を検索するには、検索する定義の名前を入力するか、またはドロップダウ ン・リストで目的のポートフォリオを選択してから(あるいはその両方を行ってから)、「検索」をクリックします。入力し たパラメータを使用して検索操作が実行され、「デフォルトの確率モデル・プロセス」表に結果が表示されます。

ページ編集オプションを使用して、1ページ当たりの定義の数を決定したり、ページ間をナビゲートすることができま す。

## 9.1.3.4 デフォルトの確率モデル・プロセス定義の作成

デフォルトの確率モデル・プロセス定義を作成するには、次のステップを実行します:

**1.** 「デフォルトの確率モデル・プロセス」表で、「追加」をクリックして「デフォルトの確率モデル・ステッチング・プ ロセス」ウィンドウをオープンします。

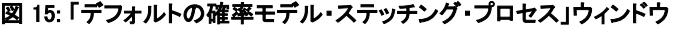

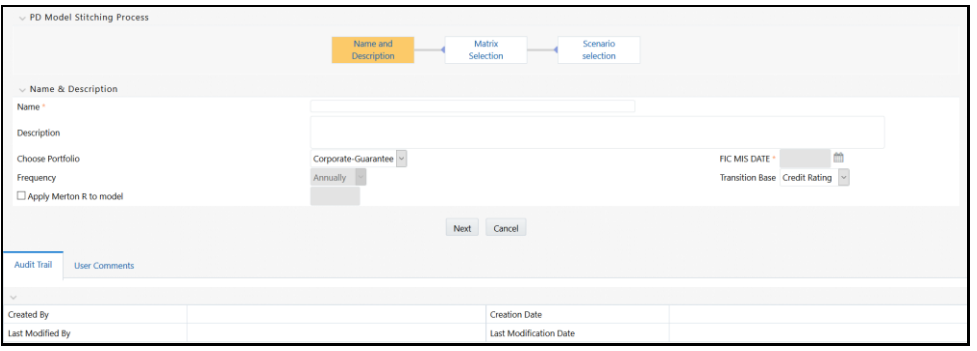

デフォルトの確率ステッチング・ウィンドウには、「デフォルトの確率モデル・ステッチング・プロセス」および「名 前 & 摘要」表が表示されます。「デフォルトの確率モデル・ステッチング・プロセス」表には、「名前および摘要 」、「マトリックス選択」、「シナリオ選択」などのプロセスが表示されます。デフォルトでは、「名前および摘要」 プロセスが選択されています。

**2.** 表に示すように「デフォルトの確率モデル・ステッチング・プロセス」フォームを設定します。

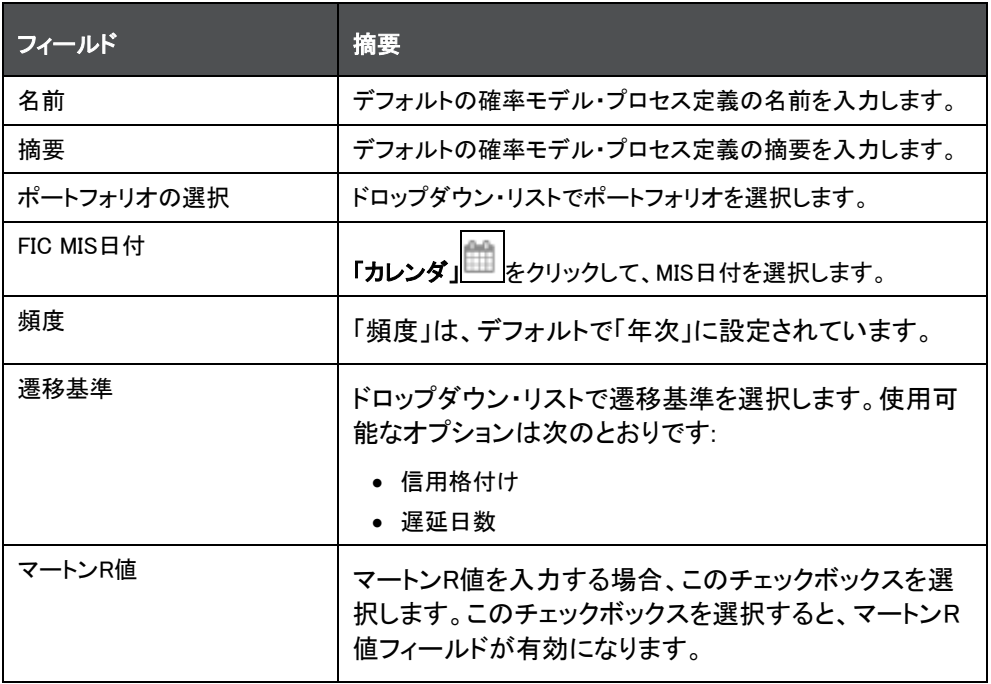

表 12: 「デフォルトの確率モデル・ステッチング・プロセス」フォーム

- **3.** モデル・フラグを適用する場合、モデル・フラグの適用フィールドの横にあるチェックボックスを選択します。
- **4.** 「次」をクリックします。

または

- **5.** 「デフォルトの確率モデル・ステッチング・プロセス」表で「マトリックス選択」プロセスをクリックして、「マトリック ス選択」表をオープンします。
- **6.** 「マトリックス選択」表で「追加」をクリックします。
- **7.** 「計算シーケンス」ペインの「自」および「至」フィールドに値を入力します。

複数の計算シーケンスを作成した場合は、最後のシーケンスを除くすべてのシーケンスの「至」フィールドが、 次のシーケンスの「自」フィールドに入力したものより前の数値に自動設定されます。

**8.** 「マトリックスの割当」フィールドのドロップダウン・リストをクリックし、目的の値を選択します。

計算シーケンスの横にあるチェックボックスを選択し、「削除」をクリックして、マトリックスを削除することもでき ます。

- **9.** 「保存」をクリックして、変更内容を保存します。
- **10.** 「デフォルトの確率モデル・ステッチング・プロセス」表で「シナリオ選択」プロセスをクリックします。 「シナリオ選択」表が表示されます。
- **11.** 「追加」をクリックして、新しいシナリオ選択行を追加します。
- **12.** 「シナリオの選択」列のドロップダウン・リストをクリックし、使用可能なシナリオのリストから目的のシナリオを 選択します。
- **13.** 「加重」列のテキスト・フィールドに、選択したシナリオに対応する加重値を入力します。

加重の累積数が、「加重」列の下の「合計」フィールドに対して表示されます。

シナリオの横にあるチェックボックスを選択し、「削除」をクリックして、同じものを削除することもできます。

**14.** 「保存」をクリックして定義の詳細を保存します。

保存した定義が、「デフォルトの確率モデル・プロセス」ウィンドウの「デフォルトの確率モデル・プロセス」表に表示さ れます。

## 9.1.3.5 デフォルトの確率モデル・プロセス定義の編集

編集機能を使用すると、既存のデフォルトの確率モデル・プロセス定義の詳細を更新できます。既存のデフォルトの 確率モデル・プロセス定義を編集するには、次のステップを実行します:

- **1.** 「デフォルトの確率モデル・プロセス」表で、編集するデフォルトの確率モデル・プロセス定義名の横にあるチ ェックボックスを選択します。
- 2. 「編集」 <u>『ジタ</u>クリックして、デフォルトの確率ステッチング・ウィンドウをオープンします。
- **3.** 定義の目的のフィールドを更新します。
- **4.** 「保存」をクリックします。

保存した定義が、「デフォルトの確率モデル・プロセス」表に表示されます。

## 9.1.3.6 デフォルトの確率モデル・プロセス定義の表示

表示機能を使用すると、既存のデフォルトの確率モデル・プロセス定義の詳細を表示できます。定義の詳細を表示 するには、次のステップを実行します:

- **1.** 「デフォルトの確率モデル・プロセス」表で、表示するデフォルトの確率モデル・プロセス定義名の横にあるチ ェックボックスを選択します。
- **2. 「表示」■ をクリックして、「デフォルトの確率モデル・プロセス」ウィンドウをオープンします。**

**3.** 「取消」をクリックして、「デフォルトの確率モデル・プロセス」ページに戻ります。

## 9.1.3.7 デフォルトの確率モデル・プロセス定義の削除

「デフォルトの確率モデル・プロセス」ウィンドウから既存のデフォルトの確率モデル・プロセス定義を削除できます。 1つ以上の既存のデフォルトの確率モデル・プロセス定義を削除するには、次のステップを実行します:

- **1.** 「デフォルトの確率モデル・プロセス」ウィンドウで、削除するデフォルトの確率モデル・プロセス定義の横にあ るチェックボックスを選択します。
- **2. 「削除」 <u>こと</u><br>2. 「削除」 とクリックします。**

警告ダイアログが表示されます。

**3.** 「はい」をクリックします。

選択した定義が、「デフォルトの確率モデル・プロセス」ウィンドウから削除されます。

## <span id="page-55-0"></span>9.1.4 サバイバル・モデル

サバイバル・モデルを使用して、デフォルトの確率が計算されます。その後、存続期間デフォルトの確率を入力とし て使用して、予想信用損失が計算されます。サバイバル・モデルを使用すると、金融機関は、顧客がデフォルトにな るまでにかかる時間を把握できます。サバイバル時間は、顧客がデフォルトになるまでにかかる時間を表します。

## 9.1.4.1 サバイバル・モデルへのアクセス

「サバイバル・モデル」モジュールにアクセスするには、OFS Loan Loss Forecasting and Provisioningアプリケーショ ンのLHSメニューで「サバイバル・モデル」リンクをクリックします。このリンクをクリックすると、「検索」セクションと「サ バイバル・モデル」ペインがある「サバイバル・モデル要約」ウィンドウが表示されます。

#### 図 16: 「サバイバル・モデル」ペイン

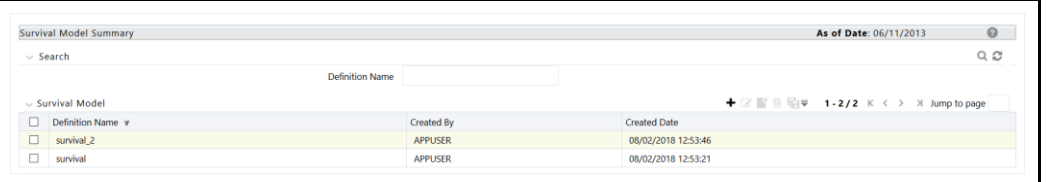

「サバイバル・モデル要約」ウィンドウでは、既存のすべてのサバイバル・モデルを義が「サバイバル・モデル」表に 表示されます。これらの定義は、「定義名」、「作成者」、「作成日」などの詳細とともに表示されます。

#### 9.1.4.2 定義の検索

「検索」表を使用すると、既存のサバイバル・モデル定義の検索を実行できます。「検索」表から既存のサバイバル・ モデル定義を検索するには、検索する定義の名前を入力し、「検索」をクリックします。入力したキーワードを使用し て検索操作が実行され、「**サバイバル・モデル」**表に結果が表示されます。

ページ編集オプションを使用して、1ページ当たりの定義の数を決定したり、ページ間をナビゲートすることができま す。

#### 9.1.4.3 サバイバル・モデル定義の作成

サバイバル・モデル定義を作成するには、次のステップを実行します:

**1.** 「サバイバル・モデル」表で、「追加」をクリックして「サバイバル・モデル定義」ウィンドウをオープンします。

### 図 17: 「サバイバル・モデル定義」ウィンドウ

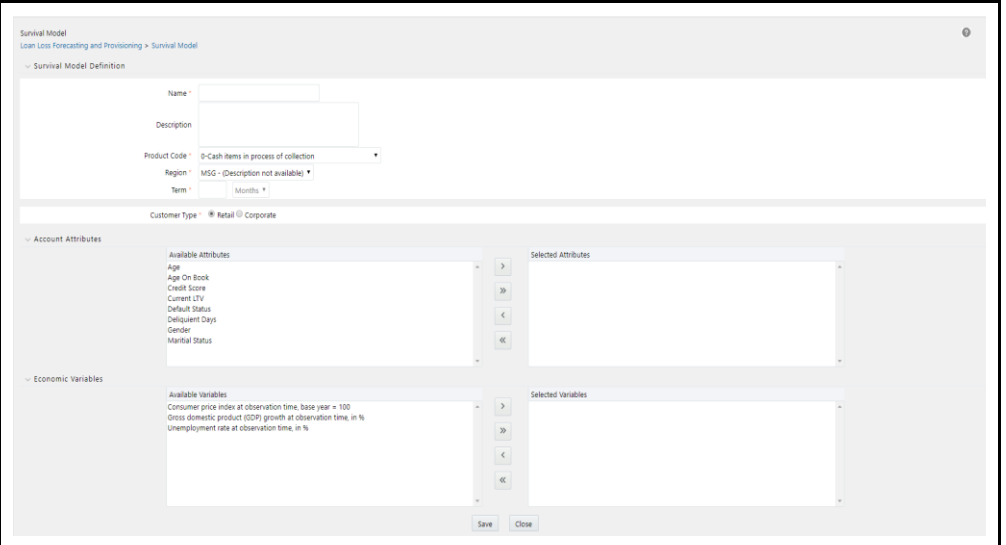

**2.** 表に示すように「サバイバル・モデル定義」フォームを設定します。

#### 表 13: 「サバイバル・モデル定義」フォーム

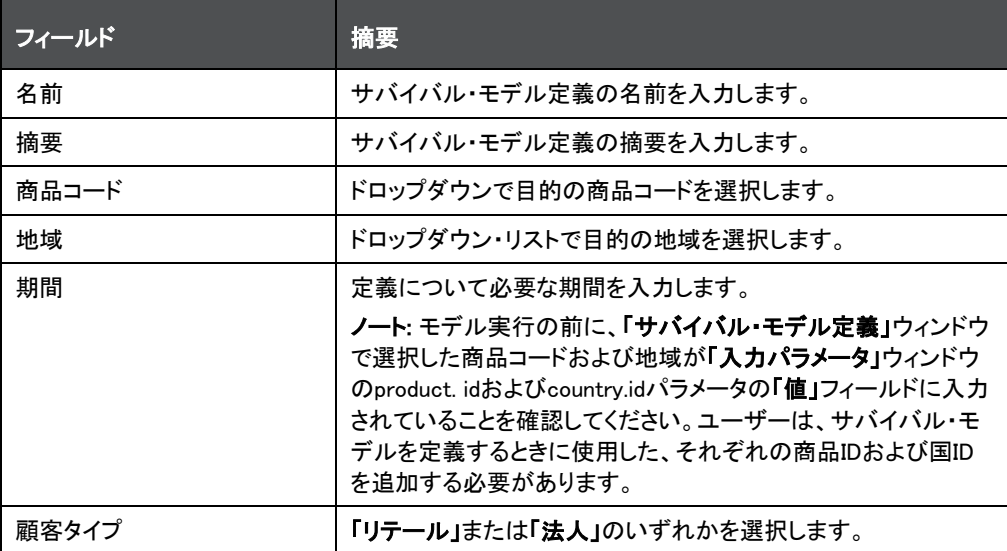

- **3.** 「口座属性」表の「使用可能な属性」ペインで、目的の属性をクリックして「選択済属性」ペインに対してそれら を選択または選択解除します。
- **4.** 「経済変数」表の「使用可能な変数」ペインで、目的の変数をクリックして「選択済変数」ペインに対してそれら を選択または選択解除します。
- **5.** 「保存」をクリックします。

保存した定義が、「サバイバル・モデル」表に表示されます。

「複数格付け」ウィンドウの下部にある「監査証跡」セクションに、定義に関連するメタデータが表示され、「作成者」、 「作成日」、「最終変更者」および「最終変更日」の各フィールドとシステムIDが示されます。「ユーザー・コメント」セク ションでは、追加情報をコメントとして追加または更新できます。

## 9.1.4.4 サバイバル・モデル定義の編集

編集機能を使用すると、既存のサバイバル・モデル定義の詳細を更新できます。既存のサバイバル・モデル定義を 編集するには、次のステップを実行します:

- **1.** 「サバイバル・モデル」表で、編集するサバイバル・モデル定義名の横にあるチェックボックスを選択します。
- 2. 「編集」<sup>| |</sup>をクリックして、「**サバイバル・モデル」**ウィンドウをオープンします。
- **3.** 定義の目的のフィールドを更新します。
- **4.** 「保存」をクリックします。

保存した定義が、「サバイバル・モデル」表に表示されます。

## 9.1.4.5 サバイバル・モデル定義の表示

表示機能を使用すると、既存のサバイバル・モデル定義の詳細を表示できます。定義の詳細を表示するには、次の ステップを実行します:

- **1.** 「サバイバル・モデル」表で、表示するサバイバル・モデル定義名の横にあるチェックボックスを選択します。
- 2. 「表示」 ▶ | | | をクリックして、「 **サバイバル・モデル**」ウィンドウをオープンします。
- **3.** 「取消」をクリックして、「サバイバル・モデル要約」ウィンドウに戻ります。

## 9.1.4.6 サバイバル・モデル定義のコピー

コピー機能を使用すると、既存のサバイバル・モデル定義を使用して新しいものを作成できます。既存の定義をコピ ーして新しいものを作成するには、次のステップを実行します:

- **1.** 「サバイバル・モデル」表で、コピーするサバイバル・モデル定義名の横にあるチェックボックスを選択します。
- **2.** 「コピー」をクリックして、「サバイバル・モデル」ウィンドウをオープンします。
- **3.** 定義の目的のフィールドを更新します。
- **4.** 「保存」をクリックします。

保存した定義が、「サバイバル・モデル要約」ウィンドウの「サバイバル・モデル」表に表示されます。

## 9.1.4.7 サバイバル・モデル定義の削除

「サバイバル・モデル」ウィンドウから既存のサバイバル・モデル定義を削除できます。

1つ以上の既存のサバイバル・モデル定義を削除するには、次のステップを実行します:

- **1.** 「サバイバル・モデル」ウィンドウで、削除するサバイバル・モデル定義の横にあるチェックボックスを選択しま す。
- 2. 「削除」 <u>タリ</u>をクリックします。

警告ダイアログが表示されます。

**3.** 「はい」をクリックします。

選択した定義が、「サバイバル・モデル」ウィンドウから削除されます。

# <span id="page-58-0"></span>9.1.5 サンドボックスのユーザー・グループ・マッピング

モデラーおよびモデリング管理者グループにマップされているユーザーのみが、サンドボックスでモデルを実行でき ます。

## <span id="page-58-1"></span>9.1.6 デフォルトの確率モデルの実行パラメータ

デフォルトの確率モデルの実行パラメータは、次のとおりです:

#### 表 14: デフォルトの確率モデルの実行パラメータ

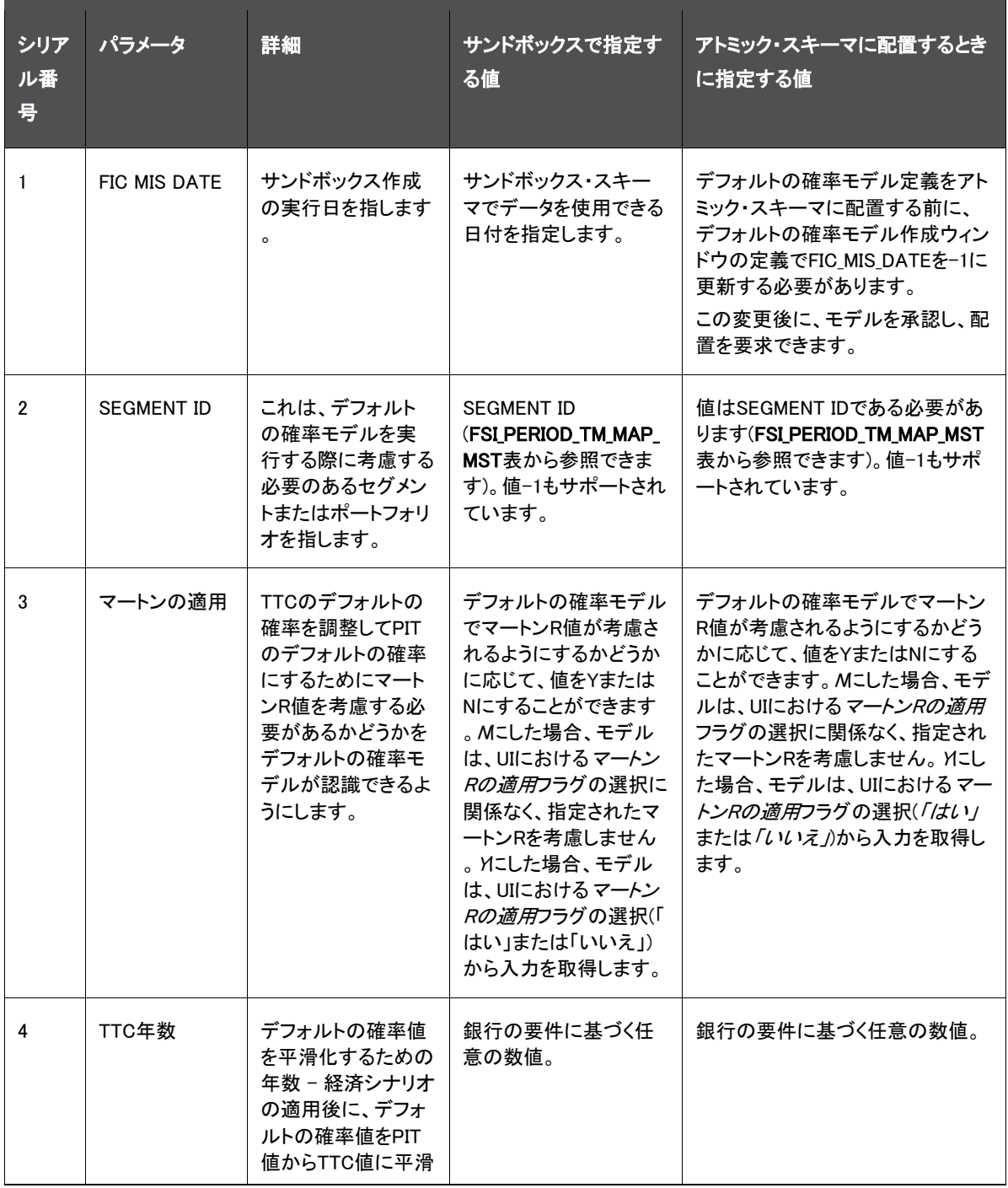

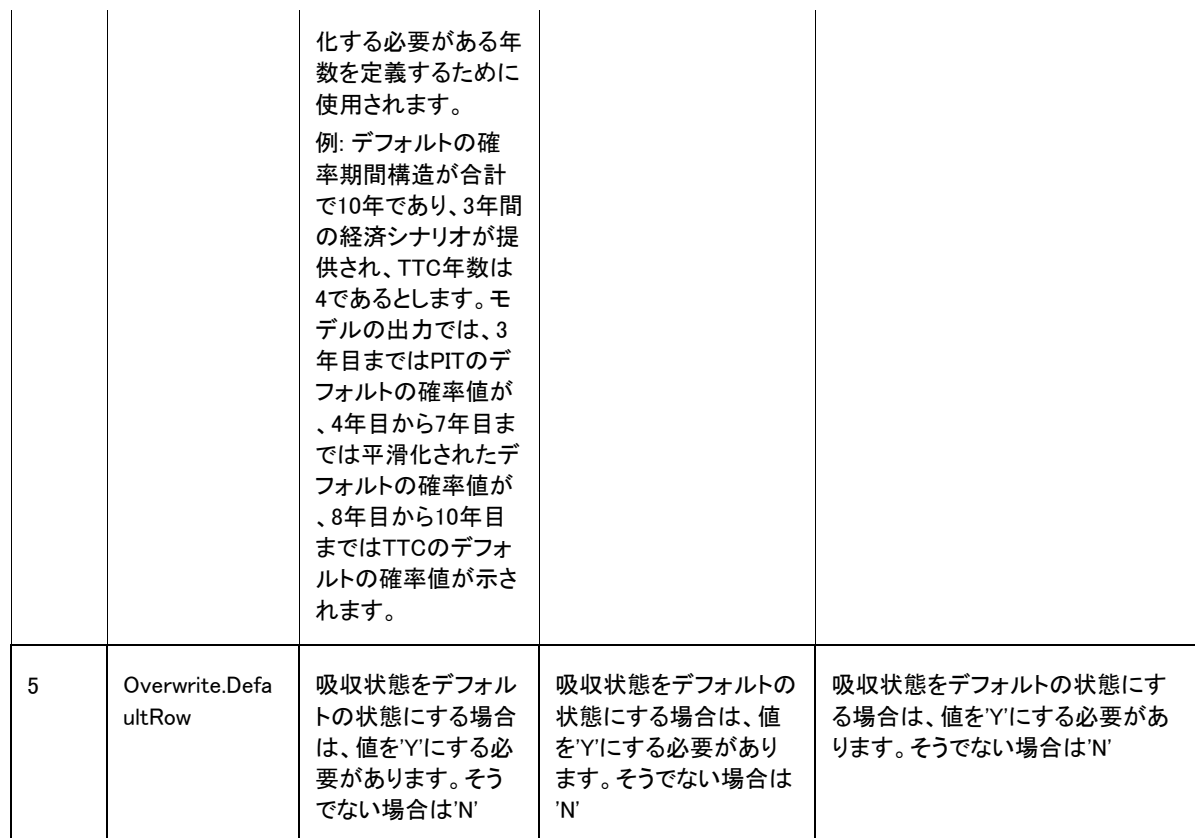

# 9.2 デフォルトの確率(PD)期間構造

OracleのLLFPアプリケーションでは、ユーザーまたはお客様が、複数の期間にわたる一連のデフォルトの確率(PD) 値(デフォルトの確率期間構造)をダウンロードとして提供することも、シード・モデルを使用して同じものを計算するこ ともできます。このデフォルトの確率期間構造は、期待キャッシュ・フローおよび予想信用損失の計算で使用されま す。デフォルトの確率値は通常、商品ポートフォリオのセットに固有のモデルの出力となり、そこでは様々な格付け または支払遅延日数バンドについて一連のデフォルトの確率値が生成されます。

# 9.2.1 ステージングによるデフォルトの確率期間構造

LLFPアプリケーションでは、銀行からのダウンロードと想定されるデフォルトの確率期間構造を取得するためにステ ージング領域が提供されます。これらの値は、デフォルトの周辺確率である場合もあれば、累積デフォルトの確率で ある場合もあります。銀行から累積デフォルトの確率が提供される場合、アプリケーションによって、指定された頻度 でデフォルトの周辺確率値が計算されます。

複数の期間にわたる、様々な格付けまたは支払遅延日数バンドについての一連のデフォルトの確率値を、特定の デフォルトの確率期間構造IDでステージング表にロードできます。このようなデフォルトの確率期間構造をユーザー が複数提供することで、ポートフォリオごとに異なるデフォルトの確率期間構造を使用するなど、様々なポートフォリ オにわたってアプリケーションで使用できるようになります。さらに、ステージング表では、様々な頻度の様々なデフ ォルトの確率期間構造を受け入れることもできます。

ステージング表を更新する必要があるのは、頻度、新しい期間構造など、パラメータ値の変更があった場合、または デフォルトの確率値が変更された場合のみです。デフォルトの確率関連のステージング表は、MIS日付ごとに更新 する必要はありません。

# 9.2.2 シードされたデフォルトの確率モデルによるデフォルトの確率期間構造

シードされたデフォルトの確率モデルを使用してデフォルトの確率値を生成すると、アプリケーションによって、結果( デフォルトの確率期間構造)が、定義されたセグメントごとに1つずつ、FSI IFRS9デフォルトの確率期間構造モデル 出力と呼ばれる特定の出力表に格納されます。

## 9.2.3 ステージングまたはデフォルトの確率出力表から処理表へのデータの移動

ステージまたはデフォルトの確率モデル出力表から処理表へのデータの移動はSCDバッチによって行われ、これを 実行する必要があるのは、新しいデータがステージ表にロードされたときのみです。処理表に移動したデフォルトの 確率データは長期にわたって格納されることが一般的であるため、そこには履歴データが含まれています。

補間バッチの実行中、アプリケーションでは、処理領域にロードされた新しいデフォルトの確率期間構造のみが考慮 されます。

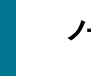

デフォルトの確率値が提供される期間の数は、特定の期間構造IDにつ いて、日付を通して一定である必要があります。

## 9.2.4 バケットへのデフォルトの確率値の補間

補間ロジックは、バッチの一部です。このプロセスの最初のステップは、新しいデフォルトの確率期間構造がSCDの 一部としてロードされたかどうかを特定することであり、これには、新しいデフォルトの確率期間構造IDまたは新しい 日付の既存のIDが含まれます。補間ロジックは、新しい期間構造がある場合にのみ動作します。このプロセスの次 のステップでは、特定のID - 格付けまたはID - 支払遅延日数バンドの組合せについてデフォルトの確率値を補間 および計算する必要がある最大バケット数が決定されます。アプリケーション・プリファレンス表を参照して、デフォル トの確率値を外挿する必要がある最大期間が決定され、設定パラメータ表を参照して、それらの値を補間する頻度( バケット頻度)が決定されます。

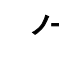

ノート バケット頻度がデフォルトの確率期間構造の頻度を上回る場合、デフォ ルトの確率値は計算または補間されません。

合計バケット数が決定されると、それぞれのバケットIDに対してデフォルトの確率値が計算されます。

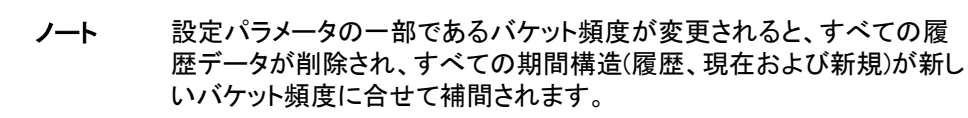

## 9.2.4.1 補間ロジック

次のステップでは、それぞれの期間について特定の期間構造データからデフォルトの周辺確率が最大バケットに設 定されます。これは、次のように設定されます:

- 考慮するバケット頻度が月次である 入力データが年次である場合、毎年のデフォルトの周辺確率が各期 間の12番目の月次バケットに設定されます。つまり、バケット12、24、36などです。
- 考慮するバケット頻度が四半期次である 入力データが半年次である場合、半年ごとのデフォルトの周辺 確率が各期間の2番目の四半期次バケット(2、4、6など)に設定されます。

ノート デフォルトの確率期間構造の期間数が適用可能なバケットの合計数よ り少ない場合は、残りのすべてのバケットに対して最後の期間のデフォ ルトの周辺確率が繰り返されます。

> 例: バケットの合計数が36 (月次)であるが、デフォルトの確率期間構造 が2年間についてのみ提供された場合、3年目に対しても2年目の値が 設定されます。つまり、期間構造の2年目のデフォルトの確率のデフォル トの確率が24番目のバケットと36番目のバケットに対して設定されます。

次のステップでは、各期間の中間バケットのデフォルトの確率値が補間されます。特定の頻度からバケット頻度まで のデフォルトの確率値を補間するために、次のいずれかの補間手法が使用されされます:

- ポアソン過程
- 算術的プロセス
- 幾何学的プロセス。

補間手法によって、指定された期間内の各バケットの中間の累積デフォルトの確率値(入力のデフォルトの確率が 年次、バケット頻度が月次であるとすると、バケット1から12、13から24、25から36などの累積デフォルトの確率)が提 供されます。

中間のデフォルトの周辺確率は、中間の累積デフォルトの確率値から計算されます。

最後のステップでは、IDと格付けまたは支払遅延日数の特定の各組合せについて、それぞれのバケットIDに対して 最終的な累積デフォルトの確率が計算されます。

補間バッチはここで終了します。

# 10 IFRS 9における予想信用損失(評価性引当金および負債性引当金)計算

予想信用損失実行で値を使用できるようにするには、ステージ決定実行の手動再割当ステップに承認プロセスを実 行する必要があります。予想信用損失実行では、チェッカによって承認された手動再割当の変更のみが使用されま す。上書きされて、ドラフト、承認保留中、否認済ステータスになっている値は考慮されません。予想信用損失実行 では、承認済変更のある手動再割当プロセスの結果が使用されます。

予想信用損失プロセスでは、評価性引当金と負債性引当金の値を含む予想信用損失が計算されます。通常、評価 性引当金は振出額に対して計算され、負債性引当金は未振出額に対して計算されます。

# 10.1 方法と予想信用損失計算

この製品には、すぐに使用できる5つの主要な方法が用意されています。顧客タイプ、商品タイプおよびデフォルト・ ステータスに基づいて、口座または金融商品のセットそれぞれに適用可能な方法を選択できます(ルールを変更し て、ディメンションの任意の組合せを含めることができます)。すぐに使用できる5つの方法は次のとおりです:

- キャッシュ・フロー
- 先渡しエクスポージャ
- 引当金マトリックス
- 特定引当金
- ロール・レート

同様に、これらの方法内には、各ステージの口座に適用可能な4つのサブ方法(ステージ1、ステージ2およびステー ジ3とPOCI)があります。ステージ1では12か月の予想信用損失を計算する一方、他の3つのステージ(ステージ2、ス テージ3およびステージ4)のすべてにおいて存続期間の予想信用損失を計算しますが、異なる計算アプローチが使 用されます。

集団評価: 予想信用損失実行では、集計レベルで集合的にステージを決定することもできます。集団評価の詳細は [、「集団評価」の](#page-28-0)項を参照してください。

予想信用損失計算の場合:

- セグメンテーション実行を介したセグメント。ロール・レート方法にのみ適用可能。
- 分類およびステージ決定実行を介した口座分類およびステージ。
- 方法に応じた有効金利。
- 履歴遷移マトリックス実行またはUIを介した遷移マトリックス。ロール・レート方法にのみ適用可能。
- 損失レート(履歴損失レート実行を介し、ロール・レート方法にのみ適用可能)、デフォルトの確率期間構造( ダウンロードとして、またはデフォルトの確率モデルの実行を介して)およびデフォルト時損失値(ダウンロー ドとして)が必要です。

## 10.1.1 方法の選択

方法は、顧客タイプ、商品タイプ、デフォルト・フラグの3つのファクタに基づいて選択します。銀行は、パラメータを追 加するか、既存のパラメータを変更することによって、方法の選択プロセスを変更できます。これらのパラメータに基 づいて、様々な方法を様々な口座、商品などに割り当てることができます。

# 10.1.2 キャッシュ・フロー方法

キャッシュ・フロー方法では、プリペイメント、行動パターンなどを考慮して契約キャッシュ・フローを利用します。契約 キャッシュ・フローはデフォルトの確率(PD)とデフォルト時損失(LGD)に対して調整され、期待キャッシュ・フロー(ECF) が計算されます。

キャッシュ・フロー方法の最初のステップでは、契約キャッシュ・フローが特定の口座で利用可能かどうかを検証しま す。契約キャッシュ・フローは、エンジンによって生成するか、ダウンロードとして取得できます。

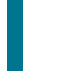

ノート キャッシュ・フローを使用できない場合、口座は引当金マトリックス方法 を使用して処理されます。

10.1.2.1 前提条件

契約キャッシュ・フロー方法に従う前に、次の前提条件が満たされていることを確認します:

• 契約キャッシュ・フローは、予想信用損失計算プロセスを実行する前に使用可能になっている必要がありま す。これは、Oracleのキャッシュ・フロー・エンジンまたは外部エンジンによって生成されるか、ダウンロード として提供されます。ステージ口座キャッシュ・フローでキャッシュ・フローをダウンロードとして提供する場 合、特定の財務要素を口座とキャッシュ・フロー日付の組合せに対して繰り返すことはできません。たとえ ば、特定のキャッシュ・フロー日付について、指定できる元金および利息のキャッシュ・フローはそれぞれ1 つのみです。

使用される内部キャッシュ・フロー・エンジンは、他のOFSAAアプリケーションと共通です。Oracleのキャッシュ ・フロー・エンジンの詳細は、[OFS Asset Liability Management](https://docs.oracle.com/cd/F29933_01/get_started.htm)ユーザー・ガイドを参照してください。

- デフォルトの確率値およびデフォルト時損失値は、企業モデリング・フレームワークでホストされているモデ ルからのモデル出力として、または直接、入力として期待されます。
- デフォルトの確率補間バッチ。

## 10.1.2.2 キャッシュ・フロー計算

財務金融商品の未振出部分の処理方法に応じて、キャッシュ・フロー方法で予想信用損失を計算する2つの異なる 方法があります。それらは次のとおりです:

- 契約キャッシュ・フロー内でモデル化された未振出額がある予想信用損失の計算
- 個別に処理された未振出額があるキャッシュ・フロー・アプローチ外の予想信用損失の計算

次の項では、4つのタイプの口座、つまり3ステージの口座とPOCI口座の予想信用損失計算(未振出額ありとなしの 両方)について詳しく説明します。

#### ステージ1口座

ステージ1の口座の場合、予想信用損失は金融商品の全期間のキャッシュ・フローを考慮して計算されますが、12 か月間デフォルトの確率のみが考慮されます。契約キャッシュ・フローはデフォルトの確率とデフォルト時損失に対し て調整され、期待キャッシュ・フロー(ECF)が計算されます。契約キャッシュ・フローと期待キャッシュ・フローの値は、 現金不足の計算に使用されます。

予想信用損失は、現金不足の正味現在値として計算されます。

予想信用損失を計算する際の割引には、有効金利(EIR)が使用されます。

ステージ1の口座では、12か月つまり1年のデフォルトの確率が考慮され ます。

ステージ2口座

ステージ2の口座の場合、予想信用損失は金融商品の全期間のキャッシュ・フローとデフォルトの確率を考慮して計 算されます。契約キャッシュ・フローはデフォルトの確率とデフォルト時損失に対して調整され、期待キャッシュ・フロ ー(ECF)が計算されます。契約キャッシュ・フローと期待キャッシュ・フローの値は、現金不足の計算に使用されます 。

予想信用損失は、現金不足の正味現在値として計算されます。

予想信用損失を計算する際の割引には、有効金利(EIR)が使用されます。

ステージ2の口座では、口座の存続期間つまり満期までのデフォルトの 確率が考慮されます。

#### ステージ3口座

ステージ3の口座の場合、予想信用損失は金融商品の全期間のキャッシュ・フローとデフォルトの確率を考慮して計 算されます。ここでの計算は、ステージ2の口座の計算とは少し異なります。契約キャッシュ・フローはデフォルトの確 率とデフォルト時損失に対して調整され、期待キャッシュ・フロー(ECF)が計算されます。期待キャッシュ・フローの正 味現在値(NPV)が計算されます。

予想信用損失は、期待キャッシュフローの帳簿価額と正味現在値(NPV)を使用して計算されます。

予想信用損失を計算する際の割引には、有効金利(EIR)が使用されます。

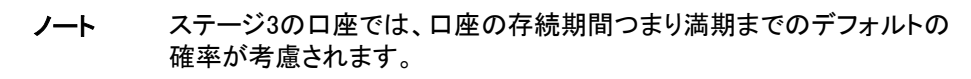

#### POCI口座の場合

POCIの口座の場合、予想信用損失は金融商品の全期間のキャッシュ・フローとデフォルトの確率を考慮して計算さ れます。契約キャッシュ・フローはデフォルトの確率とデフォルト時損失に対して調整され、期待キャッシュ・フローが 計算されます。契約キャッシュ・フローと期待キャッシュ・フローの値は、現金不足の計算に使用されます。

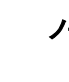

ノート POCI口座では、口座の存続期間つまり満期までのデフォルトの確率が 考慮されます。

契約キャッシュ・フローの計算後、予想信用損失は、当初認識日時時点の予想信用損失に対して調整された現金 不足の現在値として計算されます。

POCI口座の場合、予想信用損失を計算する際、有効金利のかわりに信用調整済有効金利が割引に使用されます 。

ノート キャッシュ・フロー方法で使用されるデフォルトの確率値は累積値です。

#### 各キャッシュ・フロー日付またはバケットのデフォルトの確率値の割当

デフォルトの確率割当は、キャッシュフローまたは先渡しエクスポージャ方法の一部として予想信用損失実行内で行 われます。口座の期間構造ID、口座の格付けまたは支払遅延日数、およびバケット番号と一致する累積デフォルト の確率が、キャッシュ・フローのバケットに基づいて、口座のキャッシュ・フローに対して設定されます。

> ノート キャッシュ・フローがステージロ座キャッシュ・フロー表を介してダウンロ ードとして提供される場合は、いずれのキャッシュ・フロー日付にも、元 金および利息のキャッシュ・フローをそれぞれ1行ずつ指定する必要が あります。

## 10.1.3 先渡しエクスポージャ

先渡しエクスポージャ方法には、先渡しエクスポージャ、つまり、金融商品の満期までの将来の別の時点の、将来を 考慮したデフォルト時エクスポージャ(先渡しEAD)の計算が含まれ、その後、それらから予想信用損失が計算されま す。先渡しエクスポージャの値は、OracleのCFEまたは外部エンジンによって生成される契約キャッシュ・フローを使 用して、アプリケーションによって計算されます。

このアプリケーションには、先渡しエクスポージャの値と、対応する先渡し日をダウンロードとして直接取得する機能 もあります。キャッシュ・フローと先渡しエクスポージャの両方の値を使用できない場合、口座は引当金マトリックス 方法で処理されます。

この項では、様々なステージの先渡しエクスポージャ計算に必要なステップについて詳しく説明します。

各キャッシュ・フロー日付の先渡しエクスポージャは、生成またはダウンロードとして取得されたキャッシュ・フローか ら計算されます。LLFPアプリケーションは、各キャッシュ・フロー日付の先渡しエクスポージャを、口座またはコホート の有効金利(EIR)を使用して割り引かれた、すべての将来および現在のキャッシュ・フローの正味現在値として計算 します。先渡しエクスポージャは、口座の最後のキャッシュ・フローまで計算されます。

## 10.1.3.1 先渡しエクスポージャ計算

### ステージ1口座

ステージ1口座の場合、口座の満期まで、つまり存続期間の先渡しエクスポージャが考慮されますが、12か月間デ フォルトの確率のみが考慮されます。先渡しエクスポージャ、デフォルトの確率およびデフォルト時損失の値から期 間当たりの損失が計算されます。

> ノート ステージ1口座では、12か月つまり1年のデフォルトの周辺確率の確率 が考慮されます。

期間当たりの損失を計算した後、期間当たりの損失の現在値として予想信用損失が計算されます。

予想信用損失を計算する際の割引には、有効金利(EIR)が使用されます。

## ステージ2口座

ステージ2口座の場合、口座の満期までの先渡しエクスポージャとデフォルトの確率が考慮されます。先渡しエクス ポージャ、デフォルトの周辺確率およびデフォルト時損失を使用して期間当たりの損失が計算されます。

> ノート ステージ2口座では、口座の存続期間全体のデフォルトの周辺確率が考 慮されます。

期間当たりの損失を計算した後、期間当たりの損失の現在値として予想信用損失が計算されます。 予想信用損失を計算する際の割引には、有効金利(EIR)が使用されます。

## ステージ3口座

ステージ3の口座の先渡しエクスポージャのアプローチは、ステージ2のアプローチと似ています。

## POCI口座

POCI口座の場合、口座の満期までの先渡しエクスポージャとデフォルトの確率が考慮されます。先渡しエクスポー ジャ、デフォルトの周辺確率およびデフォルト時損失を使用して期間当たりの損失が計算されます。

> POCI口座では、口座の存続期間全体のデフォルトの周辺確率が考慮さ れます。

期間当たりの損失の計算後、当初認識時の予想信用損失に対して調整された期間当たりの損失の正味現在値とし て予想信用損失が計算されます。

予想信用損失を計算する際の割引には、信用調整済有効金利が使用されます。

#### 各キャッシュ・フロー日付またはバケットのデフォルトの確率値の割当

デフォルトの確率割当は、キャッシュフローまたは先渡しエクスポージャ方法の一部として予想信用損失実行内で行 われます。最初に、口座の期間構造ID、口座の格付けまたは支払遅延日数、およびバケット番号と一致する累積デ フォルトの確率が、キャッシュ・フローのバケットに基づいて、口座のキャッシュ・フローに対して設定されます。次に、 現在および以前のバケット番号、期間の差異に基づいて、デフォルトの周辺確率が計算されます。

## 10.1.3.2 有効金利を使用したキャッシュ・フローの現在値の合計としての先渡しエクスポージャの計算

LLFPアプリケーションは、各キャッシュ・フロー日付の先渡しエクスポージャを、口座またはコホートの有効金利(EIR) を使用して割り引かれた、すべての将来および現在のキャッシュ・フローの正味現在値として計算します。割引期間 は、バケットではなくキャッシュ・フロー日付に基づきます。

つまり、各キャッシュ・フロー日付の先渡しエクスポージャは、すべての将来のキャッシュ・フローと現在日のキャッシ ュ・フロー、つまりその日付に対応するキャッシュ・フローの現在値の合計として計算されます。

次に、デフォルトの確率とデフォルト時損失に対して先渡しエクスポージャが調整され、口座の期間当たりの損失と 予想信用損失が計算されます。

有効金利の計算中に、FSI\_ACCOUNT\_INCEPTION\_RATES表のキャッシュ・フローの現在値が計算されます。有効 金利がダウンロードで取得される場合、キャッシュ・フローの現在値もダウンロードされると見込まれます。これらの 値は、この値に依存するすべての機能について、FSI ACCOUNT INCEPTION RATES表で更新する必要があります 。

## 10.1.4 引当金マトリックス

引当金マトリックスのサブプロセスは、次の2つのタスクに分かれています:

- 評価性引当金計算
- 負債性引当金計算

評価性引当金計算タスクでは、アプリケーションは引当金マトリックス方法を使用して、引当金マトリックス方法で分 類されたすべての口座と、前の方法で評価性引当金計算がスキップされた口座の引当金を計算します。この計算 は、帳簿価額または振出額に対して行われます。つまり、評価性引当金の計算は、帳簿価額と引当金レートを使用 して定式化されます。

負債性引当金計算タスクでは、アプリケーションは引当金マトリックス方法を使用して、未振出部分があるすべての 口座の引当金を計算します。この計算は、未振出額に対して行われます。負債性引当金は、未振出額、与信変換フ ァクタ(CCF)および引当金レートを使用して計算されます。

#### 10.1.4.1 引当金レート

引当金マトリックスは、ステージング表への入力として銀行によって提供されます。これらの引当金マトリックスは、 その口座に関連付けられた入力ファクタに基づいて、特定の口座のグループに適用可能な引当金レートを提供しま す。

すぐに使用できる製品では、次のファクタに基づいて、様々な引当金マトリックスが様々な口座のグループに割り当 てられます:

- 顧客タイプ
- 商品タイプ

金融機関は、12か月間および存続期間の両方の引当金レートを提供する必要があります。

法人およびリテールの場合、引当金レートを割り当てる様々な方法があります。

履歴データに基づいて様々な金融商品グループについて引当金レートを計算し、企業モデリング・フレームワークを 使用して将来のファクタに対して調整できます。

#### 法人口座の引当金レートの割当

法人口座の引当金レートは、提供された格付けを使用して割り当てることができ、割り当てられた対応するレートは パーセントで表されます。

例:

#### 表15: 法人口座の引当金レート

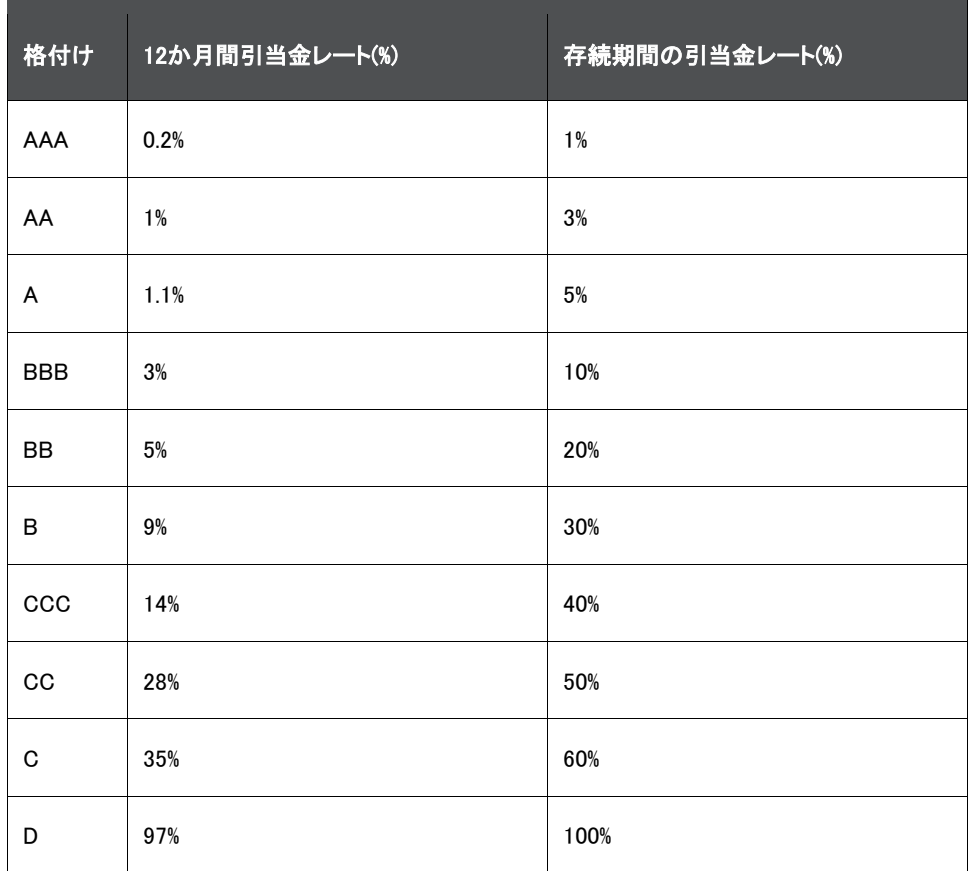

#### リテール口座の引当金レートの割当

リテール口座の引当金レートは、支払遅延日数(DPD)バンドを使用して割り当てられ、レートはパーセントで表されま す。

#### 表16: リテール口座の引当金レート

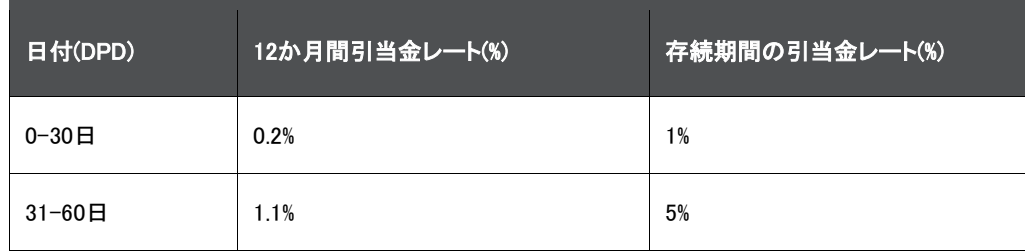

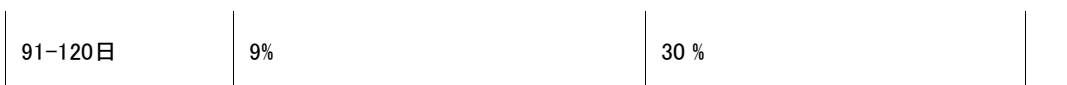

アプリケーションは、ルールを使用して、ステージ、商品タイプおよび顧客タイプに基づき、口座に適用されるレート を決定します。レートは、示されている例のようにマトリックスから選択されます。

## 10.1.5 特定引当金

LLFPアプリケーションは、IFRS 9ガイドラインに従って、すべての口座のステージ固有の予想信用損失値を計算しま す。ガイドラインによると、ステージ1の口座の12か月間予想信用損失と、ステージ2、ステージ3の口座およびPOCI 口座の存続期間予想信用損失を計算する必要があります。特定引当金方法内で、これらのステージを区別するた めに、アプリケーションは該当するデフォルトの確率期間構造から12か月間デフォルトの確率と存続期間デフォルト の確率を計算します。

ステージ1の口座の場合、評価性引当金は帳簿価額、12か月間デフォルトの確率およびデフォルト時損失の積とし て計算されます。また、負債性引当金は未振出額、与信変換ファクタ、12か月間デフォルトの確率およびデフォルト 時損失の積として計算されます。

ステージ2、ステージ3の口座またはPOCI口座の場合、評価性引当金は帳簿価額、存続期間デフォルトの確率およ びデフォルト時損失の積として計算されます。また、負債性引当金は、未振出額、与信変換ファクタ、存続期間デフ ォルトの確率およびデフォルト時損失の積として計算されます。

予想信用損失は、評価性引当金と負債性引当金の合計として導出されます。

## 10.1.5.1 12か月間デフォルトの確率値と存続期間デフォルトの確率値の計算

デフォルトの確率値は、補間済デフォルトの確率期間構造から計算されます。

満期が12か月、4四半期、2半年、1年などを超える口座の場合、12か月間デフォルトの確率は12か月の終わりの累 積デフォルトの確率に対応し、存続期間デフォルトの確率は口座の満期日に対応する期間の累積デフォルトの確率 に対応します。

満期が12か月未満の口座の場合、12か月間デフォルトの確率と存続期間デフォルトの確率の両方が、口座の満期 日に対応する期間の累積デフォルトの確率に対応します。

> 12か月間デフォルトの確率と存続期間デフォルトの確率の両方が、ステ ージに関係なくすべての口座に対して計算されます。これは、12か月間 予想信用損失と存続期間予想信用損失の両方を計算するために必要 ですが、ステージに応じて、そのうちの1つのみがレポートに使用されま す。

## 10.1.5.2 デフォルト時損失値の計算

特定引当金方法で使用されるデフォルト時損失値は、補間済デフォルト時損失期間構造から取得されます。入力の デフォルト時損失期間構造は、該当するバケット頻度でのデフォルト時損失値を計算するために処理されます。この 処理は、特定引当金方法でも口座に適用されます。デフォルト時損失期間構造が処理された後、各口座は当期間 に対するデフォルト時損失値に関連付けられます。デフォルト時損失処理に関する項で説明したように、当期間値 は0番目の期間つまり0番目のバケットに対応します。

この値は、0番目の期間またはバケットに対応し、特定引当金方法で使用されるデフォルト時損失値として割り当て られます。

12か月間デフォルトの確率、存続期間デフォルトの確率およびデフォルト時損失の値がレポート用に保存されます。

## 10.1.6 ロール・レート

ロール・レート方法には、該当する格付けまたは延滞日数バンドとその満期に基づいた、口座のデフォルト・ロール・ レートと総損失レートの計算が含まれます。

> ノート ロール・レート方法を使用して予想信用損失を計算するには、セグメンテ ーション、履歴遷移マトリックスおよび履歴損失レートの実行が必要です 。遷移マトリックスがダウンロードとして提供される場合、履歴遷移マトリ ックスの実行は無視できます。

口座の予想信用損失は次のように計算されます:

- 12か月間評価性引当金 = 未回収金額 \* 12か月間デフォルト・ロール・レート \* 総損失レート
- 存続期間評価性引当金 = 未回収金額 \* 存続期間デフォルト・ロール・レート \* 総損失レート
- 12か月間負債性引当金 = 未振出額 \* 与信変換ファクタ \* 12か月間デフォルト・ロール・レート \* 総損失レ ート
- 存続期間負債性引当金 = 未振出額 \* 与信変換ファクタ \* 存続期間デフォルト・ロール・レート \* 総損失レ ート

## 10.1.6.1 延滞ロール・レート計算

予想信用損失の実行中、ユーザーの選択に従ってUIを介して計算または作成された特定の遷移マトリックスが、マ トリックス乗算プロセスを使用して将来にわたって口座の満期まで反映されることによって、口座のロール・レートが 計算されます。

口座が特定のMIS日付の現在の格付けから満期時にデフォルト格付けに移動する確率は、デフォルト・ロール・レー トとみなされます。

12か月間の計算の場合、マトリックス頻度に応じて、マトリックスは12か月(1年)の期間のみ反映されます。

履歴遷移マトリックス実行を開始するか、遷移マトリックスUIを使用して遷移マトリックスを生成できます。UIを使用し て遷移マトリックスを生成する方法の詳細は[、「遷移マトリックス定義」の](#page-46-0)項を参照してください。

## 10.1.6.2 総損失レート計算

総損失レートは、予想信用損失の実行中、特定の期間の履歴損失レートの平均として計算されます。平均が取得さ れる期間は、アプリケーション・プリファレンス表で設定されたプリファレンスに基づきます。

総損失レートを計算するには、履歴損失レートを実行する必要があります。

# 10.1.7 担保価格ベースの方法

担保価格ベース(CVB)の方法を使用すると、現在予想信用損失要件に従って、担保依存資産の引当金計算が可能 になります。担保依存資産の信用損失引当金の計算は、次のステップを使用して実行されます:

担保依存財務資産の特定: 担保依存ローン・フラグを「はい」に設定するには、次の条件を満たす必要があります:

ヘアカットおよび回収コストの調整後の担保の値であるしきい値は、帳簿価額の70%を超える必要があり、このこと は実質的な基準を満たすために要求されます。また、リテール・ポートフォリオの支払遅延日数は90日を超え、ホー ルセールの内部格付けランクの支払遅延日数は20日未満、またはリテール・ポートフォリオの信用スコア(Ficoスコ ア)は575未満である必要があり、このことは財政難の基準を満たすために要求されます。

**1.** 売却コストを調整した担保価格の計算(該当する場合): LLFPは次の式に基づいて担保の調整済価格を計算 します - 調整済担保価格 = {(1 - ヘアカット) \* 担保価格 - 回収コスト}。

- **2.** 財務資産の償却コストの計算: 償却コストは次の式に基づいて計算されます 償却コスト = (N\_CARRYING\_AMOUNT\_RCY-((N\_FEES\_EIR+N\_DEFERRED\_CUR\_BAL)\*N\_RCY\_CONVERSION\_FACTOR))。
- **3.** 信用損失引当金の計算: 引当金は次の式に基づいて計算されます 調整済担保価格が財務資産の償却コ スト以上の場合、引当金はゼロとして計算されます。それ以外の場合、引当金は財務資産の償却コストと調 整済担保価格の差として計算されます。

## 10.1.8 予想信用損失への緩和効果

予想信用損失への緩和効果により、有効デフォルト時損失(ELGD)を計算できます。有効デフォルト時損失は、デフ ォルト時損失と緩和効果の積として計算されます。緩和効果は次の式を使用して計算されます:

緩和効果 = {(エクスポージャ - ((1 - 担保のヘアカット) \* 担保価格) + 回収コスト)またはエクスポージャ}

OFS Loan Loss Forecasting and Provisioningアプリケーションで予想信用損失(ECL)の計算に使用される特定引当 金方法および先渡しエクスポージャ方法は、緩和効果の範囲内です。

特定引当金では、該当するバケット頻度での有効デフォルト時損失を使用して、緩和効果によって削減された予想 信用損失を取得します。このため、アプリケーションはデフォルト時損失値がダウンロードされることを想定していま す。

先渡しエクスポージャ方法では、緩和期間構造がダウンロードされることが想定され、ヘアカット値は定数であること が想定されます。

# 10.2 ステージに関係ない12か月間および存続期間予想信用損失の計算

主な違いがそれぞれに対して計算されるデフォルトの確率値である、12か月間予想信用損失と存続期間予想信用 損失の両方の計算を可能にするために、前処理のLLFPアプリケーションはデフォルトの確率計算ステップから開始 する2つの異なる計算を行うようになりました。

データ・モデルも強化され、この機能を有効にするすべての中間計算を取得できます。

この計算には次のプロセスが含まれます:

- デフォルトの確率補間: デフォルトの確率補間プロセスでは、12か月間累積デフォルトの確率と存続期間累 積デフォルトの確率の両方を計算してから、対応するキャッシュ・フローまたは先渡しエクスポージャに対し て同じものを設定します。
- デフォルトの周辺確率の計算: 先渡しエクスポージャ方法の場合、12か月間と存続期間の両方のデフォル トの周辺確率が各キャッシュ・フローまたは先渡しエクスポージャの日付に対して計算されます。
- 期待キャッシュ・フロー・レートおよび期待キャッシュ・フローの計算: 期待キャッシュ・フロー・レートと期待キ ャッシュ・フローは、各キャッシュ・フロー日付に対する12か月間デフォルトの確率値と存続期間デフォルト の確率値の両方に対して計算されます。
- 現金不足計算: 現金不足は、各キャッシュ・フロー日付に対する12か月間期待キャッシュ・フローと存続期 間期待キャッシュ・フローの両方に対して計算されます。
- 期間当たりの損失の計算: 期間当たりの損失は、各先渡しエクスポージャ日付に対する12か月間と存続期 間の両方の値に対して計算されます。
- 期待キャッシュ・フローおよび現金不足の現在値の計算: 現金不足および期待キャッシュ・フローの現在値 パラメータは、12か月間と存続期間の両方のコンポーネントに対して計算されます。
- 期間当たり損失の現在値: 期間当たり損失の現在値は、12か月間と存続期間の両方のコンポーネントに対 して計算されます。
- 引当金マトリックス割当: 引当金マトリックス割当ルールに基づいて、各口座に引当金マトリックスが割り当 てられます。12か月間存続期間の引当金レートの割当を有効にするには、この要件の後続の項で説明さ れているようにルールを変更する必要があります。
- 引当金レート割当: 引当金レート割当は、口座の格付けまたは支払遅延日数バンドとそれに割り当てられ たマトリックスに基づいて、各口座に対して12か月間と存続期間の両方の引当金レートを設定するように拡 張されました。
- 12か月間デフォルトの確率と存続期間デフォルトの確率の計算 特定引当金
- 予想信用損失計算 キャッシュ・フローおよび先渡しエクスポージャ: このステップでは、それぞれ12か月 間現金不足と存続期間現金不足または期間当たり損失からの12か月間予想信用損失と存続期間予想信 用損失の両方の計算が必要です。

## 10.2.1 引当金マトリックス割当

引当金マトリックスデータ・モデルは、各格付けまたは支払遅延日数バンドに対して12か月間引当金レートと存続期 間引当金レートの両方をマトリックス内に保持します。引当金マトリックス・アプローチを使用して12か月間損失と存 続期間損失を計算するには、各組合せ、つまり各格付けまたは支払遅延日数バンドごとに、12か月間引当金レート と存続期間引当金レートの両方を指定する必要があります。

すぐに使用できる引当金マトリックス割当ルールでは、商品タイプと顧客タイプが考慮されますが、他の必須の口座 ディメンションを考慮するように再構成できます。引当金マトリックスを割り当てるために、ソース・ディメンションとして のステージは必須ではありません。

# 10.3 評価性引当金と負債性引当金の計算

利用可能な複数の方法のいずれかを使用して連結済予想信用損失が計算された後、評価性引当金と負債性引当 金の値が決定されます。評価性引当金と負債性引当金の値は、口座の振出部分と未振出部分に基づいて計算さ れます。すべての商品タイプと顧客タイプについて、アプリケーションは未振出フラグがYかNかをチェックします。ル ール、つまり未振出フラグ割当ルールでは、未振出部分に設定されたフラグが処理されます。

キャッシュ・フローまたは先渡しエクスポージャ方法では、キャッシュ・フローまたは先渡しエクスポージャのいずれか に未振出部分が含まれているかどうかに応じて、帳簿価額を考慮して、予想信用損失値が評価性引当金および負 債性引当金の値として割り当てられます。

未振出フラグ割当ルールでは、すべての方法にわたって未振出フラグのチェックが実行されます。チェックの後、未 振出フラグの値に応じて次の計算が行われます:

- 未振出フラグがYで予想信用損失 > 帳簿価額の場合:
	- 評価性引当金 = 帳簿価額
	- 負債性引当金 = 予想信用損失 帳簿価額
- 未振出フラグがYで予想信用損失 < 帳簿価額の場合:
	- 評価性引当金 = 予想信用損失
	- 負債性引当金 = 0
- 未振出フラグがNで予想信用損失 > 帳簿価額の場合:
	- 評価性引当金 = 帳簿価額
- 未振出フラグがNで予想信用損失 < 帳簿価額の場合:
	- 評価性引当金 = 予想信用損失
未振出フラグがNの場合、負債性引当金は引当金マトリックス方法を使用して計算されます。

## 10.3.1 評価性引当金計算および負債性引当金計算

- キャッシュ・フローおよび先渡しエクスポージャ 未振出フラグがYまたはNの場合、12か月間および存続期 間の評価性引当金は次のように計算されます:
	- 12か月間評価性引当金 = IF (12か月間予想信用損失 > 帳簿価額、帳簿価額、12か月間予想信用 損失)
	- 存続期間評価性引当金 = IF (存続期間予想信用損失 > 帳簿価額、帳簿価額、存続期間予想信用 損失)
- キャッシュ・フローおよび先渡しエクスポージャ 未振出フラグがYの場合、12か月間および存続期間の負 債性引当金は次のように計算されます:
	- 12か月間負債性引当金 = IF (12か月間予想信用損失 > 帳簿価額、12か月間予想信用損失 − 帳簿 価額、0)
	- 存続期間評価性引当金 = IF (存続期間予想信用損失 > 帳簿価額、存続期間予想信用損失 帳簿 価額、0)
- キャッシュ・フローおよび先渡しエクスポージャ 未振出フラグがNの場合、12か月間および存続期間の負 債性引当金は次のように計算されます:
	- 12か月間負債性引当金 = 未振出 \* 与信変換ファクタ \* 12か月間負債性引当金レート
	- 存続期間負債性引当金 = 未振出 \* 与信変換ファクタ \* 存続期間負債性引当金レート
- 負債性引当金マトリックス・アプローチ 未振出フラグがYまたはNの場合、12か月間および存続期間の評 価性引当金と負債性引当金は次のように計算されます:
	- 12か月間評価性引当金 = 帳簿価額 \* 12か月間負債性引当金レート
	- 存続期間評価性引当金 = 帳簿価額 \* 存続期間負債性引当金レート
	- 12か月間負債性引当金 = 未振出 \* 与信変換ファクタ \* 12か月間負債性引当金レート
	- 存続期間負債性引当金 = 未振出 \* 与信変換ファクタ \* 存続期間負債性引当金レート
- 特定負債性引当金 未振出フラグがYまたはNの場合、12か月間および存続期間の評価性引当金と負債 性引当金は次のように計算されます:
	- 12か月間評価性引当金 = 帳簿価額 \* デフォルト時損失 \* 12か月間デフォルトの確率
	- 存続期間評価性引当金 = 帳簿価額 \* デフォルト時損失 \* 存続期間デフォルトの確率
	- 12か月間負債性引当金 = 未振出 \* 与信変換ファクタ \* デフォルト時損失 \* 12か月間デフォルトの 確率
	- 存続期間負債性引当金 = 未振出 \* 与信変換ファクタ \* デフォルト時損失 \* 存続期間デフォルトの 確率
- 予想信用損失計算

すべての口座について、12か月間および予想信用損失は次のように計算されます:

- 12か月間予想信用損失 = 12か月間評価性引当金 + 12か月間負債性引当金
- 存続期間予想信用損失 = 存続期間評価性引当金 + 存続期間負債性引当金
- コホートから個別の口座への予想信用損失、評価性引当金および負債性引当金の割当 次の6つのパラメータすべての割当が実行されます:
- 予想信用損失、評価性引当金および負債性引当金の12か月間の値
- 予想信用損失、評価性引当金および負債性引当金の存続期間の値
- 最終レポート値の計算

レポート予想信用損失、レポート評価性引当金およびレポート負債性引当金の値は次のように計算されます :

ステージ = 1の場合

- レポート予想信用損失 = 12か月間予想信用損失
- レポート評価性引当金 = 12か月間評価性引当金
- レポート負債性引当金 = 12か月間負債性引当金

ステージ = 2または3の場合

- レポート予想信用損失 = 存続期間予想信用損失
- レポート評価性引当金 = 存続期間評価性引当金
- レポート負債性引当金 = 存続期間負債性引当金

## 10.3.2 予想信用損失計算へのデフォルト時損失データの使用

バケット関連デフォルト時損失値は、キャッシュ・フローに対してスタンプされたバケットIDを使用して、対応するキャ ッシュ・フローに割り当てられます。

## 10.4 減損損益計算

前の項で説明したように、最終予想信用損失は評価性引当金と負債性引当金の値から計算されます。当期間の減 損損益は、現在のレポート日の評価性引当金と負債性引当金の値を前のレポート日の評価性引当金と負債性引当 金の値と比較することによって計算されます。

減損損益 = (現在の評価性引当金 + 現在の負債性引当金) - (以前の評価性引当金 + 以前の負債性引当金) + 現 在の償却 - 現在の回収

専用のトランザクションベースの表が償却と回収に導入されました。その結果、開始日から終了日までの累積値を 計算するのではなく、個々の期間の間の増分値が計算されます。

# 10.5 予想信用損失実行の集団評価

LLFPアプリケーションのIFRS 9実行の集団評価機能を使用すると、類似の特性を持つ口座がグループ化され、ステ ージを決定し予想信用損失(ECL)値を計算するときに単一の口座として均一に処理されるように、様々なパラメータ またはディメンションに基づいてコホートを形成(つまり、一連の口座をグループ化)できます。

## 10.5.1 予想信用損失実行のコホート形成

LLFPアプリケーションの予想信用損失実行の一部としてのコホート形成または集団評価機能は、次の2つの側面に 対応しています:

- 類似の(リスク)特性を持つ口座の同様の方法での処理
- 処理するレコードの合計数を削減することによるパフォーマンスの向上

アプリケーションは後続のプロセスに従って集団評価を有効にします:

- コホートを形成する口座の適格性を定義するディメンションとフィルタ これらのディメンションを満たすレコ ードはコホート(グループ)の形成に適格です。
- コホートの形成を定義するディメンション これらのディメンションは、グループを形成する一連のレコードを 決定し、その意味でグループの合計数も決定します。
- 予想信用損失計算のコホート・レベル・パラメータ 予想信用損失計算に必要な、コホートに関連付けられ たパラメータの値に到達します。これには、キャッシュ・フローまたは先渡しエクスポージャのグループ化、 デフォルトの確率およびデフォルト時損失が含まれます。
- コホートの予想信用損失計算 いずれかの方法を使用
- 計算済メトリックの割当 − コホート・レベルで計算されたメトリックまたは値を個々の口座に再分配します。
- 監査証跡の保持 実行中に形成されたコホートを将来の参照用に保存します。

コホートを形成するために必要な口座の最小数が設定パラメータMIN\_ECL\_COHORT\_SIZEとして保存されます。これ は、少数の口座を含むグループの形成を防ぐためです。小さいサイズのコホートが多数作成された場合、最終的に 処理時間の増加と不正確さの低下につながります。すぐに使用できる製品では、MIN\_ECL\_COHORT\_SIZEパラメー タは50に設定されています。

必要な1つの前処理ステップは、各口座の満期までの残りの期間バンドに到達することです。各バンドには6か月の ギャップがあります。口座の満期までの残りの期間バンドは、MIS日付と当初満期日または改訂満期日の差異とし て計算されます。

改訂満期日が利用可能な場合、満期までの期間 = 改訂満期日 -MIS日付、それ以外の場合は、満期までの期間 = 当初満期日 - MIS日付となります。

計算された満期までの期間は、特定のバンドに変換されます。

### 10.5.1.1 コホートの適格を定義するディメンションとフィルタ

プロセスの次のステップでは、コホートの形成に適格な一連の口座を決定します。次の2つの適格タイプがあります:

• フィルタ

フィルタは、グループまたはコホートの形成に適格かつ必須の一連の口座を決定します。口座は次のファクタ に基づいてフィルタされます:

- ステージ: 1および2
- デフォルト・フラグ: N
- 減損フラグ: N
- 適格ディメンション

次のフィルタは、コホートの形成に適格な一連の口座を決定できるデフォルトの一連のディメンションを含む、 拡張可能なルールに基づいています。デフォルトでは、次のディメンションが考慮されます:

- バーゼル顧客タイプ
- バーゼル商品タイプ
- 方法

ディメンションのリストを追加または変更できます。

#### 10.5.1.2 コホートの形成を定義するディメンション

アプリケーションでは、次のディメンション全体で同種の値に基づいてコホートが作成されます。形成されるコホート の合計数は、これらのディメンション全体でのそのような一意の組合せの合計数に等しくなります。ただし、いずれか のコホートの口座数がパラメータECL\_MIN\_COHORT\_SIZEで設定された最小サイズより少ない場合、コホートは解散 され、関連するすべての口座は個別に処理されます。

コホートをグループ化するために考慮されるディメンションは次のとおりです:

- バーゼル顧客タイプ
- バーゼル商品タイプ
- IFRSステージ
- 方法
- キャッシュ・フロー未振出フラグ
- 非リテール口座の現在の内部評価またはリテール口座の支払遅延日数バンド
- 満期までの期間バンド
- 通貨

### 10.5.1.3 予想信用損失計算のコホート・レベル・パラメータ

予想信用損失計算に必要なコホート・レベル・パラメータは、そのコホートに属する口座のパラメータを使用して決定 されます。これは次の2つのステップで決定されます:

最初のステップでは、コホートの形成を定義するディメンションのパラメータまたは値を特定します。これらの値は、コ ホートのすべての口座で一意です。

2番目のステップでは、口座レベルの値から導出されたディメンションのパラメータまたは値を特定します。これらの 値はコホートの口座間で異なり、ロジックを使用してコホート・レベルの値(合計、加重平均など)に到達します。

- ステップ1: コホートの形成に使用されるディメンションは次のとおりです:
	- バーゼル顧客タイプ
	- バーゼル商品タイプ
	- IFRSステージ
	- 方法
	- キャッシュ・フロー未振出フラグ
	- 非リテール口座の現在の内部評価またはリテール口座の支払遅延日数バンド
	- 満期までの期間バンド
	- 诵貨

これらのディメンションまたはパラメータについて、形成された各コホートの一意の値が、このコホートに対す る値として設定されます。

● ステップ2: 予想信用損失計算に必要なその他のパラメータは次のとおりです:

予想信用損失計算に固有のその他のパラメータと値のセットは、次の表に示すように、ロジックを使用してグループ ・レベルに到達します:

#### 表17: 予想信用損失計算に固有のパラメータ

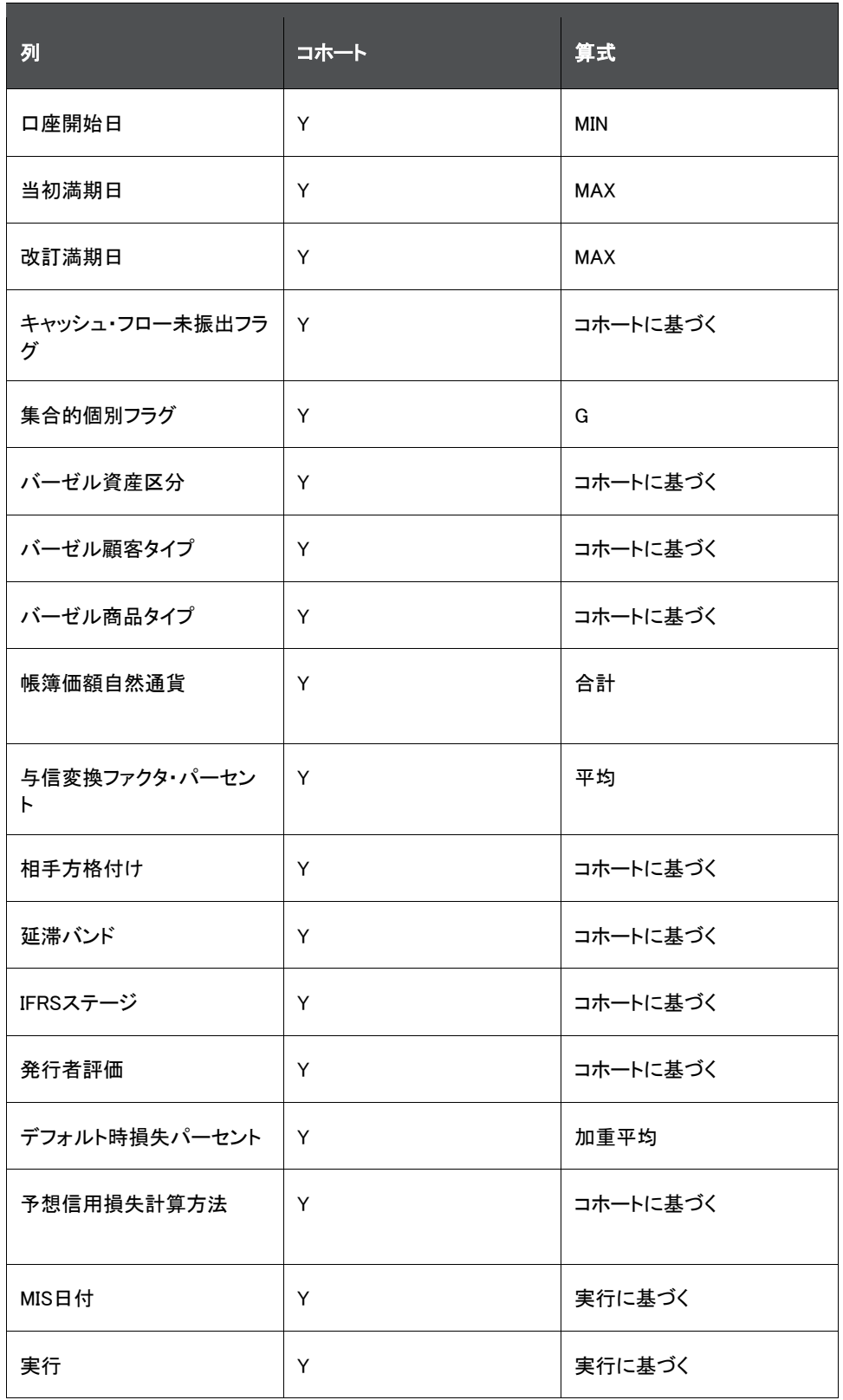

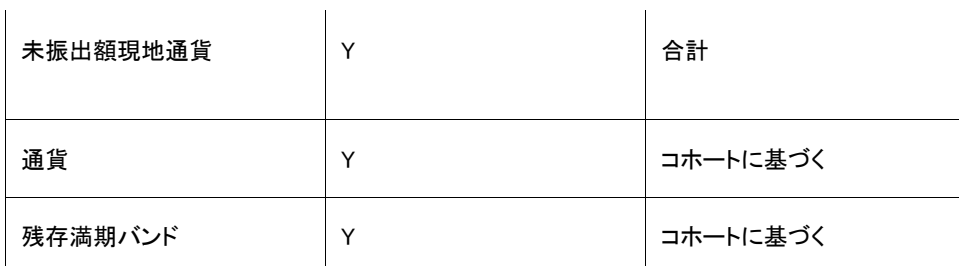

契約キャッシュ・フローのグループ化: キャッシュ・フロー方法を使用するコホートの場合、該当するコホート内のすべ ての口座に関連するキャッシュ・フローは、割り当てられたバケットIDに基づいてグループ化されます。この場合、関 連するすべての口座のすべてのキャッシュ・フローが考慮されます。バケット・レベルでは、関連するすべてのキャッ シュ・フローの元金および利息の値が合計されます。グループ化された後、バケット開始日、バケット終了日または バケットの中央に対応するデータが、その特定のバケットのキャッシュ・フロー日付として割り当てられます。

加重平均デフォルト時損失: コホートのデフォルト時損失は、コホートに含まれる個々の口座のデフォルト時損失値 の加重平均として計算されます。

ノート コホートの加重平均は期間構造レベルで行われます。

加重平均有効金利: コホートの有効金利は、コホートに含まれる個々の口座の有効金利値の加重平均として計算さ れます。

先渡しエクスポージャのグループ化: コホートに先渡しエクスポージャ方法が割り当てられている場合、該当するコ ホート内のすべての口座に関連する先渡しエクスポージャの値は、以前に割り当てられたバケットIDに基づいてグ ループ化されます。この場合、関連するすべての口座のすべての先渡しエクスポージャが考慮されます。先渡しエク スポージャはバケット・レベルで合計されます。グループ化された後、バケット開始日、バケット終了日またはバケット の中央に対応するデータが、その特定のバケットのキャッシュ・フロー日付として割り当てられます。先渡しエクスポ ージャ方法の詳細は[、「先渡しエクスポージャ」の](#page-84-0)項を参照してください。

前述のステップが実行されると、コホートは個々の口座として扱われ、各コホートに割り当てられた方法に基づいて 予想信用損失値が計算されます。

### 10.5.1.4 計算済メトリックの割当

コホートと個々の口座の予想信用損失、評価性引当金および負債性引当金の値が計算されると、コホート・レベル の値が各コホートに含まれる各口座に割り当てられます。値を割り当てる際、各口座の帳簿価額が加重ファクタとし て考慮されます。

#### 10.5.1.5 監査証跡の保持

レポート・レイヤーでコホートが個別の口座として扱われないようにし、監査目的でデータを保持するために、コホー トおよび対応する値が別の表である集団評価にコピーされ、口座詳細ファクト表から削除されます。

# 10.6 デフォルト時損失(LGD)期間構造

LLFPアプリケーションのデフォルト時損失期間構造機能を使用すると、口座レベルの粒度でローン価額、担保価額 、先取特権などの変更を反映することで、異なる期間にわたってデフォルトの確率値を変更できます。これは、存続 期間損失を計算するときにより正確な予想信用損失を取得するためにも役立ちます。

デフォルト時損失期間構造の処理には、次の4つのフェーズがあります:

- [ステージングでのデフォルト時損失データの取得](#page-78-0)
- [デフォルト時損失データの処理への移動](#page-78-1)
- [予想信用損失計算の必要に応じたデフォルト時損失データの処理](#page-78-2)
- [集団評価](#page-78-3)

# <span id="page-78-0"></span>10.6.1 ステージングでのデフォルト時損失データの取得

LLFPアプリケーションは、口座レベルの粒度でデフォルト時損失期間構造を取得するステージング表で構成されま す。つまり、各口座には、一定期間にわたって特定の頻度で一連のデフォルト時損失値が提供されます。ただし、シ リーズ内では、値は一定の頻度である必要があります。場合によっては、デフォルト時損失が一定であると想定する 単一のデフォルト時損失値のみを持つ口座が存在する可能性があります。単一のデフォルト時損失は当期間デフォ ルト時損失とみなされます。

デフォルト時損失値は期間ごとに変更する必要があるため、各MIS日付に期間構造が提供されることが想定されて います。

## <span id="page-78-1"></span>10.6.2 デフォルト時損失データの処理への移動

デフォルト時損失期間構造は処理領域に転送され、予想信用損失計算で要求される場合は同時に調整されます。 ステージング表の一連のデフォルト時損失、期間構造はどのような頻度である可能性もありますが、同じ頻度がバ ケット頻度に変換され、このプロセス中に、デフォルト時損失値を計算または補間および外挿する必要がある期間 の数は、口座の満期までの期間によって異なります。

## <span id="page-78-2"></span>10.6.3 予想信用損失計算の必要に応じたデフォルト時損失データの処理

処理表には、キャッシュ・フロー表のキャッシュ・フロー・バケットに従ってバケット数が含まれ、デフォルト時損失期間 構造頻度の最も近い倍数に丸められます。たとえば、口座に45番目の月次バケットまでのキャッシュ・フローがあり 、デフォルト時損失期間構造に4つの年次期間がある場合、デフォルト時損失処理表の期間数は48に丸められます 。

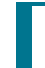

デフォルトの確率とは異なり、デフォルト時損失は初期期間のゼロ・パー セントから開始しません。

#### 10.6.3.1 補間

中間期間のデフォルト時損失の補間は線形補間方法に従います。最初に、0番目の期間デフォルト時損失として提 供される現在日のデフォルト時損失が考慮されます。0番目の期間に対するデフォルト時損失がない場合は、最初 の期間のデフォルト時損失が0番目の期間に適用可能になります。次に、最初の期間のデフォルト時損失が考慮さ れ、中間期間の値が補間されます。最初の期間のデフォルト時損失は最初の期間の最後のバケットに適用され、2 番目の期間のデフォルト時損失値は2番目の期間の最後のバケットに適用されます。線形補間手法を使用すると、 デフォルト時損失値は、0番目のバケットから最初の期間の最後のバケットまで、さらに2番目の期間の最後のバケ ットまで、というように直線的に増加します。

## <span id="page-78-3"></span>10.6.4 集団評価

コホートが形成される場合、処理された一連のデフォルト時損失期間構造がそれぞれのコホートに対応する処理表 に作成されます。特定のコホートの期間またはバケットの数は、そのコホートに含まれる個々の口座の最大値です。 コホート関連のシリーズの場合、各期間(バケットID)に対するデフォルト時損失は、口座の帳簿価額を加重として使 用して、対応するバケットIDに対する個々のデフォルト時損失値の加重平均として計算されます。

ノート LLFPデフォルト時損失期間構造ステージング表にデータをロードする必 要があります。

# 10.7 シナリオベースの予想信用損失計算

シナリオベースの予想信用損失計算では、複数のシナリオに対して、ステージ管理予測を通じて、デフォルトの確率 、デフォルト時損失および先渡しエクスポージャが提供されます。最初のステップとして、**予想信用損失シナリオ**表 に必要な追加シナリオを追加し、すべての加重の累積が100になるように確率加重を変更する必要があります。

この後、デフォルトの確率、デフォルト時損失および先渡しエクスポージャ表のデフォルトの確率コードは、予想信用 損失シナリオ表で定義した値と一致する必要があります。

様々なデフォルトの確率、デフォルト時損失および先渡しエクスポージャのセット数は、定義されたシナリオの数と同 じである必要があります。予想信用損失実行の実行中に、OFS Loan Loss Forecasting and Provisioningアプリケー ションは指定された数のシナリオの口座情報を複製します。セットごとに、対応するデフォルトの確率、デフォルト時 損失および先渡しエクスポージャの値が使用されます。

> シナリオベースの先渡しエクスポージャは、先渡しエクスポージャがダウ ンロードとして取得される先渡しエクスポージャ方法の場合にのみ使用 されます。アプリケーション内でキャッシュ・フローを使用して先渡しエク スポージャが計算される先渡しエクスポージャ方法、またはキャッシュ・ フロー方法の場合、同じ一連のキャッシュ・フローが使用されるため、す べてのシナリオで予想信用損失が等しくなります。また、ロール・レート 方法と引当金マトリックス方法では、すべてのシナリオで予想信用損失 が同じになります。

前述の様々なシナリオを使用して、処理領域内で様々な予想信用損失が計算されます。データをレポート構造に移 動している間、予想信用損失の加重平均とその他の関連する値が予想信用損失シナリオ表で定義された荷重に基 づいて計算されます。

> ノート 複数シナリオの場合、デフォルトの確率期間構造詳細、期間デフォルト の確率レートおよび補間済デフォルトの確率期間表からMIS日付の既存 のデータを削除する必要があります。この後、SCDとバッチを再実行す る必要があります。

# 10.7.1 シナリオベースの予想信用損失を使用する影響

シナリオベースの予想信用損失計算方法を使用する場合の影響を次に示します:

- シナリオベースの予想信用損失計算は、先渡しエクスポージャ方法および特定引当金方法にのみ適用さ れます。
- キャッシュ・フロー方法、ロール・レート方法および引当金マトリックス方法では、予想信用損失は異なるシ ナリオで同じです。
- デフォルトの確率モデルは加重平均のデフォルトの確率のみを生成します。これはシナリオベースの予想 信用損失計算には使用できません。
- 予想信用損失突合は、シナリオベースの予想信用損失実行では実行できません。
- 予想信用損失のパフォーマンスが影響を受けます。

# 11 クレジット・ライン

この項ではクレジット・ライン機能について説明し、この中には、特定引当金、ステージに関係ない12か月間および 存続期間予想信用損失の計算、引当金マトリックス割当、評価性引当金と負債性引当金の計算およびデフォルト時 損失(LGD)期間構造に関する項が含まれています。

# 11.1 特定引当金

アプリケーションでは、クレジット・ラインの12か月間予想信用損失値と存続期間予想信用損失値の両方が計算され ます。

クレジット・ラインについては、負債性引当金は未振出額、与信変換ファクタ、デフォルトの確率およびデフォルト時 損失の積として計算されます。クレジット・ラインの場合、12か月間と存続期間の両方の負債性引当金が、それぞれ のデフォルトの確率、与信変換ファクタおよびデフォルト時損失を使用して計算されます。

## 11.1.1 12か月間デフォルトの確率値と存続期間デフォルトの確率値の計算

デフォルトの確率値は、補間済デフォルトの確率期間構造から計算されます。

満期が12か月、4四半期、2半年、1年などを超える口座の場合、12か月間デフォルトの確率は12か月の終わりの累 積デフォルトの確率に対応し、存続期間デフォルトの確率は口座の満期日に対応する期間の累積デフォルトの確率 に対応します。

満期が12か月未満の口座の場合、12か月間デフォルトの確率と存続期間デフォルトの確率の両方が、口座の満期 日に対応する期間の累積デフォルトの確率に対応します。

> 12か月間デフォルトの確率と存続期間デフォルトの確率の両方が、ステ ージに関係なくすべての口座に対して計算されます。このことは、12か 月間予想信用損失と存続期間予想信用損失の両方を計算するために 必要ですが、そのうちの1つのみがレポートに使用されます。事前定義 済レポートでは存続期間値がレポートされます。

# 11.1.2 デフォルト時損失値の計算

特定引当金方法で使用されるデフォルト時損失値は、補間済デフォルト時損失期間構造から取得されます。入力の デフォルト時損失期間構造は、該当するバケット頻度でのデフォルト時損失値を計算するために処理されます。この 処理は、特定引当金方法でも口座に適用されます。デフォルト時損失期間構造が処理された後、各口座は当期間 に対するデフォルト時損失値に関連付けられます。デフォルト時損失処理に関する項で説明したように、当期間値 は最初の期間つまり1番目のバケットに対応します。

この値は、0番目の期間またはバケットに対応し、特定引当金方法で使用されるデフォルト時損失値として割り当て られます。

12か月間デフォルトの確率、存続期間デフォルトの確率およびデフォルト時損失の値がレポート用に保存されます。

## 11.1.3 予想信用損失への緩和効果

予想信用損失への緩和効果により、有効デフォルト時損失(ELGD)を計算できます。有効デフォルト時損失は、デフ ォルト時損失と緩和効果の積として計算されます。緩和効果は次の式を使用して計算されます:

緩和効果 = {(エクスポージャ - ((1 - 担保のヘアカット) \* 担保価格) + 回収コスト)またはエクスポージャ}

# 11.2 デフォルト時損失(LGD)期間構造

LLFPアプリケーションのデフォルト時損失期間構造機能を使用すると、口座レベルの粒度でローン価額、担保価額 、先取特権などの変更を反映することで、異なる期間にわたってデフォルトの確率値を変更できます。これは、存続 期間損失を計算するときにより正確な予想信用損失を取得するためにも役立ちます。

デフォルト時損失期間構造の処理には、次の4つのフェーズがあります:

- ステージングでのデフォルト時損失データの取得
- デフォルト時損失データの処理への移動
- 集団評価

# 11.2.1 ステージングでのデフォルト時損失データの取得

LLFPアプリケーションは、口座レベルの粒度でデフォルト時損失期間構造を取得するステージング表で構成されま す。つまり、各口座には、一定期間にわたって特定の頻度で一連のデフォルト時損失値が提供されます。ただし、シ リーズ内では、値は一定の頻度である必要があります。場合によっては、デフォルト時損失が一定であると想定する 単一のデフォルト時損失値のみを持つ口座が存在する可能性があります。単一のデフォルト時損失は当期間デフォ ルト時損失とみなされます。

デフォルト時損失値は期間ごとに必ず変更されるため、各MIS日付に期間構造が提供されます。

## 11.2.2 デフォルト時損失データの処理への移動

デフォルト時損失期間構造は処理領域に転送され、予想信用損失計算で要求される場合は同時に調整されます。 ステージング表の一連のデフォルト時損失、期間構造はどのような頻度である可能性もありますが、同じ頻度がバ ケット頻度に変換され、このプロセス中に、デフォルト時損失値を計算または補間および外挿する必要がある期間 の数は、口座の満期までの期間によって異なります。

# 11.3 ステージに関係ない12か月間および存続期間予想信用損失の計算

主な違いがそれぞれに対して計算されるデフォルトの確率値である、12か月間予想信用損失と存続期間予想信用 損失の両方の計算を可能にするために、前処理のLLFPアプリケーションはデフォルトの確率計算ステップから開始 する2つの異なる計算を行うようになりました。

データ・モデルも強化され、この機能を有効にするすべての中間計算を取得できます。

この計算には次のプロセスが含まれます:

- 12か月間デフォルトの確率と存続期間デフォルトの確率の計算 特定引当金
- 特定負債性引当金 未振出フラグがYまたはNの場合、12か月間および存続期間の評価性引当金と負債 性引当金は次のように計算されます:
	- 12か月間負債性引当金 = 未振出 \* 与信変換ファクタ \* 12か月間デフォルトの確率 存続期間負債 性引当金 = 未振出 \* 与信変換ファクタ \* デフォルト時損失 \* 存続期間デフォルトの確率

## 11.3.1 予想信用損失計算へのデフォルト時損失データの使用

バケット関連デフォルト時損失値は、キャッシュ・フローに対してスタンプされたバケットIDを使用して、対応するキャ ッシュ・フローに割り当てられます。

# 12 FASBの現在予想信用損失ガイドラインに基づく現在予想信用損失 (CECL)計算

この項では、FASBの現在予想信用損失ガイドラインに基づく現在予想信用損失(CECL)計算について説明します。

# 12.1 現在予想信用損失実行管理

OFS Loan Loss Forecasting and Provisioningアプリケーションには、金融機関の要求に応じて、利用可能な複数の 方法のいずれかを使用して現在予想信用損失(CECL)の計算をサポートするシード済の実行が付属しています。現 在予想信用損失実行は、データのロードを支援するサブプロセスから始まり、複数の商品プロセッサ表からデータを 取得します。データのロード後、特定のキー・ディメンションが非標準または外部データ形式から標準または内部デ ータ形式になることで、共通ルールまたはメタデータを通じた口座の処理が容易になります。実行は、割り当てられ た方法に基づくアプローチを使用して、各口座の振出部分と未振出部分の両方の存続期間予想信用損失値を計算 するプロセスで構成されます。実行が成功すると、結果は口座レベルと集計レベルの両方で複数のレポート表に保 存されます。

この後、総計表を使用して、別の機能である準備金調整計算に基づいて、必要な準備金値を調整するための計算 をさらに実行できます。

また、アプリケーションには、UIを介して実行の実行ステータスが表示されます。詳細は、「プロセス・モデリング・フレ ームワーク」の項を参照してください。

> 実行が成功するためには、プリファレンス表で優先セグメント・タイプ・コ ードを更新する必要があります。セグメントをディメンションとして使用し ない場合は、関連するプロセスを削除する必要があります。

# 12.2 方法と現在予想信用損失計算

この製品には、すぐに使用できる5つの主要な方法が用意されています。顧客タイプ、商品タイプおよびデフォルト・ ステータスを使用する標準製品機能を使用して、ルールを介したディメンションの任意の組合せに基づいて、口座ま たは金融商品のセットそれぞれに適用可能な方法を選択できます。すぐに使用できる5つの方法は次のとおりです:

- キャッシュ・フロー
- 先渡しエクスポージャ
- 引当金マトリックス
- 特定引当金
- ロール・レート

集団評価: 現在予想信用損失実行では、集計レベルで集合的にステージを決定することもできます。集団評価の詳 細は、「集団評価」の項を参照してください。

現在予想信用損失計算の場合:

- セグメンテーション実行を介したセグメント。ロール・レート方法にのみ適用可能
- 方法に応じた有効金利
- 履歴遷移マトリックス実行またはUIを介した遷移マトリックス。ロール・レート方法にのみ適用可能
- 履歴損失レートを介した損失レート。ロール・レート方法にのみ適用可能
- デフォルトの確率期間構造(ダウンロードとして、またはデフォルトの確率モデルの実行を介して)

• デフォルト時損失値(ダウンロードとして)が必要です。

### 12.2.1 方法の選択

方法は、顧客タイプ、商品タイプ、デフォルト・フラグの3つのファクタに基づいて選択します。銀行は、パラメータを追 加するか、既存のパラメータを変更することによって、方法の選択プロセスを変更できます。これらのパラメータに基 づいて、様々な方法を様々な口座、商品などに割り当てることができます。

## 12.2.2 キャッシュ・フロー方法

キャッシュ・フロー方法では、プリペイメント、行動パターンなどを考慮して契約キャッシュ・フローを利用します。契約 キャッシュ・フローはデフォルトの確率(PD)とデフォルト時損失(LGD)に対して調整され、期待キャッシュ・フロー(ECF) が計算されます。

キャッシュ・フロー方法の最初のステップでは、契約キャッシュ・フローが特定の口座で利用可能かどうかを検証しま す。契約キャッシュ・フローは、エンジンによって生成するか、ダウンロードとして取得できます。

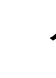

キャッシュ・フローを使用できない場合、口座は引当金マトリックス方法 を使用して処理されます。

#### 12.2.2.1 前提条件

契約キャッシュ・フロー方法に従う前に、次の前提条件が満たされていることを確認します。

● 契約キャッシュ・フローは、現在予想信用損失計算プロセスを実行する前に使用可能になっている必要が あります。これは、Oracleのキャッシュ・フロー・エンジンまたは外部エンジンによって生成されるか、ダウン ロードとして提供されます。ステージ口座キャッシュ・フローでキャッシュ・フローをダウンロードとして提供す る場合、特定の財務要素を口座とキャッシュ・フロー日付の組合せに対して繰り返すことはできません。た とえば、特定のキャッシュ・フロー日付について、指定できる元金および利息のキャッシュ・フローはそれぞ れ1つのみです。

使用される内部キャッシュ・フロー・エンジンは、他のOFSAAアプリケーションと共通です。Oracleのキャッシュ ・フロー・エンジンの詳細は、[OFS Asset Liability Management](https://docs.oracle.com/cd/F29933_01/get_started.htm)ユーザー・ガイドを参照してください。

- デフォルトの確率値およびデフォルト時損失値は、企業モデリング・フレームワークでホストされているモデ ルからのモデル出力として、または直接、入力として期待されます。
- デフォルトの確率補間バッチ

### 12.2.2.2 キャッシュ・フロー計算

財務金融商品の未振出部分の処理方法に応じて、キャッシュ・フロー方法で現在予想信用損失を計算する2つの異 なる方法があります。それらは次のとおりです:

- 契約キャッシュ・フロー内でモデル化された未振出額がある現在予想信用損失の計算
- 個別に処理された未振出額があるキャッシュ・フロー・アプローチ外の現在予想信用損失の計算

次の項では、前の項で説明したように、未振出額のある口座とない口座の両方の口座の現在予想信用損失計算に ついて詳しく説明します。

現在予想信用損失は金融商品の全期間のキャッシュ・フローとデフォルトの確率を考慮して計算されます。契約キ ャッシュ・フローはデフォルトの確率とデフォルト時損失に対して調整され、期待キャッシュ・フロー(ECF)が計算され ます。契約キャッシュ・フローと期待キャッシュ・フローの値は、現金不足の計算に使用されます。

現在予想信用損失は、現金不足の正味現在値として計算されます。

現在予想信用損失を計算する際の割引には、有効金利(EIR)が使用されます。

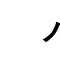

ノート 口座の存続期間つまり満期までのデフォルトの確率が考慮されます。

#### 各キャッシュ・フロー日付またはバケットのデフォルトの確率値の割当

デフォルトの確率割当は、キャッシュフローまたは先渡しエクスポージャ方法の一部として現在予想信用損失実行 内で行われます。口座の期間構造ID、口座の格付けまたは支払遅延日数およびバケット番号(期間)と一致する累 積デフォルトの確率が、キャッシュ・フローのバケットに基づいて、口座のキャッシュ・フローに対して設定されます。

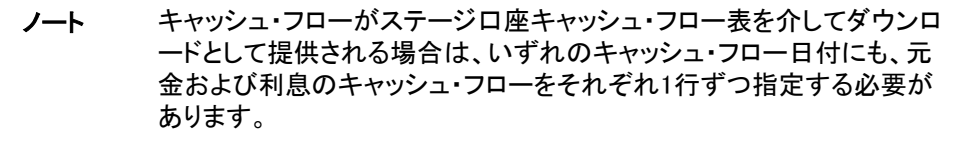

## <span id="page-84-0"></span>12.2.3 先渡しエクスポージャ

先渡しエクスポージャ方法には、先渡しエクスポージャ、つまり、金融商品の満期までの将来の別の時点の、将来を 考慮したデフォルト時エクスポージャ(先渡しEAD)の計算が含まれ、その後、それらから現在予想信用損失が計算さ れます。先渡しエクスポージャの値は、OracleのCFEまたは外部エンジンによって生成される契約キャッシュ・フロー を使用して、アプリケーションによって計算されます。

このアプリケーションには、先渡しエクスポージャの値と、対応する先渡し日をダウンロードとして直接取得する機能 もあります。キャッシュ・フローと先渡しエクスポージャの両方の値を使用できない場合、口座は引当金マトリックス 方法で処理されます。

この項では、先渡しエクスポージャ計算に必要なステップについて詳しく説明します。

各キャッシュ・フロー日付の先渡しエクスポージャは、生成またはダウンロードとして取得されたキャッシュ・フローか ら計算されます。LLFPアプリケーションは、各キャッシュ・フロー日付の先渡しエクスポージャを、口座またはコホート の有効金利(EIR)を使用して割り引かれた、すべての将来および現在のキャッシュ・フローの正味現在値として計算 します。先渡しエクスポージャは、口座の最後のキャッシュ・フローまで計算されます。

### 12.2.3.1 先渡しエクスポージャ計算

口座の満期までの先渡しエクスポージャとデフォルトの確率が考慮され、期間当たりの損失は、先渡しエクスポージ ャ、デフォルトの周辺確率およびデフォルト時損失を使用して計算されます。

ノート 口座の存続期間全体のデフォルトの周辺確率が考慮されます。

期間当たりの損失を計算した後、期間当たりの損失の現在値として現在予想信用損失が計算されます。

現在予想信用損失を計算する際の割引には、有効金利(EIR)が使用されます。

#### 各キャッシュ・フロー日付またはバケットのデフォルトの確率値の割当

デフォルトの確率割当は、キャッシュフローまたは先渡しエクスポージャ方法の一部として現在予想信用損失実行 内で行われます。最初に、口座の期間構造ID、口座の格付けまたは支払遅延日数、およびバケット番号と一致する 累積デフォルトの確率が、キャッシュ・フローのバケットに基づいて、口座のキャッシュ・フローに対して設定されます 。次に、現在および以前のバケット番号、期間の差異に基づいて、デフォルトの周辺確率が計算されます。

## 12.2.3.2 有効金利を使用したキャッシュ・フローの現在値の合計としての先渡しエクスポージャの計算

LLFPアプリケーションは、各キャッシュ・フロー日付の先渡しエクスポージャを、口座またはコホートの有効金利(EIR) を使用して割り引かれた、すべての将来および現在のキャッシュ・フローの正味現在値として計算します。割引期間 は、バケットではなくキャッシュ・フロー日付に基づきます。

つまり、各キャッシュ・フロー日付の先渡しエクスポージャは、すべての将来のキャッシュ・フローと現在日のキャッシ ュ・フロー、つまりその日付に対応するキャッシュ・フローの現在値の合計として計算されます。

次に、デフォルトの確率とデフォルト時損失に対して先渡しエクスポージャが調整され、口座の期間当たりの損失と 現在予想信用損失が計算されます。

有効金利の計算中に、FSI\_ACCOUNT\_INCEPTION\_RATES表のキャッシュ・フローの現在値が計算されます。有効 金利がダウンロードで取得される場合、キャッシュ・フローの現在値もダウンロードされると見込まれます。これらの 値は、この値に依存するすべての機能について、FSI\_ACCOUNT\_INCEPTION\_RATES表で更新する必要があります  $\overline{a}$ 

## <span id="page-85-0"></span>12.2.4 引当金マトリックス

引当金マトリックスのサブプロセスは、次の2つのタスクに分かれています:

- 評価性引当金計算
- 負債性引当金計算

評価性引当金計算タスクでは、アプリケーションは引当金マトリックス方法を使用して、引当金マトリックス方法で分 類されたすべての口座と、前の方法で評価性引当金計算がスキップされた口座の引当金を計算します。この計算 は、帳簿価額または振出額に対して行われます。つまり、評価性引当金の計算は、帳簿価額と引当金レートを使用 して定式化されます。

負債性引当金計算タスクでは、アプリケーションは引当金マトリックス方法を使用して、未振出部分があるすべての 口座の引当金を計算します。この計算は、未振出額に対して行われます。負債性引当金は、未振出額、与信変換フ ァクタ(CCF)および引当金レートを使用して計算されます。

### 12.2.4.1 引当金レート

引当金マトリックスは、ステージング表への入力として銀行によって提供されます。これらの引当金マトリックスは、 その口座に関連付けられた入力ファクタに基づいて、特定の口座のグループに適用可能な引当金レートを提供しま す。

すぐに使用できる製品では、次のファクタに基づいて、様々な引当金マトリックスが様々な口座のグループに割り当 てられます:

### 顧客タイプ

• 商品タイプ

履歴データに基づいて様々な金融商品グループについて引当金レートを計算し、企業モデリング・フレームワークを 使用して将来のファクタに対して調整できます。

#### 法人口座の引当金レートの割当

法人口座の引当金レートは、提供された格付けを使用して割り当てることができ、割り当てられた対応するレートは パーセントで表されます。

例:

方法と現在予想信用損失計算

#### 表18: 法人口座の引当金レート

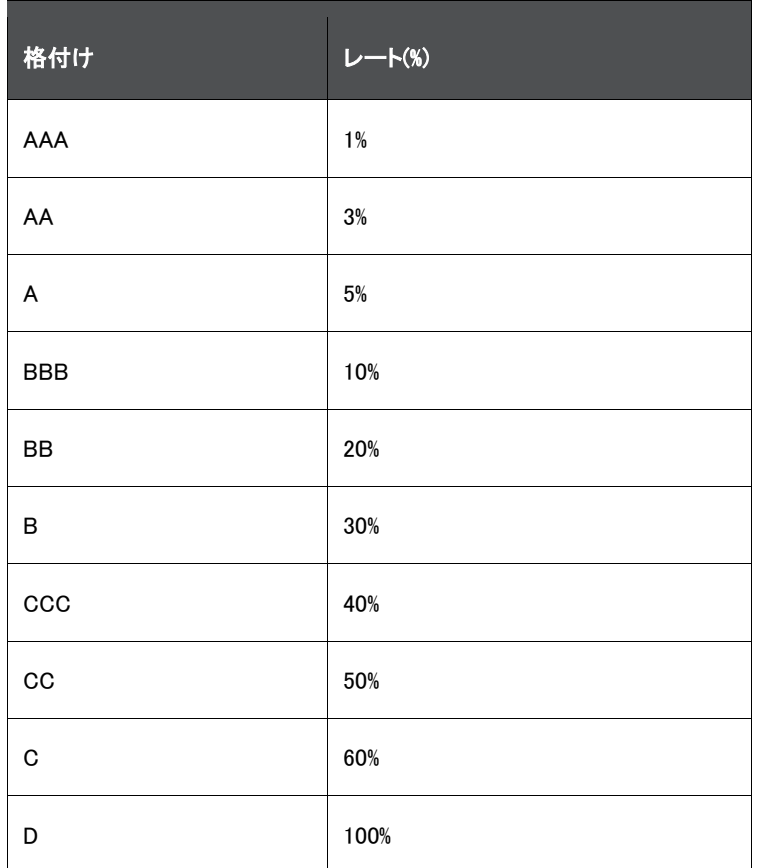

#### リテール口座の引当金レートの割当

リテール口座の引当金レートは、支払遅延日数(DPD)バンドを使用して割り当てられ、レートはパーセントで表されま す。

#### 表19: リテール口座の引当金レート

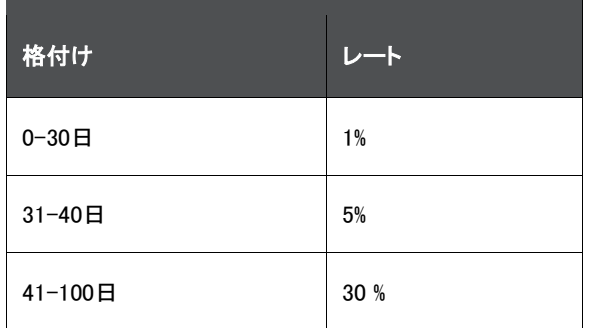

アプリケーションは、ルールを使用して、ステージ、商品タイプおよび顧客タイプに基づき、口座に適用されるレート を決定します。レートは、示されている例のようにマトリックスから選択されます。

## 12.2.5 特定引当金

この方法では、LLFPアプリケーションはデフォルト時エクスポージャ(現在)、デフォルトの確率およびデフォルト時損 失の値を使用して現在予想信用損失を計算します。存続期間デフォルトの確率は指定されたデフォルトの確率期間 構造から計算されます。

評価性引当金は、帳簿価額、存続期間デフォルトの確率およびデフォルト時損失の積として計算されます。また、負 債性引当金は、未振出額、与信変換ファクタ、存続期間デフォルトの確率およびデフォルト時損失の積として計算さ れます。

予想信用損失合計は、評価性引当金と負債性引当金の合計として導出されます。

#### 12.2.5.1 存続期間デフォルトの確率の計算

デフォルトの確率値は、補間済デフォルトの確率期間構造から計算されます。存続期間デフォルトの確率は、口座 の満期日に対応する期間の累積デフォルトの確率に対応します。

### 12.2.5.2 デフォルト時損失値の計算

特定引当金方法で使用されるデフォルト時損失値は、補間済デフォルト時損失期間構造から取得されます。入力の デフォルト時損失期間構造は、該当するバケット頻度でのデフォルト時損失値を計算するために処理されます。この 処理は、特定引当金方法でも口座に適用されます。デフォルト時損失期間構造が処理された後、各口座は当期間 に対するデフォルト時損失値に関連付けられます。デフォルト時損失処理に関する項で説明したように、当期間値 は0番目の期間つまり0番目のバケットに対応します。この値は、0番目の期間またはバケットに対応し、特定引当金 方法で使用されるデフォルト時損失値として割り当てられます。

存続期間デフォルトの確率およびデフォルト時損失の値がレポート用に保存されます。

## 12.2.6 ロール・レート

ロール・レート方法には、該当する格付けまたは延滞日数バンドとその満期に基づいた、口座のデフォルト・ロール・ レートと総損失レートの計算が含まれます。

> ロール・レート方法を使用して現在予想信用損失を計算するには、セグ メンテーション、履歴遷移マトリックスおよび履歴損失レートの実行が必 要です。遷移マトリックスがダウンロードとして提供される場合、履歴遷 移マトリックスの実行は無視できます。

口座の現在予想信用損失は次のように計算されます:

- 存続期間評価性引当金 = 未回収金額 \* 存続期間デフォルト・ロール・レート \* 総損失レート
- 存続期間負債性引当金 = 未振出額 \* 与信変換ファクタ \* 存続期間デフォルト・ロール・レート \* 総損失レ ート

### 12.2.6.1 延滞ロール・レート計算

現在予想信用損失の実行中、ユーザーの選択に従ってUIを介して計算または作成された特定の遷移マトリックスが 、マトリックス乗算プロセスを使用して将来にわたって口座の満期まで反映されることによって、口座のロール・レー トが計算されます。

口座が特定のMIS日付の現在の格付けから満期時にデフォルト格付けに移動する確率は、デフォルト・ロール・レー トとみなされます。

履歴遷移マトリックス実行を開始するか、遷移マトリックスUIを使用して遷移マトリックスを生成できます。UIを使用し て遷移マトリックスを生成する方法の詳細は[、「遷移マトリックス定義」の](#page-46-0)項を参照してください。

### 12.2.6.2 総損失レート計算

総損失レートは、現在予想信用損失の実行中、特定の期間の履歴損失レートの平均として計算されます。平均が 取得される期間は、アプリケーション・プリファレンス表で設定されたプリファレンスに基づきます。

総損失レートを計算するには、履歴損失レートを実行する必要があります。履歴損失レートの詳細は[、「履歴損失レ](#page-34-0) [ート」の](#page-34-0)項を参照してください。

### 12.2.6.3 引当金マトリックス割当

引当金マトリックス・データ・モデルは、各格付けまたは支払遅延日数バンドに対して存続期間引当金レートをマトリ ックス内に保持します。すぐに使用できる引当金マトリックス割当ルールでは、商品タイプと顧客タイプが考慮されま すが、他の必須の口座ディメンションを考慮するように再構成できます。引当金マトリックスを割り当てるために、ソ ース・ディメンションとしてのステージは必須ではありません。

# 12.3 評価性引当金と負債性引当金の計算

利用可能な複数の方法のいずれかを使用して連結済現在予想信用損失が計算された後、評価性引当金と負債性 引当金の値が決定されます。評価性引当金と負債性引当金の値は、口座の振出部分と未振出部分に基づいて計 算されます。すべての商品タイプと顧客タイプについて、アプリケーションは未振出フラグがYかNかをチェックします 。ルール、つまり未振出フラグ割当ルールでは、未振出部分に設定されたフラグが処理されます。

キャッシュ・フローまたは先渡しエクスポージャ方法では、キャッシュ・フローまたは先渡しエクスポージャのいずれか に未振出部分が含まれているかどうかに応じて、帳簿価額を考慮して、現在予想信用損失値が評価性引当金およ び負債性引当金の値として割り当てられます。

未振出フラグ割当ルールでは、すべての方法にわたって未振出フラグのチェックが実行されます。チェックの後、未 振出フラグの値に応じて次の計算が行われます:

- 未振出フラグがYで現在予想信用損失 > 帳簿価額の場合:
	- 評価性引当金 = 帳簿価額
	- 負債性引当金 = 現在予想信用損失 帳簿価額
- 未振出フラグがYで現在予想信用損失 < 帳簿価額の場合:
	- 評価性引当金 = 現在予想信用損失
	- 負債性引当金 = 0
- 未振出フラグがNで現在予想信用損失 > 帳簿価額の場合:
	- 評価性引当金 = 帳簿価額
- 未振出フラグがNで現在予想信用損失 < 帳簿価額の場合:
	- 評価性引当金 = 現在予想信用損失

未振出フラグがNの場合、負債性引当金は引当金マトリックス方法を使用して計算されます。詳細は[、「引当金マトリ](#page-85-0) [ックス」の](#page-85-0)項を参照してください。

## 12.3.1 評価性引当金計算および負債性引当金計算

評価性引当金計算および負債性引当金計算を次に示します:

• キャッシュ・フローおよび先渡しエクスポージャ - 未振出フラグがYまたはNの場合、存続期間評価性引当 金は次のように計算されます:

- 存続期間評価性引当金 = IF (存続期間現在予想信用損失 > 帳簿価額、帳簿価額、存続期間現在 予想信用損失)
- キャッシュ・フローおよび先渡しエクスポージャ 未振出フラグがYの場合、存続期間負債性引当金は次の ように計算されます:
	- 存続期間評価性引当金 = IF (存続期間現在予想信用損失 > 帳簿価額、存続期間現在予想信用損 失 - 帳簿価額、0)
- キャッシュ・フローおよび先渡しエクスポージャ 未振出フラグがNの場合、存続期間負債性引当金は次の ように計算されます:
	- 存続期間負債性引当金 = 未振出 \* 与信変換ファクタ \* 存続期間負債性引当金レート
- 引当金マトリックス・アプローチ 未振出フラグがYまたはNの場合、存続期間評価性引当金と存続期間負 債性引当金は次のように計算されます:
	- 存続期間評価性引当金 = 帳簿価額 \* 存続期間負債性引当金レート
	- 存続期間負債性引当金 = 未振出 \* 与信変換ファクタ \* 存続期間負債性引当金レート
- 特定引当金 未振出フラグがYまたはNの場合、存続期間評価性引当金と存続期間負債性引当金は次の ように計算されます:
	- 存続期間評価性引当金 = 帳簿価額 \* デフォルト時損失 \* 存続期間デフォルトの確率
	- 存続期間負債性引当金 = 未振出 \* 与信変換ファクタ \* デフォルト時損失 \* 存続期間デフォルトの 確率
- 現在予想信用損失計算
	- すべての口座について、現在予想信用損失は次のように計算されます:

存続期間現在予想信用損失 = 存続期間評価性引当金 + 存続期間負債性引当金

- コホートから個別の口座への現在予想信用損失、評価性引当金および負債性引当金の値の割当
	- 次の3つのパラメータすべての割当が実行されます:

現在予想信用損失、評価性引当金および負債性引当金の存続期間の値

- 最終レポート値の計算
	- レポート現在予想信用損失、レポート評価性引当金およびレポート負債性引当金の値は次のように 計算されます:

レポート現在予想信用損失 = 存続期間予想信用損失

レポート評価性引当金 = 存続期間評価性引当金

レポート負債性引当金 = 存続期間負債性引当金

# 12.4 減損損益計算

前の項で説明したように、最終現在予想信用損失は評価性引当金と負債性引当金の値から計算されます。当期間 の減損損益は、現在のレポート日の評価性引当金と負債性引当金の値を前のレポート日の評価性引当金と負債性 引当金の値と比較することによって計算されます。

減損損益 = (現在の評価性引当金 + 現在の負債性引当金) - (以前の評価性引当金 + 以前の負債性引当金) + 現 在の償却 - 現在の回収

ノート 以前の評価性引当金と以前の負債性引当金の値はダウンロードとして 期待されます。金融機関が準備金調整を計算する場合、次のFIC MIS 日付または期間に提供される以前の評価性引当金と以前の負債性引 当金の金額に同様のことが反映される必要があります。このことは、必 須準備金の正しい金額に到達するために必要です。

必須準備金の計算の詳細は、「必要な準備金の計算」の項を参照してください。

# 12.5 デフォルト時損失(LGD)期間構造

LLFPアプリケーションのデフォルト時損失期間構造機能を使用すると、口座レベルの粒度でローン価額、担保価額 、先取特権などの変更を反映することで、異なる期間にわたってデフォルトの確率値を変更できます。これは、存続 期間損失を計算するときにより正確な現在予想信用損失数を取得するためにも役立ちます。

デフォルト時損失期間構造の処理には、次の4つのフェーズがあります:

- [ステージングでのデフォルト時損失データの取得](#page-90-0)
- [デフォルト時損失データの処理への移動](#page-90-1)
- [現在予想信用損失計算の必要に応じたデフォルト時損失データの処理](#page-90-2)
- [現在予想信用損失計算へのデフォルト時損失データの使用](#page-91-0)

# <span id="page-90-0"></span>12.5.1 ステージングでのデフォルト時損失データの取得

LLFPアプリケーションは、口座レベルの粒度でデフォルト時損失期間構造を取得するステージング表で構成されま す。つまり、各口座には、一定期間にわたって特定の頻度で一連のデフォルト時損失値が提供されます。ただし、シ リーズ内では、値は一定の頻度である必要があります。場合によっては、デフォルト時損失が一定であると想定する 単一のデフォルト時損失値のみを持つ口座が存在する可能性があります。単一のデフォルト時損失は当期間デフォ ルト時損失とみなされます。

デフォルト時損失値は期間ごとに変更する必要があるため、各MIS日付に期間構造が提供されることが想定されて います。

# <span id="page-90-1"></span>12.5.2 デフォルト時損失データの処理への移動

デフォルト時損失期間構造は処理領域に転送され、同時に現在予想信用損失計算の必要に応じて調整されます。 ステージング表の一連のデフォルト時損失、期間構造はどのような頻度である可能性もありますが、同じ頻度がバ ケット頻度に変換され、このプロセス中に、デフォルト時損失値を計算または補間および外挿する必要がある期間 の数は、口座の満期までの期間によって異なります。

# <span id="page-90-2"></span>12.5.3 現在予想信用損失計算の必要に応じたデフォルト時損失データの処理

処理表には、キャッシュ・フロー表のキャッシュ・フロー・バケットに従ってバケット数が含まれ、デフォルト時損失期間 構造頻度の最も近い倍数に丸められます。たとえば、口座に45番目の月次バケットまでのキャッシュ・フローがあり 、デフォルト時損失期間構造に4つの年次期間がある場合、デフォルト時損失処理表の期間数は48に丸められます 。

デフォルトの確率とは異なり、デフォルト時損失は初期期間のゼロ・パー セントから開始しません。

### 12.5.3.1 補間

中間期間のデフォルト時損失の補間は線形補間方法に従います。最初に、0番目の期間デフォルト時損失として提 供される現在日のデフォルト時損失が考慮されます。0番目の期間に対するデフォルト時損失がない場合は、最初 の期間のデフォルト時損失が0番目の期間に適用可能になります。次に、最初の期間のデフォルト時損失が考慮さ れ、中間期間の値が補間されます。最初の期間のデフォルト時損失は最初の期間の最後のバケットに適用され、2 番目の期間のデフォルト時損失値は2番目の期間の最後のバケットに適用されます。線形補間手法を使用すると、 デフォルト時損失値は、0番目のバケットから最初の期間の最後のバケットまで、さらに2番目の期間の最後のバケ ットまで、というように直線的に増加します。

# <span id="page-91-0"></span>12.5.4 現在予想信用損失計算へのデフォルト時損失データの使用

バケット関連デフォルト時損失値は、キャッシュ・フローに対してスタンプされたバケットIDを使用して、対応するキャ ッシュ・フローに割り当てられます。

ノート LLFPデフォルト時損失期間構造ステージング表にデータをロードする必 要があります。

# 12.6 不良債権再構築(TDR)準備金計算および調整

不良債権再構築口座の場合、準備金は異なるアプローチを使用して計算されます。このために、OFS Loan Loss Forecasting and ProvisioningアプリケーションではTDRフラグが使用されます。このフラグがYの場合、口座は不良 債権再構築カテゴリにあり、不良債権再構築口座の個別の準備金が計算されます。

この準備金の計算では、期待キャッシュ・フローがステージングでのダウンロードとして期待されます。ステージロ座 キャッシュ・フロー表に存在するこれらのキャッシュ・フローを使用して、これらの期待キャッシュ・フローの現在値が 計算されます。割引率は、固定レート金融商品の場合は有効金利、変動レート口座の場合は現行ネット・レートとし て計算されます。

次に、これらの期待キャッシュ・フローの帳簿価額と現在値の差異として不良債権再構築準備金が計算されます。

不良債権再構築口座は最初のレベルの集計が行われますが、セグメントレベルの総計表には流入しません。

不良債権再構築口座に対してステージング領域で提供されるキャッシュ・フローは、契約キャッシュ・フローではなく 、期待キャッシュ・フローとみなされます。このため、予想信用損失計算にキャッシュ・フローベースの方法も先渡しエ クスポージャベースの方法も使用できません。

#### 不良債権再構築準備金 = 帳簿価額 – 期待キャッシュ・フローの現在値

- **1.** 帳簿価額は、口座に「不良債権再構築」としてフラグが付いている場合の未回収金額です。
- **2.** 基準日(AOD)に、契約キャッシュ・フローは有効金利で割り引かれます。有効金利の使用については、次の 機能的なユース・ケースが参照されます。
	- a. 不良債権再構築イベントと価格再設定済イベントが異なる場合: 固定レートまたは変動レートの金融商 品について、最新の価格再設定済有効金利が使用可能な場合、これがアプリケーションによって使用さ れ、それ以外の場合は、当初の有効金利が期待キャッシュ・フローの割引に使用されます。

ノート: 最新の価格再設定済イベントは、不良債権再構築イベントよりも前である必要があります。

b. 不良債権再構築イベントと価格再設定済イベントが同じである場合: 固定レートまたは変動レートの金融 商品について、これら(不良債権再構築/価格再設定済)の直前に使用可能になっていた最新の有効金 利が期待キャッシュ・フローの割引に使用されます。

# 12.7 シナリオベースの現在予想信用損失計算

シナリオベースの現在予想信用損失計算では、複数のシナリオに対して、ステージ管理予測を通じて、デフォルトの 確率、デフォルト時損失および先渡しエクスポージャが提供されます。最初のステップとして、現在予想信用損失シ ナリオ表に必要な追加シナリオを追加し、すべての加重の累積が100になるように確率加重を変更する必要があり ます。

この後、デフォルトの確率、デフォルト時損失および先渡しエクスポージャ表のデフォルトの確率コードは、現在予想 信用損失シナリオ表で定義した値と一致する必要があります。

様々なデフォルトの確率、デフォルト時損失および先渡しエクスポージャのセット数は、定義されたシナリオの数と同 じである必要があります。予想信用損失実行の実行中に、OFS Loan Loss Forecasting and Provisioningアプリケー ションは指定された数のシナリオの口座情報を複製します。セットごとに、対応するデフォルトの確率、デフォルト時 損失および先渡しエクスポージャの値が使用されます。

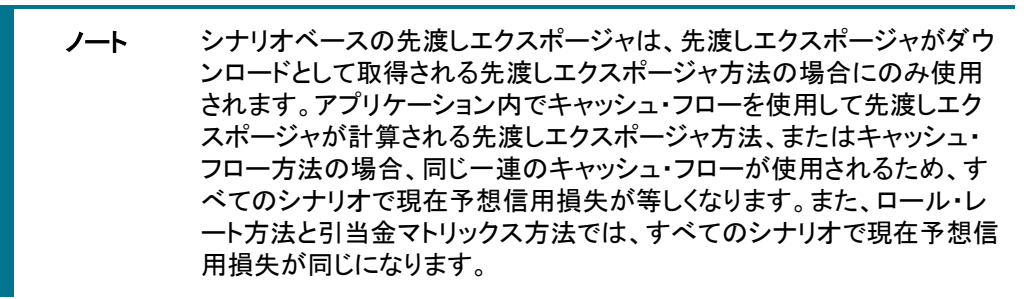

前述の様々なシナリオを使用して、処理領域内で様々な現在予想信用損失が計算されます。データをレポート構造 に移動している間、現在予想信用損失の加重平均とその他の関連する値が現在予想信用損失シナリオ表で定義さ れた加重に基づいて計算されます。

> ノート 複数シナリオの場合、デフォルトの確率期間構造詳細、期間デフォルト の確率レートおよび補間済デフォルトの確率期間表からMIS日付の既存 のデータを削除する必要があります。この後、SCDとバッチを再実行す る必要があります。

# 12.7.1 シナリオベースの現在予想信用損失を使用する影響

シナリオベースの現在予想信用損失計算方法を使用する場合の影響を次に示します:

- シナリオベースの現在予想信用損失計算は、先渡しエクスポージャ方法および特定引当金方法にのみ適 用されます。
- キャッシュ・フロー方法、ロール・レート方法および引当金マトリックス方法では、現在予想信用損失は異な るシナリオで同じです。
- デフォルトの確率モデルは加重平均のデフォルトの確率のみを生成します。これはシナリオベースの現在 予想信用損失計算には使用できません。
- 現在予想信用損失突合は、シナリオベースの現在予想信用損失実行では実行できません。
- 現在予想信用損失のパフォーマンスが影響を受けます。

# 12.8 売却可能財務資産(AFS)の引当金計算

現在予想信用損失基準に従って、金融機関は現在、売却可能債務証券の信用損失を認識する際に引当金アプロ ーチを使用する必要があります。引当金は、証券の償却コストと、証券の存続期間全体にわたって回収されると予 想される金額の差異として測定されます。

## 12.8.1 概要

OFS Loan Loss Forecasting and Provisioningアプリケーションは、売却可能モデル、サバイバル・モデル、ロール・レ ート・モデル、ビンテージ・モデルおよび担保ベースの方法などの複数のモデルを使用して、個々の金融商品または 口座の予想信用損失を計算します。このアプリケーションでは、各種の方法を使用して、様々な口座またはポートフ ォリオのセットの信用損失引当金を柔軟に計算できます。売却可能財務資産モデルは、現在予想信用損失基準に 従って売却可能債務証券の引当金を計算するために使用されます。

## 12.8.2 売却可能モデルの前提条件

売却可能債務証券の引当金を計算するための前提条件は次のとおりです:

- 公正価値: 公正価値は、OFSAAアプリケーションを使用して計算するか、金融機関からダウンロードとして 提供されます。
- 売却目的: 売却目的は、金融機関によってOFSAAステージング表の「はい」または「いいえ」のフラグとして 提供される必要があります。
- キャッシュ・フロー: 期待キャッシュ・フローは、OFSAAアプリケーションを使用して生成するか、金融機関か らダウンロードとして提供されます。

## 12.8.3 データ取得 - 資産カテゴリおよび公正価値

売却可能モデルの最初のステップでは、ステージング表に前述の前提条件を設定します。資産分類タイプ売却可能 またはHTM、売却目的は必須入力です。公正価値とキャッシュ・フローは、ダウンロードとして提供するか、OFSAA アプリケーションを使用して生成できます。

## 12.8.4 減損の評価

プロセスの2番目のステップでは、全体的な減損を計算します。これは、LLFPの計算ルールを使用して行われます。 全体的な減損は償却コストと公正価値の差異として計算されます。

## 12.8.5 信用損失ファクタの確認

現在予想信用損失に従って、金融機関は公正価値の下落から計算された信用関連の利益に費用を計上すること によって、信用損失引当金を認識する必要があります。この引当金は、公正価値の下限に依存します。OFS Loan Loss Forecasting and Provisioningには、公正価値の下落が信用関連のファクタによるものかどうかを確認するよう に構成されたルールがあります。たとえば、アプリケーションには格付けノッチ変動を分析するルールがあります。 格付けが3ノッチを超えてダウングレードすると、信用損失フラグは「はい」に設定されます。

# 12.8.6 引当金およびその他包括収益(OCI)の計算

プロセスの最後のステップでは、信用損失引当金を計算します。期待キャッシュ・フローの現在値はアプリケーション で計算されます。有効金利(EIR)エンジンには、資産の有効金利を使用してキャッシュ・フローを割り引く機能があり ます。

信用損失引当金は、償却コストと期待キャッシュ・フローの現在値の差異として計算され、公正価値の下限に依存し ます。信用損失引当金が全体的な減損よりも少ない場合、非信用ファクタによる公正価値の下落は、その他の包括 収益(OCI)で認識されます。

> ノート 口座の予想信用損失が売却可能方法を使用して計算される場合、その 口座は突合中に変更を計算するとはみなされません。

# 13 属性分析

属性分析により、機関と規制当局は、戦略的決定、顧客の質、経済状況などを含むがこれらに限定されない様々な ファクタによって引当金が高くなる理由を特定することで、金融機関の質と健全性をモニターできます。

OFS Loan Loss Forecasting and Provisioningアプリケーションで提供される属性分析機能を使用すると、2つの実行 (プロセス)の結果を比較し、計算プロセスに含まれる各ファクタが結果値の変化にどのように寄与しているかを理解 できます。

属性分析コンポーネントは、OFS AAIアプリケーションのプロセス・モデリング・フレームワーク(PMF)に統合されてい ます。PMFは、プロセス・パイプライン開発者が、ビジネス・アナリストがモデル化した様々なパイプラインを実装でき るようにするための設計および実行フレームワークです。PMFは、OFSAAアプリケーションのインスタンス化された パイプラインをモニターするパイプラインおよびプロセス・モニター・コンポーネントをモデル化するための、プロセス・ モデリング・コンポーネントで構成されています。PMFの詳細は、[OFS Analytical Applications Infrastructure](https://docs.oracle.com/cd/F29631_01/PDF/8.1.0.x/8.1.0.0.0/OFSAAI_PMF_Orchestration_Guide_8.1.0.0.0.pdf)プロセス [・モデリング・フレームワーク・オーケストレーション・ガイドを](https://docs.oracle.com/cd/F29631_01/PDF/8.1.0.x/8.1.0.0.0/OFSAAI_PMF_Orchestration_Guide_8.1.0.0.0.pdf)参照してください。

属性分析には、OFSAAへのアクセスと、PMFでの属性パイプラインの定義が必要です。属性分析定義の準備と属 性パイプラインの実行は、属性分析の最後のステップです。属性分析の使用方法の詳細は、OFS[属性分析ユーザ](https://docs.oracle.com/cd/F29631_01/PDF/8.1.0.x/EP/8.1.0.0.0/Attribution_Analysis/OFS_AAI_Attribution_Analysis_User_Guide_8.1.0.0.0.pdf) [ー・ガイドを](https://docs.oracle.com/cd/F29631_01/PDF/8.1.0.x/EP/8.1.0.0.0/Attribution_Analysis/OFS_AAI_Attribution_Analysis_User_Guide_8.1.0.0.0.pdf)参照してください。

予想信用損失(ECL)計算に固有の属性分析プロセスは、2つの日付または実行の口座レベルの予想信用損失を比 較し、同じ日付または異なる日付の予想信用損失の実際の変化に対するいずれかまたはすべてのファクタの寄与 を計算します。その後、予想信用損失の変化の理由も計算されます。各ファクタによるそのようなすべての寄与の合 計は、予想信用損失の実際の変化を合計したものとなります。

次のいずれかまたはすべての原因によって引き起こされる可能性がある予想信用損失の変化についてのインサイ トを得ることができます:

- IFRS 9ステージの変化
- 帳簿価額による変化
- 未振出額による変化
- 与信変換ファクタの変化
- デフォルトの確率(周辺または累積)の変化
- デフォルト時損失の変化
- 換算レートの変化
- 引当金レートの変化
- キャッシュ・フローまたは先渡しエクスポージャによる変化
- 有効金利による変化
- 時間ファクタ(バケット)による変化
- 履歴キャッシュ・フローの変化(キャッシュ・フロー返済済)
- その他の変化は、前述の原因には含まれません。

口座がある分類カテゴリから別の分類カテゴリに移動した(組み替えられた)場合、その口座は最初のカテゴリで承 認が取り消され、2番目のカテゴリで新しく承認されたものとして扱われます。

詳細な属性分析は、特定引当金への緩和効果、先渡しエクスポージャおよび担保価格ベースに基づいて、担保価 格ベースの方法および担保に依存する方法に対して実行されます。特定引当金方法と先渡しエクスポージャ方法 では担保が使用されます。緩和値、償却コスト、繰延残高などの新しいファクタが導入され、特定引当金、先渡しエ クスポージャおよび担保価格ベースで実行される属性分析で使用されます。

変数から列へのマッピングをFSI\_LLFP\_ATTR\_COMP\_VAR\_MAPPING表で追加で構成する必要があり、これにより、 複数の列から単一の変数へのマッピングが可能になります。この構成は、そのまま使用できる事前定義済の変数と は別に追加の変数を追加する場合に必要です。

# 13.1 属性分析の実行

属性分析の実行はUI駆動アプローチです。Oracle Financial Services属性分析は、OFS AAIアプリケーションのPMF に統合された機能です。このコンポーネントは、特に、1つのファクタを変化させ、それに関連する他のファクタへの 影響を調査することによってモデルの実行を比較する金融機関の要件に対応しています。

ベース実行インスタンスと検査実行インスタンスの2つの実行を比較すると、1つを除くすべての変数が固定され、1 つを除くすべての変数が一定に保たれて、属性実行ごとに変数が変更される場合の実行結果の影響に対するイン サイトが得られます。タスク、実行およびモデルのグループを作成し、必要に応じてパラレルまたはシリアル・シーケ ンスで構成されたプロセスを実行できます。結果は、分析およびレポートのために調べることができます。属性分析 の使用方法の詳細は、OFS[属性分析ユーザー・ガイドを](https://docs.oracle.com/cd/F29631_01/PDF/8.1.0.x/EP/8.1.0.0.0/Attribution_Analysis/OFS_AAI_Attribution_Analysis_User_Guide_8.1.0.0.0.pdf)参照してください。

# 13.2 プロセス・フロー

次の図は、属性分析プロセスのプロセス・フローを示しています。

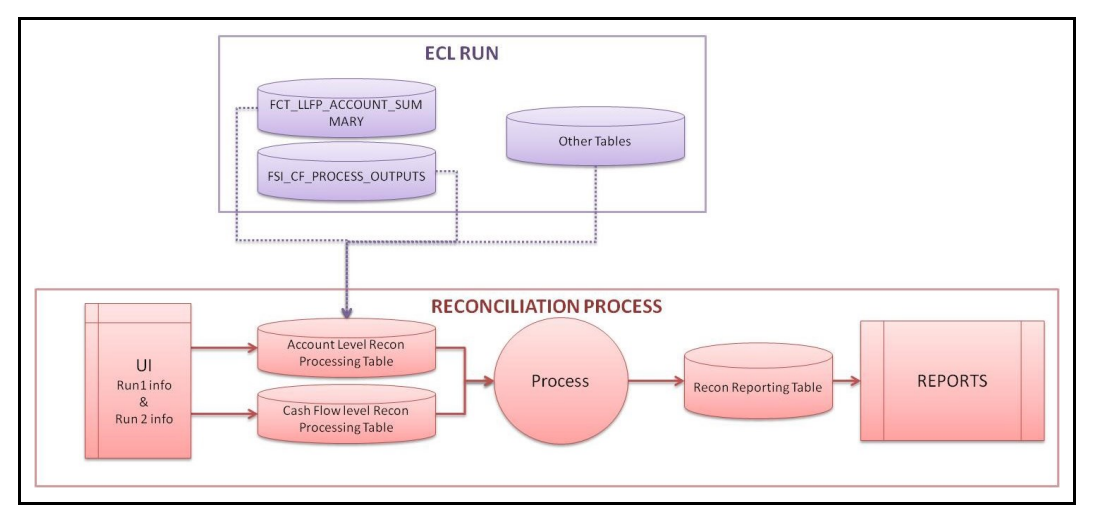

## 図18: 突合プロセス・フロー

# 13.3 属性分析プロセス

実行時の属性分析プロセスは次のとおりです:

- **1.** アプリケーションは関連するすべてのファクタの値を取得して、両方の日付から予想信用損失を計算します。
- **2.** ファクタごとに、口座またはキャッシュ・フローの粒度で、アプリケーションは日付または実行の値を比較し、そ の特定のファクタの値の変化による予想信用損失の変化を計算します。
- **3.** これは、アプリケーションで選択したすべてのファクタに対して繰り返されます。

**4.** 選択したすべてのファクタへの帰属が判断された後、予想信用損失値の残りの差異は、その他の変更およ ひ乗数効果に帰属するとみなされます。

主に、ファクタは次のヘッダーの下にグループ化されます:

- 新規資産
- 承認取消済資産
- 再測定
- モデル/リスク・パラメータ
- ステージ変更
- 外国為替および
- エクスポージャの変化
- その他の変更 / 乗数効果

# 13.4 突合レポート

突合ディスクロージャは、属性分析のために一定期間にわたる資産価値の変化に帰属するファクタを説明すること を目的としています。予想信用損失は銀行の収益性、ひいては財務健全性に直接影響するため、経営陣と規制当 局は同様に、どの重要なファクタがある期間から次の期間までの予想信用損失金額を変化させたかを理解すること に関心を持っています。

OFS LLFPアプリケーションには、様々なファクタによる専用のUI駆動の実行が備えられ、予想信用損失の変化を説 明するために役立つ、または予想信用損失の変化に帰属する重要なファクタを選択して決定できます。

## 13.4.1 口座の予想信用損失突合分析

このレポートは、2つのレポート日付間の変動を視覚的に示すウォーターフォール・チャートです。ウォーターフォール ・チャートの後に、チャートの様々な内容を詳しく説明する表形式のレポートがあります。ドリルは、ウォーターフォー ル・チャートとは別に、表形式のレポートでもアクセスできます。次の説明を参照してください:

- 最初と最後の列は、それぞれ実行1の予想信用損失と実行2の予想信用損失を表します。
- X軸では、ファクタが類似性に基づいてグループ化され、実行間の変化の理由の概観を提供します。グル ープにはさらに個々の寄与ファクタを含めることができ、グループごとの正味の影響を結合したものの合計 がウォーターフォール・チャートの列として表示されます。
- 赤の列は2回の実行間で予想信用損失が増加したことを示し、緑は予想信用損失が減少したことを示しま す。
- たとえば、次のサンプル画像のDerecognized Assets (承認取消済資産)のように、グループの列が表示さ れていない場合は、構成ファクタの変動が互いに打ち消し合っているか、グループとして予想信用損失の 増減に影響を与えなかったことを意味します。

#### 図19: 予想信用損失突合分析レポート

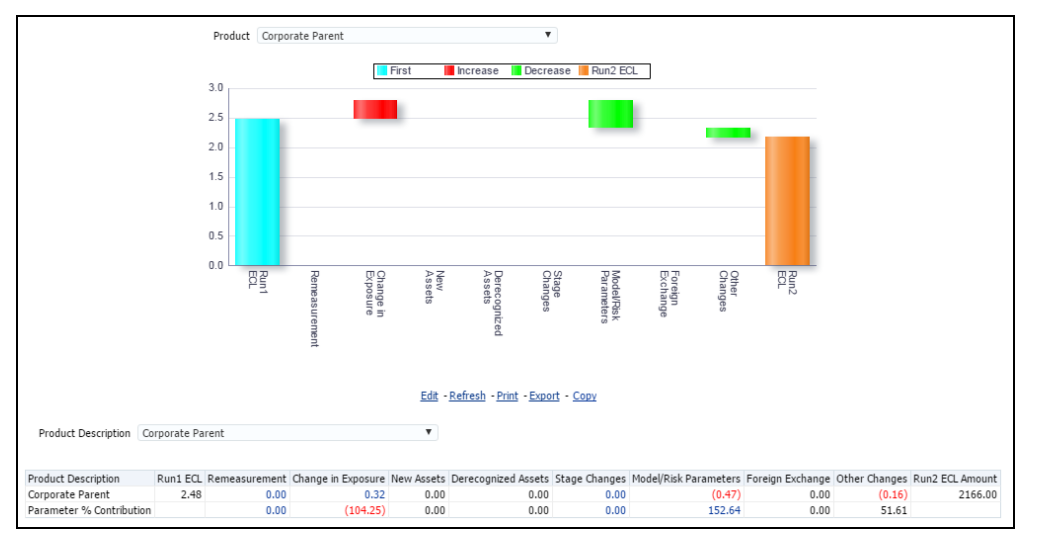

このレポートは、別のレポートを開く次の列からドリル・ダウンできます:

- 再測定
- エクスポージャの変化
- ステージ変更
- モデル/リスク・パラメータ

各ドリル・ダウンでは、横棒グラフと、ファクタごとの予想信用損失への寄与とファクタ・グループへの寄与のパーセ ントを示す表形式のレポートの組合せが開きます。

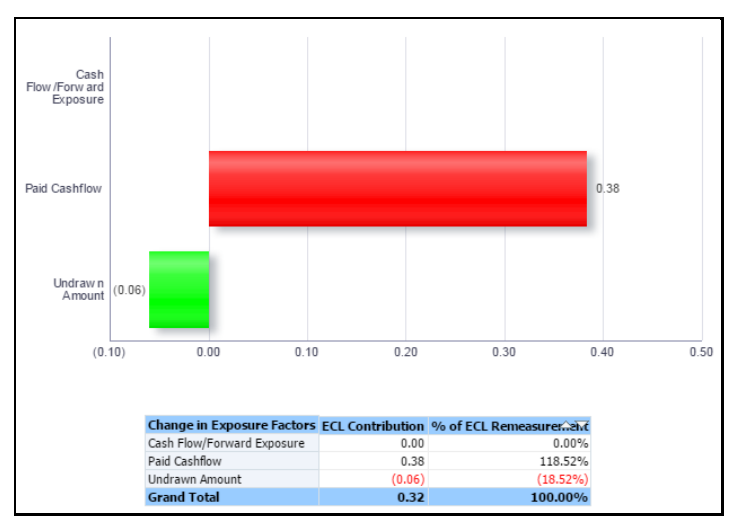

#### 図20: 予想信用損失突合分析レポート

## 13.4.1.1 35 Hおよび35 I

前述のレポートに加えて、突合機能はIFRS 7に従って35 Hおよび35 Iレポートの定量的ディスクロージャ要件も満た しますが、より詳細、つまり粒度が細かくなります。

レポートには、期首残高から、予想信用損失金額と帳簿価額に影響を与える様々なパラメータまたは値を経て、当 期間の期末残高まで、予想信用損失と帳簿価額の値のロール・フォワードが表示されます。レポートは、簡易形式 または詳細形式で表示できるように設計されています。レポート行は、レポート行を展開してサブセクションをロール ダウンまたはロールアップ形式で表示できる階層で作成されます。ロールダウン形式では、予想信用損失または帳 簿価額に影響を与える各ファクタのロール・フォワードが表示されますが、ロールアップ・ビューでは、これらのファク タの多くが「モデル/リスク・パラメータ」、「再測定」などの主要なヘッダーの下に表示されます。

次の表は、このレポートに含まれるレポート行のリストと、行に関連付けられた対応するファクタについて説明してい ます。

#### 表20: レポート行のリスト

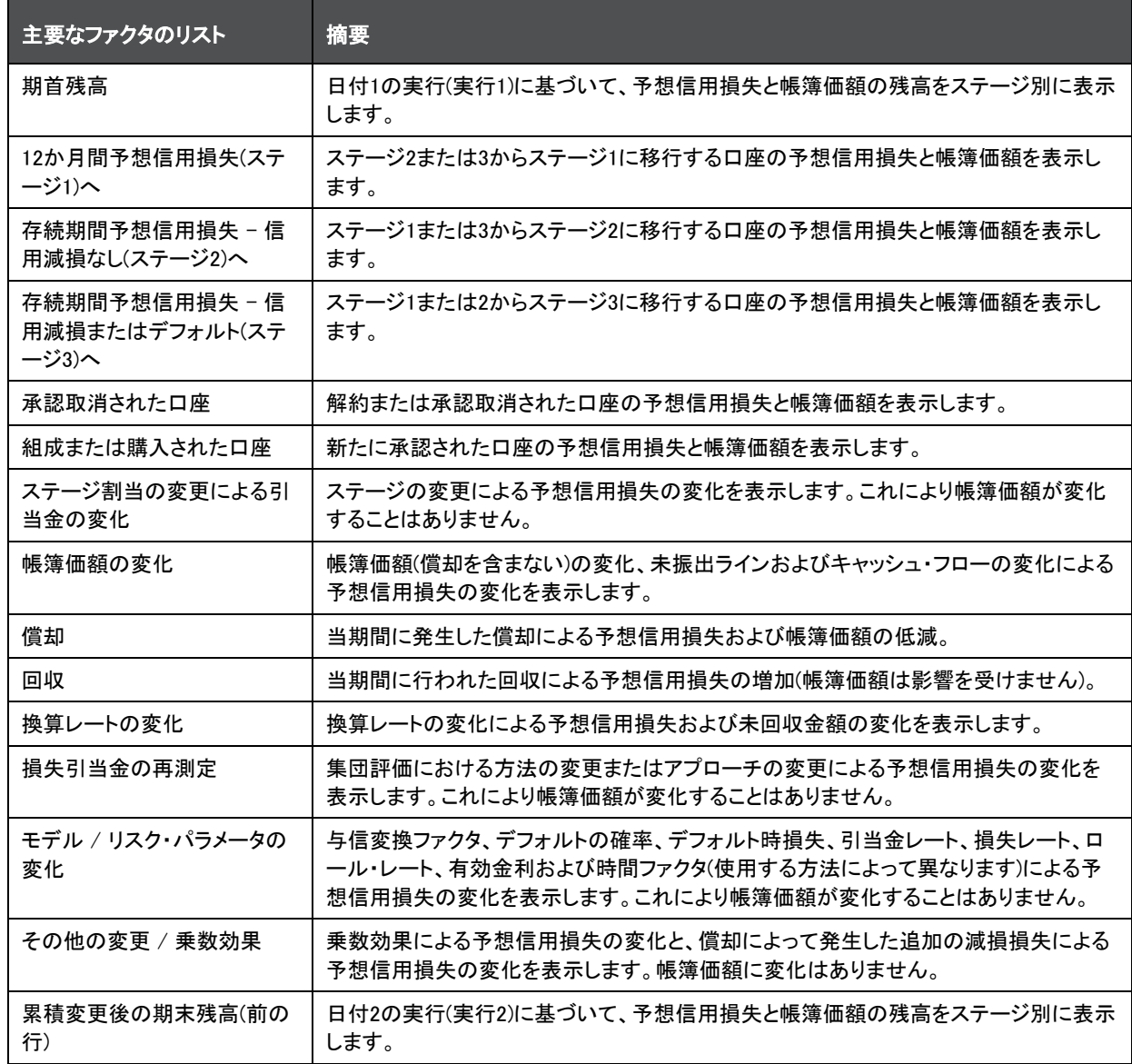

次に、サンプル・データを含む35 Hおよび35 Iレポートのスクリーンショットを示します(表示のみを目的としています)  $\sim$ 

#### 図21: 35 Hおよび35 Iレポートの詳細ビュー

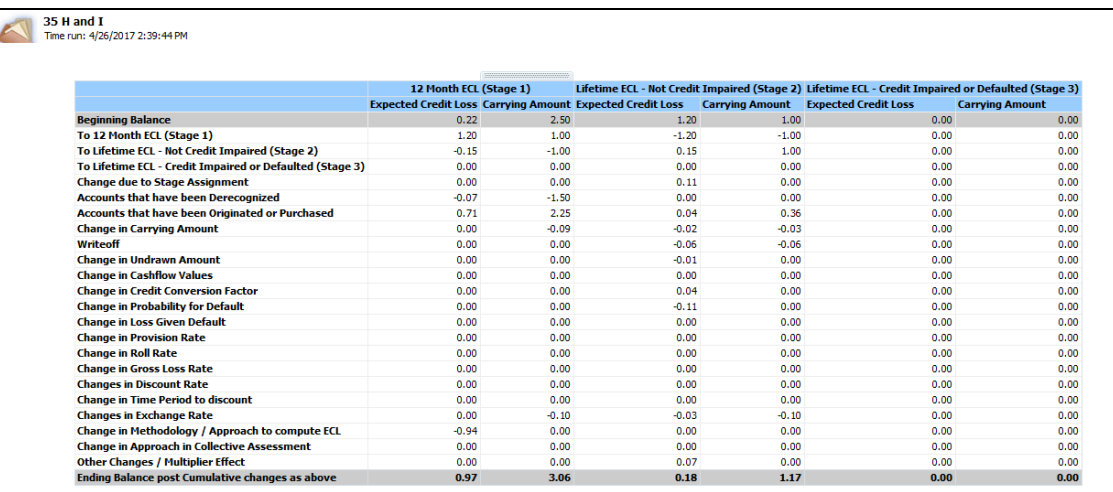

#### 図22: 35 Hおよび35 Iレポートの簡易ビュー

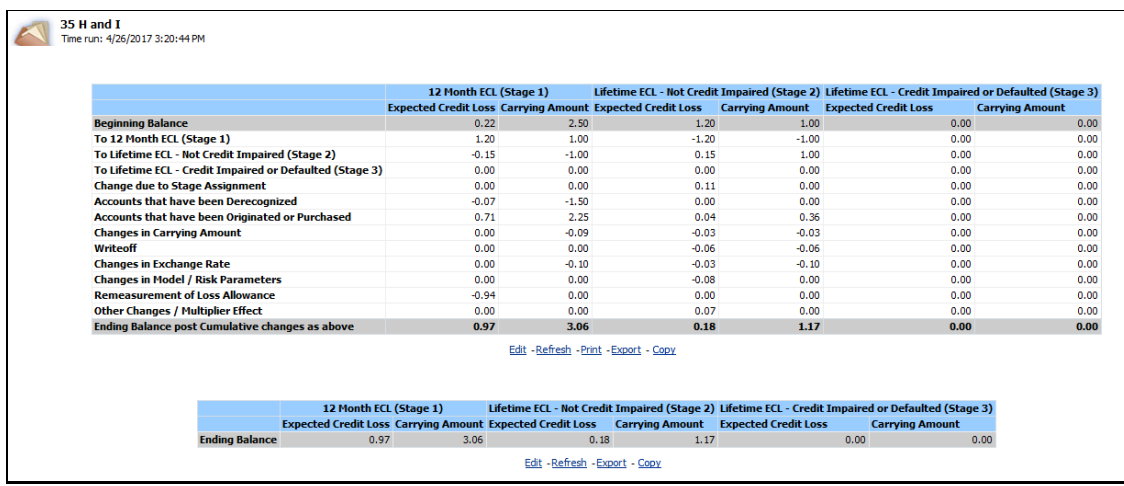

#### 13.4.1.1.1 計算ロジックの例

次に、様々なパラメータが変更される2つの期間にわたるローン口座の例を示します。予想信用損失計算にデフォ ルトの確率またはデフォルト時損失アプローチを想定し、次の表は、両方の日付に対して計算された予想信用損失 を含む、前述の口座に関連する様々なパラメータを示しています。

#### 表21: 両方の日付に対して計算された予想信用損失を含む、ローン口座に関連するパラメータ

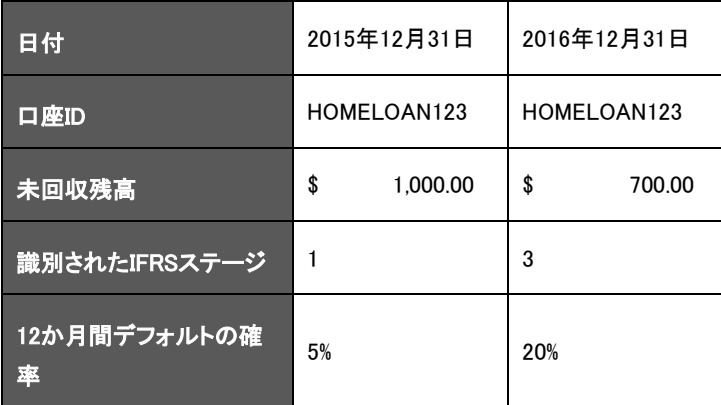

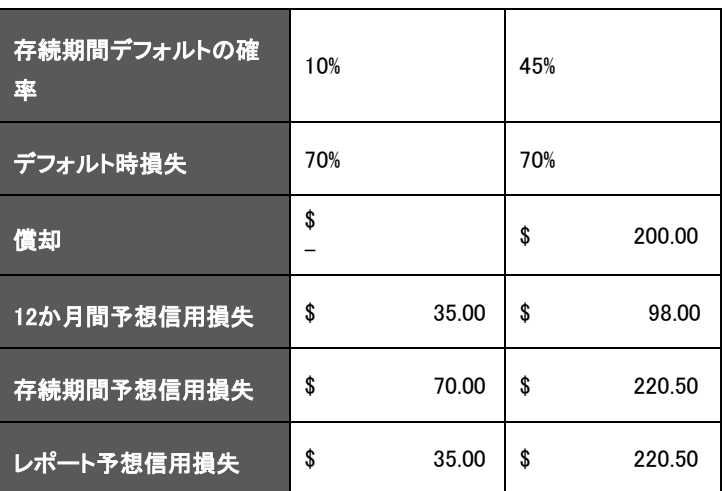

口座は2番目の期間に\$100の返済に加えて\$200の償却に直面していることに注意してください。

計算に基づいて、期間1の予想信用損失(貸借対照表で引き当てる必要がある)は\$35.00で、これは期間2には \$220.50に増加します。

突合プロセスでは、両方の日付の指定された情報が解析され、各パラメータによる予想信用損失の変化が識別さ れます。

この場合、2つの日付間の予想信用損失の実際の変化は\$185.50です

様々なパラメータによる変化は、日付2の値に置き換えられる特定のパラメータを除いて、日付1の値を使用して予 想信用損失を計算することによって得られます。

例としてデフォルトの確率を取り上げます:

ステージ2の口座では、日付1に計算された予想信用損失は\$70.00でした

ここで、デフォルトの確率のみを日付2の値に置き換えて、予想信用損失を次のように計算します:

- 日付1の未回収金額 = \$1000.00
- 日付1のデフォルト時損失 = 70%
- 日付2のデフォルトの確率 = 45%
- 計算された予想信用損失 = \$315.00
- デフォルトの確率による予想信用損失の変化 = \$315 \$70 = \$245.00

他のパラメータについても同じプロセスが繰り返されます。

#### 表22: 両方の日付に対して計算された予想信用損失を含む、ローン口座に関連するパラメータ

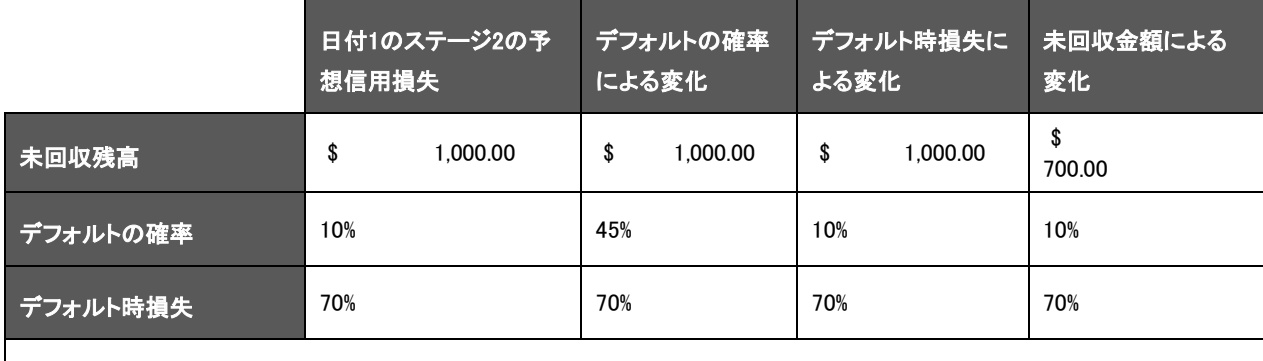

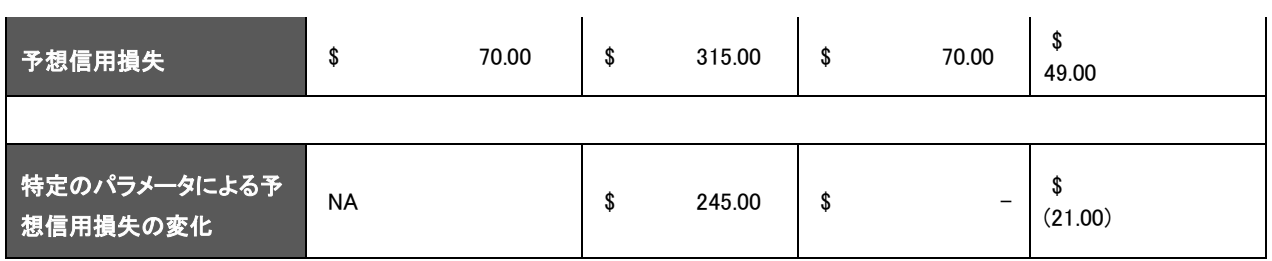

これらの各ファクタに起因する予想信用損失の変化を合計すると、累積変更が実際の変化とは異なることがわかり ます。この差異は個々の変化の乗数効果によるものであり、ヘッダー*累積または乗数効果*の下に転記されます。

#### 表23: 個々の変化の乗数効果による差異

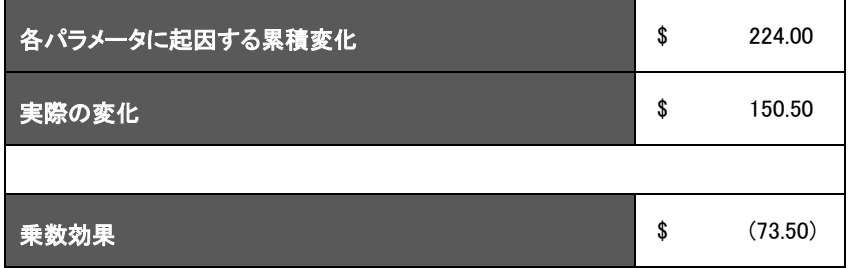

この例に基づくウォーターフォール・レポートは次のとおりです。

#### 表24: 例に基づくウォーターフォール・レポートの値

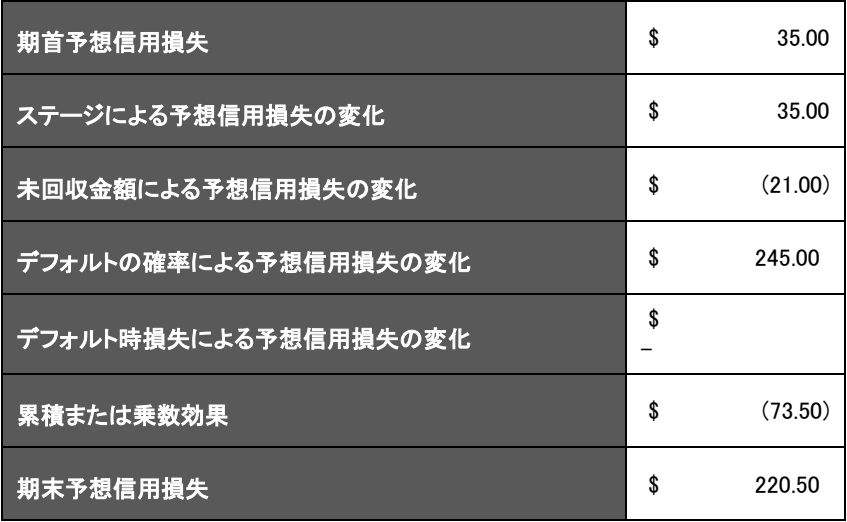

図23: 例に基づくウォーターフォール・レポートの値

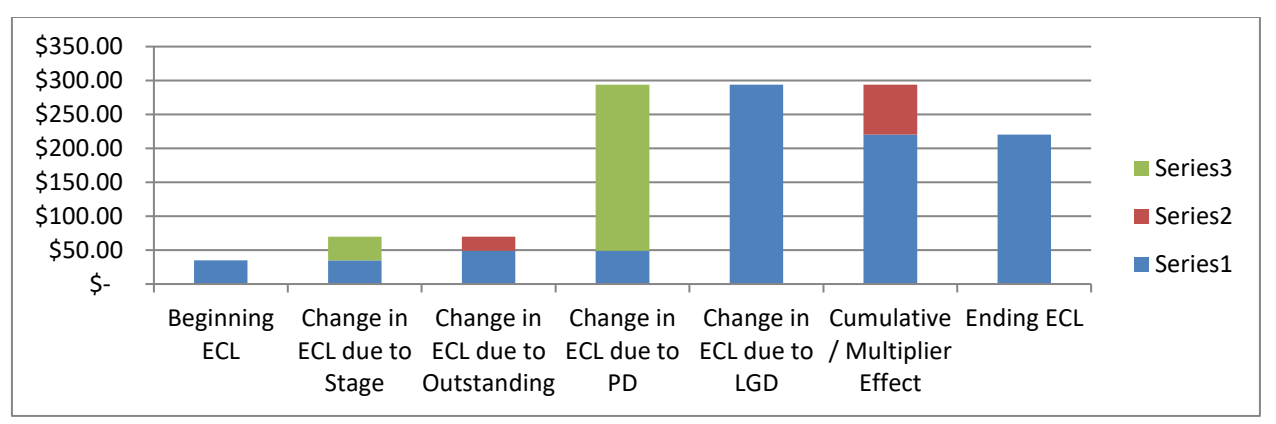

ディスクロージャの観点から、35 Hおよび35 Iレポートの値は次のとおりです:

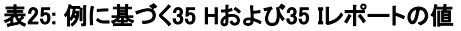

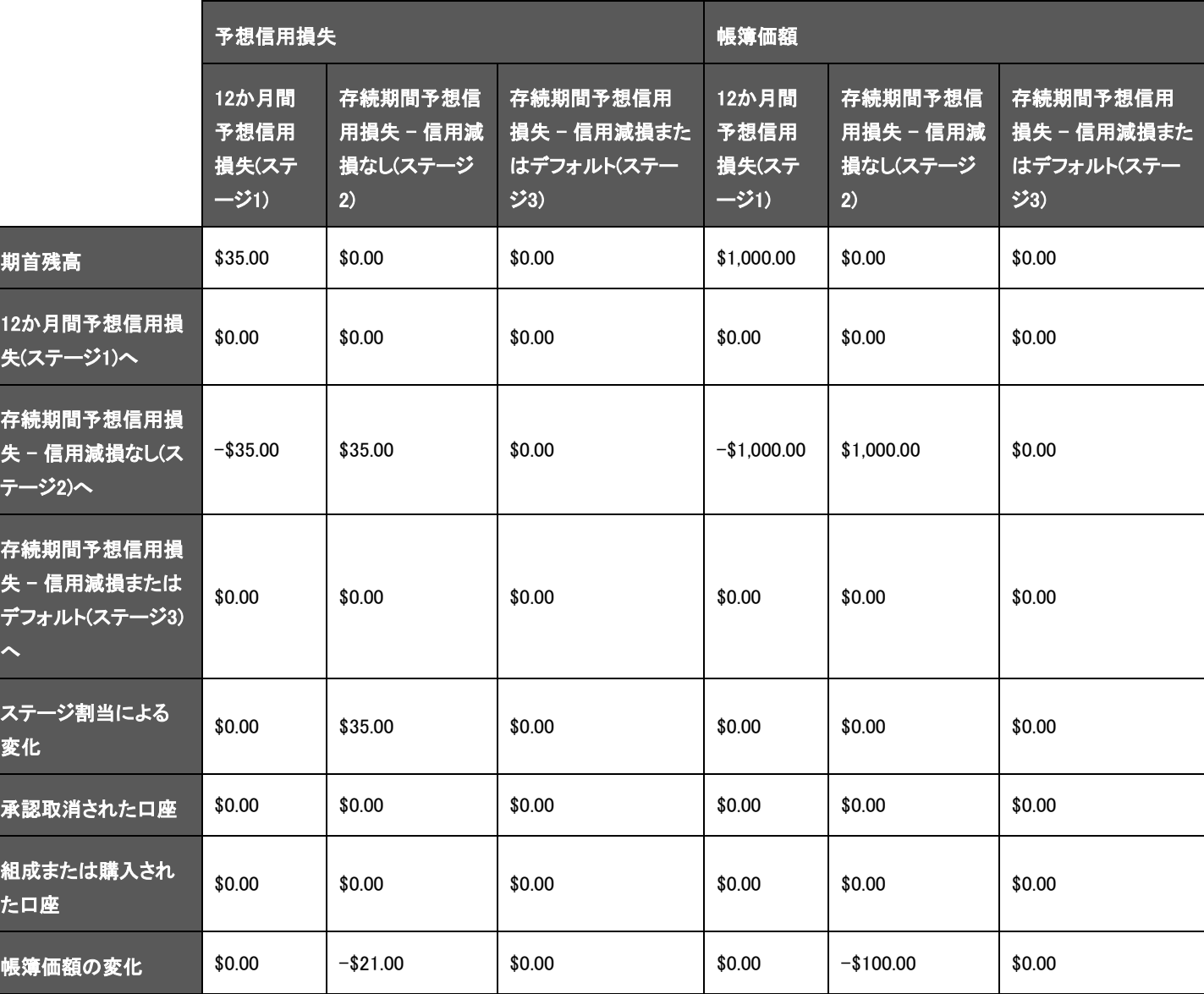

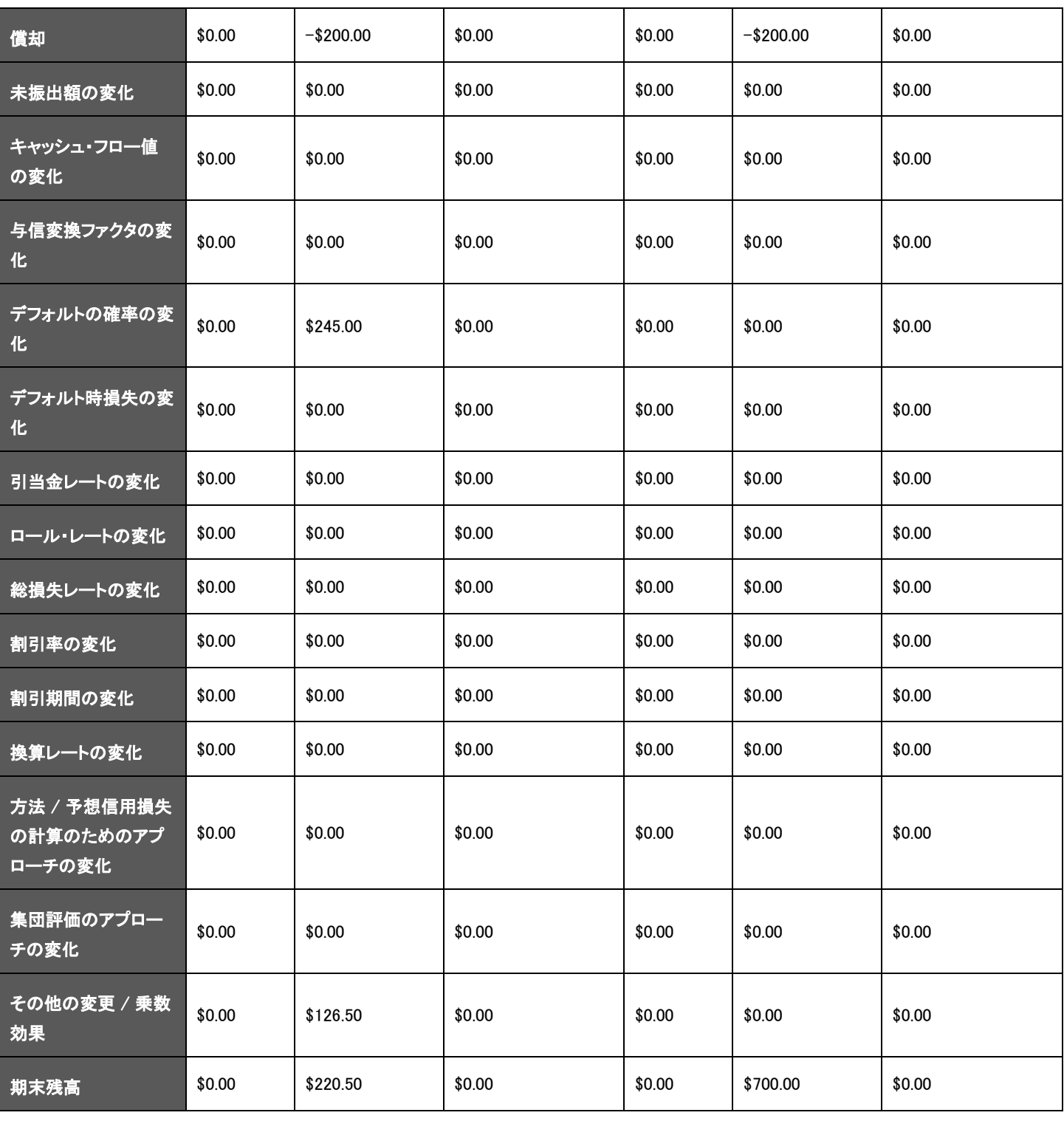

その他の変更には、突合実行で選択されなかったファクタと乗数効果による変更が含まれることに注意してください 。この例では、その他の変更には- \$73.50の乗数効果と、償却金額に等しい\$200の追加の減損損失が含まれます

 $\circ$ 

# 13.4.2 クレジット・ラインまたはファシリティの予想信用損失突合分析

このレポートは、2つのレポート日付間の変動を視覚的に示すウォーターフォール・チャートです。ウォーターフォール ・チャートの後に、チャートの様々な内容を詳しく説明する表形式のレポートがあります。

- 最初と最後の列は、それぞれ実行1の予想信用損失と実行2の予想信用損失を表します。
- X軸では、ファクタが類似性に基づいてグループ化され、実行間の変化の理由の概観を提供します。グル ープにはさらに個々の寄与ファクタを含めることができ、グループごとの正味の影響を結合したものの合計 がウォーターフォール・チャートの列として表示されます。
- 赤の列は2回の実行間で予想信用損失が増加したことを示し、緑は予想信用損失が減少したことを示しま す。
- たとえば、次のサンプル画像のDerecognized Assets (承認取消済資産)のように、グループの列が表示さ れていない場合は、構成ファクタの変動が互いに打ち消し合っているか、グループとして予想信用損失の 増減に影響を与えなかったことを意味します。

このレポートには、未振出額データの存続期間予想信用損失のみが表示されます。

#### 図24: 予想信用損失突合分析レポート

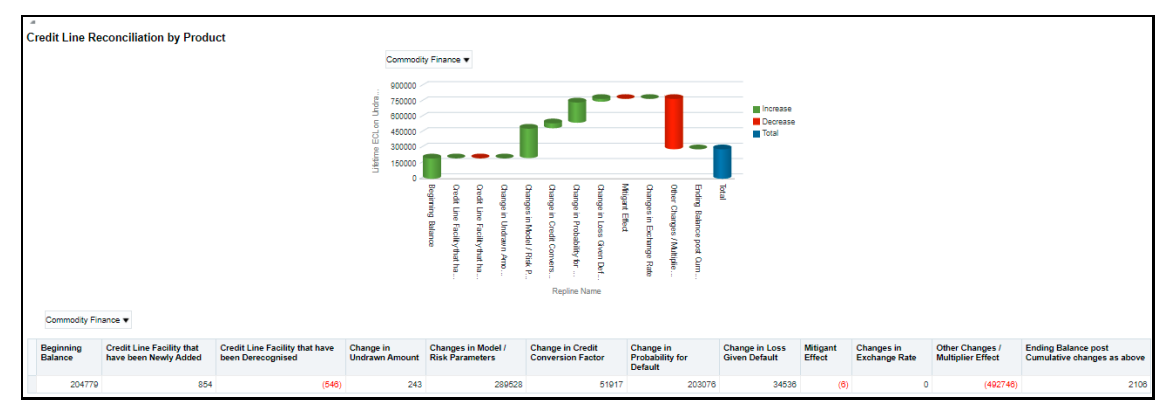

## 13.4.2.1 クレジット・ライン突合レポート

前述のレポートに加えて、突合機能は未振出額の定量的ディスクロージャ要件も満たしますが、より詳細、つまり粒 度が細かくなります。

期首残高から、予想信用損失金額と未振出額に影響を与える様々なパラメータまたは値を経て、当期間の期末残 高に至る、予想信用損失と未振出額の値のロール・フォワードがレポートに表示されます。レポートは、詳細形式で 表示できるように設計されています。

次の表は、このレポートに含まれるレポート行のリストと、行に関連付けられた対応するファクタについて説明してい ます。

#### 表26: レポート行のリスト

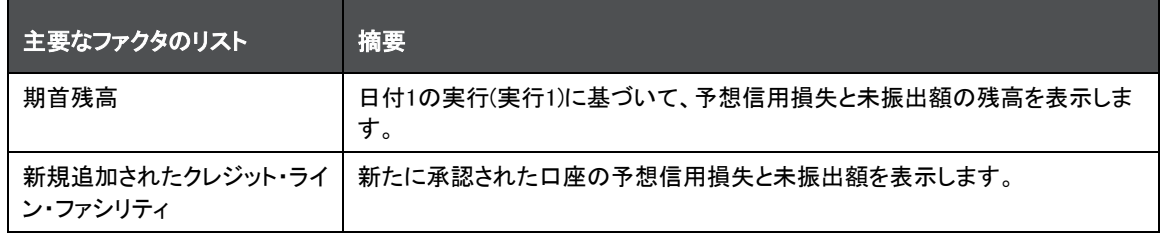

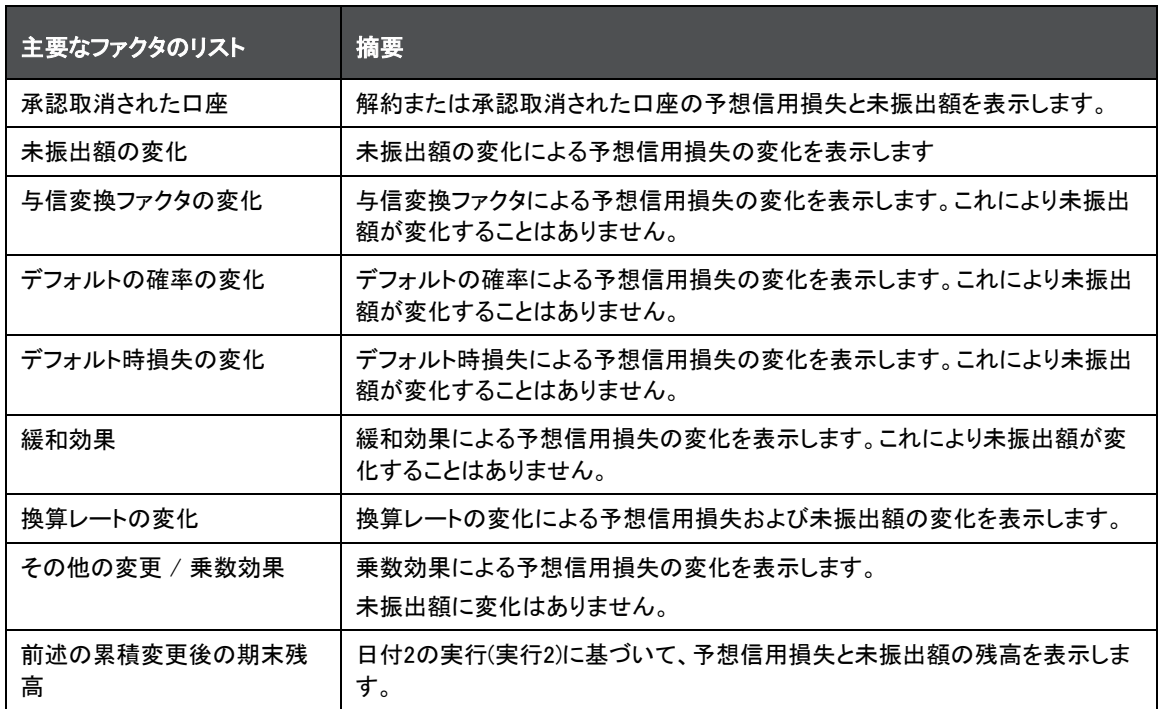

「突合ID」ドロップダウン・リストを使用して、値をフィルタして選択します。

クレジット・ライン突合レポートごとに、選択した*ベース実行*または*実行1の日付とrun\_skey*および検査*実行*または*実* 行2の日付とrun\_skeyに対して一意の突合IDが生成されます。

突合IDの*実行1と実行2*の詳細を確認するには、アトミック・スキーマで次のスクリプトを実行します:

Select distinct N\_RECONCILIATION\_ID,BR.FIC\_MIS\_DATE BASE\_RUN\_MIS\_DATE, N\_BASE\_RUN\_SKEY, IR.FIC\_MIS\_DATE INSPECT\_RUN\_MIS\_DATE, N\_INSPECT\_RUN\_SKEY from FCT\_LLFP\_CREDIT\_LINE\_RECON CLR INNER JOIN DIM\_RUN BR ON BR.N\_RUN\_SKEY = CLR.N\_BASE\_RUN\_SKEY INNER JOIN DIM\_RUN IR ON IR.N\_RUN\_SKEY = CLR.N\_INSPECT\_RUN\_SKEY;

#### 図25: 突合IDフィルタ

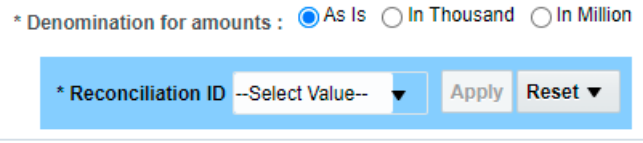

クレジット・ライン突合レポートのスクリーンショットを次に示します:

図26: クレジット・ライン突合レポート

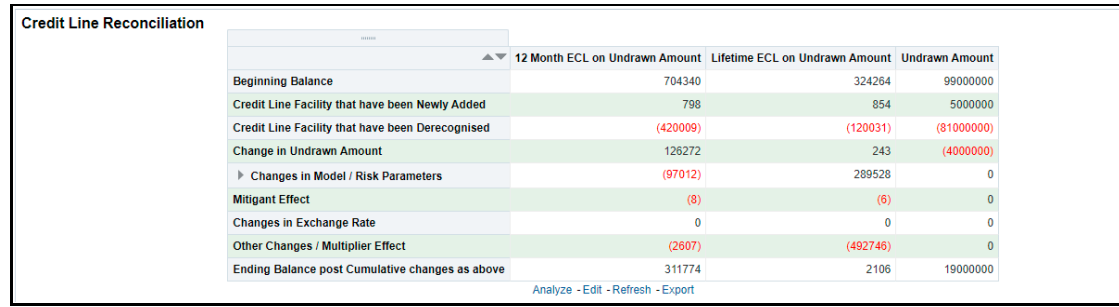
## 14 集計レポート表

LLFPアプリケーションには、集約された形の様々なレベルのデータを含む一連の集計レポート表が付属しています 。異なる4つの総計表があります:

- 予想信用損失結果用のマルチ・ディメンション総計表
- 予想信用損失結果用のセグメント(ポートフォリオ)レベル総計表
- 予想信用損失突合結果用のマルチ・ディメンション総計表
- ロール・フォワード・レポート用のマルチ・ディメンション総計表

OBIEEレポートおよび準備金調整計算は、これらの総計表に基づきます。

次の項では、OFS Loan Loss Forecasting and Provisioningアプリケーションに含まれるこれらの総計表の詳細を示 します。

# 14.1 予想信用損失結果用のマルチ・ディメンション総計表

IFRS 9固有の予想信用損失実行または現在予想信用損失実行の終盤に、口座固有のソースとデータ内の結果が 、口座レベルからマルチディメンション・レベルまで集計されます。マルチ・ディメンション・レベルは、各種計算のため にLLFPアプリケーション内で使用される様々なディメンションの組合せを示します。これらのディメンション内の値に 基づいて口座がグループ化され、合計、平均、加重平均などの様々な算術平均を使用して、金額、レートなどの計 算値が集計されます。集計で使用されるディメンションのいずれかが機関で使用または設定されていない場合、ア プリケーションによってデフォルト値が設定され、そのことで集計プロセスが妨害されることはありません。

# 14.2 予想信用損失結果用のセグメント(ポートフォリオ)レベル総計表

マルチディメンション・レベルの集計の後、データはさらにセグメント(ポートフォリオ)レベルまで集計され、合計、加重 平均など、前の項で説明したものと同じ種類の集計がここで使用されます。これは主に調整に対応するために実行 され、このような調整は現在予想信用損失実行で計算される予想信用損失で実行される可能性があります。準備 金調整はLLFPアプリケーションの機能であり、セグメント・レベルの集計データに対しても同様に機能します。詳細 は、「準備金調整計算」の章を参照してください。

# 14.3 予想信用損失突合結果用のマルチ・ディメンション総計表

予想信用損失突合プロセスの終盤に、口座レベルからマルチディメンション・レベルまで結果が集計されます。マル チ・ディメンション・レベルは、各種計算のためにLLFPアプリケーション内で使用される様々なディメンションの組合せ を示します。これらのディメンション内の値に基づいて口座がグループ化され、合計、平均、加重平均などの様々な 算術平均を使用して計算値(予想信用損失金額)が集計されます。集計で使用されるディメンションのいずれかが機 関で使用または設定されていない場合、アプリケーションによってデフォルト値が設定され、そのことで集計プロセス が妨害されることはありません。

# 14.4 ロール・フォワード・レポート用のマルチ・ディメンション総計表

予想信用損失突合プロセスのマルチディメンション集計の後、今度はデータがロール・フォワード・レポートに必要な 書式に変換されます。直前に説明した表で使用されるものと同じ一連のディメンションがこちらでも使用されますが、 基礎となる結果データの変換方法、具体的にはロール・フォワード・レポートの要件を満たすように入れ替える方法 が異なります。

## 15 有効金利(EIR)ベース利息調整

IFRS 9ガイドラインのとおり、金融機関は、契約レートではなく特定の金融商品用に計算された有効金利を使用して 、資金運用収益を認識する必要があります。利息認識プロセスがこのように変更されたことに伴い、金融機関は、 契約レートを使用して利息を認識する現在の慣行に加えて、追加の調整入力(IFRS 9ガイドラインに準拠するための 利息調整入力)を渡すことが必要になりました。

OFS Loan Loss Forecasting and Provisioningアプリケーションは、有効金利、金融商品詳細および特定の金融商品 に対するすべての取引に基づいて、利息調整入力を計算します。

また、これにより金融機関は、予想される存続期間にわたって特定の金融商品に関連付けられた手数料、プレミア ムまたは割引、コストを償却できます。

### 15.1 概要

有効金利ベース利息調整(繰越残高償却)プロセスは、予想信用損失の計算(予想信用損失実行)の後に実行されま す。償却コストとして分類された口座および手数料償却用に識別された口座のみが、このプロセスの対象になりま す:

- 償却コスト分類 これは分類プロセスまたは実行の一部として実行されます。
- 有効金利調整の口座の識別 この選択は、アプリケーションの予想信用損失実行内でルールを使用する と有効になります。

これら2つのフィルタは、有効金利ベース利息調整計算が必要な口座の識別に役立ちます。ローン、短期金融およ び投資に関連する取引は、有効金利ベース利息調整の対象になります。

> ノート 最初の実行では、次のデフォルト値を使用してIFRSレポート実行情報表 を設定する必要があります: V BATCH RUN ID: -1 N\_RUN\_SKEY:  $-1$ FIC MIS DATE: 有効金利調整実行の現在の実行日付 LAST ACCRUAL DATE: 有効金利調整実行の最終経過勘定処理/実行 日付

### 15.2 プロセス

この項では、有効金利(EIR)ベース利息調整プロセスの詳細を示します。

### 15.2.1 処理領域へのデータの移動

2つの処理領域があり、1つは口座レベルの情報を処理するための領域で、もう1つは取引レベルの情報を処理する ための領域です。プロセスをトリガーすると、該当する一連の口座とそれに対応する金融商品情報が、予想信用損 失計算プロセスの結果領域から口座レベルの処理領域に移動します。

移行される各種金融商品パラメータがファクト表になっています:

- 口座番号、分類
- ステージ
- 帳簿価額(前のMIS日付の時点)
- 繰越手数料(前のMIS日付の時点)
- 繰越プレミアムまたは割引(繰越残高) (前のMIS日付の時点)
- プリペイメント・インジケータ、再構築済インジケータ、日数計算基準コード
- 複利頻度
- MIS日付、当日までの実績経過利息(コア・バンキング利息)
- 有効金利で割り引かれた将来のキャッシュ・フローの現在値
- 口座開始日、会計年度開始日
- 有効金利(%)、引当金
- 予想信用損失当初認識日、および口座要約ファクト表からの新規口座。

#### 15.2.2 最終経過勘定処理日からの情報の識別および取得

特定の実行IDに関して、前の実行日が最終経過勘定処理日とみなされます。最終経過勘定処理日に基づいて、次 の口座レベル情報が取得されます:

- 最終経過勘定処理日時点の変更済フラグに基づいた、期末純帳簿価額または変更済純帳簿価額。
- 複利
- 期末繰延残高
- 当日までの認識された有効金利の累積利息(最終経過勘定処理日まで)
- 当日までの認識された累積利息調整(最終経過勘定処理日)

口座が新規の場合(最終経過勘定処理日と現在のMIS日付の間に組成)、これらの値は次のように計算されます:

- 帳簿価額 = 最初の取引金額 + 繰越残高(手数料 + プレミアムまたは割引 利息補助金のコスト)
- 複利 = 0
- 期末繰越残高 = 繰越残高(手数料 + プレミアムまたは割引 − 利息補助金のコスト)
- 当日までの認識された有効金利の累積利息(最終経過勘定処理日まで) = 0
- 当日までの認識された累積利息調整(最終経過勘定処理日) = 0

ノート 最初の実行中には、最終経過勘定処理日の履歴データを計算に使用 できません。使用可能な有効金利ベース調整実行の最終経過勘定処 理日に対して、履歴データを確実に手動で設定する必要があります。金 融ストレス指数有効金利ベース収益調整勘定 (FSI\_ACCT\_EIR\_ADJUSTMENT)表は、この日付を使用して設定する必 要があります。最終経過勘定処理日は、最初の実行に対する利息調整 を行う必要が発生する起点の日付です。

履歴データは、FSI\_ACCT\_EIR\_ADJUSTMENT表の列に設定する必要があります。

### 15.2.3 取引レベルのデータ値設定

特定の口座について、取引データは、次のステージ - 取引表から取引レベル処理表、取引有効金利調整表に設定 されます。取引のフィルタおよび移動に次の条件が適用されます:

- 取引値日付は最終経過勘定処理日とMIS日付の間である必要があります。
- 取消インジケータ = Yでかつ取消日がNULLでないすべての取引が無視されます。
- 出金入金インジケータ = C である取引は負になり、Dである取引は正になります。

#### 15.2.4 取引レベルの処理

口座レベルの口座ごとに、複利頻度に基づいて、最終経過勘定処理日と現在のMIS日付の間の複利計算日が識別 されます。これらの複利計算日については、取引金額がゼロに等しい追加取引が表に含められます。複利計算日 は、会計年度開始日から生成されます。たとえば、金融商品が毎月複利計算され、会計年度の開始が15-MMM-YYYYである場合、プロセスによって毎月15日に取引が作成されます。最終経過勘定処理日の後に口座が組成され た場合、複利計算日は口座開始日と現在のMIS日付の間とみなされます。

> ノート すべての金融取引アウトフローまたはインフロー(利息の未払額および 計算に影響するもの)が必要です。 アウトフロー > ローン貸出、引出など。 インフロー > 元利均等返済、プリペイメントなど。 取引が取消済またはキャンセル済としてマークされている場合、アプリ ケーション。 新規口座の最初の取引は支出であると想定されます。

これらの複利計算日は、複利計算フラグ = Yでマークされます。

複利計算日の取引が挿入されると、口座ごとに、特定のMIS日付に対して取引金額がゼロである取引が含められま す。

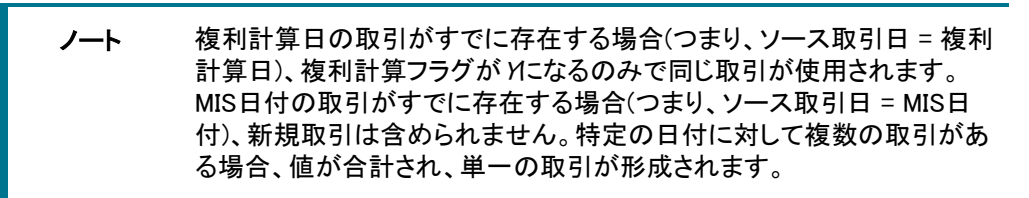

その後、取引が取引日の昇順でソートされます。

これで、取引を利息計算に使用する準備が完了しました。この後、プロセスによって各取引が1つずつ解析され、す べての取引について利息金額が計算されます。これを可能にするために、プロセスで次のデータが必要になります:

- 日数計算基準コード
- 日数

最初の取引の場合; 取引日 - 最終経過勘定処理日

後続の取引の場合(すべて): 現在の取引日 - 前の取引日

• (最初の取引の)期首純帳簿価額:

(最終経過勘定処理日の)変更フラグ = Nの場合; (最終経過勘定処理日の)期末純帳簿価額

(最終経過勘定処理日の)変更フラグ = Yの場合; (最終経過勘定処理日の)変更済純帳簿価額

これらのステップの後、有効金利、利息経過勘定処理の日数、(年間日数の)日数計算基準コード、複利計算フラグ 、期首帳簿価額および取引金額を考慮に入れて、有効利息金額、複利有効利息金額および期末純帳簿価額が取 引ごとに計算されます。

特定の取引に対して期末帳簿価額が計算されると、同じものが次の取引の期首純帳簿価額として使用されます。

それぞれ異なるステージの有効利息金額が次のように計算されます:

- ステージ1または2の場合: 有効金利利息金額 = 純帳簿価額 \* 日数 \* (有効金利%または年間日数)
- ステージ3の場合: 有効金利利息金額 = (純帳簿価額 引当金) \* 日数 \* (有効金利%または年間日数)
- ステージ4の場合: 有効金利利息金額 = (純帳簿価額 引当金 予想信用損失当初認識日) \* 日数 \* (有 効金利%または年間日数)

複利有効利息金額は、各取引で計算された利息を前の複利計算済金額に対して複利計算することで、計算されま す。取引が複利計算取引としてマークされている場合(つまり、複利計算フラグ = Yの場合)、複利は ゼロとして作成 されます。当日までの複利合計が純帳簿価額に追加されます。

各取引の期末純帳簿価額が次のように計算されます:

複利計算フラグ = Nの場合、期末純帳簿価額 = 期首純帳簿価額 + 取引金額

複利計算フラグ = Yの場合、期末純帳簿価額 = 期首純帳簿価額 + 取引金額 + 有効利息金額 + 当日までの複利 有効利息金額。

取引金額は、出入金インジケータに応じて符号に合うように調整する必 要があります。

#### 15.2.5 集計口座レベルおよび調整計算

取引ベルの計算が終了すると、最後に計算された値が集計され、最後の計算のために口座レベルに戻されます。 次の値が考慮されます:

- 期末純帳簿価額: 最終取引からの値
- 有効利息金額: すべての取引にわたるすべての有効利息金額の合計
- 複利有効利息金額: 最終取引からの値

値が集計されると、利息調整に到達するための最後の計算が実行されます。

- ステップ1: 累積有効利息金額が、現在の有効利息金額と前のMIS日付の累積有効利息金額の合計として 計算されます。
- ステップ2: 累積利息調整が、当日までの累積有効経過利息から、当日までの実績経過利息(コア・バンキ ング利息)を差し引いて計算されます。
- ステップ3: 現在の利息調整が、現在のMIS日付の累積利息調整から、前のMIS日付の累積利息調整を差 し引いて計算されます。

この値(累積利息調整)は、会計システムに渡す必要がある調整入力であり、該当する期間に対して償却する必要 がある繰越残高の金額を反映します。

#### 15.2.5.1 変更損益

前のステップに加えて、口座でプリペイメントまたは再構築が実行されている場合は、IFRS 9ガイドラインの指定ど おり、アプリケーションによって変更損益が計算されます。変更損益は、変更済純帳簿価額と期末純帳簿価額の差 分として計算されます。変更済純帳簿価額は、特定の有効金利で割り引かれたすべての将来のキャッシュ・フロー の正味現在値と等しくなります。

プリペイメントおよび再構築は、プリペイメント日または再構築日に基づいて識別されます。OFS Loan Loss Forecasting and Provisioningアプリケーションにより、これらの日付が最終経過勘定処理日と現在日(FIC MIS日付) の間にあるかどうかがチェックされます。

#### 変更損益= 変更済純帳簿価額 – 期末純帳簿価額

- **1.** 期末純帳簿価額は、口座に「再構築済」のフラグが付いているかプリペイメントが存在する場合の未回収金 額です。
- **2.** 基準日(AOD)における変更済純帳簿価額(すべての将来のキャッシュ・フローの正味現在値)の計算には、将 来のキャッシュ・フローが必要です。将来のキャッシュ・フローは有効金利で割り引かれます。この有効金利 を取得するための機能的なユース・ケースを次に示します。
	- a. 再構築済/プリペイメント・イベントと価格再設定済イベントが異なる場合: 固定レートまたは変動レートの 金融商品について、最新の価格設定済有効金利が使用可能な場合、これがアプリケーションによって使 用され、それ以外の場合は、当初の有効金利が期待キャッシュ・フローの割引に使用されます。
	- b. ノート: 最新の価格再設定済イベントは、再構築済/プリペイメント・イベントよりも前である必要がありま す。
	- c. 再構築済/プリペイメント・イベントと価格再設定済イベントが同じである場合: 固定レートまたは変動レー トの金融商品について、(再構築済/プリペイメント/価格再設定済)イベントの直前に使用可能になってい た最新の有効金利が将来のキャッシュ・フローの割引に使用されます。

#### 15.2.5.2 期末繰延残高

現在のMIS日付の期末繰越残高は、前のMIS日付の期末繰越残高から、変更損益と現在の利息調整を差し引いて 計算されます。

#### 15.2.5.3 繰越残高の個々のコンポーネントの償却 - 手数料、プレミアムまたは割引、コスト

集計口座レベルおよび調整計算と期末繰越残高の延長として、利息調整および期末繰越残高が分割され、個々の コンポーネントの期末残高が計算されます。これらのコンポーネントは次のとおりで、有効金利の計算でも考慮され ます:

- 手数料
- プレミアムまたは割引
- コスト

LLFPアプリケーションでは最初に、特定の口座の当初認識日と同様に、手数料、プレミアムまたは割引、コストの比 率をそれぞれの値に基づいて計算します。次に、この比率を使用して、利息調整を個々のコンポーネントに分割しま す。この分割の結果が個々の調整額になります:

- 手数料調整
- プレミアムまたは割引調整
- コスト調整

個々の調整額の計算の後、個々のコンポーネントに分割された期末繰越残高が、対応する調整額で個々の期首残 高を差し引いて計算されます。

ノート 期末繰越残高がゼロになるとすぐに、利息調整の計算が停止します。

## 16 利息補助金のコストの計算および償却

OFS Loan Loss Forecasting and Provisioningアプリケーションでは、利息補助金のコストの計算および償却が可能 です。これを計算するには、最初のステップとして、当初未回収金額から当初公正価値を差し引いて関連するコスト を識別します。

当初公正価値を取得する方法は2つあります。1つ目の方法として、OFS HMアプリケーションがインストールされて いる場合はOFS HM出力表からこの値をフェッチします。それ以外の場合は、コストが金融ストレス指数口座開始詳 細表で提供される必要があります。

ノート 口座開始日に対して公正価値実行を行う必要があります。

利息補助金のコストの計算および償却は、次の3つのステップで構成されます:

- ステップ1: 当期間償却金額の計算
- ステップ2: 利息補助金コストの期末残高の計算
- ステップ3: 利息補助金の償却率の計算

また、プロセスの中で、帳簿価額は最終経過勘定処理日時点での未回収金額の期末帳簿価額と同等とみなされま す。最終経過勘定処理日時点での利息補助金償却率が、償却率として識別され、最終経過勘定処理日時点での 期間終了時点の利息補助金コストが、期間終了時点の利息補助金コストとして識別されます。

計算では、後続期間ごとに、利息補助金償却率が直前の期間から取得されます。最終期間の利息補助金償却率 はゼロになります。

> ノート ダウンロードされた利息補助金のコストは正の値である必要があります 。

# 17 会計有効化

OFS Loan Loss Forecasting and Provisioningアプリケーションの会計有効化機能は、IFRS 9の観点から3つのフェー ズにわたって計上する必要があるすべてのパラメータまたは値を統合します。これにより、ユーザーまたは機関は、 OFS Loan Loss Forecasting and ProvisioningとOFS HMのデータを、ダウンストリームの会計システム、Oracle Fusion Accounting Hubその他に、口座レベルまたは任意の集計レベルでプッシュできます。集計レベルは、様々な ディメンション・セットを基に、銀行が統合プロセスで定義できます。

前述のとおり、プロセスでは、LLFPアプリケーションからの特定のMIS日付のデータを出力表に統合します。 次の情報が格納されます:

- 予想信用損失
- 評価性引当金および負債性引当金(個別に)
- 減損損益
- 公正価値損益

ヘッジ有効性比率およびヘッジのタイプ(キャッシュ・フローまたは公正価値)に応じて、公正価値損益が有効 部分と無効部分に分割されます。ヘッジでいずれかのオプションが使用されている場合は、必要に応じて、 時間値の変化と固有値も個別に転記されます。

また、指定された口座が有効ヘッジの一部であるかどうかを識別するフラグも設定され、ダウンストリームで のより詳細な会計が可能になります。

• 繰越残高償却金額(有効金利ベース収益調整)

繰越残高は、手数料、コスト、プレミアムまたは割引などのコンポーネントで構成されます。有効金利調整プ ロセスで、繰越残高の償却金額およびこれら3つのコンポーネントでの分割が計算されると、現在のプロセス でデータが出力表に移行され、別個の基準でも(つまり、これらの3つのコンポーネントに対して個別に)、会計 エントリを使用できるようになります。

• 期末繰延残高

期末繰越残高もまた、手数料、コスト、プレミアムまたは割引に対して個別に、出力表に移行されます。

- 変更損益
- 組替損益

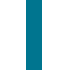

ノート 予想信用損失、有効金利調整およびHM評価は、この会計有効化プロセ スの前提条件です。

銀行が元帳システムまたは会計システムに情報を集約できるように、LLFPでは、口座レベルの精度ではあるが対 応する様々なディメンションとともに、前述の情報を提供します。これは、要件に合せて銀行が集計プロセスを構成 できるようにすることを目的としています。

ディメンションは次のとおりです:

- 顧客タイプ
- 商品
- 商品タイプ
- 法的エンティティ
- IFRS 9分類
- 通貨および
- セグメントまたはポートフォリオ

#### 図 27: 会計有効化 - FCT\_LLFP\_OUTPUTプロセス・フロー

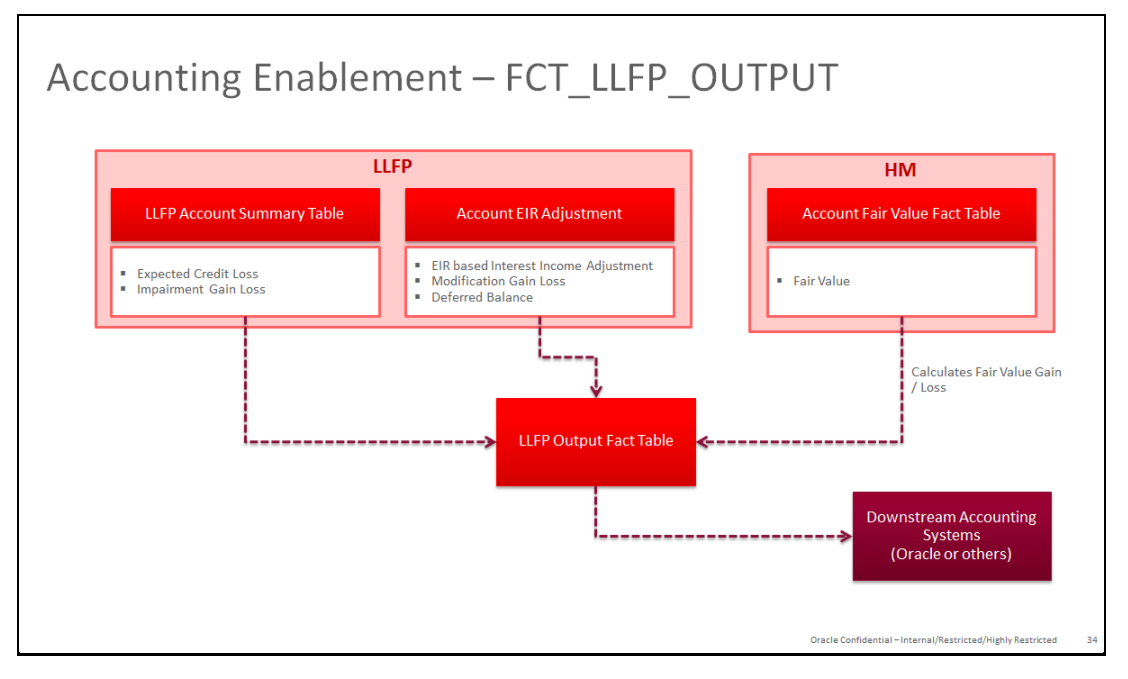

## 18 準備金調整計算

予想信用損失計算の一部として、特定の地理にある金融機関は、その管轄に適用可能なガイドラインに従って、追 加準備金で予想信用損失額を調整することを要求または許可されます。OFS Loan Loss Forecasting and Provisioningアプリケーションを使用すると、金融機関は、ポートフォリオ固有の1つ以上のファクタに対応する追加準 備金額を計算できます。ファクタには必要に応じて定性的、環境的またはその他のタイプを指定できます。定性的お よび環境的(Q&E)準備金配賦は、口座レベルで割り当てられます。ファクタレベルの値はポートフォリオ・レベルにロ ール・アップされ、集計済予想信用損失金額の調整に使用されます。

### 18.1 概要

OFS Loan Loss Forecasting and Provisioningアプリケーションは、一連のワークフロー・ベースのユーザー・インタフ ェースを特徴としており、金融機関はこれを使用して様々な追加準備金を計算し、計算済予想信用損失値(口座ごと に様々な方法を使用して計算した予想信用損失)を調整できます。

このプロセスのステップは、次のとおりです:

- それぞれ異なる準備金タイプの下にファクタを作成し、これらのファクタの目的を定義します。
- 該当する期間に対して、適用可能なファクタのリストを作成します。
- これらの各ファクタを適用できるセグメントまたはポートフォリオを選択し、ファクタ-セグメント組合せごとに パーセントまたは絶対値として値を割り当て、割り当てた値を基に準備金額のテスト計算を行うことでWhat-If分析を実行します。
- 期間固有のファクタ-セグメント定義を承認のために(個別に)送信します。
- ワークフロー・プロセスを経由して、これらのファクタ-セグメント定義を承認または否認します。
- 承認後、調整プロセスを実行して、ファクタ-セグメント組合せごとに追加準備金を計算し、セグメント(総計) レベルで予想信用損失値を調整します。

## 18.2 準備金ファクタ定義および準備金調整計算プロセス

この項では、準備金ファクタ定義の作成プロセス、準備金のファクタ-セグメント定義のマッピング・プロセス、および これらの定義の承認プロセスの詳細を示します。LLFP管理ユーザー・グループにマップされているユーザーのみが 準備金ファクタ定義を作成できます。

### 18.2.1 準備金タイプ

準備金ファクタはすべて準備金タイプにリンクされます。そのため、ステージング領域で必要な準備金タイプを指定 し、必要なSCDを実行してディメンション表にデータを移動する必要があります。ファクタの新規作成に使用される必 須データは、ディメンション表のデータの使用可用性に基づいてのみ、準備金ファクタUIで表示されます。

> 準備金タイプ設定SCDは、ステージング・データでの改行文字、空白ス ペース、その他の特殊文字をサポートしていません。

### 18.2.2 「準備金ファクタ定義」セクションへのアクセス

OFS Loan Loss Forecasting and ProvisioningアプリケーションのLHSメニューにある「準備金ファクタ定義」リンクをク リックすることで、「準備金ファクタ定義」セクションにアクセスできます。

このリンクをクリックすると、「準備金ファクタ定義」ウィンドウが表示されます:

#### 図 28: 「準備金ファクタ定義」ウィンドウ

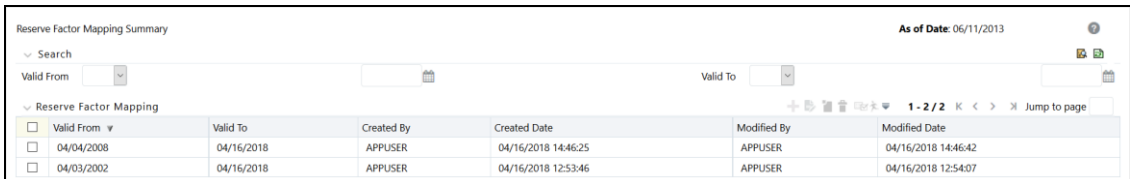

名前、摘要、ファクタ・タイプ、基準、通貨およびメジャーなどの詳細とともに定義が表示されます。「名前」フィールド にキーワードを入力し、「検索」表の「検索」をクリックすると、既存の定義を検索できます。

### 18.2.3 準備金ファクタ定義の作成

準備金ファクタ定義を作成するには、次のステップを実行します:

**1.** 「準備金ファクタ定義」ウィンドウで、「追加」をクリックして「準備金ファクタ定義」ウィンドウをオープンします。

#### 図 29: 「準備金ファクタ定義」ウィンドウ

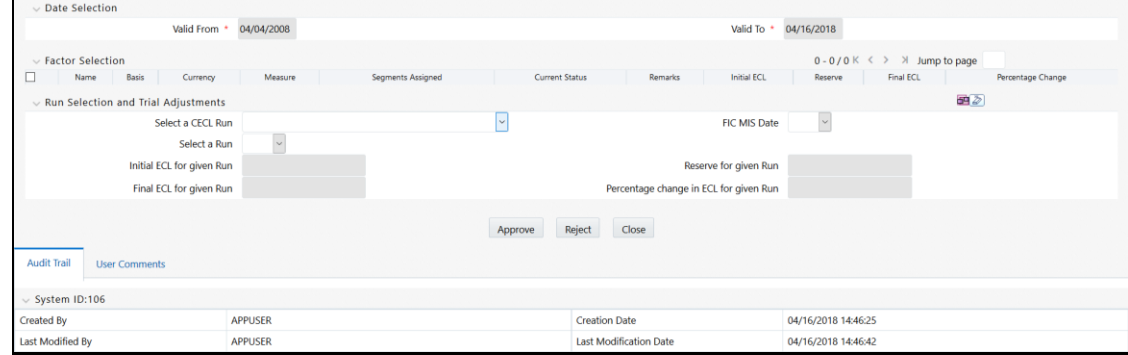

**2.** 表に示すように「準備金ファクタ定義」フォームを設定します。

#### 表 27: 「準備金ファクタ定義」フォーム

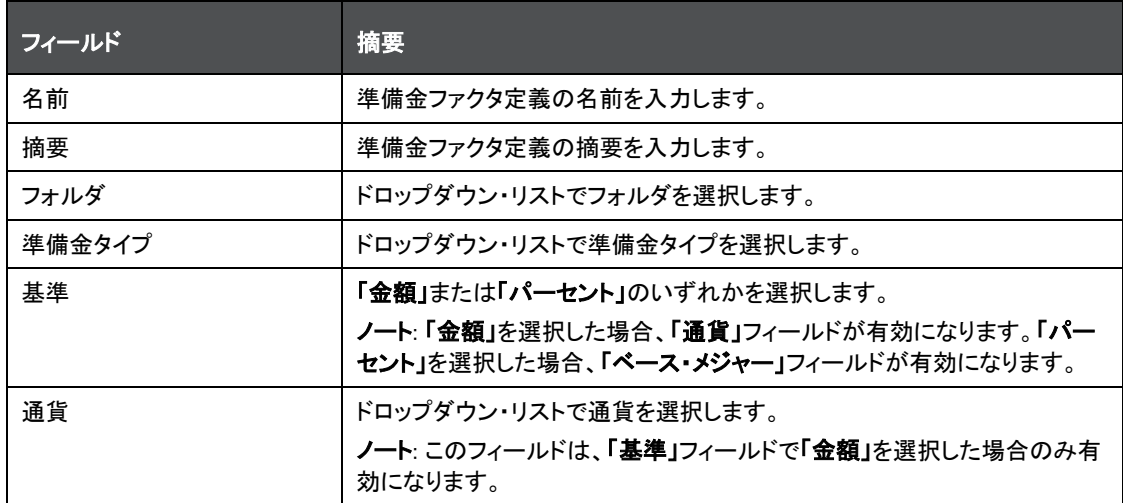

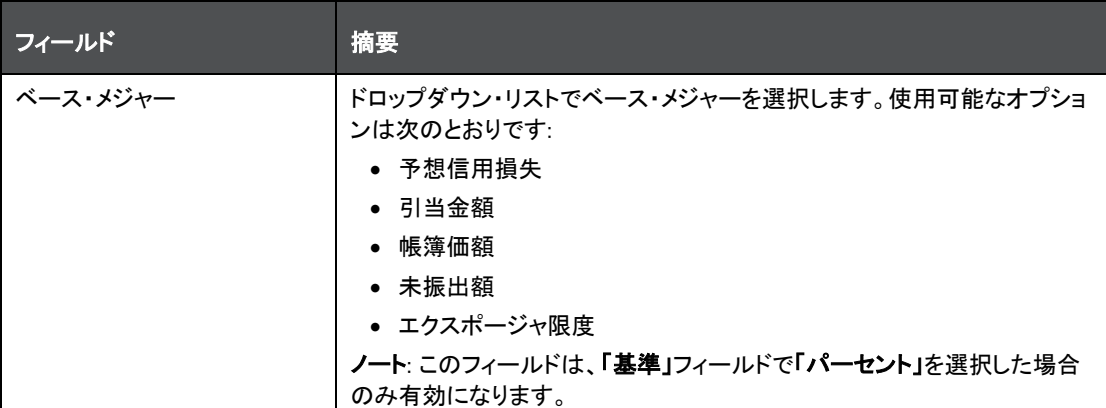

**3.** 「保存」をクリックします。

「複数格付け」ウィンドウの下部にある「監査証跡」セクションに、定義に関連するメタデータが表示され、「作成者」、 「作成日」、「最終変更者」および「最終変更日」の各フィールドとシステムIDが示されます。「ユーザー・コメント」セク ションでは、追加情報をコメントとして追加または更新できます。

#### 18.2.4 準備金ファクタ定義の表示

表示機能を使用すると、定義詳細を表示できます。定義詳細を表示するには、表示する定義の横にあるチェックボ ックスを選択し、「表示」をクリックします。このボタンをクリックすると、「準備金ファクタ定義」ウィンドウに定義の詳細 が表示されます。

ノート このウィンドウで詳細を編集または更新することはできません。

#### 18.2.5 準備金ファクタ定義のコピー

コピー機能を使用すると、既存の準備金機能定義の詳細をコピーして新しい定義を作成できます。 既存の定義をコピーして新しい定義を作成するには、次のステップを実行します:

- **1.** 「準備金ファクタ定義」セクションで、コピーする定義の横にあるチェックボックスを選択します。
- **2.** 「コピー」をクリックすると、「別名保存」ウィンドウが開いて表示されます。
- **3.** 「名前」フィールドに、定義の名前を入力します。
- **4.** 「摘要」フィールドに、定義の摘要を入力します。
- **5.** 「保存」をクリックします。

定義を作成した後、OFS Loan Loss Forecasting and Provisioningアプリケーションの準備金機能マッピングUIを使用 して、マッピングを実行できます。

## 18.3 期間固有の準備金ファクタ・セグメント・マッピング・プロセス

準備金ファクタ・セグメント・マッピング・プロセス・セクションを使用すると、準備金調整の特定の期間に対する定義 を作成し、定義ごとに準備金ファクタ定義が適用可能なセグメントにそれらをマップして、承認ワークフローの後に準 備金調整プロセスを実行できます。LLFP分析ユーザー・グループにマップされているユーザーのみが準備金マッピ ングを作成し、それらを承認のために発行できます。

## 18.3.1 準備金ファクタ・セグメント・マッピング・セクションへのアクセス

OFS Loan Loss Forecasting and ProvisioningアプリケーションのLHSメニューにある準備金ファクタ・セグメント・マッ ピング・リンクをクリックすることで、準備金ファクタ・セグメント・マッピング・セクションにアクセスできます。

このリンクをクリックすると、「準備金ファクタ・マッピング要約」ウィンドウが表示されます:

図 30: 「準備金ファクタ・マッピング要約」ウィンドウ

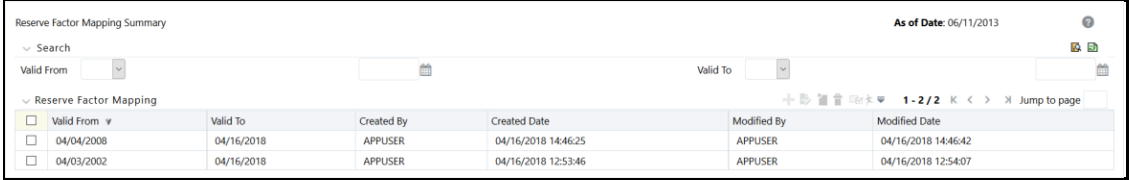

有効: 自、有効: 至、作成者、作成日、変更者および変更日などの詳細とともに定義が表示されます。有効: 自と有 効: 至、またはそのいずれかをそれぞれのフィールドに入力し、「検索」表の「検索」をクリックすると、既存の定義を 検索できます。

### 18.3.2 準備金ファクタ・セグメント・マッピングの作成

準備金ファクタ・セグメント・マッピングを作成するには、次の手順を実行します:

**1.** 「準備金ファクタ・マッピング要約」ウィンドウで、「追加」をクリックして「準備金ファクタ・マッピング」ウィンドウ をオープンします。

図 31: 「準備金ファクタ・マッピング」ウィンドウ

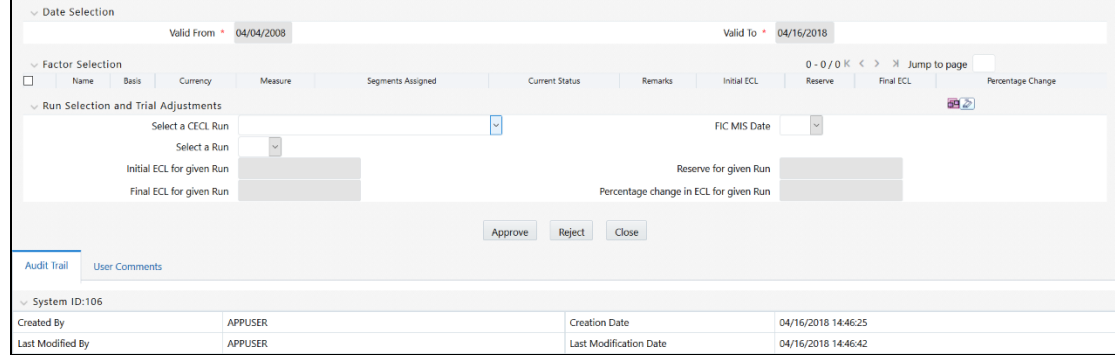

**2.** 表に示すように「準備金ファクタ・マッピング」フォームを設定します:

表 28: 「準備金ファクタ・マッピング」フォーム

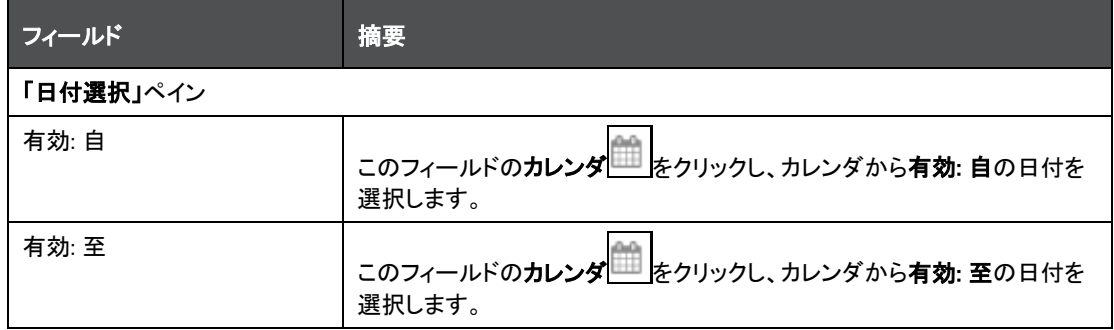

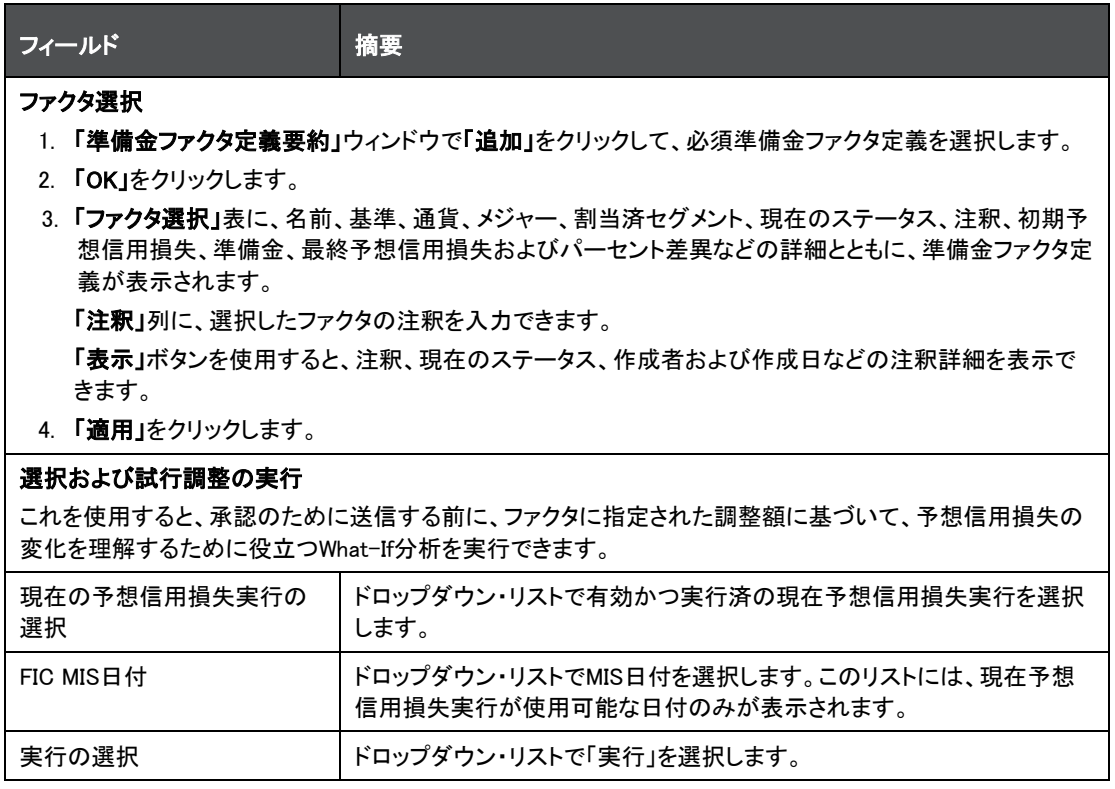

**3.** 「マップ」をクリックします。

マッピングが実行され、「指定された実行の初期予想信用損失」、「指定された実行の準備金」、「指定された 実行の最終予想信用損失」および「指定された実行の予想信用損失のパーセント差異」の値が生成されます 。

**4.** 「発行」をクリックします。

マッピングが保存され、「準備金ファクタ・マッピング要約」ウィンドウの「準備金ファクタ・マッピング」表に表示されま す。

「複数格付け」ウィンドウの下部にある「監査証跡」セクションに、定義に関連するメタデータが表示され、「作成者」、 「作成日」、「最終変更者」および「最終変更日」の各フィールドとシステムIDが示されます。「ユーザー・コメント」セク ションでは、追加情報をコメントとして追加または更新できます。

### 18.3.3 準備金ファクタ - セグメント・マッピングの編集

準備金ファクタ - セグメント・マッピングを編集および更新するには、次のステップを実行します:

- **1.** 準備金ファクタ・セグメント・マッピング表で、編集するマッピングの横にあるチェックボックスを選択します。
- **2.** 「編集」をクリックして、「準備金ファクタ・マッピング」ウィンドウをオープンします。
- **3.** 必要なフィールドの値を更新します。

「日付選択」表の値は編集も更新もできません。

**4.** 「発行」をクリックします。

更新済の定義が、「準備金ファクタ・マッピング」表に表示されます。

### 18.3.4 準備金ファクタ・マッピングの表示

表示機能を使用すると、定義詳細を表示できます。マッピング詳細を表示するには、表示するマッピングの横にある チェックボックスを選択し、「表示」をクリックします。このボタンをクリックすると、「準備金ファクタ定義」ウィンドウにマ ッピングの詳細が表示されます。

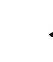

ノート このウィンドウで詳細を編集または更新することはできません。

### 18.3.5 準備金ファクタ・セグメント・マッピングの承認または否認

承認保留中の既存の準備金ファクタ・セグメント・マッピングを承認または否認できます。*承認者*権限のあるユーザ ーのみがマッピングを承認または否認できます。LLFP管理ユーザー・グループにマップされているユーザーのみが 準備金ファクタ・セグメント・マッピングを*承認*または*否認*できます。ユーザーが作成したマッピングは、そのユーザー に承認者権限があってもそのユーザーが承認することはできません。

準備金ファクタ・セグメント・マッピングを承認または否認するには、次のステップを実行します:

- **1.** 準備金ファクタ・セグメント・マッピング表で、承認または否認する準備金ファクタ・セグメント・マッピングの横 にあるチェックボックスを選択します。
- **2.** 「承認」または「否認」をクリックして、「準備金ファクタ・マッピング」ウィンドウをオープンします。
- **3.** 表に示すように「準備金ファクタ・マッピング」フォームを設定します。

表 29: 「準備金ファクタ・マッピング」フォーム

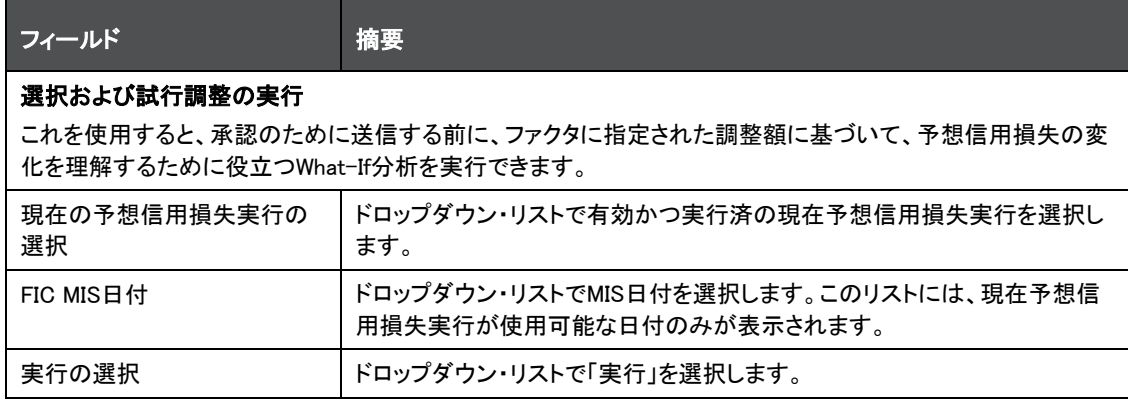

**4.** 承認または否認するファクタの横にあるチェックボックスを選択します。

ノート 承認または否認されるファクタには、注釈が必須です。

**5.** 「承認」または「否認」をクリックします。

「承認」をクリックすると、選択したファクタが確定されます。

「否認」を選択した場合、マッピング・プロセスをやり直して、再度承認のために送信できます。

#### 18.3.6 特定の現在予想信用損失実行用の準備金ファクタ・セグメント定義の実行

期間固有のファクタ-セグメント・マッピング定義内の承認済ファクタを実行するには、次のステップを実行します:

**1.** 準備金ファクタ・セグメント・マッピング表で、実行する定義の横にあるチェックボックスを選択します。

- **2.** 「実行」をクリックして、「準備金計算プロセスの実行」ウィンドウをオープンします。
- **3.** 表に示すように「準備金計算プロセスの実行」フォームを設定します。

表 30: 「準備金計算プロセスの実行」フォーム

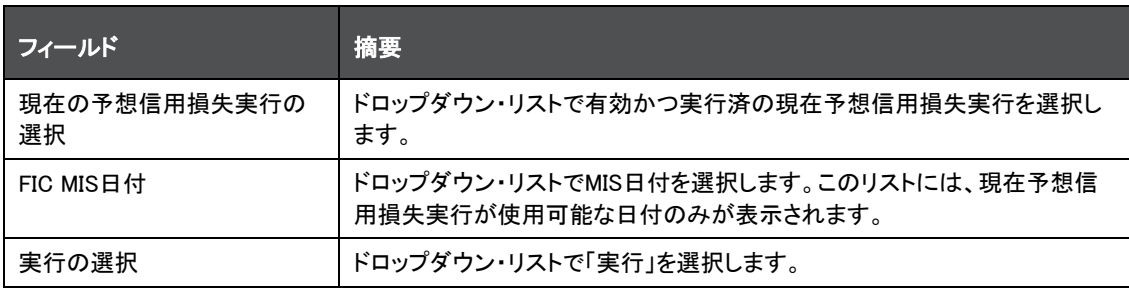

**4.** 「実行」をクリックします。

実行時に、基礎となるプロセスによってすべての承認済ファクタが解析され、ファクタ-セグメント組合せごとに準備 金調整が計算されます。実行ごとにこれらの中間値が保存されます。この後、準備金調整がセグメント・レベルまで 集計され、セグメント・レベル総計表に転記されます。これにより、最終の必須準備金額の計算が可能になります。

#### 18.3.7 準備金ファクタ・マッピングの削除

「準備金ファクタ・マッピング要約」ウィンドウから既存の準備金ファクタ・マッピング定義を削除できます。

1つ以上の既存の準備金ファクタ・マッピング定義を削除するには、次のステップを実行します:

- **1.** 「準備金ファクタ・マッピング」表で、削除する準備金ファクタ・マッピング定義の横にあるチェックボックスを選 択します。
- **2.** 「削除」をクリックします。

警告ダイアログが表示されます。

**3.** 「はい」をクリックします。

選択された定義が「準備金ファクタ・マッピング要約」ウィンドウから削除されます。

## 18.4 必須準備金の計算

アプリケーションでは、実行で計算された現在予想信用損失を使用して減損損益が計算されます。この減損損益値 には、準備金ファクタ調整機能を使用して行われた準備金調整は含まれません。追加調整を加えた場合は、同じ内 容を最終の必須準備金計算に含める必要があります。

# 19 複数格付け

格付けは、OFS Loan Loss Forecasting and Provisioningアプリケーションによって行われる様々な出力の計算や、 予想信用損失、ステージ決定、HTMなどのその他の処理に必要なキー・ディメンションです。LLFP内のすべての処 理は口座レベルの精度で実行されるため、各口座が特定の格付けにマップされている必要があります。現時点で は、すべての口座はある日付時点での相手方の格付けにマップされます。同時に、口座開始日時点で有効な相手 方の格付けが、それぞれの口座の開始格付けとしてマップされます。

多くの場合、口座の返済能力は、約款、優先度、担保、緩和といった口座固有の側面の影響を強く受けることが明 らかです。これに、相手方の特性が加わります。ソブリン関連の側面の影響についても同様です。

そのため、OFS Loan Loss Forecasting and Provisioningアプリケーションでは、相手方格付けに加え、金融商品に 対する口座の格付けおよびソブリンの格付けの影響が考慮されるようになっています。その一環として、アプリケー ションは様々な外部および内部格付けプロバイダが提供する次の格付けを、すべての口座について参照します:

- 口座格付け
- パーティ格付け
- ソブリン格付け
- 金融商品格付け

ステージ決定では信用リスクの増大の重大性が決定されるほか、口座開始日時点、開始または当初の格付けも決 定されます。ただし、それぞれの口座のすべての日付について同じものが決定されます。かわりに、1回かぎりのプ ロセスとして格付けを取得し、以降のすべての実行日で再使用できます。

格付けが取得されると、それぞれの口座またはパーティ、あるいはソブリンについて、ノッチをいくつ分アップグレー ドまたはダウングレードするかが、プロバイダ固有の格付けランク・リストに基づいて決定されます。

ステージ決定では、単一のソース・プロバイダのみの複数格付けを使用できます。アプリケーションの「ステージ決 定実行」では、口座格付け、相手方格付けおよびソブリン格付けにおけるノッチ変動に基づいて、ステージを決定す るための3つの新しいルールが提供されるようになりました。

様々な期間における金融商品の購入は、個別に格付けされます。OFS Loan Loss Forecasting and Provisioningア プリケーションは、MIS日付以前の金融商品の格付けを検索し、取得します。金融商品格付け機能では、金融商品 のプリファレンスも設定できます。UIではさらに、様々な格付けプロバイダを選択し、選択した格付けプロバイダのプ リファレンスを選択できます。UIで設定したこれらのプリファレンスに応じて、格付けタイプと対応する格付けプロバイ ダが選択されます。

# 19.1 アプリケーションでの複数格付けへのアクセス

アプリケーションの「LHS」メニューで「複数格付けプリファレンス」リンクをクリックすると、アプリケーションの複数格 付けにアクセスできます。このリンクをクリックすると、「複数格付け」ウィンドウが次の図に示すように表示されます:

#### 図 32: 「複数格付け」ウィンドウ

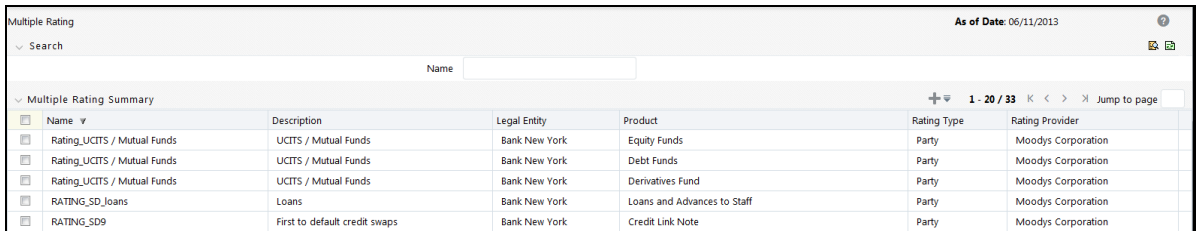

既存の複数格付け定義が、名前、摘要、 法的エンティティ、商品、格付けタイプおよび 格付けプロバイ ダなどの詳細とともに表示されます。

「名前」フィールドに複数格付け定義の名前を入力し、「検索」をクリックして、既存の定義を検索できます。リストがフ ィルタされ、キーワードに一致する定義のみが表示されます。

## 19.2 複数格付けの作成

新しい複数格付け定義を作成するには、次のステップを実行します:

**1.** 「複数格付け」ウィンドウで、「追加」をクリックして複数格付けの追加ウィンドウを開きます。

#### 図 33: 複数格付けの追加ウィンドウ

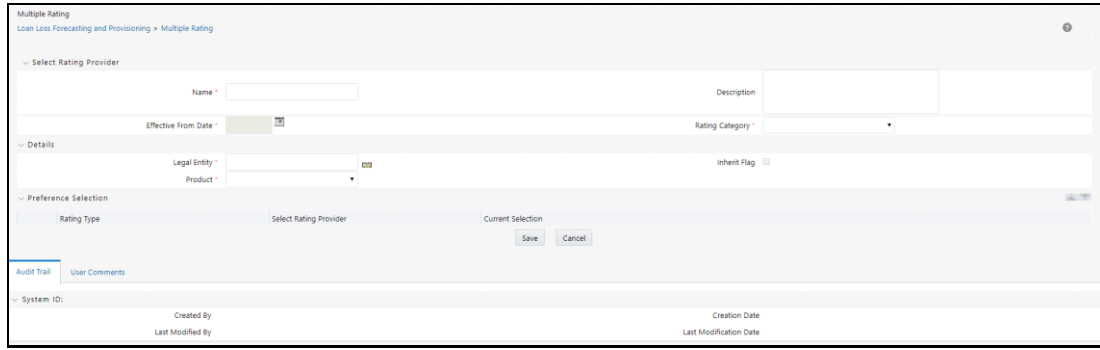

**2.** 表に示すように複数格付けの追加フォームを設定します。

表 31: 複数格付けの追加フォーム

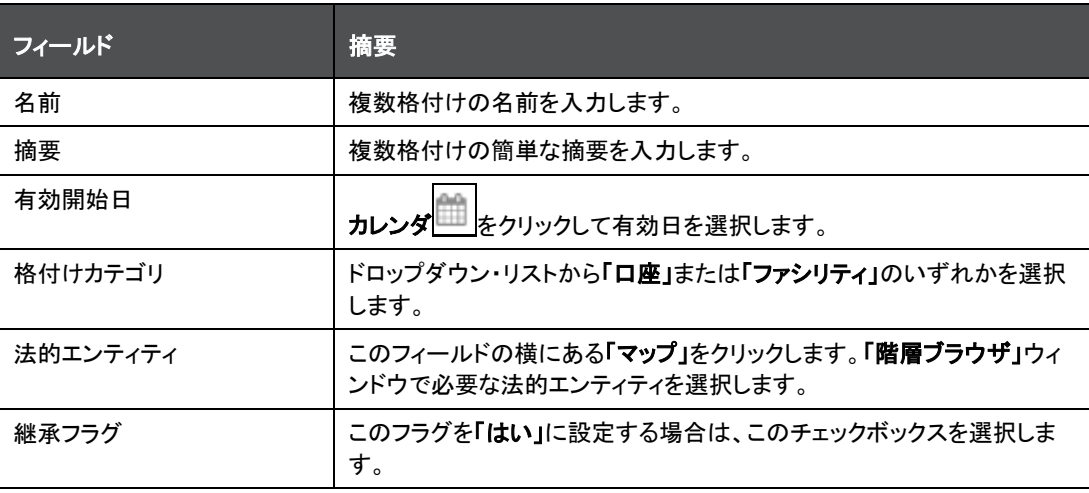

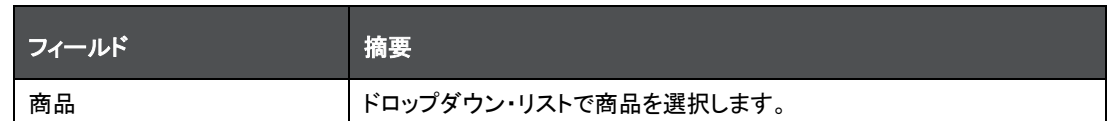

「プリファレンス選択」表に、「パーティ」、会計、「ソブリン」、「金融商品」などの格付けタイプが、格付けタイプの名前 、「格付けプロバイダの選択」、「現在の選択」などの詳細とともに表示されます。

- **3.** 格付けプリファレンスの詳細を選択できます:
	- d. 格付けタイプの横にあるチェックボックスを選択し、「上」または「下」をクリックして、格付けタイプを上下 に移動させます。
	- e. 「格付けタイプ」の横にある「詳細」リンクをクリックして、「格付け選択」ウィンドウで必要な「格付けプロバ イダ」を選択します。
	- f. 「格付け選択」ウィンドウの「格付けプロバイダ」ペインで、必要な格付けプロバイダをクリックし、「プリファ レンスの順序」ペインでそれらを選択または選択解除します。「適用」をクリックして選択内容を確定しま す。
	- g. 選択したプロバイダが「現在の選択」列に示されます。
	- h. 「保存」をクリックします。
	- i. 格付けの詳細が保存され、「複数格付け要約」ページに、名前、摘要、法的エンティティ、商品、格付けタ イプおよび格付けプロバイダなどの詳細とともに定義が表示されます。
- **4.** 「保存」をクリックします。

「複数格付け」ウィンドウの下部にある「監査証跡」セクションに、定義に関連するメタデータが表示され、「作成者」、 「作成日」、「最終変更者」および「最終変更日」の各フィールドとシステムIDが示されます。「ユーザー・コメント」セク ションでは、追加情報をコメントとして追加または更新できます。

### 19.3 複数格付け定義の表示

「複数格付け」ページで複数格付け定義を表示できます。既存の複数格付け定義を表示するには、次のステップを 実行します:

- **1.** 「複数格付け」表で、表示する複数格付け定義の横にあるチェックボックスを選択します。
- **2.** 「表示」をクリックして、「複数格付け 表示」ウィンドウを開きます。

ノート 「表示」モードのフィールドは編集できません。

### 19.4 複数格付け定義の削除

「複数格付け」ウィンドウで、既存の複数格付け定義を削除できます。

1つ以上の既存の複数格付け定義を削除するには、次のステップを実行します:

- **1.** 「複数格付け」表で、削除する複数格付け定義の横にあるチェックボックスを選択します。
- **2.** 「削除」をクリックします。

警告ダイアログが表示されます。

**3.** 「はい」をクリックします。

選択された定義が「複数格付け」ウィンドウから削除されます。

# 20 通貨

金融機関は、複数の通貨でビジネス取引を行います。複数の通貨でビジネス取引を行う場合、複数通貨による会計 処理と通貨レート管理を行える機能が必要です

アプリケーションの「LHS」メニューで「通貨」リンクをクリックすると、アプリケーションの「通貨」機能にアクセスできま す。このリンクをクリックすると、「通貨」ウィンドウが次の図に示すように表示されます:

#### 図 34: 「通貨」ウィンドウ

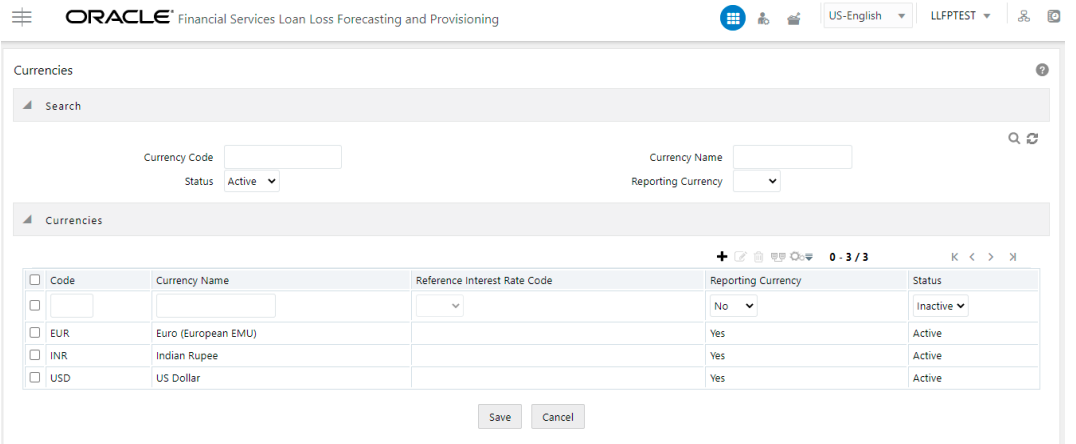

既存の通貨が、コード、通貨名、参照金利コード、報告通貨およびステータスなどの詳細とともに表示されます。

該当するフィールドで、通貨コードや通貨名を入力するか、ステータスや報告通貨を選択することで、既存の通貨を 検索できます。通貨機能の使用方法の詳細は、[Oracle Financial Services Asset Liability Management \(OFS ALM\)](https://docs.oracle.com/cd/F29933_01/get_started.htm) [ユーザー・ガイドの](https://docs.oracle.com/cd/F29933_01/get_started.htm)通貨の項を参照してください。

# 21 デフォルト時損失モデル

デフォルト時損失(LGD)は、デフォルト発生時の未回収エクスポージャの割合を表します。LGDは、0%および100%の2 つの値で評価されます。完全に回収された場合は0%のLGDとなり、完全に未回収の場合は100%のLGDとなります。 ほとんどの場合は部分的に回収されるため、LGDは0%から100%の間の値となります。

# 21.1 アプリケーションでのデフォルト時損失モデルへのアクセス

アプリケーションの「LHS」ナビゲーション・メニューで「デフォルト時損失モデル」要素をクリックすると、「デフォルト時 損失モデル」セクションにアクセスできます。この要素をクリックすると、「デフォルト時損失モデル」セクションが次の 図に示すように表示されます:

#### 図 35: 「デフォルト時損失モデル」セクション

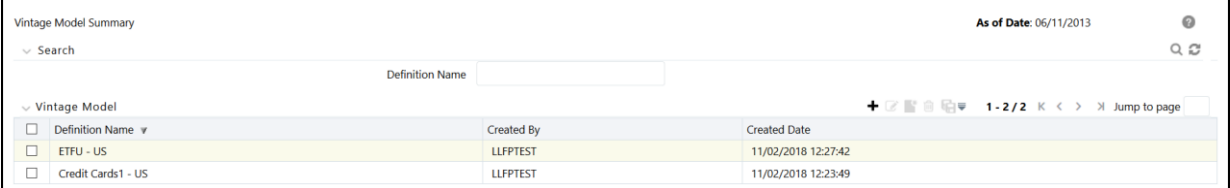

このページの「デフォルト時損失モデル」ペインに既存のデフォルト時損失モデル定義が表示されます。このページ では、新しいデフォルト時損失モデルを定義したり、既存の定義を編集したり、既存の定義の詳細を表示したり、既 存の定義をコピーして新しい定義を作成することもできます。「名前」フィールドにデフォルト時損失モデル定義の名 前を入力し、「検索」ボタンをクリックすると、既存の定義を検索できます。リストがフィルタされ、キーワードに一致す る定義のみが表示されます。

## 21.2 デフォルト時損失モデル定義の検索

検索機能を使用すると、既存の定義のリストをフィルタして、目的の定義を見つけられます。定義を検索するには、「 定義名」フィールドにキーワードを入力して、「検索」ボタンをクリックします。

「デフォルト時損失モンル」ペインのデフォルト時損失モデル定義のリストがリフレッシュされ、検索基準に一致する 定義が表示されます。

## 21.3 新しいデフォルト時損失モデル定義の作成

「デフォルト時損失モデル」ページで、新しい定義を作成できます。新しいデフォルト時損失モデル定義を作成するに は、次の手順を実行します:

**1.** 「デフォルト時損失モデル」ペインで、「追加」ボタンをクリックします。

「デフォルト時損失モデル定義」ウィンドウが表示されます。

**2.** 表に示すようにフィールドを設定します

表 32: 「デフォルト時損失モデル」グリッド

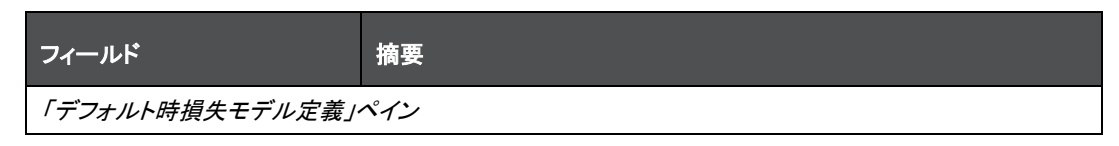

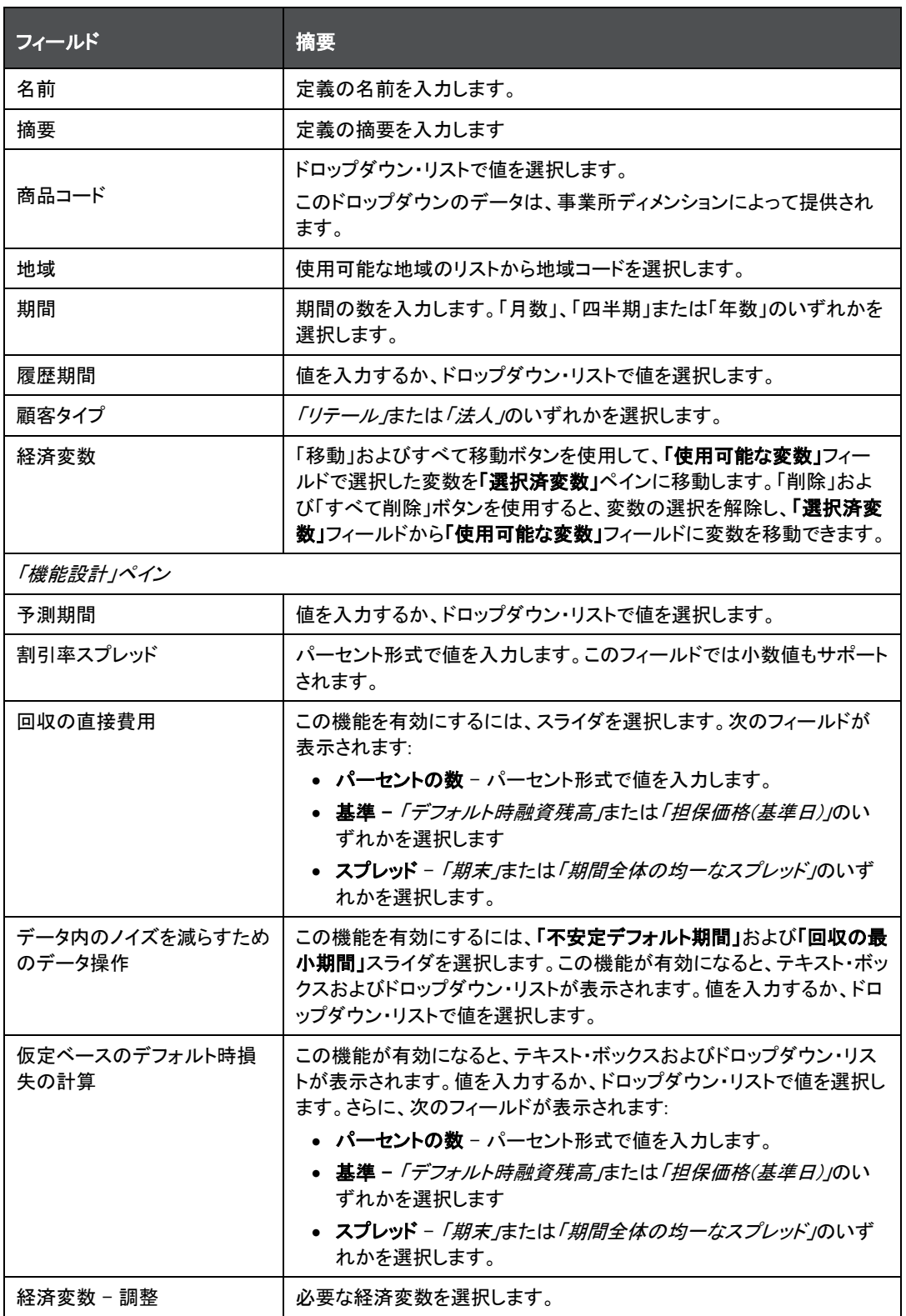

**3.** 「保存」をクリックします。

保存した定義が、「デフォルト時損失モデル」ページの「デフォルト時損失モデル」ペインに表示されます。

## 21.4 デフォルト時損失モデル定義の編集

「デフォルト時損失モデルトです」。デフォルト時損失モデル定義を編集できます。既存のデフォルト時損失モデル 定義を編集するには、次の手順を実行します:

- **1.** 「デフォルト時損失モデル」グリッドで、編集するデフォルト時損失モデル定義の横にあるチェックボックスを選 択します。
- **2.** 「編集」をクリックします。

デフォルト時損失モデルの編集ウィンドウが表示されます。

**3.** 必要なフィールドを更新します。

ノート 定義の名前、商品コードおよび地域は変更できません。

**4.** 「保存」をクリックして定義の詳細を保存します。

保存した定義が、「デフォルト時損失モデル」ページの「デフォルト時損失モデル」ペインに表示されます。

定義ページの下部にある「監査証跡」セクションに、「作成者」、「作成日」、「最終変更者」および「最終変更日」の詳 細が表示されます。「ユーザー・コメント」セクションでは、追加情報をコメントとして追加できます。

## 21.5 デフォルト時損失モデル定義の表示

「デフォルト時損失モデルト時損失モデル定義を表示できます。既存のデフォルト時損失モデル 定義を表示するには、次の手順を実行します:

- **1.** 「デフォルト時損失モデル」グリッドで、表示するデフォルト時損失モデル定義の横にあるチェックボックスを選 択します。
- **2.** 「表示」をクリックします。

「デフォルト時損失モデル - 表示」ウィンドウが表示され、定義の詳細が示されます。

ノート 「表示」モードのフィールドは編集できません

## 21.6 デフォルト時損失モデル定義のコピー

コピー機能を使用すると、既存の定義を使用して新しい定義を作成できます。既存の定義をコピーするには、次の 手順を実行します:

- **1.** 「デフォルト時損失モデル」ペインで、コピーするデフォルト時損失モデル定義の横にあるチェックボックスを選 択します。
- **2.** 「コピー」をクリックします。

「デフォルト時損失モデル定義」ウィンドウが表示されます。

- **3.** 必要なフィールドを更新します。
- **4.** 「保存」をクリックして定義の詳細を保存します。

保存した定義が、「デフォルト時損失モデル」ページの「デフォルト時損失モデル」ペインに表示されます。

# 21.7 デフォルト時損失モデル定義の削除

「デフォルト時損失モデル要約」ウィンドウで、既存のデフォルト時損失モデル定義を削除できます。

1つ以上の既存のデフォルト時損失モデル定義を削除するには、次の手順を実行します:

- **1.** 削除するデフォルト時損失モデル定義の横にあるチェックボックスを選択します。
- **2.** 「デフォルト時損失モデル」グリッドで「削除」ボタンをクリックします。 警告ダイアログが表示されます。
- **3.** 「はい」をクリックします。

「デフォルト時損失モデル要約」ウィンドウから選択された定義が削除されます。

# 22 Model Management and Governanceアプリケーションの使用

この項では、OFS LLFPモデルを使用して、OFS Model Management and Governance (OFS MMG)に関する情報を 示します。

トピック:

- [Oracle Financial Services Model Management and Governance](#page-135-0)アプリケーションへのサイン・イン
- [ワークスペースへのデータの移入](#page-136-0)
- [ワークスペースの起動](#page-137-0)
- Python[モデルの配置トポロジ](#page-138-0)
- [モデル管理の使用](#page-139-0)
- [モデル実行パラメータ](#page-145-0)
- 必要なPython[ライブラリ](#page-147-0)
- [スケジューラ・サービスを使用したモデルの実行](#page-148-0)

## <span id="page-135-0"></span>22.1 Oracle Financial Services Model Management and Governanceアプリケ ーションへのサイン・イン

アプリケーションのインストールと構成が完了したら、Oracle Financial Services Model Management and Governanceアプリケーションにアクセスします。

Oracle Financial Services Model Management and Governanceアプリケーションにアクセスするには、次のステップ を実行します:

**1.** ブラウザでアプリケーションのURLを入力します。ログイン・ページが表示されます。

図: OFS Model Management and Governanceアプリケーションのログイン・ページ

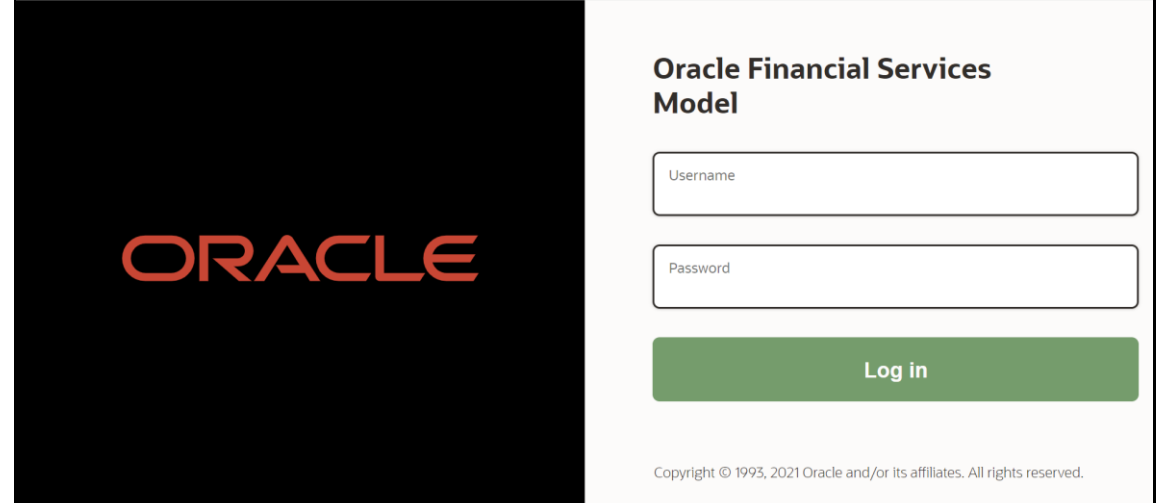

- **2.** 自分の「ユーザーID」と「パスワード」を入力します。
- **3.** 「ログイン」をクリックします。「ワークスペース要約」ページが表示されます。

図: 「ワークスペース要約」ページ

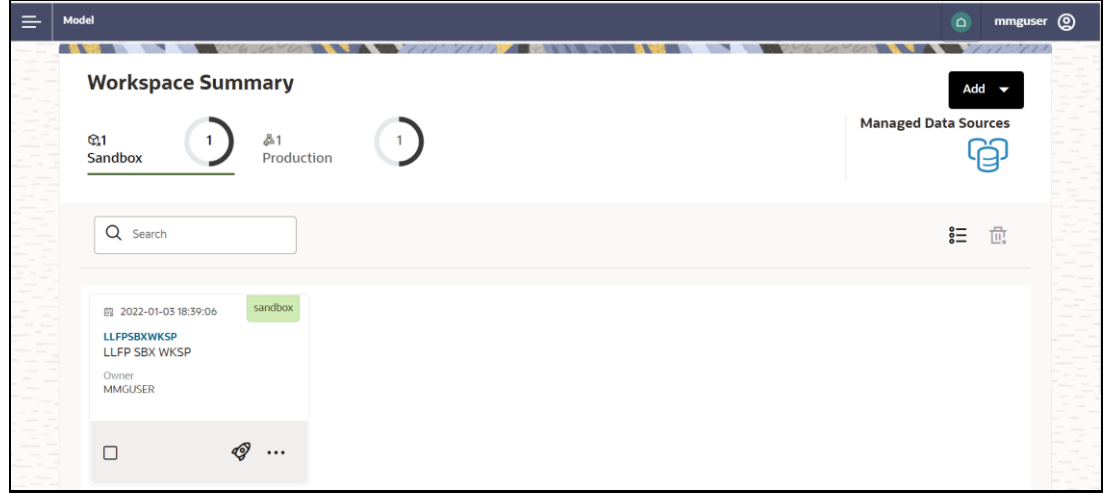

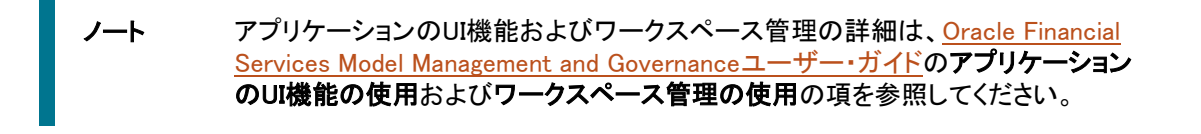

OFS LLFP Pythonモデルの一部として、サンドボックス用と本番用の2つのワーク スペースが提供されます。

図: 「ワークスペース要約」

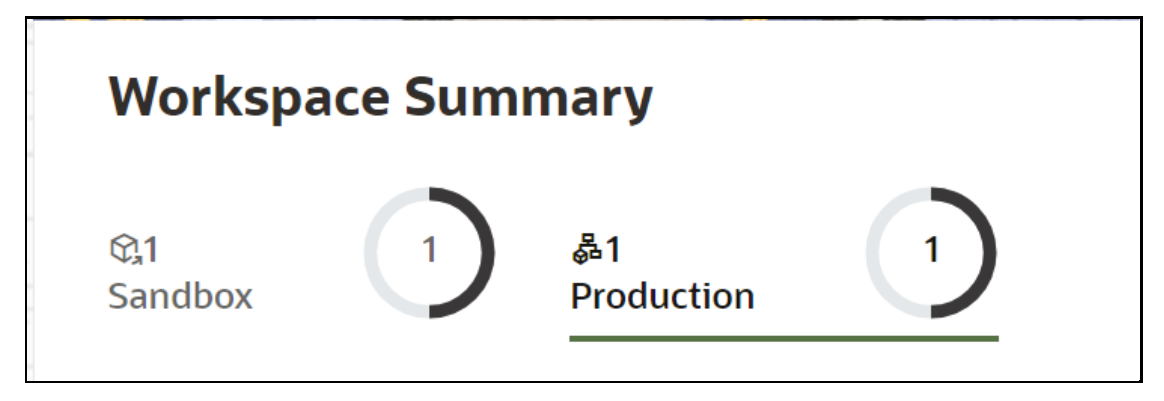

## <span id="page-136-0"></span>22.2 ワークスペースへのデータの移入

ワークスペースには、外部ソースのデータセットまたはOFS LLFPアトミック・スキーマからのデータを移入します。 ワークスペースにデータを移入するには、次のステップを実行します:

**1.** 「ワークスペース要約」ページにナビゲートします。このページには、ワークスペース・レコードが表形式で表 示されます。

2. 該当するワークスペースの隣にある … をクリックし、「ワ**ークスペースの移入」 <sup><e</sup> を選択して、「ワークスペ** ースの移入」ウィンドウのデータセット・データのデータをワークスペースに移入します。

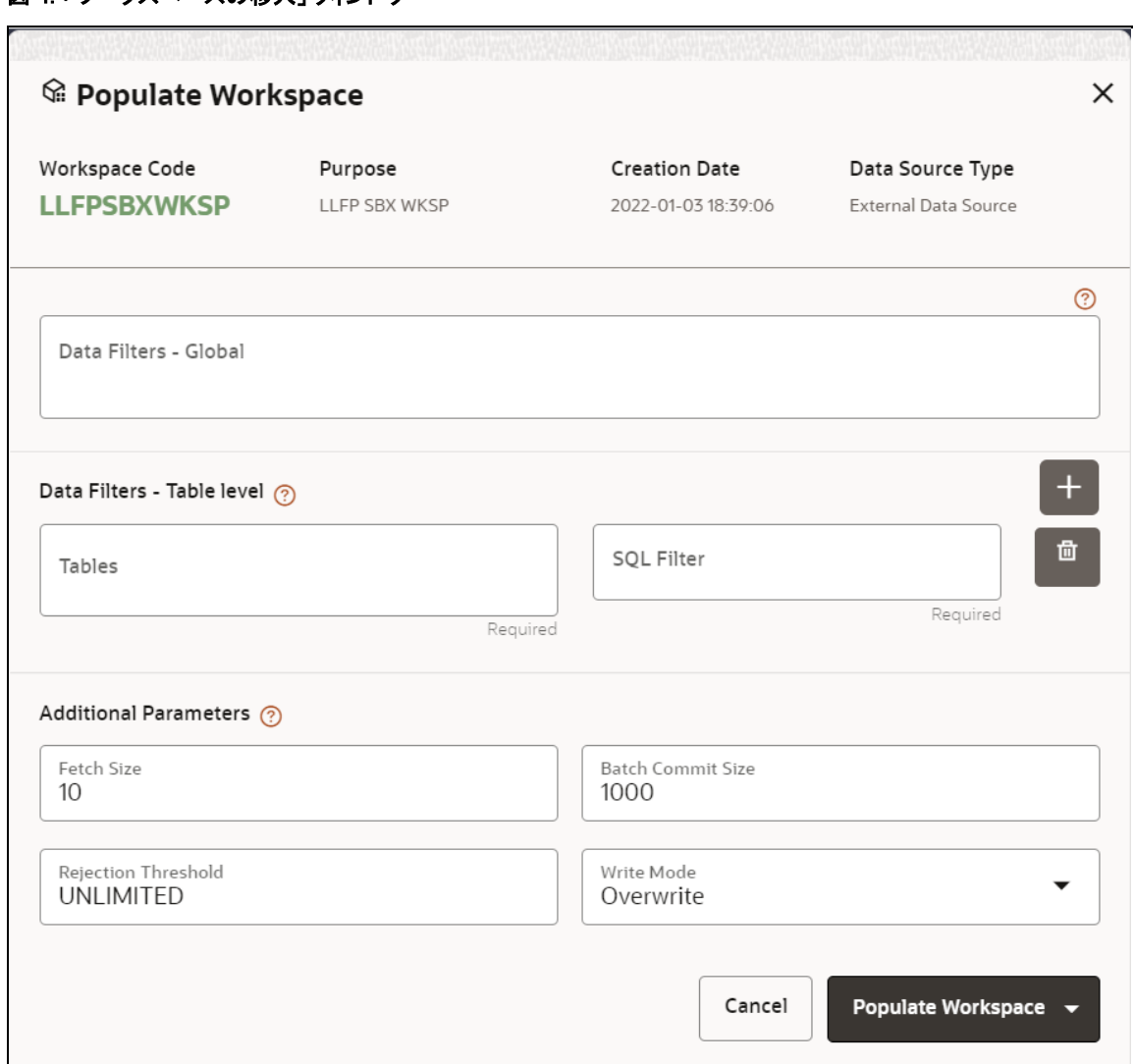

図 4: 「ワークスペースの移入」ウィンドウ

**3.** 「ワークスペースの移入」をクリックしてプロセスを開始します。ここでは、「バッチの作成」オプションを使用し てバッチを作成するか、「バッチの作成および実行」オプションを使用してバッチを作成して実行できます。こ れらのオプションのいずれかを選択すると、ワークスペースの移入タスクがバッチに追加されます。

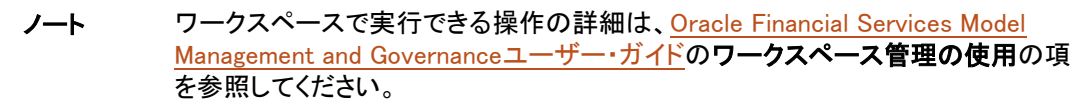

## <span id="page-137-0"></span>22.3 ワークスペースの起動

「ワークスペース」ウィンドウを使用して、ワークスペースを起動します。「ワークスペース」ウィンドウには、モデルの メニューと、アプリケーション構成とモデル作成のサブメニューが表示されます。

該当するワークスペースの隣にある**クリックして起動<sup>タク</sup>に**ナビゲートします。ワークスペース・ダッシュボードが表 示されます。OFS MMGダッシュボード・ウィンドウが表示され、アプリケーション構成とモデル作成のメニューが示さ れます。

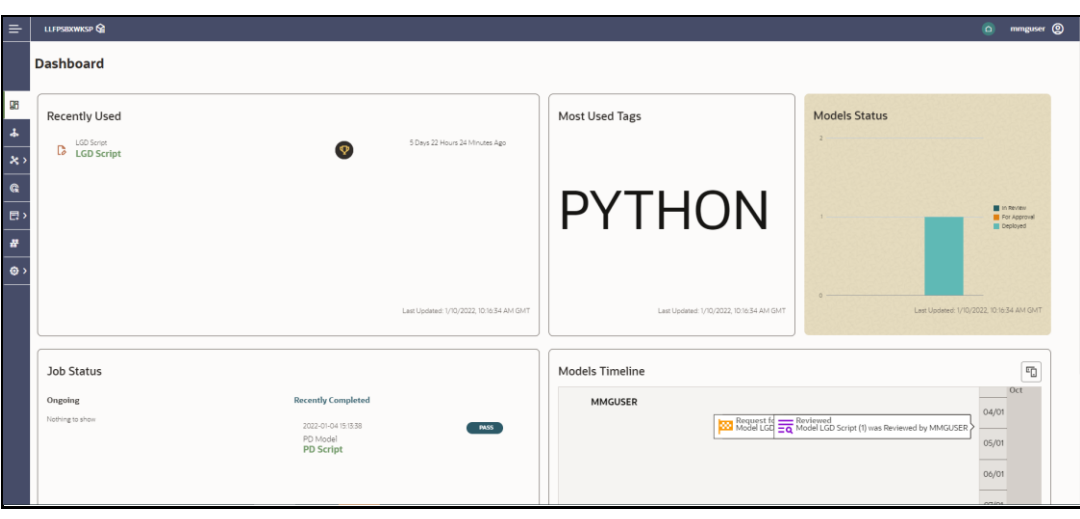

図: ワークスペース・ダッシュボード

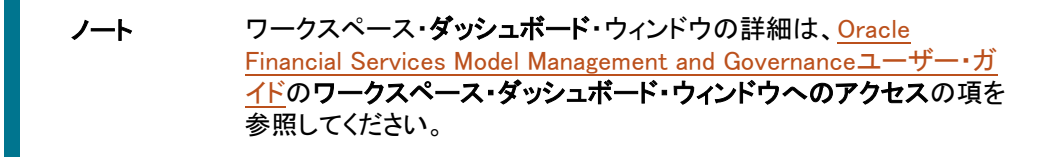

# <span id="page-138-0"></span>22.4 Pythonモデルの配置トポロジ

次の図は、Pythonモデルの配置トポロジを示しています。

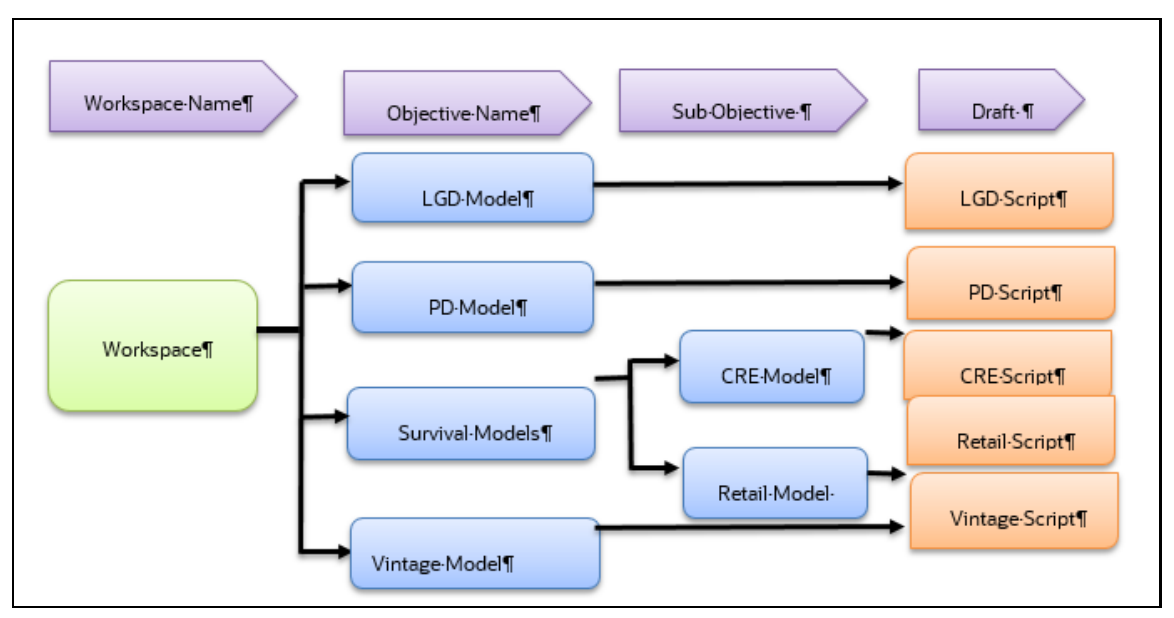

図: OFS LLFP Pythonモデルに導入されている論理アーキテクチャ

### <span id="page-139-0"></span>22.5 モデル管理の使用

この項では、モデル管理の使用方法の詳細を示します。

## 22.5.1 高度なモデル管理ウィンドウへのアクセス

高度なモデル管理ウィンドウでは、モデルを作成して公開できます。

1. 高度なモデル管理<sup>2</sup><br>1. 高度なモデル管理<sup>2</sup> のレコードを含むフォルダが表形式で表示されます。

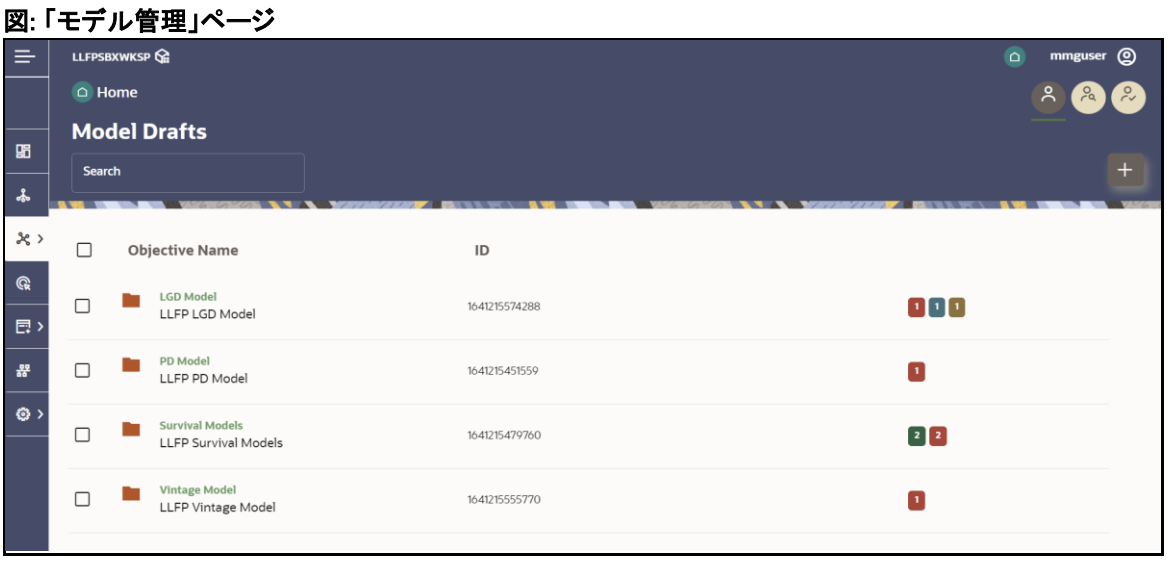

**2.** モデルにナビゲートします。

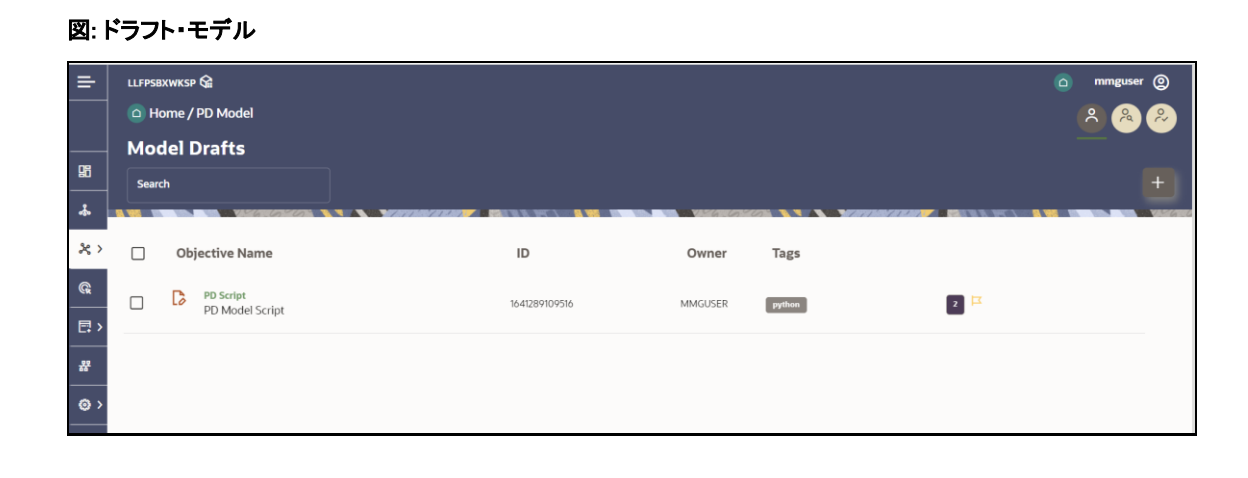

ノート 高度なモデル管理ウィンドウへのアクセスの詳細は、Oracle Financial Services [Model Management and Governance](https://docs.oracle.com/cd/F40412_01/PDF/8.1.0.x/8.1.1.0.0/Oracle_Financial_Services_Model_Management_and_Governance_User_Guide_v8.1.1.0.0.pdf)ユーザー・ガイドの高度なモデル管理ウィン ドウへのアクセスの項を参照してください。

## 22.5.2 パイプライン・デザイナのオープン

パイプライン・デザイナでは、Pythonコードではなく、ウィジェットを使用して段落を設計できます。さらに、Data Studio で新しい段落を追加した場合、追加された段落がウィジェット形式で表示されます。同様に、パイプライン・デザイナ を使用してノートブックを作成した場合、Studioの「ノートブック」オプションを使用して、Data Studioで編集用にノート ブックをオープンできます。

#### 22.5.2.1 パイプライン・キャンバスを使用したモデルの実行

**1.** 「実行」 をクリックして、「パイプラインの実行」ウィンドウを表示します。

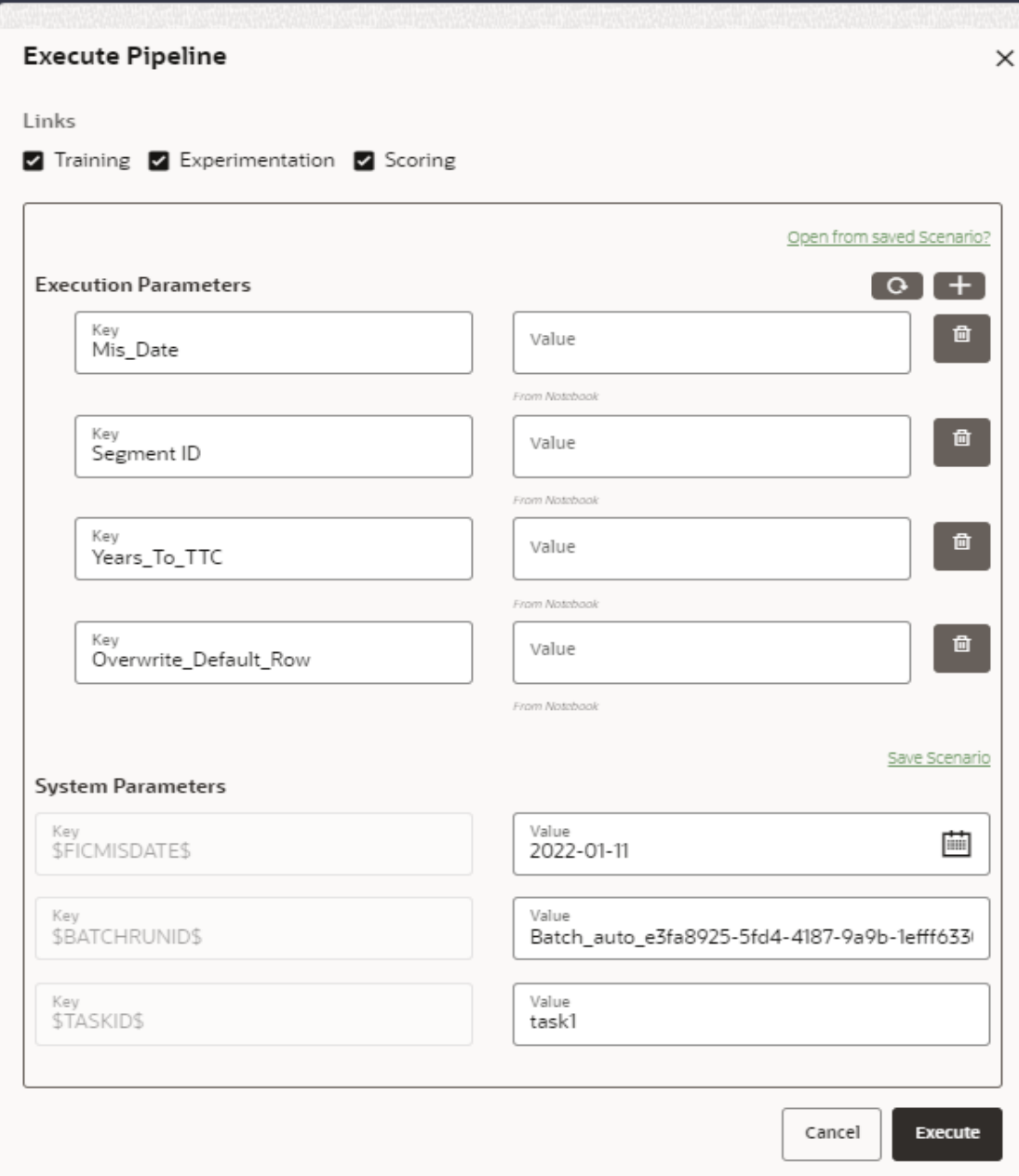

図: 「パイプラインの実行」ウィンドウのサンプル

## 22.5.2.2 ノートブックを使用したモデルの実行

モデルの実行にノートブックを使用するには、次のステップを実行します:

**1. 段落の実行 ▶ をクリックして、すべての段落を実行します。詳細は、Oracle Financial Services Model** [Management and Governance](https://docs.oracle.com/cd/F40412_01/PDF/8.1.0.x/8.1.1.0.0/Oracle_Financial_Services_Model_Management_and_Governance_User_Guide_v8.1.1.0.0.pdf)ユーザー·ガイドを参照してください。

図: 「ノートブック」タブ

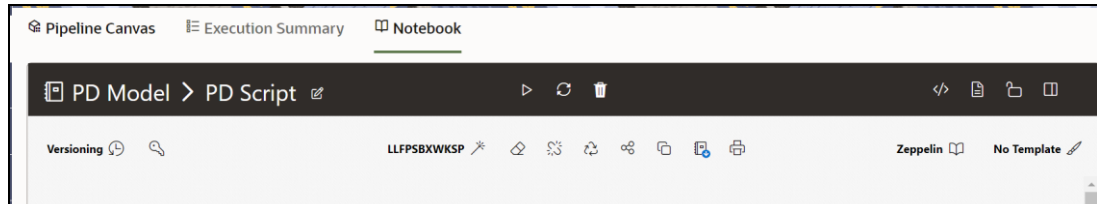

#### 22.5.2.3 実行要約

パイプライン・デザイナのこのセクションには、実行されたパイプラインの要約が表示されます。

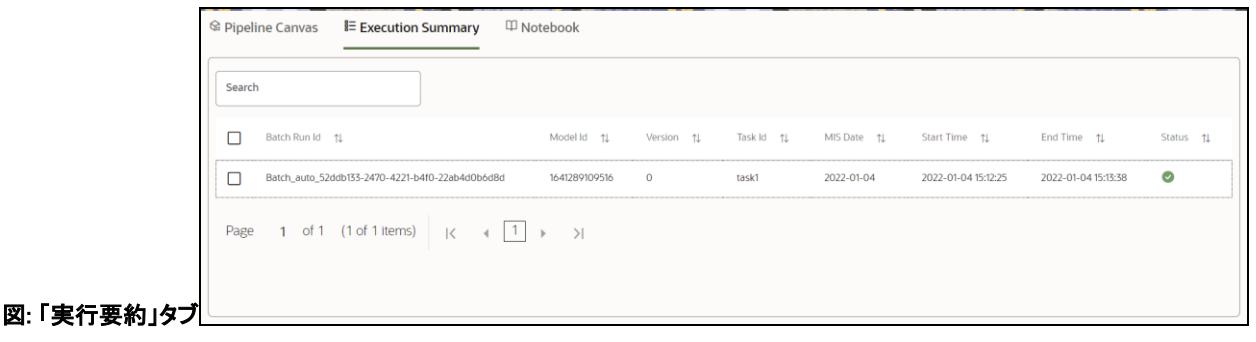

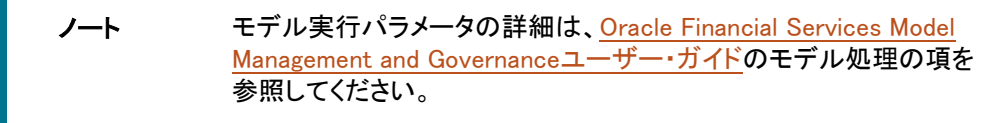

## 22.5.3 モデルの公開(スコア付け)

既存のドラフト・モデルを作成または変更したら、モデル・スクリプトを含むノートブックを公開できます。

**1.** 該当するドラフト・モデルの隣にある をクリックし、「Data Studioの公開」 を選択して「モデルの公開」 ウィンドウをオープンします。

#### 図: 「モデルの公開」ウィンドウ

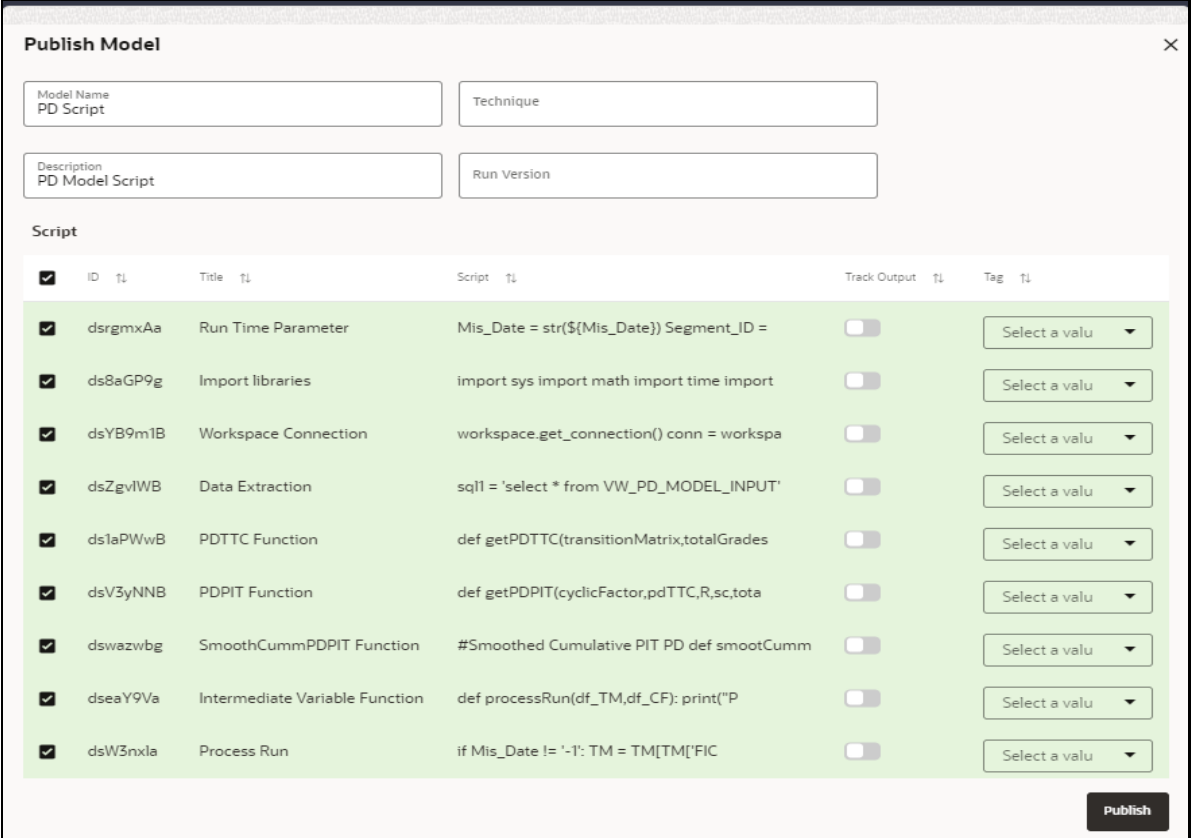

**2.** 表に示すように詳細を入力します。

#### 表: 「モデルの公開」の詳細フォーム

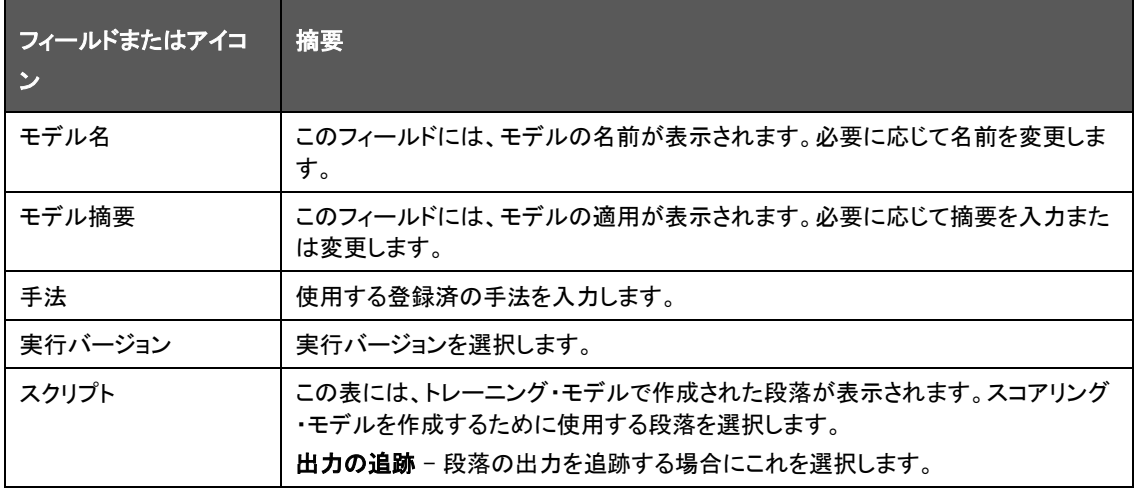

**3.** 「公開」をクリックします。

### 22.5.4 モデル詳細の表示

承認などを必要とするチャンピオン・モデルのモデル情報を表示できます。
- **1.** モデルまたはドラフトの名前をクリックして、モデルの詳細をオープンします。
- のアイコンは、モデルがチャレンジャであることを示します。
- のアイコンは、モデルがチャンピオンであることを示します。

#### 図 13: モデル詳細の上にマウス・カーソルを置く

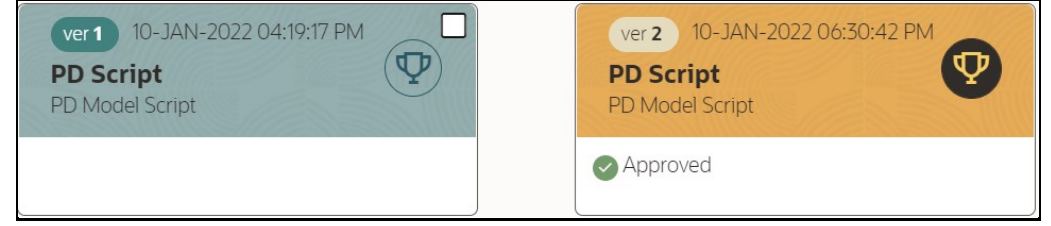

### 22.5.5 モデルの配置

このウィンドウでモデルをチャンピオンにするには、選択したモデル列にマウス・カーソルを置き して「モデルの配置」ウィンドウを表示します。

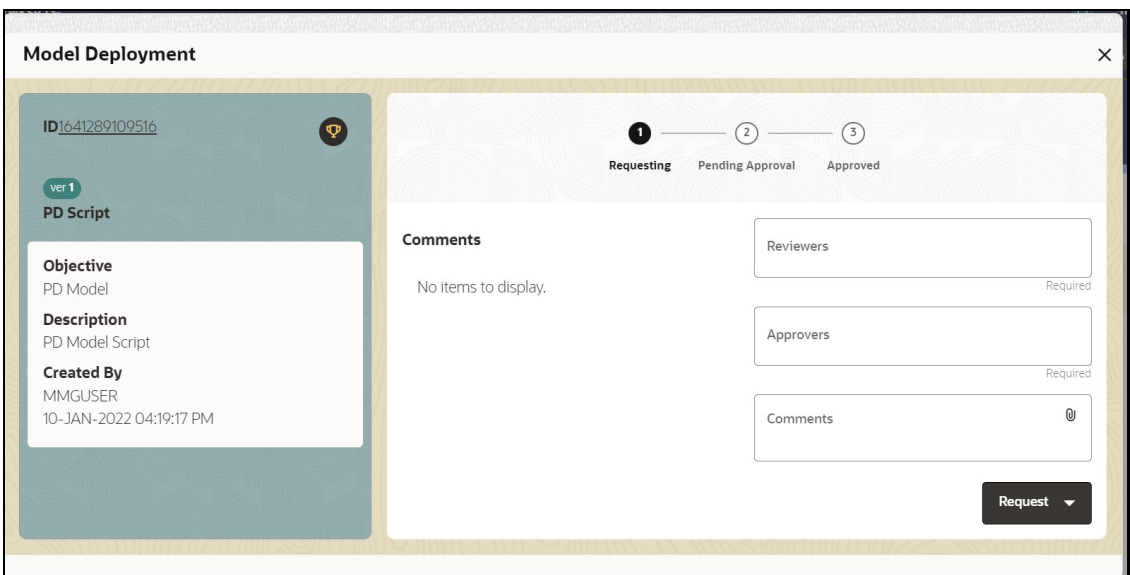

図 14: モデルの配置の詳細ウィンドウ

- **1.** 「レビューア」ドロップダウン・リストでレビューア・グループを選択します。
- **2.** 「承認者」ドロップダウン・リストで承認者グループを選択します。
- **3.** 「コメント」フィールドにコメントを入力し、コメントを裏付けるファイルをクリックして添付します。
- **4.** ウィンドウで次の機能を使用すると、追加の処理を実行できます。
	- 進捗インジケータでモデルのステータスを表示します。進捗インジケータには、モデルが通過した様々な進 捗段階が表示されます。適宜、モデルを要求、レビューまたは承認する必要があります。

#### 図 15: モデル承認の進捗インジケータ

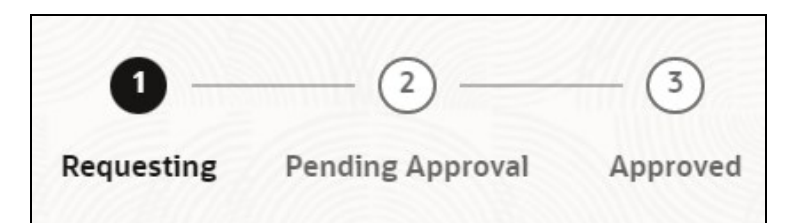

- **5.** ドロップダウン・リストで要求のタイプをクリックします:
- モデル受入: モデルの作成をレビューし、受け入れます。
- モデル受入および本番に昇格: モデルをレビューし、本番に昇格します。
- チャンピオンにする ローカル: モデルがチャンピオン・モデルでない場合は、これを選択してローカル・チ ャンピオンにします。
- 本番に昇格: モデルを本番に昇格します
- チャンピオンにする グローバル: モデルがチャンピオン・モデルでない場合は、これを選択してグローバ ル・チャンピオンにします。
- チャンピオンのリタイア: チャンピオン・モデルをリタイアさせます
- コメント履歴: モデルの作成および承認サイクルで入力されたコメントのレコードと、添付ファイルをダウンロ ードする機能が示されます。

受入または本番への昇格のために送信されたモデルは、レビューアがサイン・インしたときに表示されるようになり、 レビューアは要求を受け入れるか、否認する必要があります。

ノート モデルに対して実行できる処理の詳細は、[Oracle Financial Services](https://docs.oracle.com/cd/F40412_01/PDF/8.1.0.x/8.1.1.0.0/Oracle_Financial_Services_Model_Management_and_Governance_User_Guide_v8.1.1.0.0.pdf)  [Model Management and Governance](https://docs.oracle.com/cd/F40412_01/PDF/8.1.0.x/8.1.1.0.0/Oracle_Financial_Services_Model_Management_and_Governance_User_Guide_v8.1.1.0.0.pdf)ユーザー・ガイドのモデルの作 成、レビュー、承認および配置の項を参照してください。

ノート モデルに対して「本番に昇格」機能を使用すると、本番環境からモデ ルにアクセスできるようになります。

> このオプションが使用可能になるには、サンドボックスに本番ワーク スペースが関連付けられている必要があります。

# 22.6 モデル実行パラメータ

この項では、モデル実行パラメータの詳細を示します。

# 22.6.1 デフォルト時損失モデルおよびビンテージ・モデルの実行パラメータ

#### 表 33: デフォルト時損失モデルおよびビンテージ・モデルの実行パラメータ

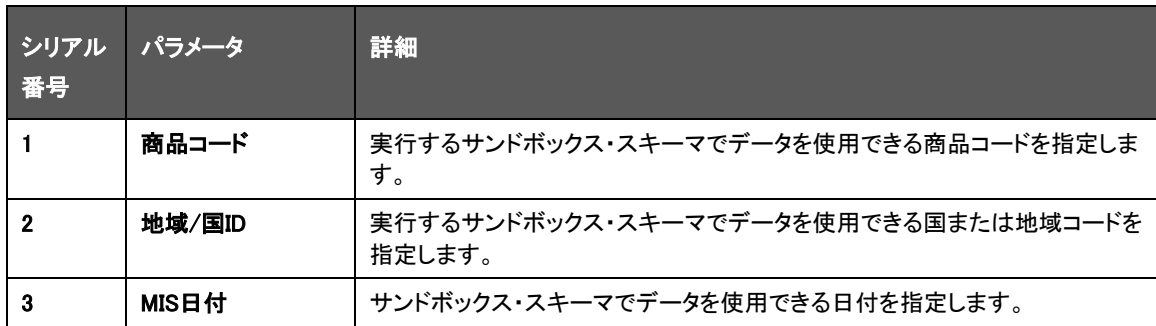

ノート グローバル変数(output\_save\_batch\_size): パフォーマンス向上のため、OOBモデルの一 部として、一度に3000の出力行を挿入できます。ユーザーは、サーバー間のデータおよ びトラフィックに基づいて、グローバル変数output\_save\_batch\_sizeを変更できます。

## 22.6.2 デフォルトの確率モデルの実行パラメータ

この表では、デフォルトの確率モデルの実行パラメータの詳細を示します。

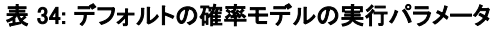

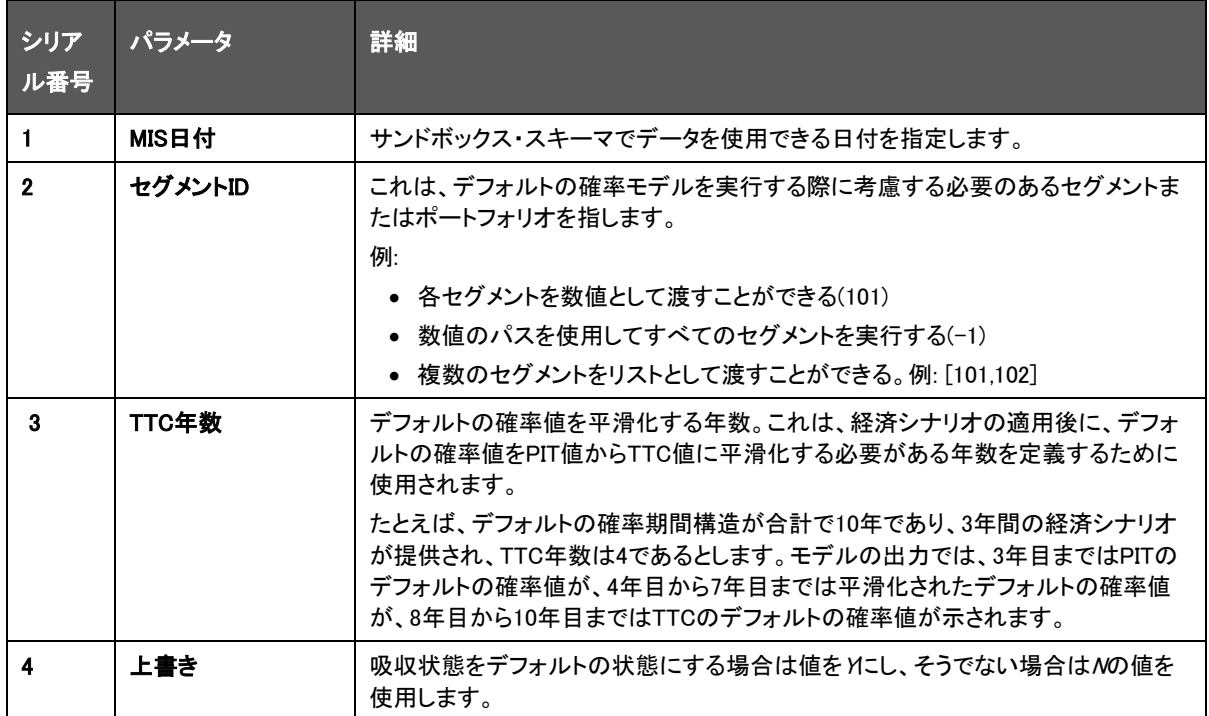

ノート グローバル変数(output\_save\_batch\_size): パフォーマンス向上のため、OOBモデルの一 部として、一度に3000の出力行を挿入できます。ユーザーは、サーバー間のデータおよ びトラフィックに基づいて、グローバル変数output\_save\_batch\_sizeを変更できます。

### 22.6.3 サバイバル・モデルの実行パラメータ

この表は、サバイバル・モデルの実行パラメータの詳細を示します。

#### 表: サバイバル・モデルの実行パラメータ

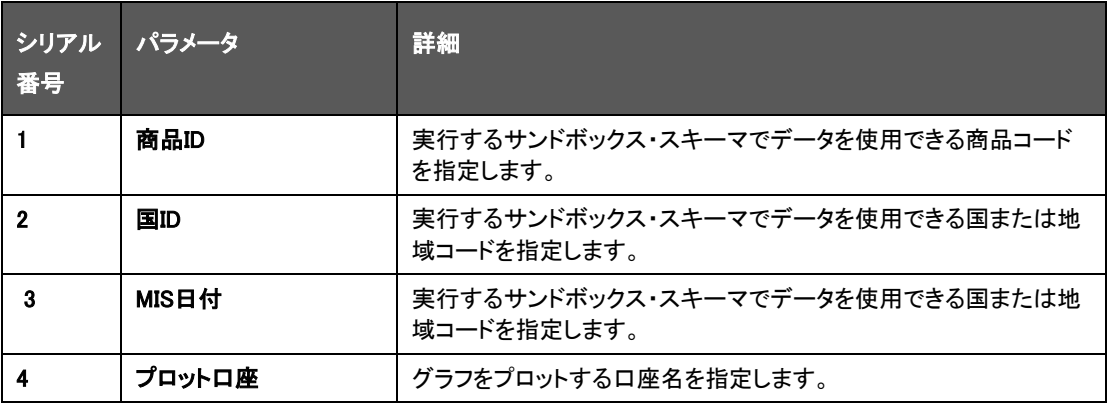

#### ノート グローバル変数(output\_save\_batch\_size): パフォーマンス向上のため、OOBモデルの一 部として、一度に3000の出力行を挿入できます。ユーザーは、サーバー間のデータおよ びトラフィックに基づいて、グローバル変数output\_save\_batch\_sizeを変更できます。

max\_dummies: 特性独立変数に対するカスタマイズが提供されています。ある特性変数 で多数の値が使用可能な場合、その変数によって他の変数の効果が抑制され、モデル が正しくトレーニングされません。したがって、これを回避するために、特定の特性変数の 値の数を、その頻度に基づいて制限するためのカスタマイズが提供されています。たとえ ば、「担保タイプ」に多数の一意値が含まれているとします。この場合、モデルは頻度が 最も高い2つの一意値を選択し、残りの値をその他として保持します。ユーザーが自身の 要件に従ってこれを変更する必要がある場合は、Pythonコードで簡単な変更を行うことで 、同様に対応できます。

 $\Box$ ード: グローバル変数"max\_dummies = 3"

## 22.7 必要なPythonライブラリ

この表は、必要なPythonライブラリを示しています。

表: 必要なPythonライブラリ

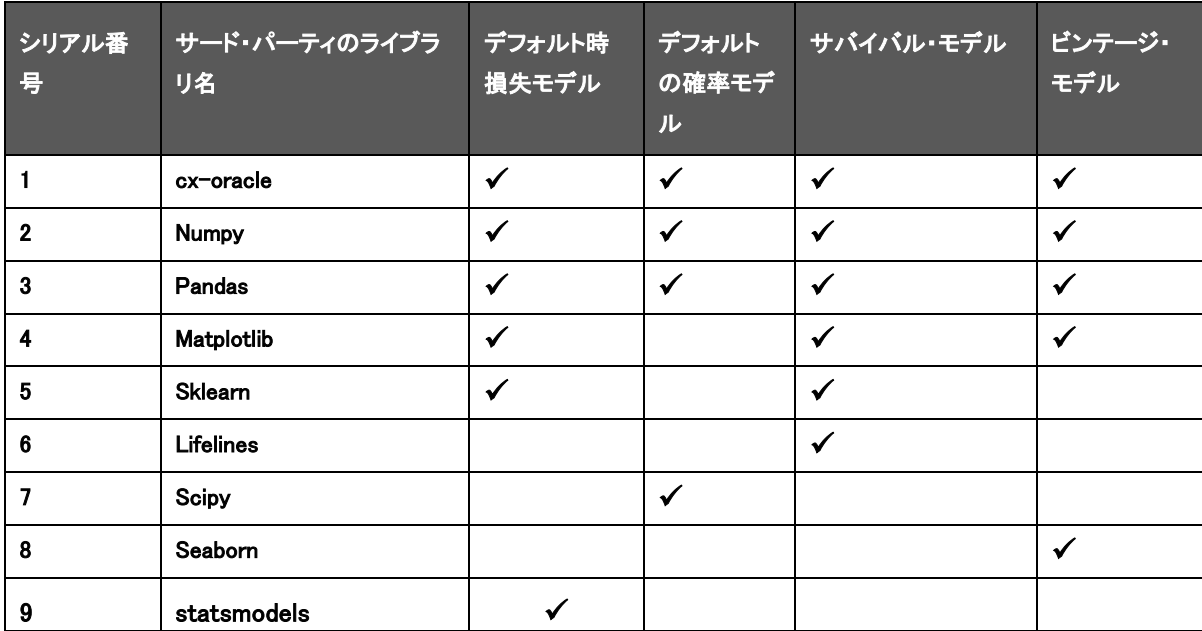

# 22.8 スケジューラ・サービスを使用したモデルの実行

スケジューラは、様々なエンタープライズ・アプリケーションと機能を維持するために必要なバックグラウンド・タスク を自動化する、インフラストラクチャ・システムのサービスです。この自動化によって、アプリケーションは自動のバッ クグラウンド・ジョブのプログラム実行を制御できます。スケジューラの機能として、グラフィカル・ユーザー・インタフ ェースと、バックグラウンド実行を定義およびモニタリングするための単一の制御ポイントが提供されます。

ノート スケジューラ・サービスは、サンドボックスと本番ワークスペースの両方で構成できま す。ただし、本番での実行のためには、本番ワークスペースで構成し、以降の予想信 用損失計算でその出力を使用します。

22.9スケ

# ジューラ・サービス・ダッシュボード

このダッシュボードは、スケジューラのランディング・ページです。このページでは、次の詳細を表示できます:

- 実行済の実行、成功した実行、失敗した実行、進行中の実行、中断された実行および今後の実行などのタ ブ。タブをクリックすると、ステータスに応じてバッチの詳細を表示できます。たとえば、進行中の実行をクリ ックすると、現在実行中のバッチの詳細が表示されます。
- 過去7日間に実行されたバッチと、「バッチ名」、「バッチ実行ID」および「実行時間」などの詳細。30日間をク リックすると、過去30日間に実行されたバッチが表示されます。バッチに対応するアイコンをクリックすると、 そのバッチをモニターできます。
- バッチ実行要約ペインには、過去7日間、30日間および120日間に実行されたバッチの合計数が表示されま す。さらに、各バッチ・ステータスに指定された色にカーソルを重ねると、成功したバッチ、失敗したバッチ、 中断されたバッチ、進行中のバッチ、まだ開始されていないバッチの数をそれぞれ表示できます。

図: スケジューラ・サービス・ダッシュボード

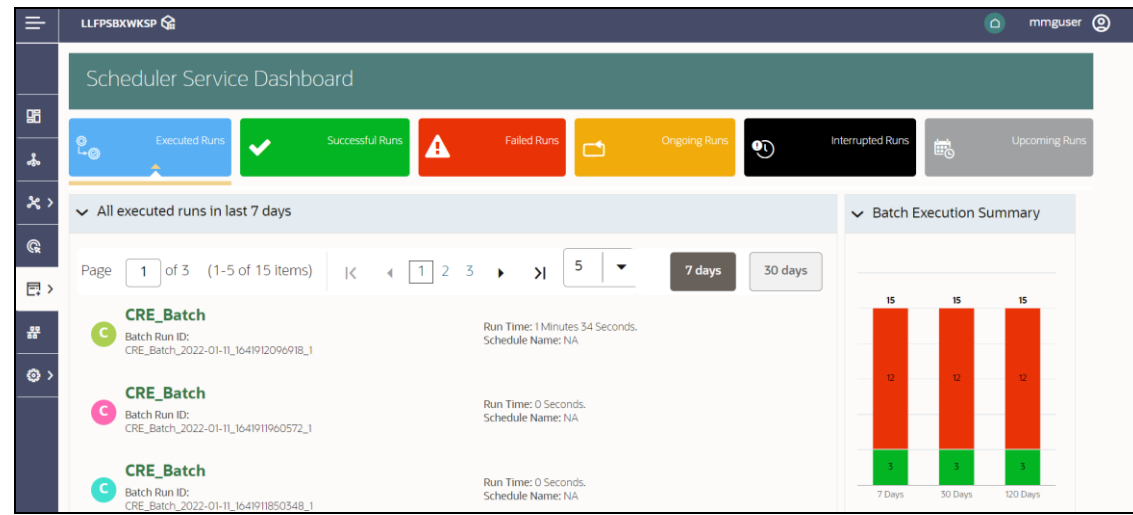

### 22.9.1 スケジューラのステージ

スケジューラのステージは次のとおりです:

- バッチの定義は、新しいバッチの作成、バッチの詳細の変更、不要なバッチの削除に使用します。
- タスクの定義は、バッチのタスクの作成に使用します。
- 「バッチのスケジュール」は、バッチの即時実行とバッチのスケジュールに使用します。
- バッチのモニターは、バッチの実行を追跡して、リアルタイムのステータスを表示するために使用します。

### 22.9.2 バッチの定義

バッチの定義ウィンドウには、「バッチID」、「バッチ名」、「バッチ摘要」、「最終変更者」および「最終変更日」などの、 既存のすべてのバッチの詳細が表示されます。このウィンドウでは、新規バッチの作成、バッチの編集、コピーおよ び削除を行えます。

### 22.9.2.1 新規バッチの作成

バッチの定義ウィンドウで新規バッチを作成し、作成したバッチをスケジュールおよびモニターできます。 新規バッチを作成するには、次のステップを実行します:

- **1. バッチの定義**ウィンドウで、■■をクリックします。**新規バッチの作成**ウィンドウが表示されます。
- **2.** 表に示すように詳細を指定します。

#### 表: 新規バッチの作成ウィンドウのフィールドとその摘要

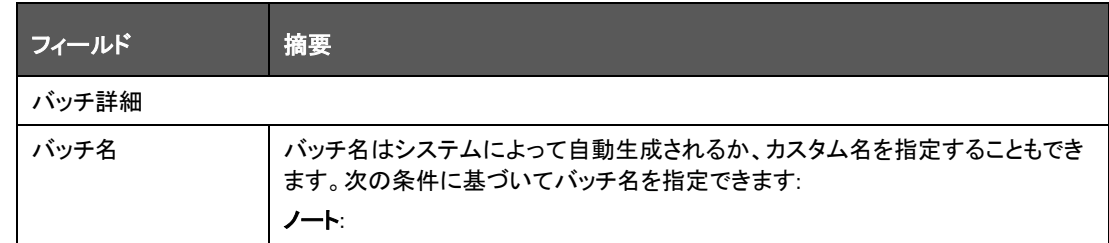

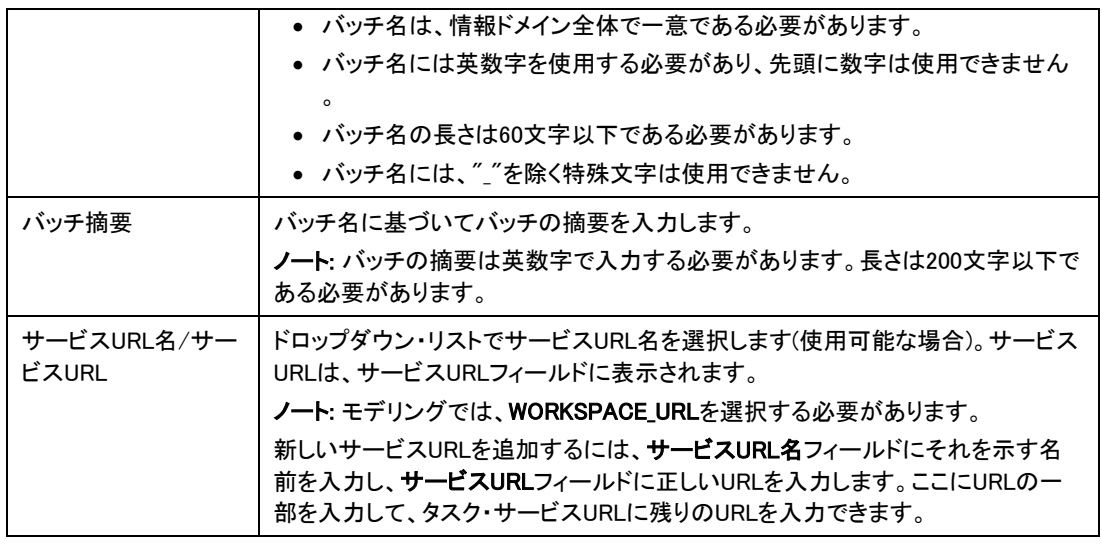

**3. 「バッチ・パラメータ」ペ**インで ← <sub>をクリックして、新しいバッチ・パラメータを追加します。デフォルトでは、</sub> \$FICMISDATE\$および\$BATCHRUNID\$がバッチ・パラメータとして追加されます。

パラメータに対応する●をクリックすると、パラメータを削除できます。

**4.** 「保存」をクリックします。新しいバッチが作成され、バッチの定義ウィンドウに表示されます

図 17: バッチの表示ウィンドウ

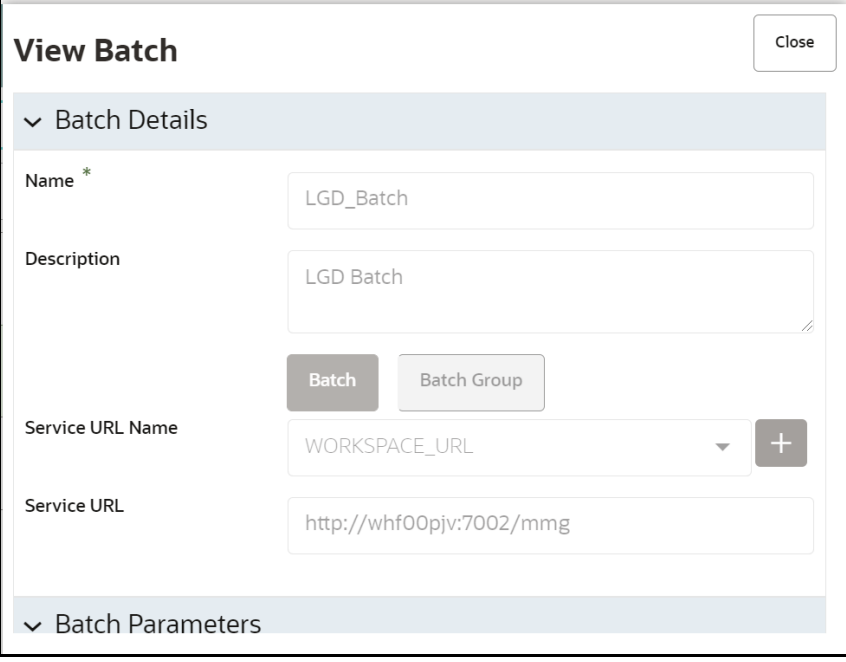

### 22.9.3 タスクの定義

タスクの定義ウィンドウには、特定のバッチ定義に関連付けられているタスクのリストが表示されます。新規タスクの 作成、既存のタスクの編集、不要なタスクの削除を行えます。

 $\overline{\phantom{a}}$ 

### 22.9.3.1 新規タスクの作成

新規タスクを追加するには、次のステップを実行します:

- **1.** スケジューラ・サービスで、タスクの定義をクリックします。
- **2.** 「バッチ名」ドロップダウン・リストで、新規タスクを追加するバッチを選択します。
- 3. **コメ**<br>3. 本クリックします。新規タスクの作成ウィンドウが表示されます。
- **4.** 表に示すように詳細を指定します。

#### 表: 新規タスクの作成ウィンドウのフィールド

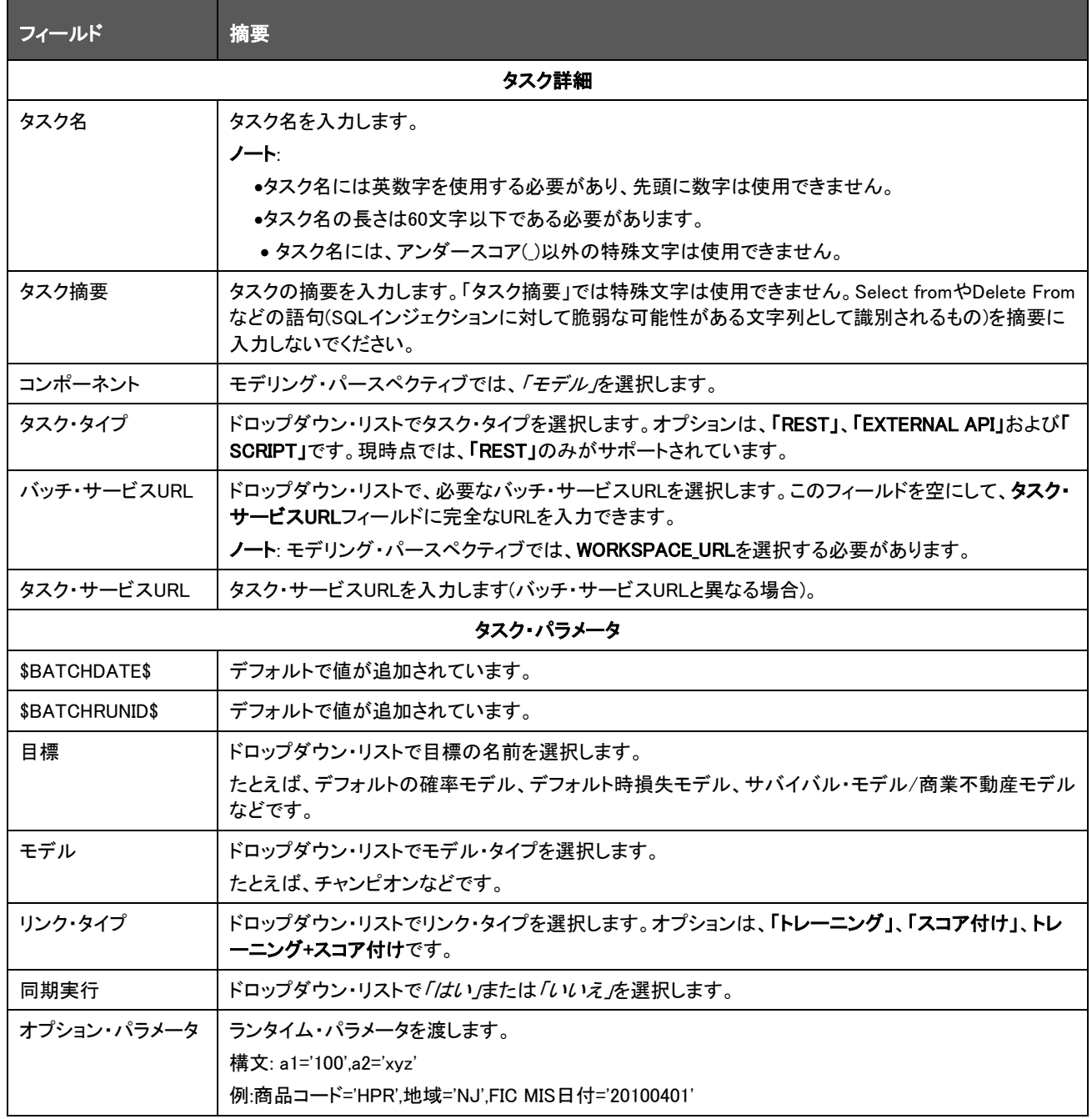

#### **5.** 「保存」をクリックします。

#### 図: 「タスク詳細」ウィンドウ

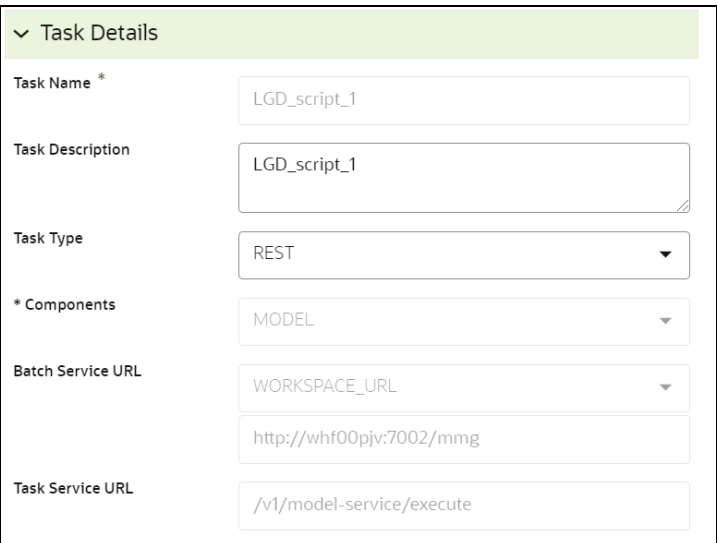

#### 図: タスク・パラメータ・ウィンドウ

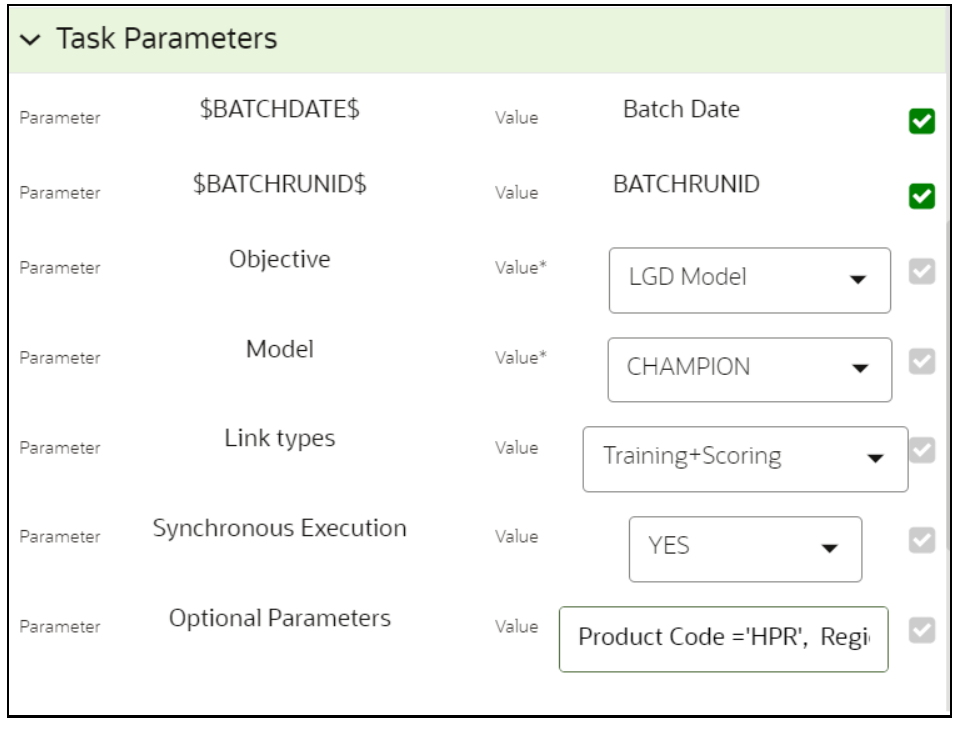

### 22.9.4 バッチのスケジュール

「バッチのスケジュール」ウィンドウを使用すると、スケジュール・サービスでバッチを容易に実行、スケジュール、再 起動、再実行できます。オブジェクト・ストレージに必要な形式でデータをアップロードしたら、スケジューラ・サービス

を使用してそのデータをシステムにロードする必要があります。サービスが必要なパターンで実行されるようにスケ ジュールし、バッチのモニター機能を使用してスケジュールされたサービスの実行時ステータスを確認できます。

「バッチのスケジュール」ウィンドウでは、バッチに対して次の操作を実行できます:

図 20: 「バッチのスケジュール」および「実行ステータス」

- バッチの実行
- バッチのスケジュール
- バッチの再起動
- バッチの再実行

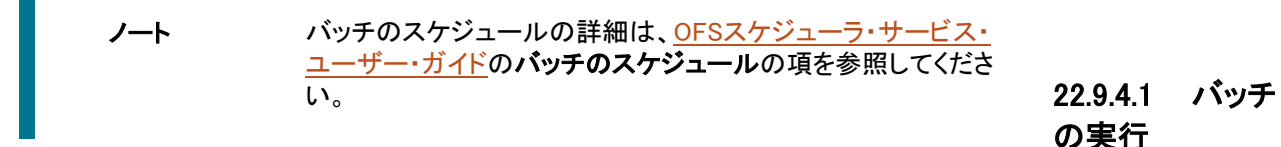

「バッチの実行」オプションを使用すると、バッチを即時に実行できます。バッチを実行するには、次のステップを実行 します:

- **1.** スケジューラ・サービスで「バッチのスケジュール」をクリックします。「バッチのスケジュール」ウィンドウが表 示されます。
- **2.** 「バッチ名」ドロップダウン・メニューでバッチ名を選択します。たとえば、LGD\_BATCHです。
- **3.** 「実行」をクリックします。「実行ステータス」ダイアログ・ボックスが表示され、バッチが正常に実行されたとい うメッセージが示されます。ここには、バッチの一意のID参照番号とバッチ実行の日付が示されます。

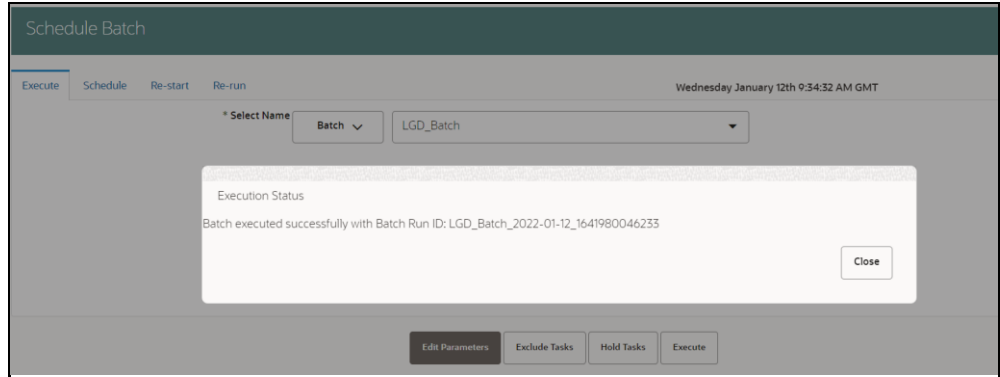

### 22.9.5 バッチのモニター

バッチのモニター機能を使用すると、実行されたバッチのステータスとタスクの詳細を表示できます。定期的に問題がない かを追跡し、バッチが円滑に実行されるようにすることができます。視覚的な表示と、バッチの各タスクのステータスを表形 式で示すビューを利用できます。

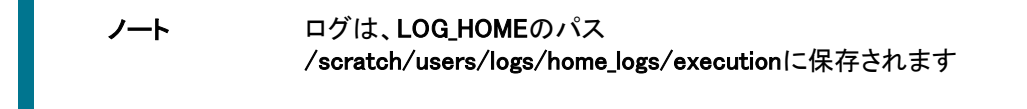

バッチのモニターの詳細は、OFS[スケジューラ・サービス・ユー](https://docs.oracle.com/cd/F29631_01/PDF/8.1.2.x/8.1.2.0.0/OFS_Scheduler_Service_User_Guide_8.1.2.0.0.pdf) [ザー・ガイドの](https://docs.oracle.com/cd/F29631_01/PDF/8.1.2.x/8.1.2.0.0/OFS_Scheduler_Service_User_Guide_8.1.2.0.0.pdf)バッチのモニターの項を参照してください。

# 23 ハイブリッド・ビンテージ・モデルを使用した予想信用損失の計算

ビンテージ分析は、機関が特定のローン・プールの累積損失レートを計算し、その際にそのローン・プールの存続期 間予想損失実績を決定できるようにすることで、予想損失の詳細を明らかにします。これには、履歴総償却情報を 将来の定性的ファクタおよび環境ファクタに適用することで収集される、推定かつ見積可能な将来の損失の妥当な 概算が含まれます。

ビンテージ分析は、ローンの起算期間が同じ同種ローン・プールにおける純償却を分析することでローン・ポートフォ リオの信用度を評価する方法です。この方法は、リテール・クレジット・カードおよびモーゲージのポートフォリオの分 析で広く使用されています。アプリケーションでは、履歴償却レートおよびマクロ経済変数を使用して、予想信用損 失金額を計算します。

# 23.1 アプリケーションでのビンテージ・モデルへのアクセス

アプリケーションのLHSナビゲーション・メニューで「ビンテージ・モデル」要素をクリックすると、「ビンテージ・モデル」 セクションにアクセスできます。この要素をクリックすると、「ビンテージ・モデル」セクションが次の図に示すように表 示されます:

#### 図 36: 「ビンテージ・モデル」セクション

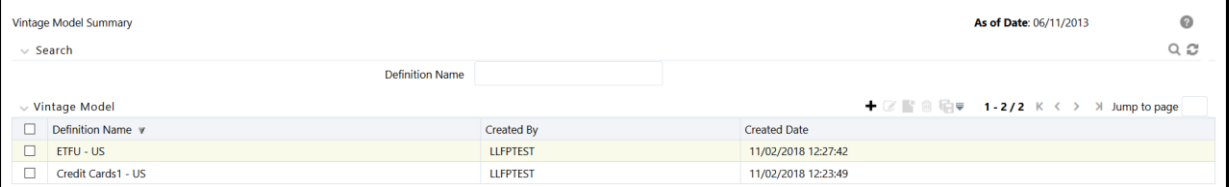

このページの「**ビンテージ・モデル」**に既存のビンテージ・モデル定義が表示されます。このページでは、新規 ビンテージ・モデルを定義したり、既存の定義を編集したり、既存の定義の詳細を表示したり、既存の定義をコピー して新規定義を作成することもできます。「名前」フィールドに複数格付け定義の名前を入力し、「検索」ボタンをクリ ックすると、既存の定義を検索できます。リストがフィルタされ、キーワードに一致する定義のみが表示されます。

# 23.2 ビンテージ・モデル定義の検索

検索機能を使用すると、既存の定義のリストをフィルタして、目的の定義を見つけられます。定義を検索するには、「 定義名」フィールドにキーワードを入力して、「検索」ボタンをクリックします。

「ビンテージ・モデル」ペインのビンテージ・モデル定義のリストがリフレッシュされ、検索基準に一致する定義が表示 されます。

### 23.3 新規ビンテージ・モデル定義の作成

「ビンテージ・モデル」ページで、新規定義を作成できます。新規ビンテージ・モデル定義を作成するには、次の手順 を実行します:

**1.** 「ビンテージ・モデル」ペインで、「追加」ボタンをクリックします。

「ビンテージ・モデル定義」ウィンドウが表示されます。

図 37: 「ビンテージ・モデル定義」ウィンドウ

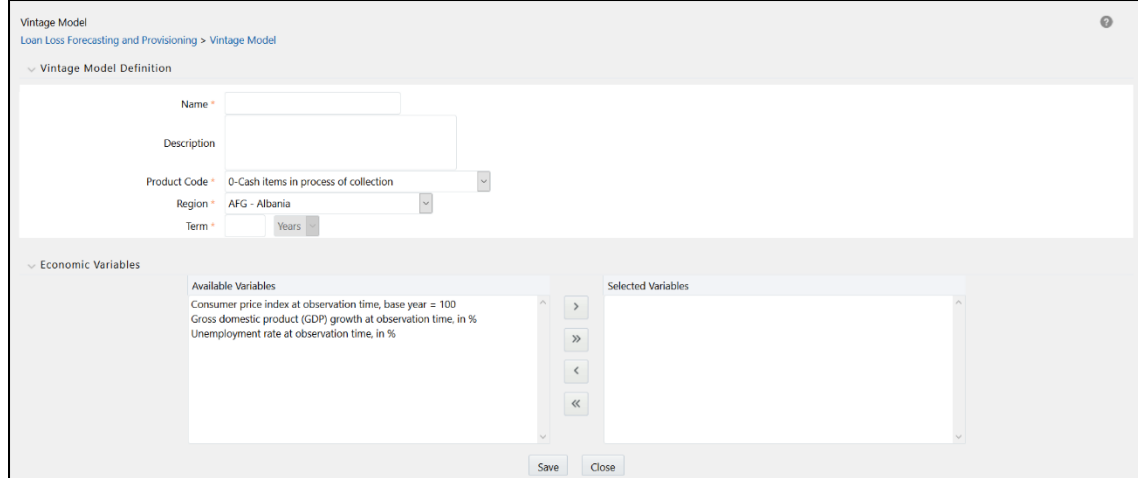

- **2.** 「名前」フィールドに定義の名前を入力します。
- **3.** 「摘要」フィールドに定義の摘要を入力します。
- **4.** 「商品コード」フィールドの横にあるドロップダウン・リストをクリックし、使用可能なコードのリストから商品コー ドを選択します。

ノート このドロップダウンのデータは、事業所ディメンションによって提供されま す。

- **5.** 「地域」フィールドの横にあるドロップダウン・リストをクリックし、使用可能な地域のリストから地域コードを選 択します。
- **6.** 「期間」フィールドの横にあるテキスト・フィールドに期間数を入力します。
- **7.** 必要な経済変数を選択します。次のボタンを使用して、「使用可能な変数」ペインと「選択済変数」ペインの間 で変数を選択/選択解除できます:
- 1つ選択 アイコンを使用して、選択した変数を「選択済変数」ペインに移動します。
- すべて選択 アイコンを使用して、すべての変数を「選択済変数」ペインに移動します。
- 1つ選択解除 <sub>アイコンを使用して、選択した変数を「使用可能な変数」ペインに戻します。</sub>
- すべて選択解除 アイコンを使用して、すべての変数を「使用可能な変数」ペインに戻します。
- **8.** 「保存」をクリックします。

 $\gg$ 

保存した定義が、「**ビンテージ・モデル」**ページの「ビ**ンテージ・モデル」**ペインに表示されます。

### 23.4 ビンテージ・モデル定義の編集

「ビンテージ・モデル」ページで、ビンテージ・モデル定義を編集できます。既存のビンテージ・モデル定義を編集する には、次の手順を実行します:

- **1.** 「ビンテージ・モデル」グリッドで、編集するビンテージ・モデル定義の横にあるチェックボックスを選択します。
- **2.** 「編集」をクリックします。 ビンテージ・モデルの編集ウィンドウが表示されます。
- **3.** 必要なフィールドを更新します。

ノート 定義の名前、商品コードおよび地域は変更できません。

**4.** 「保存」をクリックして定義の詳細を保存します。

保存した定義が、「ビンテージ・モデル」ページの「ビンテージ・モデル」ペインに表示されます。

定義ページの下部にある「監査証跡」セクションに、「作成者」、「作成日」、「最終変更者」および「最終変更日」の詳 細が表示されます。「ユーザー・コメント」セクションでは、追加情報をコメントとして追加できます。

### 23.5 ビンテージ・モデル定義の表示

「ビンテージ・モデル」ページで、ビンテージ・モデル定義を表示できます。既存のビンテージ・モデル定義を表示する には、次の手順を実行します:

- **1.** 「ビンテージ・モデル」グリッドで、表示するビンテージ・モデル定義の横にあるチェックボックスを選択します。
- **2.** 「表示」をクリックします。

「ビンテージ・モデル - 表示」ウィンドウが表示され、定義の詳細が示されます。

ノート 「表示」モードのフィールドは編集できません

### 23.6 ビンテージ・モデル定義のコピー

コピー機能を使用すると、既存の定義を使用して新しい定義を作成できます。既存の定義をコピーするには、次の 手順を実行します:

- **1.** 「ビンテージ・モデル」ペインで、コピーするビンテージ・モデル定義の横にあるチェックボックスを選択します。
- **2.** 「コピー」をクリックします。

「ビンテージ・モデル定義」ウィンドウが表示されます。

- **3.** 必要なフィールドを更新します。
- **4.** 「保存」をクリックして定義の詳細を保存します。 保存した定義が、「ビンテージ・モデル」ページの「ビンテージ・モデル」ペインに表示されます。

# 23.7 複数格付け定義の削除

「ビンテージ・モデル要約」ウィンドウで、既存の複数格付け定義を削除できます。 1つ以上の既存のビンテージ・モデル定義を削除するには、次の手順を実行します:

- **1.** 削除するビンテージ・モデル定義の横にあるチェックボックスを選択します。
- **2.** 「ビンテージ・モデル」グリッドで「削除」ボタンをクリックします。 警告ダイアログが表示されます。
- **3.** 「はい」をクリックします。 選択した定義が、「ビンテージ・モデル要約」ウィンドウから削除されます。

## 24 通貨変換

以前は、*換算レート・ソース*は、DEFAULT\_FX\_RATE\_SRCコンポーネント・コードのV\_COMPONENT\_VALUE列を更新 することで設定できました。

現在、OFS LLFPアプリケーション内で、特定のソースおよび宛先通貨について、デフォルトの*換算レート・ソース*ま たは特定の法的エンティティに固有のレート・ソースから換算レートを参照できます。

特定の法的エンティティに固有のレート・ソースについては、stg\_entity\_org\_exchg\_map表で、FIC\_MIS\_DATEごとに V\_LV\_CODE列をV\_RATE\_DATA\_SOURCE\_CD列にマップする必要があります。OFS LLFPアプリケーションについて 、V\_ORG\_UNIT\_CODE列の値はOTHである必要があります。

## 25 補助元帳属性

補助元帳属性機能を使用すると、ユーザーは、システムに新規会計属性マッピングを入力したり、既存の会計属性 マッピングを編集または削除できます。この機能のインタフェースには、入力変数と出力変数の包括的なリストがあ り、このリストから選択して式ボックスで2つを使用して算式を作成できます。会計マッピングが作成された後、ユー ザーは、補助元帳定義での会計属性の作成でこれらを使用できます。

トピック:

- [補助元帳属性へのアクセス](#page-160-0)
- [補助元帳会計属性の検索](#page-160-1)
- [新規補助元帳会計属性の作成](#page-161-0)
- [補助元帳属性の編集](#page-163-0)
- [補助元帳属性の表示](#page-163-1)
- [補助元帳属性の削除](#page-163-2)

## <span id="page-160-0"></span>25.1 補助元帳属性へのアクセス

左側のサイド・メニューで「補助元帳属性」要素をクリックすると、「補助元帳属性」ウィンドウにアクセスできます。こ の要素をクリックすると、「補助元帳会計属性要約」ウィンドウが表示されます:

#### 図 38: 「補助元帳会計属性要約」ウィンドウ

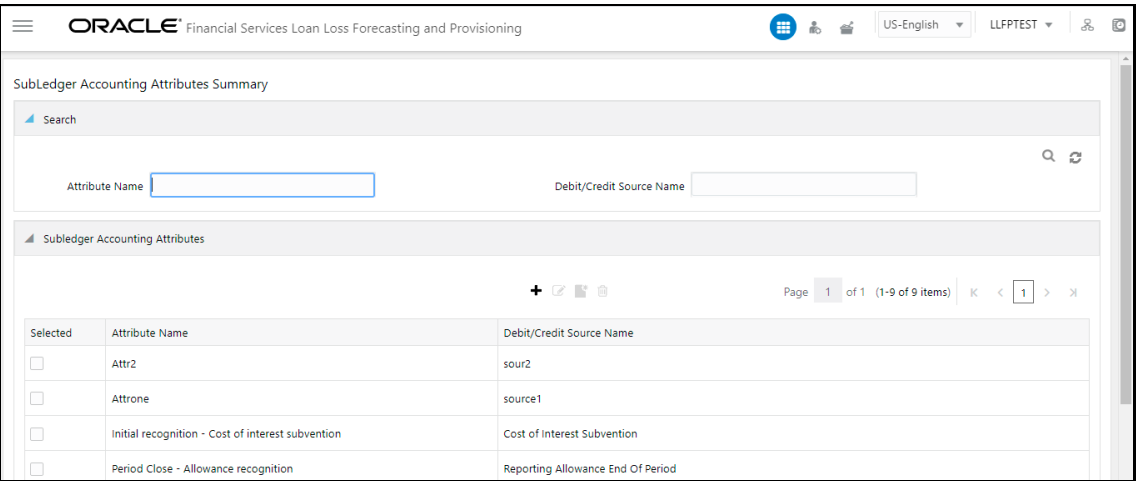

このウィンドウの「補助元帳会計属性」ペインに、既存の補助元帳属性が表示されます。このウィンドウでは、新規 補助元帳会計属性を定義したり、既存の属性を編集したり、既存の属性の詳細を表示することもできます。

### <span id="page-160-1"></span>25.2 補助元帳会計属性の検索

検索機能を使用すると、既存の定義のリストをフィルタして、目的の定義を見つけることができます。

属性名を検索するには、「属性名」および「出金/入金ソース名」フィールドに属性と出金または入金ソースの名前を それぞれ入力し、「検索」をクリックします。

#### 図 39: 「補助元帳会計属性要約」ウィンドウ

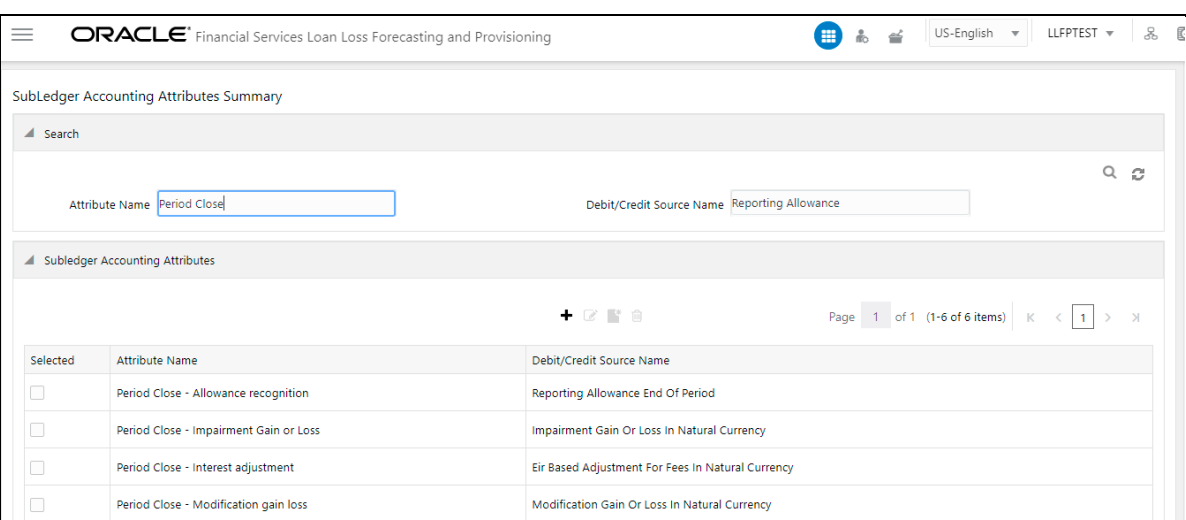

「補助元帳会計属性」ペインの補助元帳会計属性のリストがリフレッシュされ、検索基準に一致する属性が表示され ます。

# <span id="page-161-0"></span>25.3 新規補助元帳会計属性の作成

補助元帳属性機能を使用すると、新規補助元帳会計属性を作成できます。2つのソース・マッピングに同じソース名 が使用されていないことを確認してください。さらに、新規属性を作成する場合は、一意の名前を使用してください。 既存の属性の名前が使用されると、アップグレードの問題が発生する可能性があります。

新規補助元帳定義を作成するには、次のステップを実行します:

**1.** 「補助元帳会計属性」ペインで、「追加」 をクリックして「補助元帳会計属性」ウィンドウをオープンします 。

#### 図 40: 「補助元帳会計属性」ウィンドウ

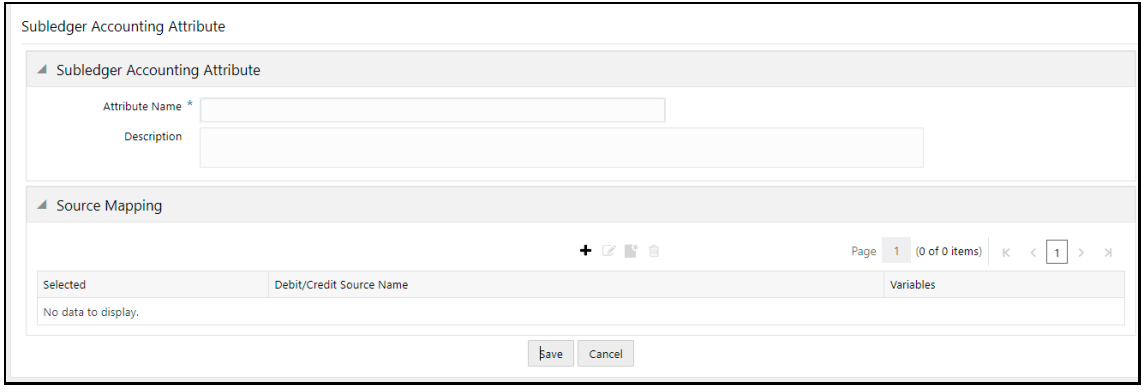

**2.** 「補助元帳会計属性」ペインで、「属性名」および「摘要」フィールドに属性の名前と摘要をそれぞれ入力しま す。

3. 「ソース・マッピング」ペインで、「追加」 <del>| |</del> をクリックして「ソース・マッピング」ウィンドウをオープンします。

#### 図 41: 「ソース・マッピング」ウィンドウ

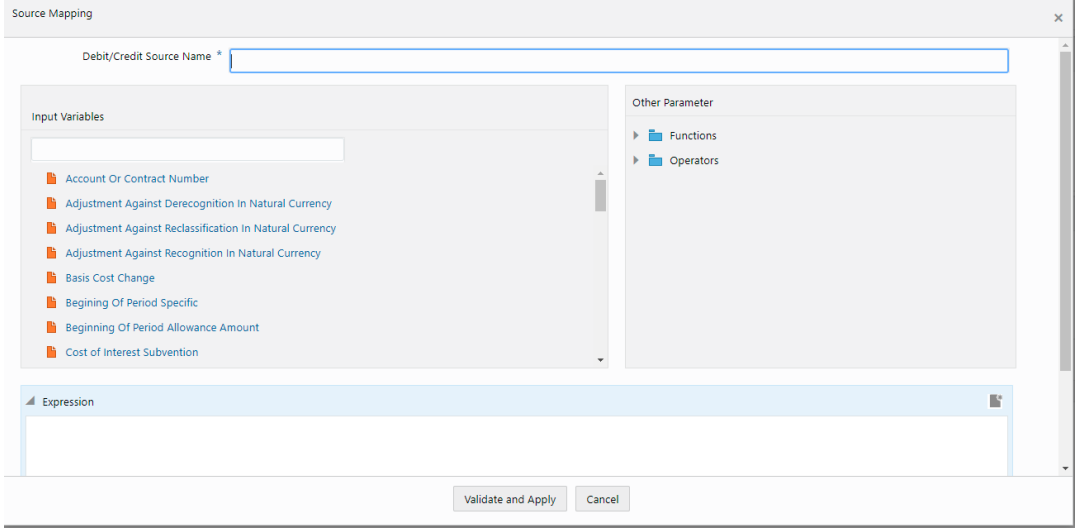

**4.** 表に示すように「ソース・マッピング」フォームを設定します。

#### 表 35: 「ソース・マッピング」ペイン

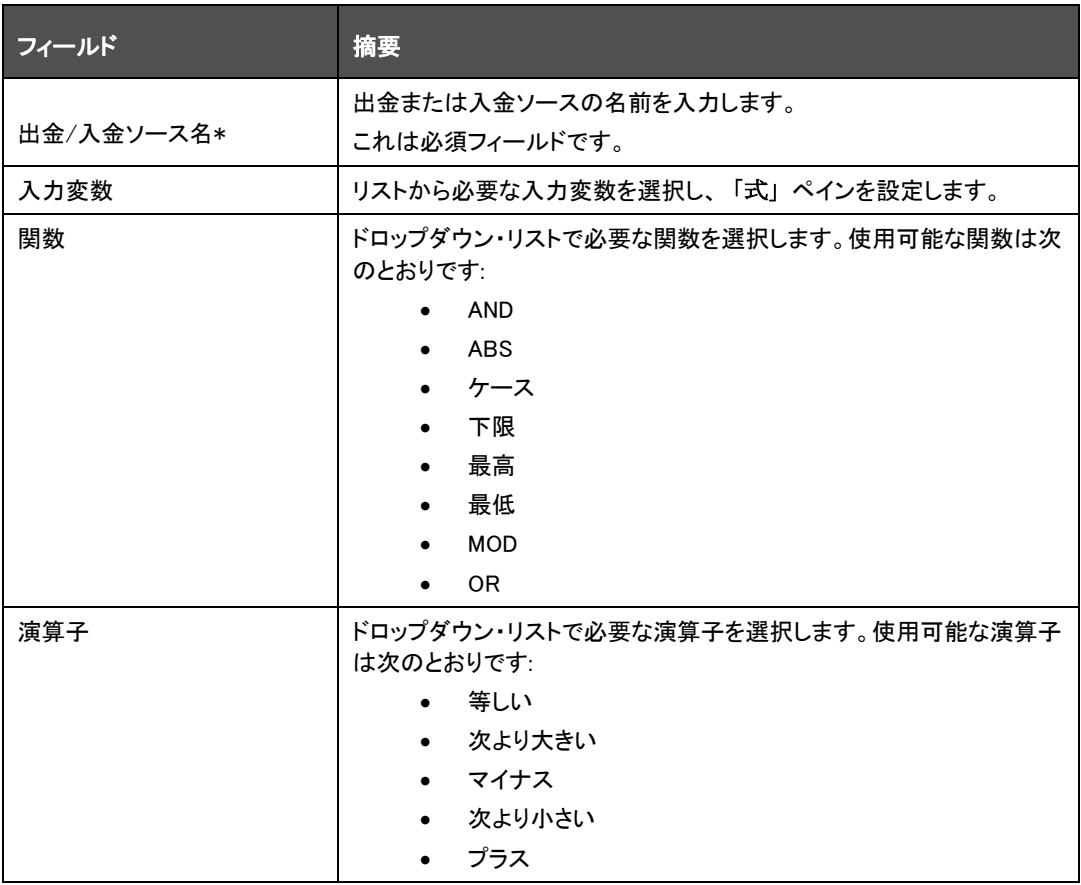

- **5.** 「検証および適用」をクリックします。 「出金/入金ソース名」フィールドに値を入力していないか「式」フィールドに値を追加した場合は、エラー・メッ セージが表示されます。
- **6.** 会計属性定義ウィンドウで、「保存」をクリックします。

### <span id="page-163-0"></span>25.4 補助元帳属性の編集

補助元帳属性を編集するには、次のステップを実行します:

- **1.** 「補助元帳会計属性」表で、編集する補助元帳属性の横にあるチェックボックスを選択します。
- **2.** 「編集」をクリックして、「補助元帳会計属性」ウィンドウをオープンします。
- **3.** 必要なフィールドを更新します。詳細は[、「新規補助元帳会計属性の作成」を](#page-161-0)参照してください。
- **4.** 「保存」をクリックします。
- **5.** 保存した属性が、「補助元帳会計属性要約」ウィンドウの「補助元帳会計属性」ペインに表示され ます。

### <span id="page-163-1"></span>25.5 補助元帳属性の表示

補助元帳属性を表示するには、次のステップを実行します:

- **1.** 「補助元帳会計属性」表で、表示する補助元帳属性の横にあるチェックボックスを選択します。
- 2. 「表示」 ★クリックして、「補助元帳会計属性」ウィンドウをオープンします。
- **3.** 「補助元帳会計属性要約」ウィンドウに戻るには、「取消」をクリックします。

### <span id="page-163-2"></span>25.6 補助元帳属性の削除

削除対象にできるのは、補助元帳定義で使用されていない補助元帳属性のみです。補助元帳定義で使用されてい る補助元帳属性を削除しようとすると、このことを示すエラー・メッセージが表示されます。補助元帳属性を削除する には、次のステップを実行します:

- **1.** 「補助元帳会計属性」表で、表示する補助元帳属性の横にあるチェックボックスを選択します。
- **2.** 「削除」をクリックします。
- **3.** 「はい」をクリックします。

選択した補助元帳属性が削除されます。

### 26 補助元帳

補助元帳に保存された詳細レベルのデータを使用して、会計エントリを生成できます。データとともに、評価性引当 金、負債性引当金、減損損益などからの暗黙の配賦が使用されます。補助元帳によって、一般会計、管理レポート および分析ツールにフィードするための記帳およびレポートが生成されます。詳細データを保持し、複雑な計算およ び突合を処理することによって、一般会計のストレスを取り除きます。アプリケーションで選択されるのは、最新の予 想信用損失実行と現在予想信用損失実行からのデータのみです。これにより、GL連結、クラウド移行が可能になり 、元帳データの正確性と適合性が提供されます。

補助元帳では、通貨変換がサポートされます。この機能を有効にして使用するには、ユーザーは補助元帳定義の 作成時に通貨を報告通貨として選択する必要があります。また、システムには、補助元帳実行をコールして選択さ れた報告通貨に従ってジャーナル残高を追加する前に、fic\_mis\_dateに従った通貨変換用の通貨レートも必要にな ることに注意してください。

補助元帳に適用可能な一般会計階層である新規コンポーネントGL\_ACCOUNT\_HIERがSETUP\_MASTER表に追加さ れています[。「設定マスター表の設定」の](#page-187-0)項を参照してください。

トピック:

- [補助元帳へのアクセス](#page-164-0)
- [補助元帳定義の検索](#page-165-0)
- [補助元帳のロールおよびグループのマップ](#page-165-1)
- [新規補助元帳定義の作成](#page-167-0)
- [補助元帳定義の編集](#page-172-0)
- [補助元帳定義の表示](#page-172-1)
- [補助元帳定義の実行](#page-173-0)
- [補助元帳エラー・ログの表示](#page-173-1)
- [補助元帳実行の確定](#page-174-0)
- [補助元帳定義の新規バージョンの作成](#page-176-0)

### <span id="page-164-0"></span>26.1 補助元帳へのアクセス

左側のサイド・メニューで「補助元帳」要素をクリックすると、「補助元帳」ウィンドウにアクセスできます。この要素をク リックすると、「補助元帳」ウィンドウが表示されます:

#### 図 42: 「補助元帳定義要約」ウィンドウ

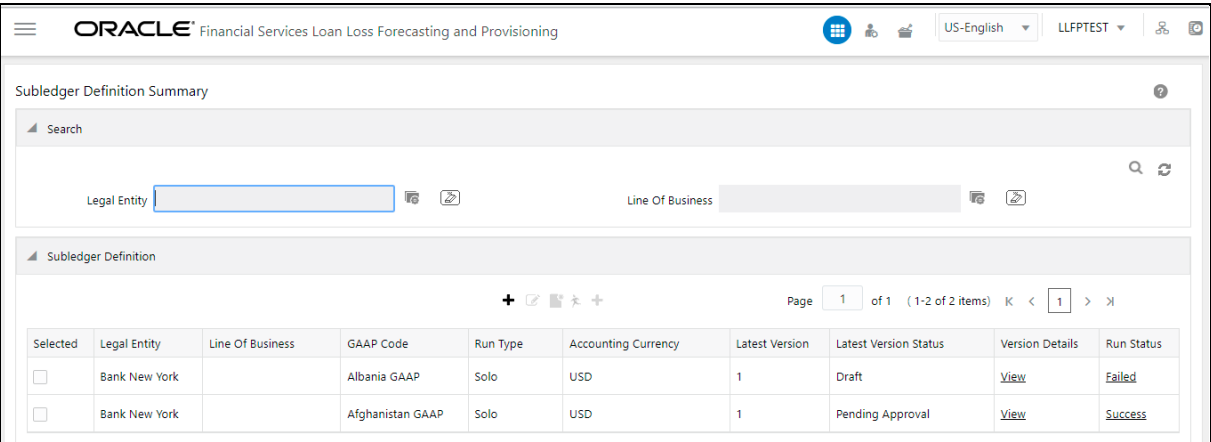

このウィンドウの「補助元帳定義」ペインに、既存の補助元帳定義が表示されます。このウィンドウでは、新規補助 元帳を定義したり、既存の定義を編集したり、既存の定義の詳細を表示したり、定義を実行したり、既存の定義の新 規バージョンを作成することもできます。

## <span id="page-165-0"></span>26.2 補助元帳定義の検索

検索機能を使用すると、既存の定義のリストをフィルタして、目的の定義を見つけることができます。

#### 図 43: 「補助元帳定義要約」ウィンドウ

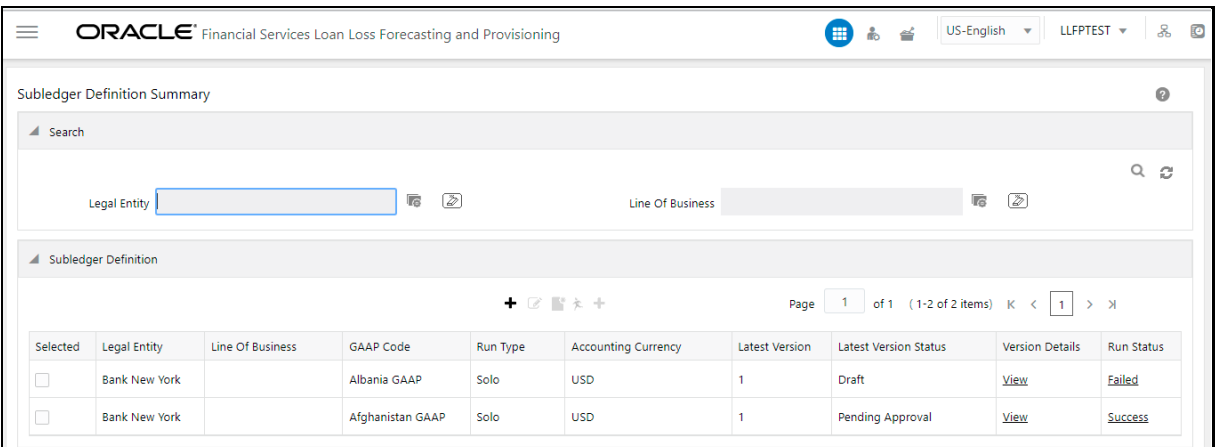

定義を検索するには、「法的エンティティ」および「ライン・オブ・ビジネス」フィールドから目的の項目を選択し、「検索 」をクリックします。

「補助元帳定義」表の補助元帳定義のリストがリフレッシュされ、検索基準に一致する定義が表示されます。

# <span id="page-165-1"></span>26.3 補助元帳のロールおよびグループのマップ

補助元帳定義を作成する前に、次のユーザー・ロールとグループのマッピングおよび承認を実行してください:

**1.** システム管理者としてログインします。

- **2.** 「アイデンティティ管理」、「セキュリティ管理」、「ユーザー管理者」、「ユーザー・メンテナンス」の順にナビゲー トします。
- **3.** 新規ユーザー定義を追加します。 詳細は、[OFS Analytical Applications Infrastructure](https://docs.oracle.com/cd/F29631_01/PDF/8.1.0.x/8.1.0.0.0/OFSAAI_User_Guide_8.1.0.0.0.pdf)ユーザー・ガイドのユーザー・メンテナンスの項を参照し てください。
- **4.** システム承認者としてログインします。
- **5.** 「アイデンティティ管理」、「セキュリティ管理」、「ユーザー管理者」、「ユーザーの承認」の順にナビゲートしま す。
- **6.** ステップ3で作成したユーザーを承認します。 ユーザーの承認の詳細は、[OFS Analytical Applications Infrastructure](https://docs.oracle.com/cd/F29631_01/PDF/8.1.0.x/8.1.0.0.0/OFSAAI_User_Guide_8.1.0.0.0.pdf)ユーザー・ガイドのユーザーの承認の 項を参照してください。
- **7.** システム管理者としてログインします。
- **8.** 「アイデンティティ管理」、「セキュリティ管理」、「ユーザー管理者」、「ユーザー・グループ・マップ」の順にナビ ゲートします。
- **9.** ユーザーをLLFPアプリケーション承認者グループおよびLLFPアプリケーション・アナリスト・グループにマップ します。 ユーザー・グループへのユーザーのマッピングの詳細は、[OFS Analytical Applications Infrastructure](https://docs.oracle.com/cd/F29631_01/PDF/8.1.0.x/8.1.0.0.0/OFSAAI_User_Guide_8.1.0.0.0.pdf)ユーザ [ー・ガイドの](https://docs.oracle.com/cd/F29631_01/PDF/8.1.0.x/8.1.0.0.0/OFSAAI_User_Guide_8.1.0.0.0.pdf)ユーザー・グループ・マップの項を参照してください。
- **10.** 「アイデンティティ管理」、「セキュリティ管理」、「ユーザー管理者」、「ユーザー・グループ・ロール・マップ」の 順にナビゲートします。
- **11.** ユーザー・グループUGLLFPANALYSTを補助元帳作成者にマップし、次にユーザー・グループ UGLLFPAPPROVERを補助元帳チェッカにマップします。 ユーザー・グループのマッピングの詳細は、[OFS Analytical Applications Infrastructure](https://docs.oracle.com/cd/F29631_01/PDF/8.1.0.x/8.1.0.0.0/OFSAAI_User_Guide_8.1.0.0.0.pdf)ユーザー・ガイドのユ ーザー・グループ・ロール・マップの項を参照してください。
- **12.** システム承認者としてログインします。
- **13.** ステップ11で実行したマッピングを承認します。 ユーザーの承認の詳細は、[OFS Analytical Applications Infrastructure](https://docs.oracle.com/cd/F29631_01/PDF/8.1.0.x/8.1.0.0.0/OFSAAI_User_Guide_8.1.0.0.0.pdf)ユーザー・ガイドの**ユーザーの承認**の 項を参照してください。

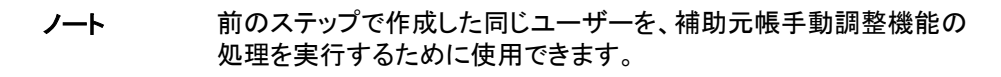

# <span id="page-167-0"></span>26.4 新規補助元帳定義の作成

新規補助元帳定義を作成するには、次のステップを実行します:

ノート 自分が作成した定義をインポートする場合は、[OFS Analytical](https://docs.oracle.com/cd/E60058_01/homepage.htm)  [Applications Infrastructure](https://docs.oracle.com/cd/E60058_01/homepage.htm)ユーザー・ガイドのオブジェクト移行の項 を参照してください。

1. 「補助元帳定義」ペインで、「追加」 <sup>| + |</sup>をクリックして「補助元帳プロセス」ウィンドウをオープンします。

#### 図 44: 「補助元帳プロセス」ウィンドウ

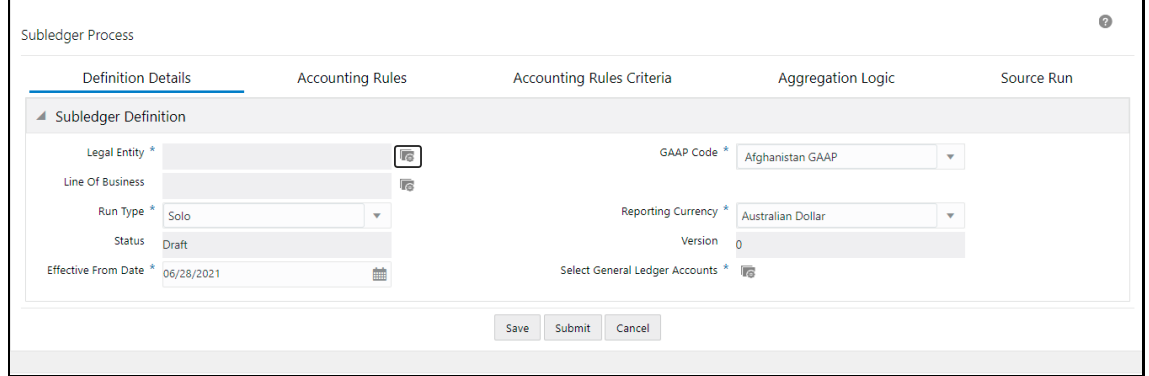

**2.** 「定義詳細」タブの「補助元帳定義」ペインを設定します。

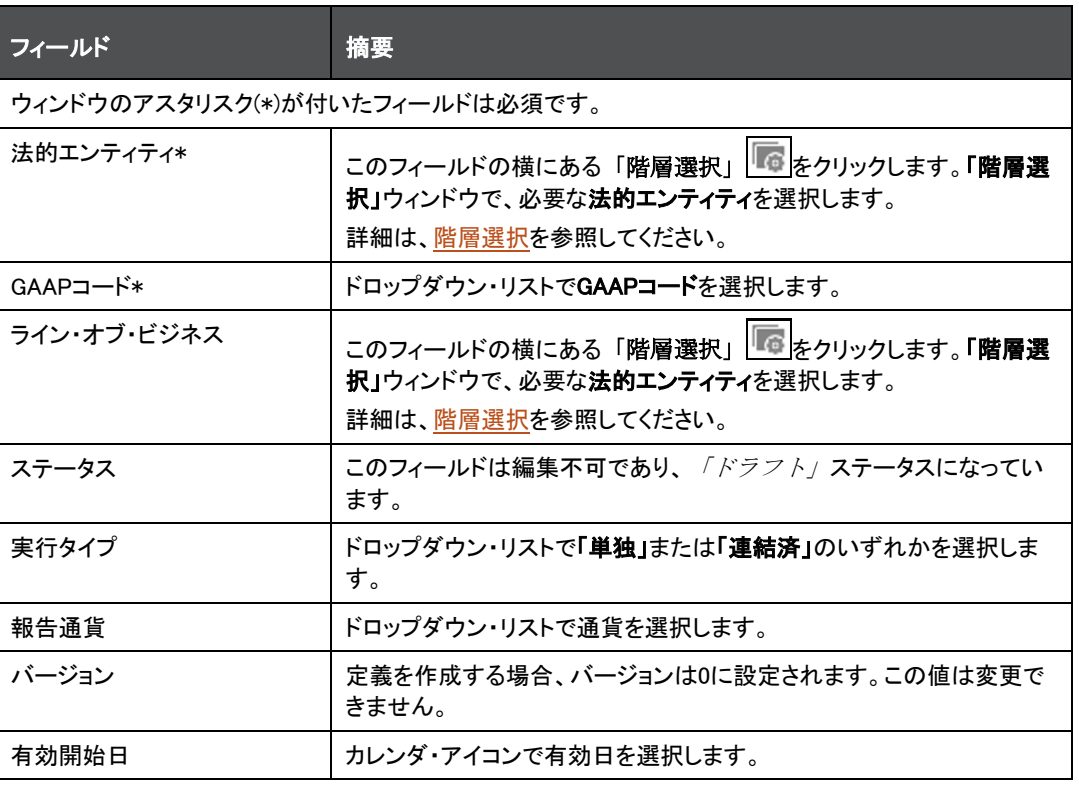

#### 表 36: 「補助元帳定義」ペイン

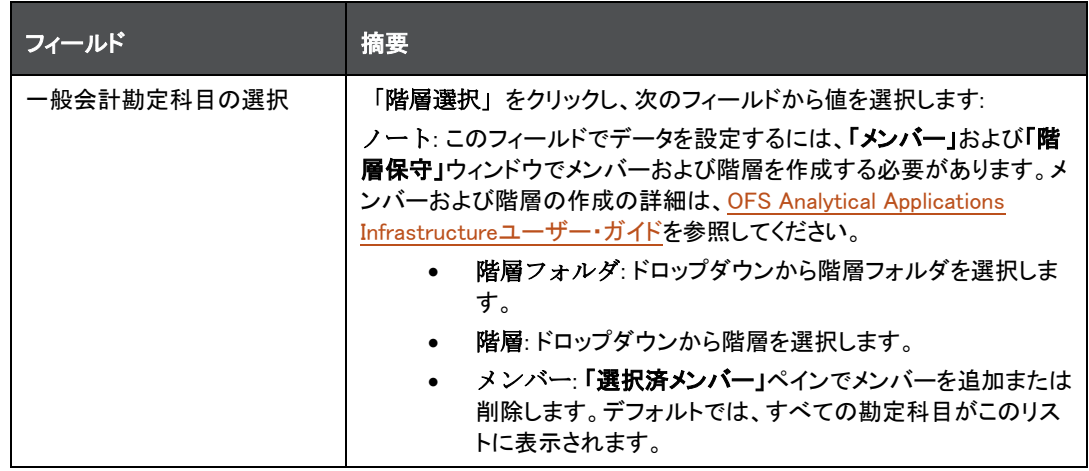

- **3.** 「保存」をクリックします。
- **4.** 「会計ルール」タブを選択します。

#### 図 45: 「会計ルール」タブ

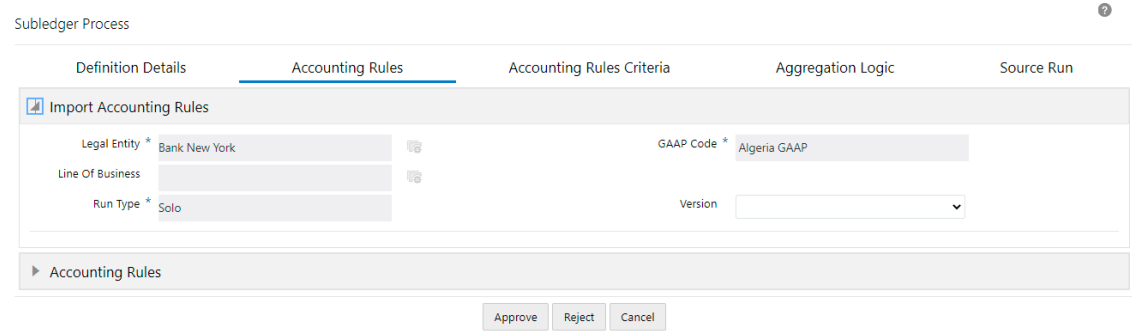

**5.** 「会計ルール」タブで、会計ルールのインポート・ペインを設定します。

#### 表 37: 会計ルールのインポート・ペイン

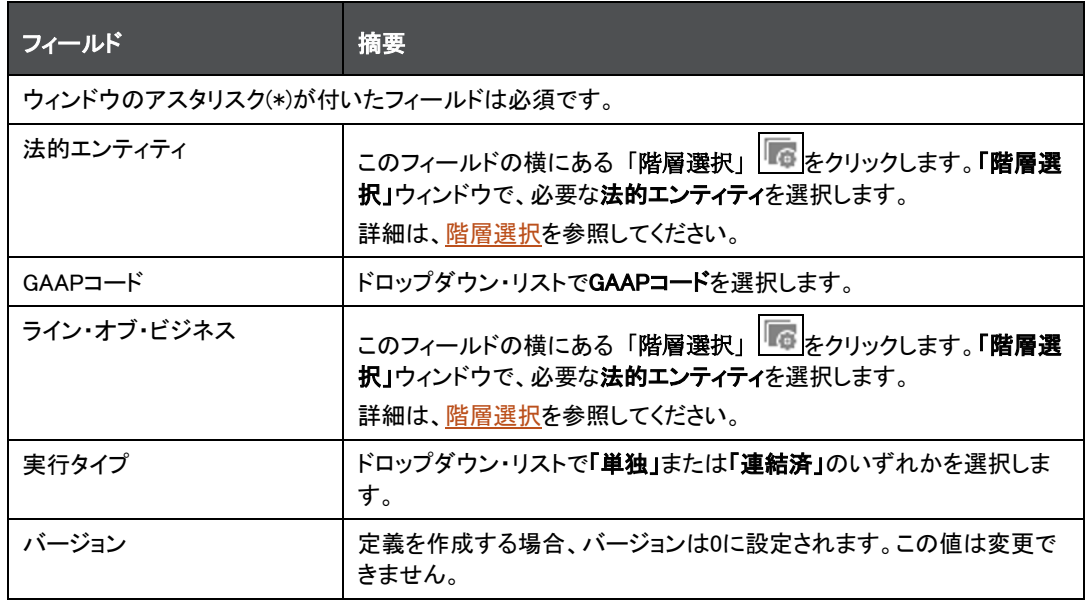

**6.** 「会計ルール」ページで、ドロップダウン矢印を選択して表を開きます。

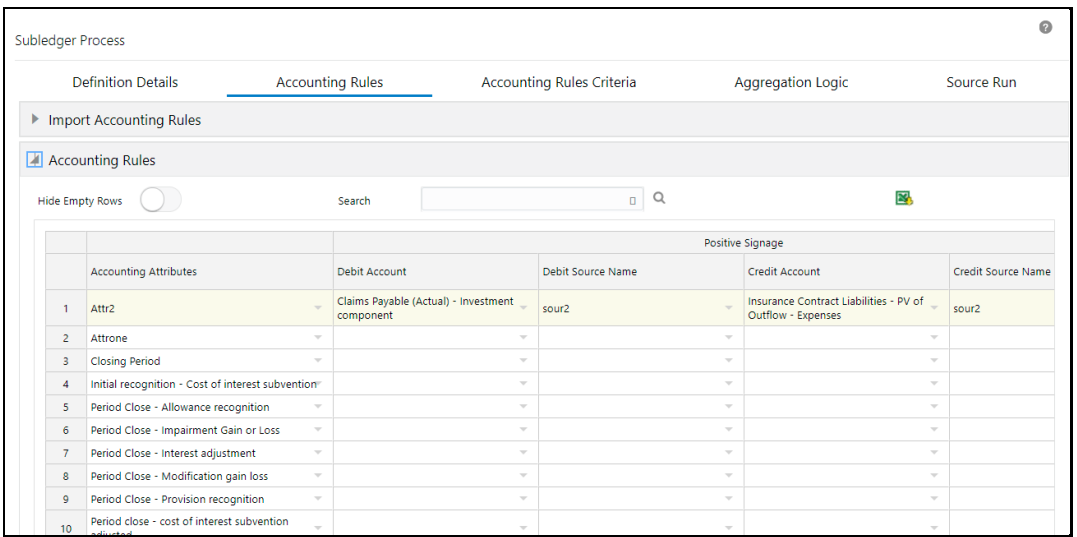

#### 図 46: 「会計ルール」ペインが開かれた「会計ルール」タブ

**7.** 「会計ルール」ペインを設定します。

#### 表 38: 「会計ルール」ペイン

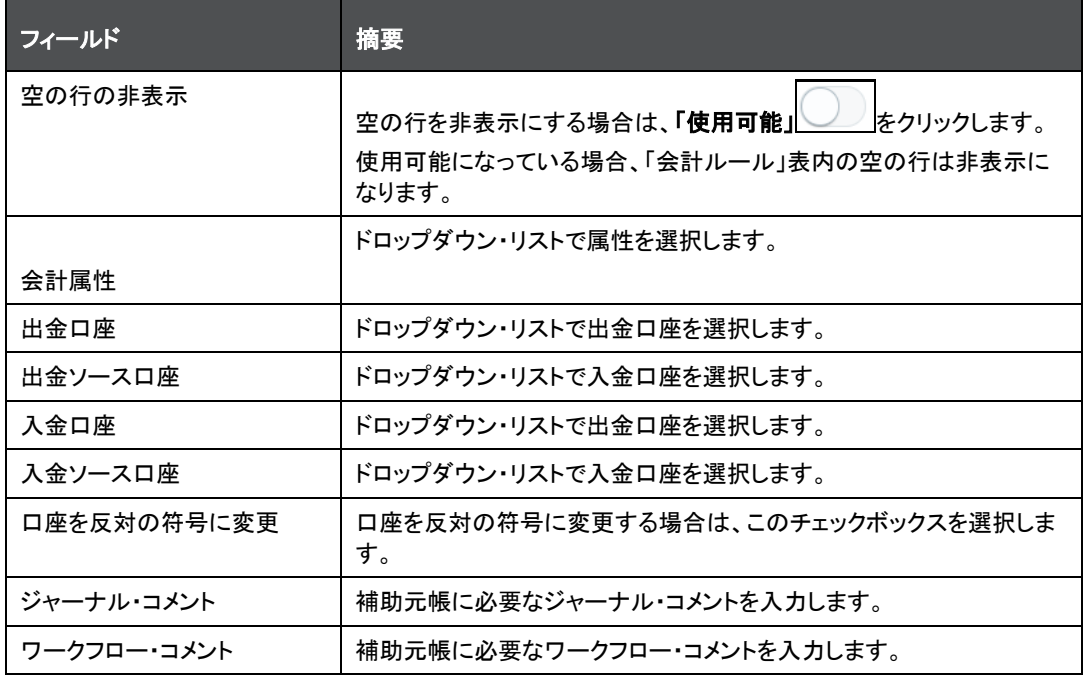

ペインでは、次の処理を実行できます:

- 新規行を前に挿入
- 新規行を後に挿入
- 選択した行の削除
- コピー
- 8. さらに、「会計ルールのエクスポート」 <u>ネット</u>タッリックして、システムにExcelファイルをダウンロードします。
	- a. Excelファイルに必要なデータを入力します。
	- b. Excelからデータをコピーして、「会計ルールのコピー」ペインのそれぞれの列に貼り付けます。

ノート 次のことを確認する必要があります: • アプリケーションの列のデータが、会計ルールのExcelの列 のデータに完全に一致する必要があります。ルールのデー タが正しく追加されなかった場合、システムで検証エラーが 示され、アプリケーションの対応する列にルールのデータを 正しく追加することが必要になります。 • システムに、会計ルールのExcelの「出金口座」列のエント リと同じGLエントリが含まれている必要があります。システ ムに含まれないGLエントリをExcelからアプリケーションの「 出金口座」列にコピーして貼り付ける場合、システムによっ て検証が行われません。

- **9.** 「保存」をクリックします。
- **10.** 「会計ルール基準」タブをクリックします。

図 47: 「会計ルール基準」タブ

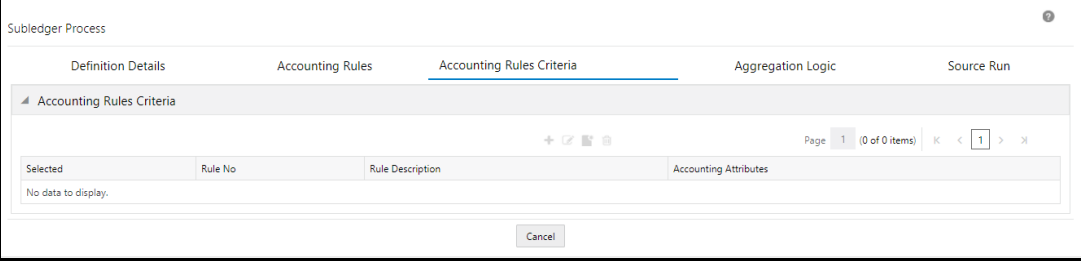

- 11. 「追加」 <sup>| 十</sup>をクリックして、「会計ルール基準」ウィンドウをオープンします。
	- a. 「入力変数」ペインで、リストから必要な入力変数を選択して「式」ペインを設定します。
	- b. 「会計属性」ペインで、リストから必要な会計属性を選択して「式」ペインを設定します。
	- c. 「その他パラメータ」ペインで、必要な関数および演算子を選択します。使用可能な関数および演算 子は、次のとおりです:
		- 関数
			- ⎯ AND
			- $-$  ABS
			- ⎯ ケース
			- 下限
			- ⎯ 最高
			- 最低
- ⎯ MOD
- $-$  OR
- 演算子
	- ⎯ 次より大きい
	- ⎯ プラス
	- ⎯ マイナス
	- ⎯ 次より小さい
	- ⎯ 等しい
- d. 式を作成した後、「検証および適用」をクリックします。
- **12.** 「OK」をクリックします。

会計属性に条件が追加されます。

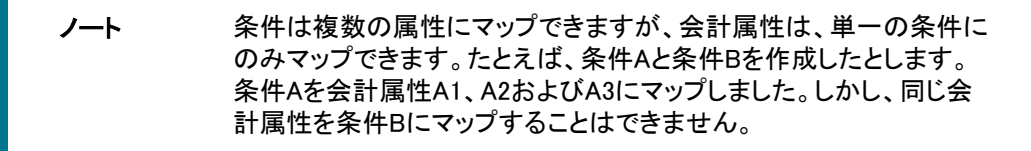

**13.** 「集計ロジック」タブをクリックします。

#### 「集計属性」タブが表示され、これには「口座分類」、「顧客タイプ」、「IFRSステージ」、「ライン・オブ・ビジネス 」、「POCIフラグ」、「商品」、「商品タイプ」、「セグメント」および「TDRフラグ」が含まれます。

このタブでは、結果を集計し、選択した連結レベルのジャーナル・エントリを渡すことができます。連結エントリ によって、選択したグループ化に変更が与える影響に関する追加のインサイトを得られる場合があります。

ノート 会計属性と関連付けられた入金一般会計と出金一般会計の残高合 計のみがチェックされ、ジャーナル・エントリに追加されます。これに より、貸借一致のジャーナル・エントリのみが渡されるようになります 。会計属性間に賃借不一致がある場合、会計属性の一般会計残高 はジャーナル・エントリに渡されません。

#### 図 48: 「集計ロジック」タブ

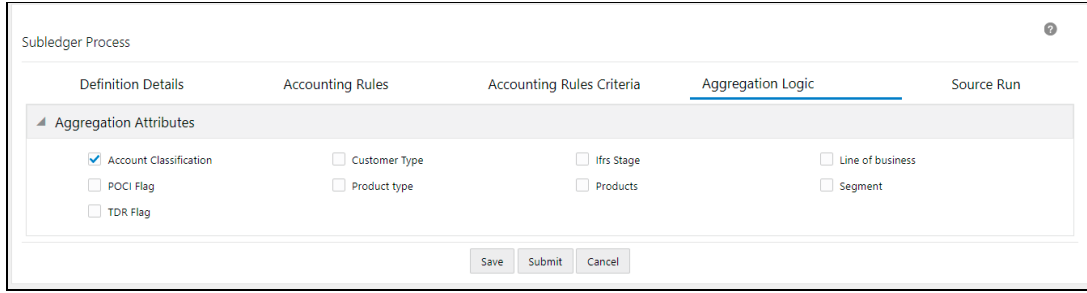

- **14.** 目的の属性の横にあるチェックボックスを選択します。
- **15.** 「保存」をクリックします。
- **16.** 「ソース実行」タブをクリックします。

図 49: 「ソース実行」タブ

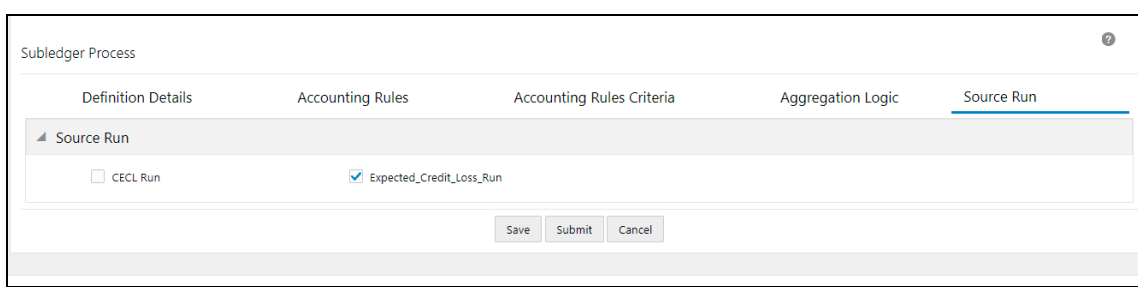

- <span id="page-172-2"></span>**17.** 目的のソース実行を選択します。これは、実行された予想信用損失実行および現在予想信用損失実行 のリストです。「法的エンティティ」、「ライン・オブ・ビジネス」、「計算方法」、「実行タイプ」で選択した値、「 定義詳細」タブのフィールドに応じてこのタブに表示されるソース実行
- **18.** 「保存」をクリックします。
- **19.** 承認者に送信する必要がある場合は、「発行」をクリックします。

承認要求は「受信ボックス」画面からのみ実行できます。チェッカとしてログインし、目的の定義にアクセスし て、レビューした後に承認または否認します。詳細は、OFS AAI[管理ガイドを](https://docs.oracle.com/cd/F29631_01/PDF/8.1.0.x/8.1.0.0.0/OFSAAI_Administration_Guide_8.1.x.pdf)参照してください。

補助元帳定義が承認のために発行された後、フィールドを変更することはできません。フィールドを変更でき るのは、承認者が補助元帳定義を否認した場合のみです。

定義ウィンドウの下部にある「監査証跡」ペインに、「作成者」、「作成日」、「最終変更者」および「最終変更日」の詳 細が表示されます。「ユー**ザー・コメント」**フィールドを使用して、追加情報をコメントとして追加できます。

### <span id="page-172-0"></span>26.5 補助元帳定義の編集

補助元帳定義を編集するには、次のステップを実行します:

- **1.** 「補助元帳定義」表で、編集する補助元帳定義の横にあるチェックボックスを選択します。
- **2.** 「編集」をクリックして、「補助元帳プロセス」ウィンドウをオープンします。
- **3.** 必要なフィールドを更新します。詳細は[、「新規補助元帳定義の作成」を](#page-167-0)参照してください。
- **4.** 「保存」をクリックします。

保存した定義が、「補助元帳定義要約」ウィンドウの「補助元帳定義」表に表示されます。

定義ウィンドウの下部にある「監査証跡」ペインに、「作成者」、「作成日」、「最終変更者」および「最終変更日」の詳 細が表示されます。「ユーザー・コメント」フィールドを使用して、追加情報をコメントとして追加できます。

### <span id="page-172-1"></span>26.6 補助元帳定義の表示

補助元帳定義を表示するには、次のステップを実行します:

- **1.** 「補助元帳定義」ウィンドウで、表示する補助元帳定義の横にあるチェックボックスを選択します。
- 2. 「表示」 をクリックして、「**補助元帳プロセス」**ウィンドウをオープンします。
- **3.** 「取消」をクリックして、「補助元帳定義」ウィンドウに戻ります。

# <span id="page-173-0"></span>26.7 補助元帳定義の実行

補助元帳定義を実行するには、次のステップを実行します:

- **1.** 「補助元帳定義」表で、実行する補助元帳定義の横にあるチェックボックスを選択します。
- **2.** 「実行」をクリックして、「実行」ウィンドウをオープンします。

#### 図 50: 「実行」ウィンドウ

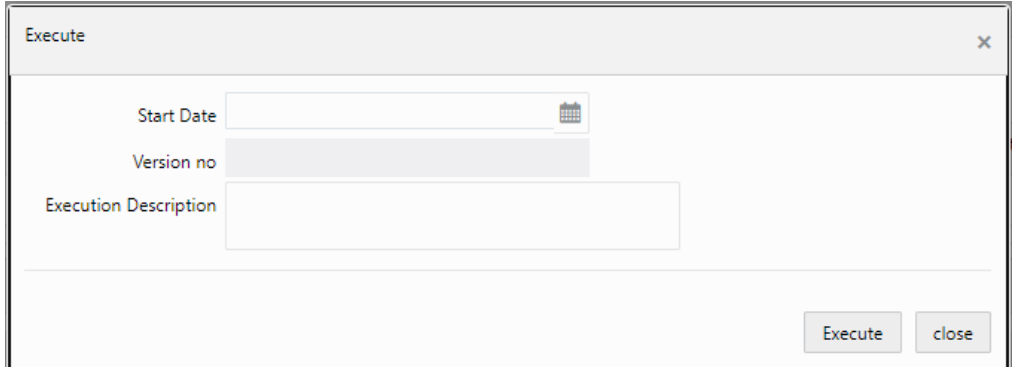

- **3.** 「日付選択」ウィンドウで、カレンダ・アイコンをクリックして日付を選択します。
- **4.** 「バージョン番号」フィールドに、実行する定義のバージョンを入力します。
- **5.** 「実行摘要」フィールドに摘要を入力します。
- **6.** 「実行」をクリックします。

選択した補助元帳定義に実行のマークが付けられます。

### <span id="page-173-1"></span>26.8 補助元帳エラー・ログの表示

補助元帳エラー・ログは、「共通オブジェクト・メンテナンス」の「バッチ・モニター」画面から、および「補助元帳定義要 約」ページから表示できます。「バッチのモニター」画面から補助元帳エラー・ログを表示するには、[OFS AAI](https://docs.oracle.com/cd/F29631_01/PDF/8.1.1.x/8.1.1.0.0/OFSAAI_User_Guide_8.1.1.0.0.pdf)ユーザ 一・ガイドを参照してください。「補助元帳定義要約」ページから補助元帳エラー・ログを表示するには、次のステップ を実行します:

**1.** 「補助元帳定義要約」ページの「実行ステータス」列で、エラー・ログを表示する補助元帳定義に対応するス テータス・リンクを選択します。「ロガーの表示」ウィンドウが表示されます。

図 51: 「ロガーの表示」ウィンドウ

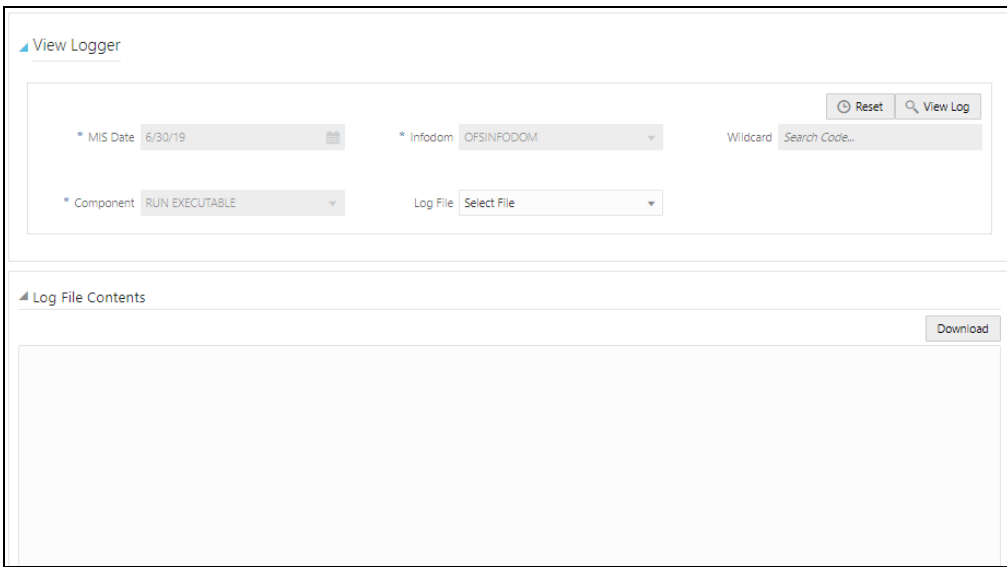

- **2.** 「ログ・ファイル」ドロップダウン・リストをクリックして、ログ・ファイルを選択します。
- **3.** 「ログの表示」をクリックして、ログ・ファイル・コンポーネント・ペインを設定します。
- **4.** さらに、選択したログ・ファイルをダウンロードする場合は、「ダウンロード」をクリックすることもできます。
- **5.** 「クローズ」をクリックして、「補助元帳定義」ウィンドウに戻ります。

### <span id="page-174-0"></span>26.9 補助元帳実行の確定

補助元帳実行を確定すると、関連するベース実行および手動調整実行のジャーナル・エントリを終了できます。実 行を複数回確定することはできません。補助元帳実行の確定は、アプリケーションで順次実行されます。つまり、前 日の実行が確定済の場合にかぎり、当年の補助元帳実行のみを確定可能です。補助元帳実行を確定する前に、ベ ース補助元帳を実行してこれを承認し、補助元帳手動調整がある場合はこれを承認および実行してから、作成者お よびチェッカ・プロセスを介して承認を確定します。補助元帳手動調整定義は、実行確定の前にのみ変更可能であ ることに注意してください。

「補助元帳定義要約」ウィンドウから補助元帳実行を確定するには、次のステップを実行します:

ノート 賃借不一致のジャーナルが含まれる補助元帳実行は確定 できません。

- **1.** 作成者としてログインします。
- **2.** 「補助元帳定義」表で、確定の承認のために送信する補助元帳定義を選択します。

#### 図 52: 「補助元帳定義」ペイン

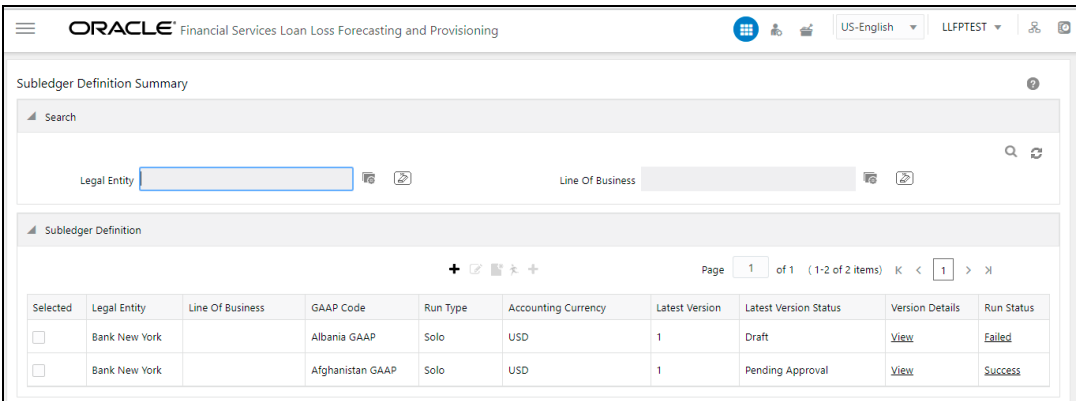

**3.** 「バージョン詳細」列で、「表示」をクリックして「バージョン詳細」ペインをオープンします。

図 53: 「バージョン詳細」ペイン

| <b>Version Details</b><br>◢                                                                                                    |                            |                     |               |                 |                     |                        |                      |                             |               |
|----------------------------------------------------------------------------------------------------|----------------------------|---------------------|---------------|-----------------|---------------------|------------------------|----------------------|-----------------------------|---------------|
|                                                                                                    | Legal Entity Bank New York |                     |               |                 |                     | Run Type Solo          |                      |                             |               |
| Line Of Business                                                                                                    |                            |                     |               |                 |                     | GAAP Code Albania GAAP |                      |                             |               |
| Page 1 of 1 (1 of 1 items) $\begin{array}{ c c c c c c c c }\n\hline\n\end{array}$ $\begin{array}{ c c c c c c c c c }\n\hline\n\hline\n\end{array}$ |                            |                     |               |                 |                     |                        |                      |                             |               |
| <b>Version Number</b>                                                                                                    | <b>Effective From</b>      | <b>Effective To</b> | <b>Status</b> | Created By      | <b>Created Date</b> | Approved By            | <b>Approved Date</b> | <b>Number of Executions</b> | View / Modify |
|                                                                                                    | 10-May-2004                | 01-Jan-9999         | Draft         | <b>LLFPTEST</b> | 24-Jun-2021         |                        |                      |                             | View / Edit   |

**4.** 「実行数」列で、リンクをクリックして「確定」ペインをオープンします。

「実行数」列の数は[、「補助元帳プロセス」ページの「ソース実行」タブで](#page-172-2)選択したソース実行の数に対応しま す。実行は最近のFIC MIS日付から選択されます。

#### 図 54: 「確定」ペイン

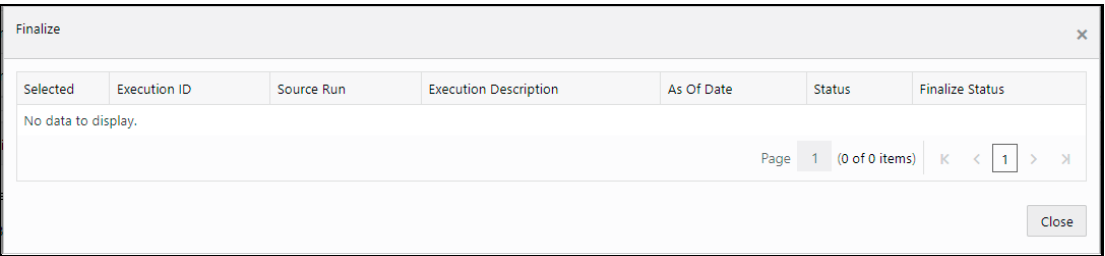

**5.** 「選択済」列で、承認のために送信する補助元帳実行の横にあるチェックボックスを選択し、「発行」をクリック します。

選択した補助元帳実行が、承認のために送信されます。

- **6.** 補助元帳の承認者が補助元帳実行の確定を承認した後、ステップ2、3および4を繰り返します。
- **7.** 「選択済」列で、確定する補助元帳実行の横にあるチェックボックスを選択し、「確定」をクリックします。

バージョンが正常に確定されたことを確認するメッセージが表示されます。また、選択した日付の賃借不一致 ジャーナルを含む.txtファイルをダウンロードすることもできます。

# <span id="page-176-0"></span>26.10 補助元帳定義の新規バージョンの作成

既存の補助元帳定義の新規バージョンを作成するには、次のステップを実行します:

- **1.** 「補助元帳定義」表で、編集する補助元帳定義の横にあるチェックボックスを選択します。
- **2.** 「新規バージョン」をクリックして、「補助元帳プロセス」ウィンドウをオープンします。

ノート 新規バージョンを作成できるのは、承認済の定義に対してのみです  $\sim$ 

- **3.** 必要なフィールドを更新します。詳細は[、「新規補助元帳定義の作成」を](#page-167-0)参照してください。
- **4.** 「保存」をクリックします。 保存した定義が、「補助元帳定義要約」ウィンドウの「補助元帳定義」表に表示されます。

### 27 補助元帳手動調整

補助元帳手動調整を使用すると、承認済の補助元帳定義のバッチ詳細を更新できます。補助元帳手動調整定義を 変更できるのは実行の確定前のみであるため、補助元帳定義を確定する前に、すべての手動調整タスクを完了し てください。

> ノート 集計ロジックが商品または商品タイプであるベース補助元帳実行を含む 補助元帳手動調整定義については、ユーザーはアプリケーションの「デ ィメンション管理」セクションで商品または商品タイプについて階層を定 義するか、DRMローダー・バッチを介してこの階層をロードする必要があ ります。これにより、ユーザーは「補助元帳手動調整」画面でこの定義に アクセスできるようになります。

トピック:

- [補助元帳手動調整へのアクセス](#page-177-0)
- [補助元帳手動調整定義の検索](#page-178-0)
- [新規補助元帳手動調整定義の作成](#page-178-1)
- [補助元帳手動調整定義の編集](#page-180-0)
- [補助元帳手動調整定義の表示](#page-180-1)
- [補助元帳手動調整定義の実行](#page-180-2)

### <span id="page-177-0"></span>27.1 補助元帳手動調整へのアクセス

左側のサイド・メニューで「補助元帳手動調整」要素をクリックすると、「補助元帳手動調整」ウィンドウにアクセスで きます。この要素をクリックすると、「手動調整要約」ウィンドウが表示されます:

#### ORACLE<sup>\*</sup> Financial Services Loan Loss Forecasting and Provisioning US-English w LLFPTEST w  $\qquad \qquad =$  $\bigoplus$   $\mathbb{A}$   $\cong$  $\mathbf{g}$ **TO** Manual Adiustment Summary  $\bullet$  $\blacktriangle$  Search  $Q_{\alpha}$ Legal Entity 16 2 **The Of Business** and the contract of the contract of  $\mathbb{Z}$ Subledger Batch Id Like A Batch Details  $\bullet \ \boxtimes \ \blacksquare \ \succcurlyeq$ Page  $\begin{array}{|c|c|c|c|c|c|}\n\hline\n1 & \text{of 0} & (1-10 \text{ of 0 items}) & K & & 1 & \rightarrow & \mathbb{N}\n\end{array}$ Subledger Batch Id Legal Entity Line Of Business GAAP Code Run Status Selected **Batch Description** No data to display.

#### 図 55: 「手動調整要約」ウィンドウ

このウィンドウの「バッチ詳細」表に、既存の補助元帳手動調整定義が表示されます。このウィンドウでは、新規補 助元帳手動調整定義を作成したり、既存定義を編集したり、既存定義の詳細を表示したり、定義を実行することもで きます。

### <span id="page-178-0"></span>27.2 補助元帳手動調整定義の検索

検索機能を使用すると、既存の定義のリストをフィルタして、目的の定義を見つけることができます。定義を検索す るには、「法的エンティティ」、「ライン・オブ・ビジネス」および「バッチID」フィールドに必要なキーワードを入力して、「 検索」をクリックします。

#### 図 56: 「手動調整要約」ウィンドウ

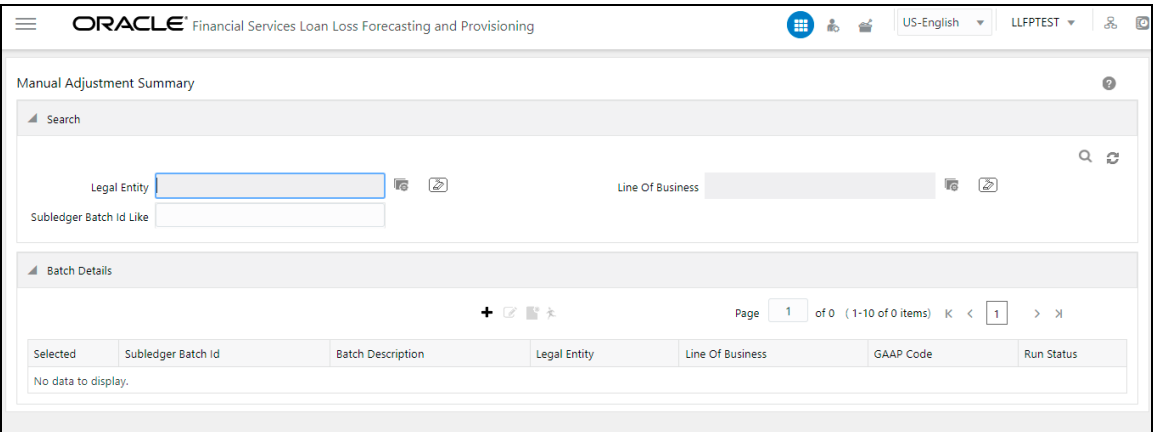

「バッチ詳細」表の補助元帳手動調整定義のリストがリフレッシュされ、検索基準に一致する定義が表示されます。

# <span id="page-178-1"></span>27.3 新規補助元帳手動調整定義の作成

新規補助元帳手動調整定義を作成するには、次のステップを実行します:

**1.** 「補助元帳手動調整」表で、「追加」をクリックして「補助元帳手動調整」ウィンドウをオープンします。

#### 図 57: 「補助元帳手動調整」ウィンドウ

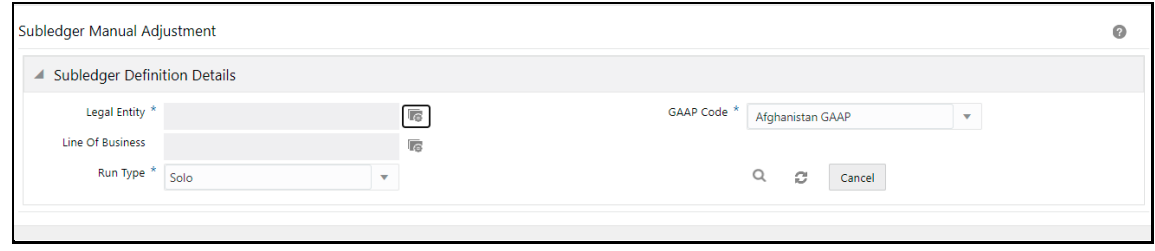

**2.** 「補助元帳定義詳細」ペインを設定します。

#### 表 39: 「補助元帳定義詳細」ペイン

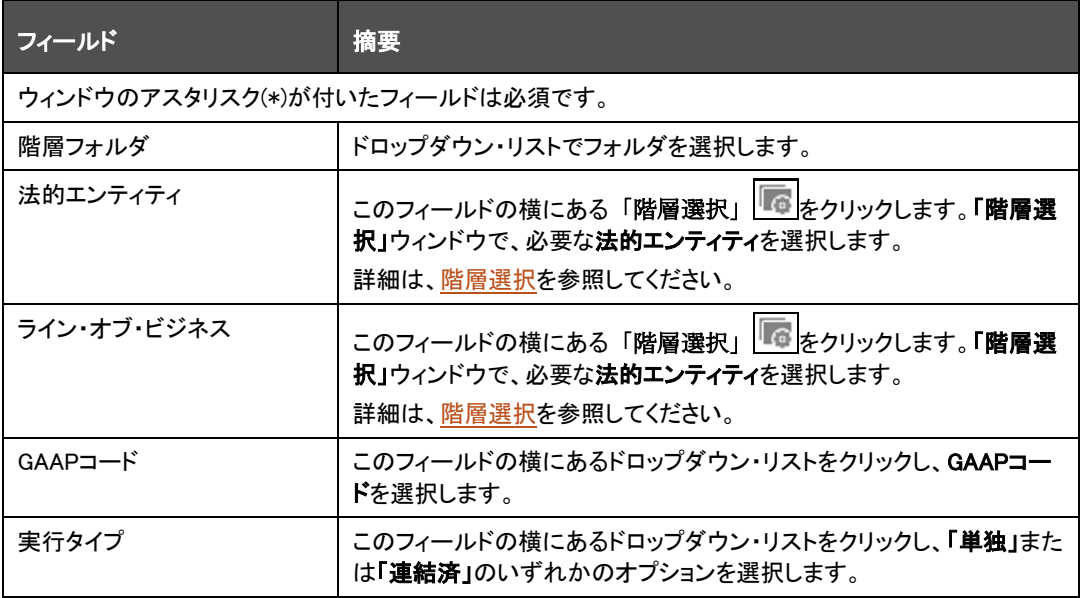

- 3. 「検索」 アイコンをクリックします。
- **4.** 「報告通貨」フィールドの横にあるドロップダウン・リストをクリックし、通貨を選択します。
- **5.** 「ステータス」フィールドの横にあるドロップダウン・リストをクリックし、ステータスを選択します。
- **6.** 「FIC MIS日付」フィールドの横にあるカレンダ・アイコンをクリックし、カレンダで日付を選択します。 選択した日付に実行されたすべての実行が「実行ID」ドロップダウンに表示されます。
- **7.** 「実行ID」フィールドの横にあるドロップダウン・リストをクリックし、実行IDを選択します。
- **8.** 「手動調整」ペインで、「ディメンション」アイコンをクリックします。

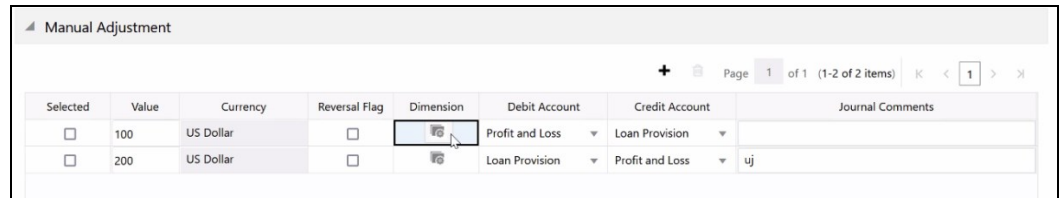

**9.** 「集計会計属性」ウィンドウで、必要なディメンションを選択し、「適用」をクリックします。

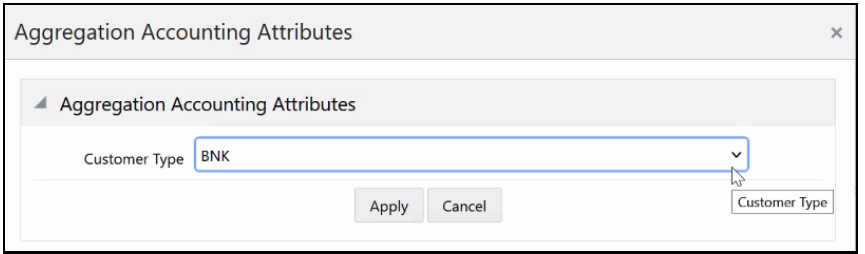

- **10.** 「発行」をクリックします。
- **11.** 「保存」をクリックします。
## 27.4 補助元帳手動調整定義の編集

補助元帳手動調整定義を編集するには、次のステップを実行します:

- **1.** 「バッチ詳細」表で、編集する補助元帳手動調整定義の横にあるチェックボックスを選択します。
- **2.** 「編集」をクリックします。「補助元帳手動調整」ウィンドウをオープンします。
- **3.** 必要なフィールドを更新します。詳細は[、「新規補助元帳手動調整定義の作成」を](#page-178-0)参照してください。
- **4.** 「保存」をクリックします。 保存した定義が、「手動調整要約」ウィンドウの「バッチ詳細」表に表示されます。

## 27.5 補助元帳手動調整定義の表示

補助元帳手動調整定義を表示するには、次のステップを実行します:

- **1.** 「バッチ詳細」ウィンドウで、表示する補助元帳手動調整定義の横にあるチェックボックスを選択します。
- 2. 「表示」 をクリックして、「補助元帳手動調整」ウィンドウをオープンします。 このウィンドウには、集計属性と会計ルールの詳細も表示されます。
- **3.** 「取消」をクリックして、「バッチ詳細」ウィンドウに戻ります。

## 27.6 補助元帳手動調整定義の実行

補助元帳手動調整定義を実行するには、次のステップを実行します:

- **1.** 「バッチ詳細」表で、「補助元帳手動調整」の横にあるチェックボックスを選択します。
- **2.** 「実行」をクリックします。

### 図 58: 「実行」ウィンドウ

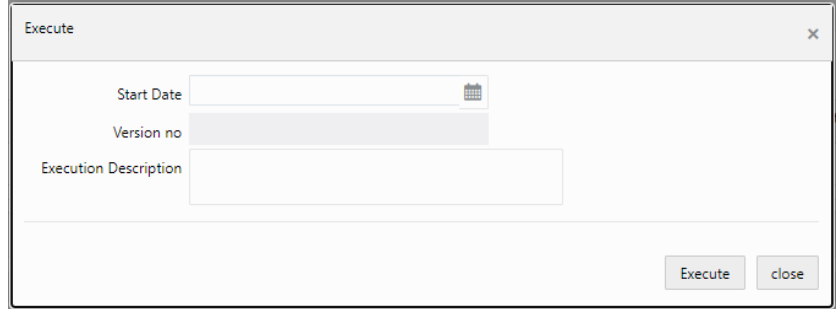

- **3.** 「実行」ウィンドウの「開始日」フィールドに開始日を入力します。
- **4.** 「実行摘要」フィールドに摘要を入力します。
- **5.** 「実行」をクリックします。

選択した補助元帳手動調整定義に実行のマークが付けられます。

## 28 損失予測

期待損失および発生損失アプローチによる引当金の計算とは別に、OFS Loan Loss Forecasting and Provisioning は、様々な商品タイプにわたる顧客数またはエクスポージャの総額に基づく評価または支払遅延日数マトリックスを 使用して損失を予測します。損失予測コンポーネントは、将来の期間の損失を報告せず、そのかわりに、エクスポー ジャ件数またはエクスポージャ金額のステータスを予測します。

例: 当期間について、特定の商品タイプの合計エクスポージャ件数が3000で、期間1に予測されるデフォルトの確率 が10%の場合、損失の予測値は300になるので、エクスポージャ件数は2700です。

ユーザー入力マトリックスの頻度は、1か月から1年と差があることが考えられます。予測期間は、使用可能な最小 頻度に基づき、評価ベースの場合は5期間、支払遅延日数(DPD)ベースの場合は24期間です。損失予測プロシージ ャは、次のように計算されます:

• 最小頻度の決定:評価ベースおよび支払遅延日数ベース両方のマトリックスの最小頻度期間はポアソン過 程の入力として使用され、その他すべてのマトリックスの共通頻度となります。

例: あるエクスポージャのセットについて、マトリックス頻度期間が月次、四半期、半期、年次とばらついてい る場合、使用可能なすべてのマトリックスの最小頻度期間(月次)が、その他のマトリックスでポアソン過程が 実施される際の基準頻度として使用されます。予測は、評価ベースの場合は5か月間、支払遅延日数ベース の場合は24か月間を対象に行われます(当期間を除く)。

- 当期間の損失予測: 当期間の値について、LLFPアプリケーションは、指定されたディメンションの合計値を 設定するのみです。この場合、マトリックスの介入は必要になりません。通常、損失予測は商品タイプ、商 品、資産区分などの事前定義済ディメンションについて行われます。したがって、当期間を報告する際、 LLFPは選択されたディメンションについて、エクスポージャ件数およびエクスポージャ金額レベル両方の値 を合計します。
- ポアソン・パラメータ: ポアソン過程は、予想損失または発生損失アプローチが実施された個別のエクスポ ージャが遷移マトリックスに正しく割り当てられた後で開始されます。マトリックスは、顧客タイプ、商品タイプ 、通貨などの事前定義済ディメンションに基づいて割り当てられます。頻度の適用性にかかわらず、すべて のマトリックスにポアソン・パラメータが適用されます。

ポアソン・パラメータ= 1-exp (-?) = ?。ここで、?は指定された期間のデフォルトの確率値です。

- デフォルトの確率の計算: 予測期間(5期間または24期間)のデフォルト値は、斉時的および非斉時的マトリ ックスを使用してロードされます。マトリックスの頻度にばらつきがある場合は、ポアソン過程の分解を使用 してマトリックスの共通頻度が決定され、該当する期間に対してロードされます。
- 顧客数およびエクスポージャ金額: LLFPアプリケーションは、顧客数およびエクスポージャ金額に基づく予 測をサポートします。商品タイプや地理などの特定のディメンションで、エクスポージャの合計またはエクス ポージャの金額が該当するデフォルト値で乗算されます。連続する2番目の期間については、最初の期間 の出力が該当するデフォルト値で乗算される、というように続きます。

## 29 再保険契約

再保険は、保険会社(再保険会社)が、その会社が発行した1つ以上の保険契約の下で、別の保険会社(再保険会社 、出再保険会社または元受保険会社)が被る損失のすべてまたは一部を保障することに同意する取引です。このサ ービスのために、出再保険会社は再保険会社に保険料を支払います。再保険の目的は保険と同じで、リスクを分 散することです。再保険の売掛/未収金は、再保険契約で定められた回収可能金額について、保険会社または専 属保険エンティティが認識する売掛/未収金です。

FASBのガイドラインに従い、保険会社が保持する再保険契約について、信用損失引当金を計算する必要がありま す。保有する再保険契約の信用損失引当金の計算に使用される式は、次のとおりです:

予想信用損失 <sup>=</sup>再保険請求未払額 \* デフォルトの確率 \* デフォルト時損失

# 30 LLFPの一般的な機能

この項では、OFS Loan Loss Forecasting and Provisioningアプリケーションの一般的な機能の詳細を示します。

# 30.1 口座での会社間の消去

データを処理領域に移動する際、OFS Loan Loss Forecasting and Provisioningアプリケーションは、組織構造で相 手方が法的エンティティであるすべての口座を削除します。これは、連結ベースで「実行」を実行する場合にのみ適 用されます。

## 31 実行の準備

この章の主な目的は、LLFPにおけるデータ実行前の様々な要件を詳しく説明することです。 この章は、次の各項で構成されています:

- [重要なメタデータ定義](#page-184-0)
- [アプリケーション・プリファレンス表の設定](#page-186-0)
- [設定マスター表の設定](#page-187-0)

ステージ表、バッチ、基礎となるタスクの詳細は、My Oracle SupportでOFS Loan Loss Forecasting and Provisioning [の実行チャートお](https://support.oracle.com/epmos/faces/DocumentDisplay?_afrLoop=313308518059424&id=2017368.1)よ[びダウンロード仕様の](https://support.oracle.com/epmos/faces/DocumentDisplay?_afrLoop=313305583698227&id=2099161.1)ドキュメントを参照してください。

## <span id="page-184-0"></span>31.1 重要なメタデータ定義

この項では、重要なメタデータ定義に関する情報を示します。

## 31.1.1 実行用のデータのロード

実行前に、OFS Loan Loss Forecasting and Provisioningにデータをロードするための次のステップを実行します:

- **1.** すべてのステージ表にデータをロードします。
- **2.** シードされたバッチを実行して、該当するDIM表またはFSI表を設定します。
- **3.** 次のいずれかのオプションを使用して、階層を保存します:
	- 「階層」ウィンドウで一度に1つずつ再保存します。
	- 「メタデータの保存」ウィンドウで、必要なすべての階層を同時に選択します。
- **4.** 「ルール」ウィンドウにナビゲートし、関連するノードを選択して、マッピングを構成します。

### 31.1.2 格付け組替

これにより、評価データが設定され、外部評価が内部評価に組み替えられます。データ値設定はT2Tを使用して行 われ、組替はタイプ2ルールの外部評価から内部評価への組替を使用して行われます。現行のアプリケーションで は、外部評価から内部評価への1対1のマッピングのみがサポートされます。このルールは、銀行の内部評価および マッピング戦略に基づいてレビューおよびカスタマイズされる必要があります。

> 各評価が独自の特性を持つため、各外部評価を一意の内部評価にマッ プする必要があります。

## 31.1.3 市場データ値設定

T2TのIRC DATA POPULATIONとEXCHANGE\_RATE\_DATA\_POPULATIONを使用して、金利データと換算レート・デ ータがそれぞれ設定されます。-1とマークされたRunskeyが実際の履歴データになります。実行ごとに、-1のデータ に同じ表の実行Runskeyが設定されます。

引当金マトリックス方法は、マッピングに応じて評価または延滞バンドに基づき、引当金レートを口座に割り当てます 。処置を選択するために、次の基準に基づいて各口座がアプローチにマップされます:

• 減損ステータス

- 顧客タイプ
- 商品

このルールは、銀行のデータおよびマッピング戦略に基づいてレビューおよびカスタマイズされる必要があります。

## 31.1.4 引当金マトリックス・マッピング

このタスクに関連するルールは次のとおりです:

• 引当金マトリックス割当

キャッシュ・フローを予測できないか使用できない口座は、引当金マトリックス方法を使用して処理でき、この 方法では口座の評価または延滞日数、あるいはその両方に基づいて引当金レートが口座に割り当てられま す。引当金マトリックスが評価ベースのみの場合は、口座レベルで指定された延滞バンド(ある場合)は無視さ れ、延滞ベースのみのマトリックスの場合は評価が無視されます。

評価または延滞バンドが同じである口座の引当金レートが、商品、顧客タイプ、減損ステータスによって異な る場合があります。そのため、引当金マトリックスは次の基準に基づいてマップされます:

- 減損ステータス
- 顧客タイプ
- 商品

このルールは、銀行のデータおよびマッピング戦略に基づいてレビューおよびカスタマイズされる必要があります。

### 31.1.5 バーゼル組替

このタスクに関連するルールは次のとおりです:

- バーゼル顧客タイプ組替
- バーゼル商品タイプ組替
- バーゼル資産区分組替

規制レポートおよび連結のために、バンク商品および顧客をそれぞれバーゼル商品タイプおよびバーゼル顧客タイ プに組み替える必要があります。また、将来の規制資本計算およびレポートのために、バーゼル顧客タイプおよび バーゼル商品タイプはバーゼル資産区分に組み替えられます。

このルールは、銀行のデータおよびマッピング戦略に基づいてレビューおよびカスタマイズされる必要があります。

### 31.1.6 集団評価

このタスクに関連するルールは次のとおりです:

- 集団評価の割当ルール
- Cohort Identification DT

キャッシュ・フローを生成するプロセス全体の効率を高めるために、類似の特性を持つ口座(一般的にはリテール口 座のような、価値が小さく、ボリュームの大きい口座)をグループ化してコホートを形成します。この場合、キャッシュ・ フローおよび引当金はコホート・レベルで計算されます。コホート・レベルで計算された償却コストおよび引当金は、 口座の配賦ファクタに基づいて口座レベルに配賦しなおされます。配賦ファクタには通常、コホート内の口座の金額 が格納されます。

## 31.1.7 総償却しきい

このタスクに関連するルールは次のとおりです:

償却重要性の割当

このルールは、引当金の計算で考慮される総償却金額に基づいて重要性フラグを設定します。

# <span id="page-186-0"></span>31.2 アプリケーション・プリファレンス表の設定

次の表は、アプリケーション・プリファレンス表の設定方法の詳細を示しています。

### 表 40: アプリケーション・プリファレンス表

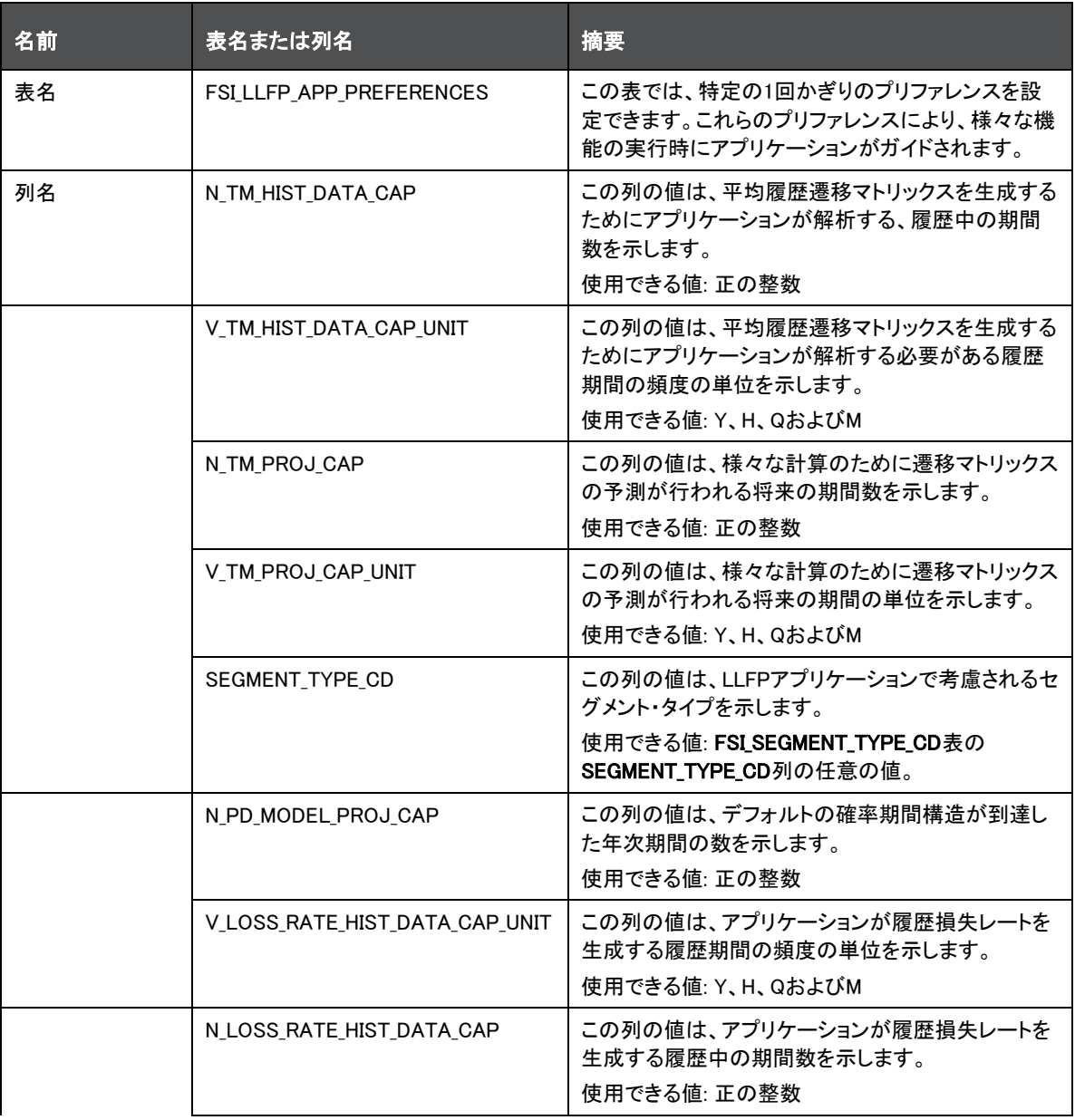

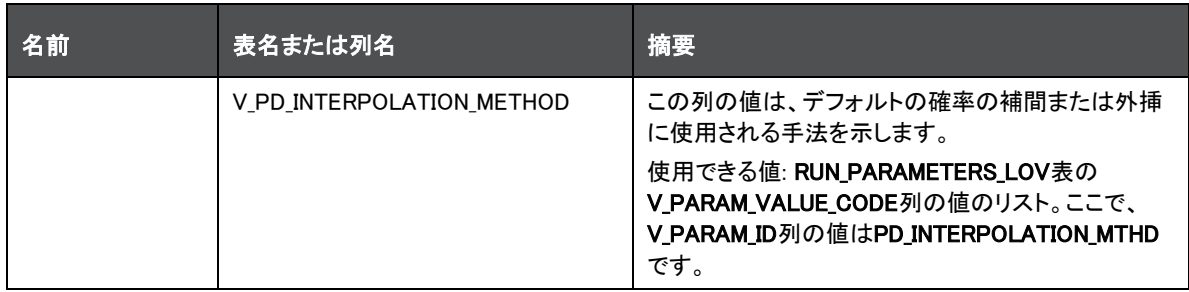

ノート N\_TM\_HIST\_DATA\_CAP、V\_TM\_HIST\_DATA\_CAP\_UNIT、 V\_LOSS\_RATE\_HIST\_DATA\_CAP\_UNITおよび N\_LOSS\_RATE\_HIST\_DATA\_CAP列の値を変更すると、履歴遷移マトリッ クス、履歴損失レートなど、以前に実行したすべての実行の再実行が必 要になります。 N\_TM\_PROJ\_CAP、V\_TM\_PROJ\_CAP\_UNITおよび N\_PD\_MODEL\_PROJ\_CAP列の値を変更すると、デフォルトの確率モデ

ルおよび経済シナリオの定義が作成された期間数が変更されるため、 それらの再定義が必要になります。

ノート N\_TM\_HIST\_DATA\_CAPは、遷移マトリックスの頻度割当ルールで設定さ れた遷移頻度に基づいて、現在のFIC MIS日付を始点とする複数の期 間に変換されます。

> たとえば、アプリケーション・プリファレンス表で履歴上限が1 Yと設定さ れ、遷移頻度が四半期に設定されている場合、履歴遷移マトリックス実 行では過去3四半期の履歴データが検索されます。

# <span id="page-187-0"></span>31.3 設定マスター表の設定

次の表は、設定マスター表の設定方法の詳細を示しています。

表 41: 設定マスター表

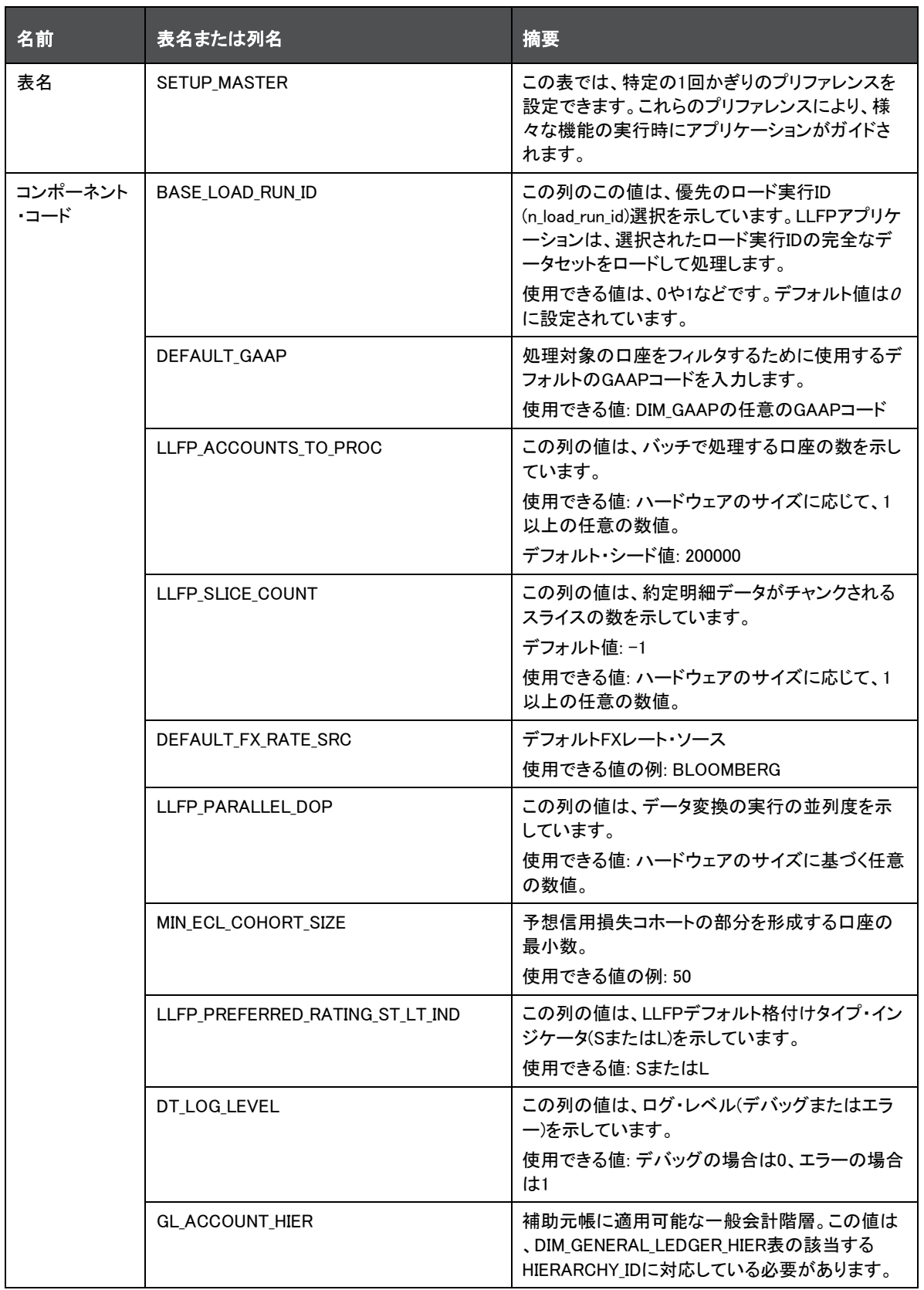

## 32 実行

この章の主な目的は、データ実行プロセスを詳しく説明することです。

## 32.1 データ品質フレームワーク

ステージング表のデータは、データ品質を確認されます。エラーのあるデータは処理されず、ログ・ファイルで報告さ れます。

SCDは次の順序で実行されます:

- **1.** ディメンションのデータ値設定
- **2.** 口座データ値設定
- **3.** 口座開始レート
- **4.** 市場データ値設定
- **5.** 準静的データ値設定
- **6.** デフォルトの確率期間構造の設定

LLFPの期待損失および発生損失アプローチそれぞれに1つのベース実行があります。引当金マトリックス方法およ び回収率方法が両方の実行で使用されます。期待損失実行では、口座を期待損失、引当金マトリックスまたは回収 率のいずれかの方法にマップできます。同様に、発生損失実行では、口座を発生損失、引当金マトリックスまたは 回収率のいずれかの方法にマップできます。

出力表の値の設定バッチを使用して、OBP-CSAインタフェースが出力データを取得できるようにするために、引当 金額がFCT\_LLFP\_OUTPUT表に設定されます。

## 32.2 プロセス・モデリング・フレームワーク

プロセス・モデリング・フレームワーク(PMF)は、プロセス・パイプライン開発者が、ビジネス・アナリストがモデル化し た様々なパイプラインを実装できるようにするための設計および実行フレームワークです。プロセス・パイプライン開 発者は、このフレームワークを使用してOFSAA内のビジネス・パイプラインおよび実行パイプラインをオーケストレー ションし、また、実装を完了するために、パイプラインに参加するアーティファクトを設計します。

プロセス・モデリング・フレームワークは、OFSAAアプリケーションのインスタンス化されたパイプラインをモニターす るパイプラインおよびプロセス・モニター・コンポーネントをモデル化するための、プロセス・モデリング・コンポーネン トで構成されています。

PMFの詳細は、OFSAAI[プロセス・モデリング・フレームワーク・オーケストレーション・ガイドを](https://docs.oracle.com/cd/F29631_01/get_started.htm)参照してください。

## 32.3 手動のステージまたは分類の再割当

手動ステージ再割当または上書きUIを使用すると、ステージ決定ルールを使用してアプリケーションによってそれぞ れの口座に割り当てられたステージを手動で更新できます。ステージは、ステージ決定実行を通じて割り当てられま す。

ステージ決定の手動組替は、次の2つのステップで構成されます:

- 手動組替ステップ
- 承認プロセス

作成者(手動組替ステップ)権限を持っているユーザーは、「作成者ステージおよび分類再割当」モジュールの「ステ ージ再割当」セクションを使用して格付けを更新できます。

承認または否認プロセスは、承認者権限を持っているユーザーによって実行されます。チェッカは「チェッカ・ステー ジおよび分類再割当」モジュールの「ステージ再割当」セクションを使用して、作成者権限を持っているユーザーによ って行われた再割当を承認または否認できます。

## 32.3.1 「作成者ステージおよび分類再割当」モジュールまたは「チェッカ・ステージおよび分類 再割当」モジュールへのアクセス

「作成者ステージおよび分類再割当」モジュールまたは「チェッカ・ステージおよび分類再割当」モジュールにアクセ スするには、アプリケーション・ホーム・ページのLHSメニューで「作成者ステージおよび分類再割当」または「チェッ カ・ステージおよび分類再割当」リンクをクリックします。割り当てられているユーザー権限に応じて、作成者ステー ジ再割当またはチェッカ・ステージ再割当リンクが表示されます。

## 32.3.2 作成者 - ステージおよび分類再割当プロセス

ステージ決定実行が行われた口座のリストを取得するには、次のステップを実行します:

- **1.** 「ステージ決定実行」ドロップダウン・リストで値を選択します。
- **2.** 「実行日」ドロップダウン・リストで値を選択します。
- **3.** 「実行名および実行代理キー」ドロップダウン・リストで値を選択します。
- **4.** 検索をフィルタするための次のいずれかまたはすべての詳細を入力します:

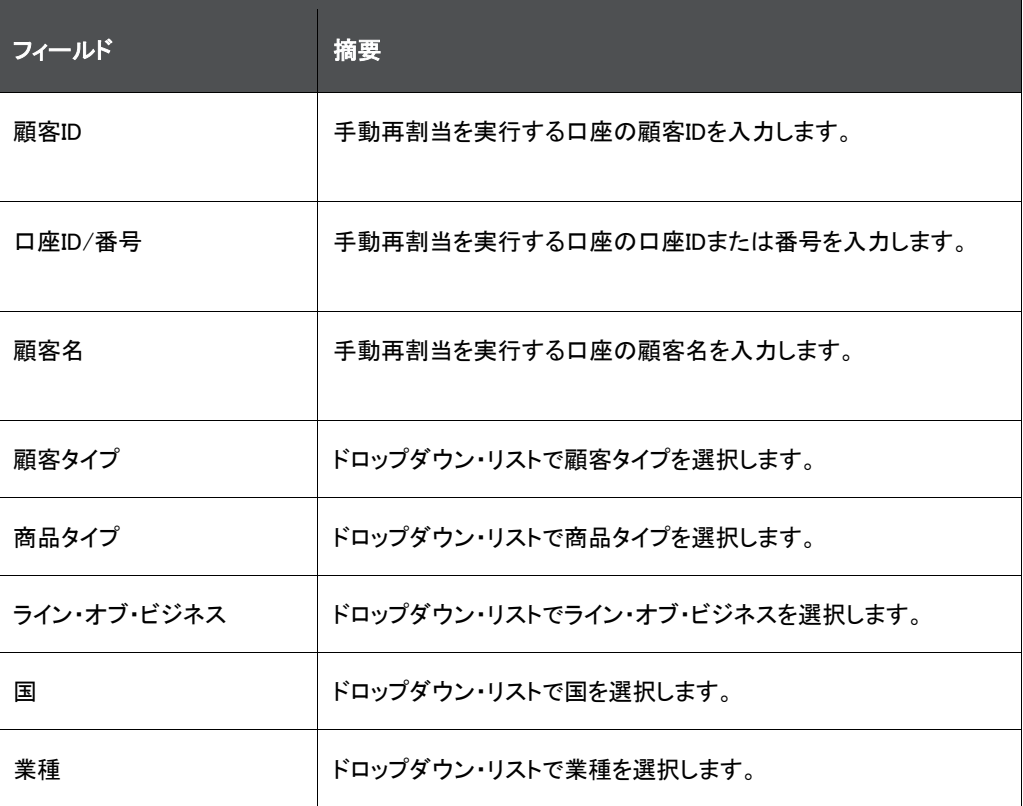

### 表 42: 「ステージ決定」フォーム

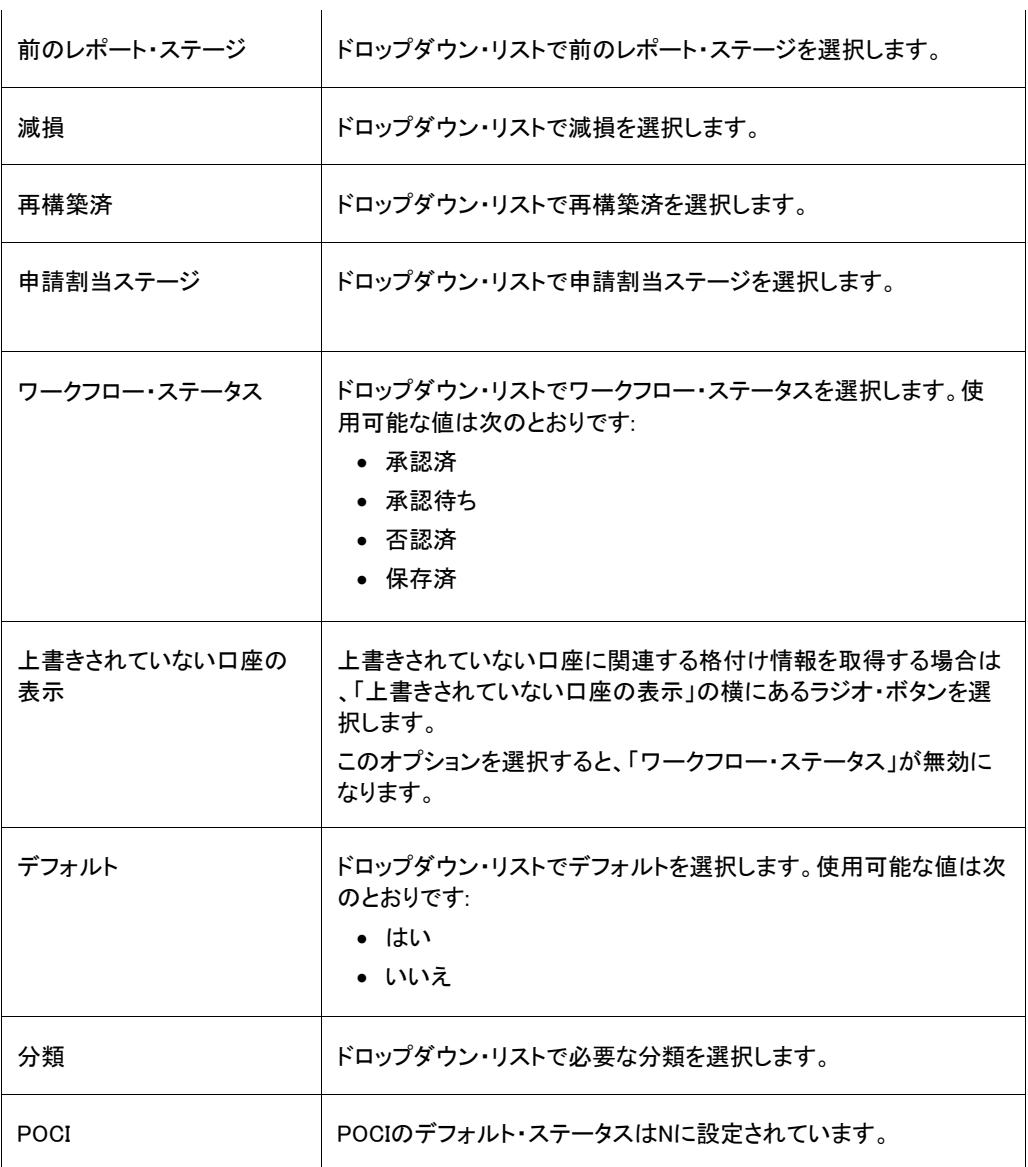

**5.** 「検索」をクリックします。

選択した検索基準に一致する口座の詳細が「選択的再割当リスト」表に表示されます。口座がその「顧客ID」 、「顧客名」、「口座ID/番号」、「顧客タイプ」、「商品タイプ」、「前のレポート・ステージ」、「申請割当ステージ」 、「ステージ再割当済」、「分類」、「分類の再割当」、「理由」の詳細とともにリストされます。このUIでは、「検索 」をクリックする前に、少なくとも1つのフィルタを使用する必要があります。

- **6.** ステージを再割当する口座の顧客IDの横にあるチェックボックスを選択します。
- **7.** 選択した口座の「ステージ再割当済」列のドロップダウンでステージを再割当します。
- **8.** 選択した口座の「分類再割当済」列のドロップダウンで分類を再割当します。
- **9.** 「理由」列でステージの再割当の理由を入力します。

「**選択的再割当リスト」**ですべての口座のステージを再割当する場合は、次を実行します:

- **10.** 「グループ再割当」表で、「すべての口座に適用」フィールドの横にあるチェックボックスを選択します。
- **11.** 「ステージ再割当済」ドロップダウン・リストで必要なステージを選択します。

**12.** 「分類再割当済」ドロップダウン・リストで必要なステージを選択します。

**13.** 「理由」列でステージの再割当の理由を入力します。

- **14.** 「適用」をクリックして、「保存」をクリックします。
- **15.** 「発行」をクリックします。

必要に応じて、任意のFIC\_MIS\_DATEに対し、ステージ決定を複数回実行できます。デフォルトでは、予想信用損失 計算プロセスは最新のステージ決定実行データを処理に使用します。

ただしユーザーは必要に応じて、予想信用損失計算のために処理する必要のあるステージ決定実行を選択できま す。「実行の確定」をクリックすると、ワークフロー・ステータスごとの口座数を示すポップアップが表示され、実行を 確定することの確認を求められます。実行が確定とマークされると、それ以降、その実行を変更できなくなります。

特定の実行がすでに確定された後でも、別の実行を確定とマークすることはできます。ポップアップには、別の実行 が確定とマークされていることが追加で示され、その実行を上書きすることの確認が求められます。

## 32.3.3 チェッカ - ステージおよび分類再割当の承認または否認プロセス

ステージ決定実行が行われた口座のリストを取得するには、次のステップを実行します:

- **1.** 「ステージ決定実行」ドロップダウン・リストで値を選択します。
- **2.** 「実行日」ドロップダウン・リストで値を選択します。
- **3.** 「実行名および実行代理キー」ドロップダウン・リストで値を選択します。
- **4.** 検索をフィルタするための次のいずれかまたはすべての詳細を入力します:

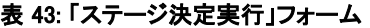

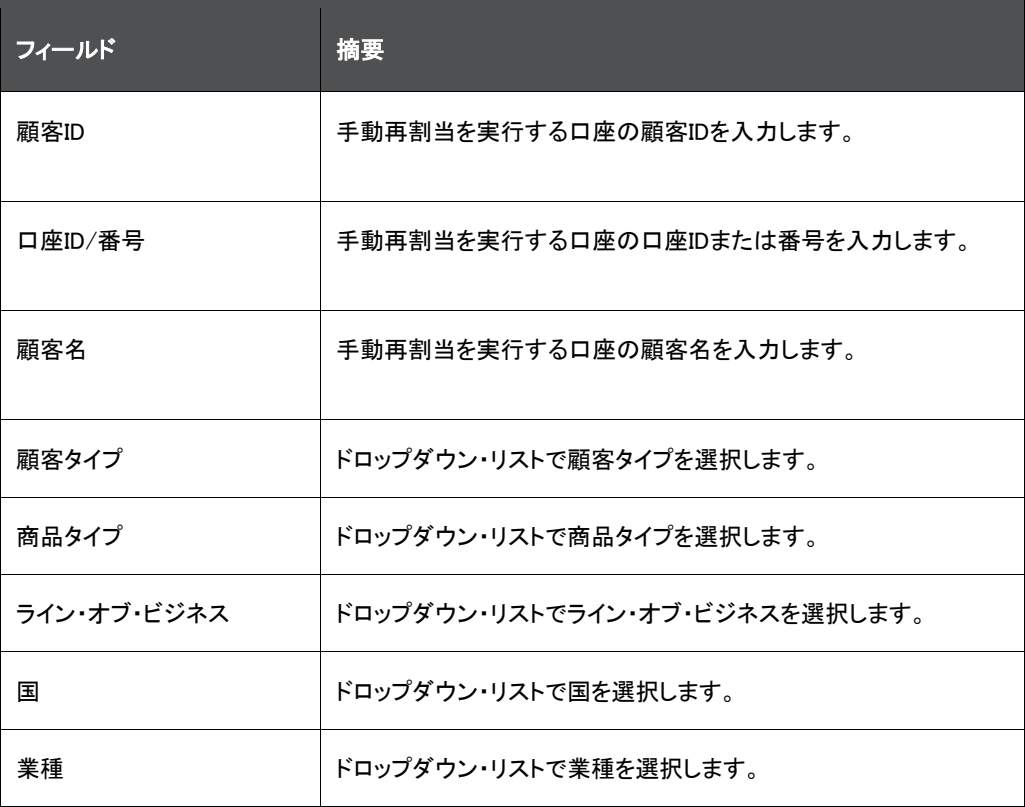

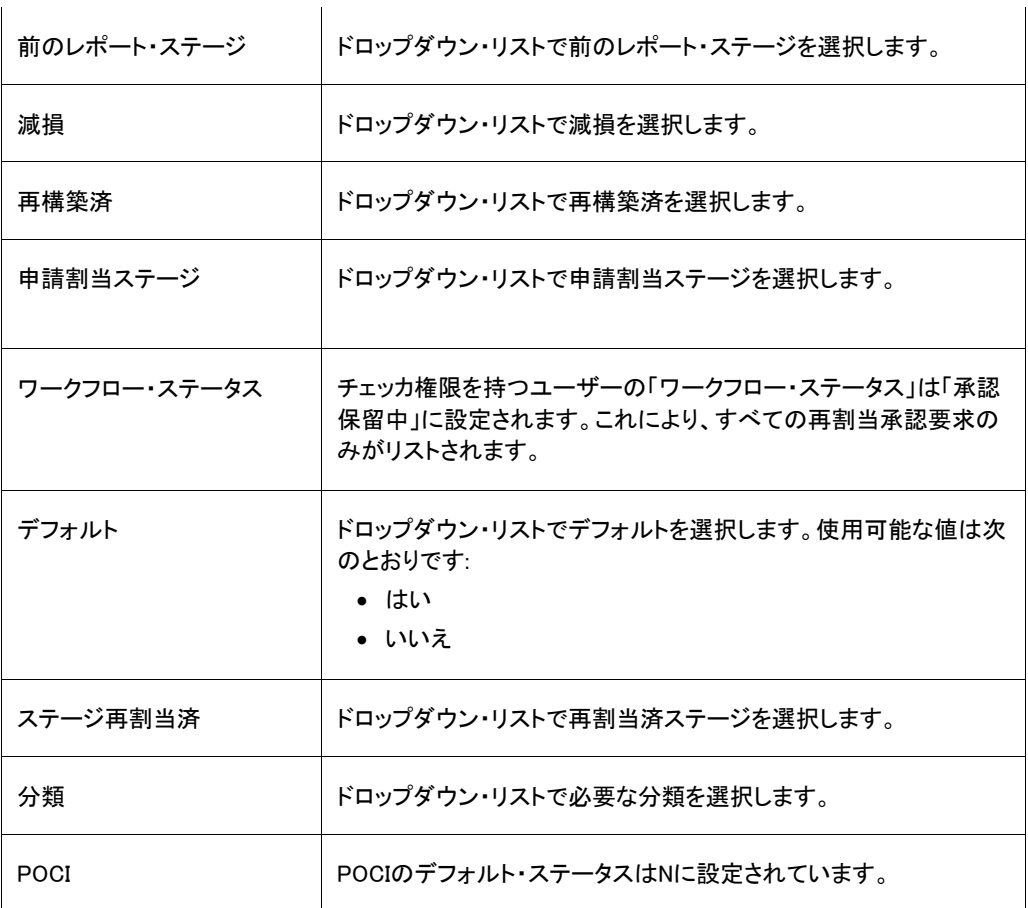

**5.** 「検索」をクリックします。

選択した検索基準に一致する口座の詳細が「選択的再割当リスト」表に表示されます。口座がその「顧客ID」 、「顧客名」、「口座ID/番号」、「顧客タイプ」、「商品タイプ」、「前のレポート・ステージ」、「申請割当ステージ」 、「ステージ再割当済」、「申請割当済分類」、「分類の再割当」、「理由」の詳細とともにリストされます。ここで は、フィルタの使用は必須ではありません。

- **6.** 再割当を承認または否認する口座の顧客IDの横にあるチェックボックスを選択します。
- **7.** 選択した口座の決定、承認または否認列のドロップダウンで、「承認」または「否認」を選択します。
- **8.** 「承認者コメント」列に、ステージ再割当の承認または否認に関するコメントを入力します。
- **9.** 「選択的再割当リスト」ですべての口座の再割当を承認または否認する場合は、次を実行します:
	- e. 「グループ再割当」表で「すべての口座に適用」フィールドの横にあるチェックボックスを選択します。
	- f. 「承認者コメント」列に、再割当の承認または否認に関する承認者コメントを入力します。
	- g. 「決定」ドロップダウン・リストで、必要な決定の「承認」または「否認」を選択します。
- **10.** 「適用」をクリックします。
- **11.** 「発行」をクリックします。

# 32.4 データおよびメタデータの法的エンティティ・ベースのセキュリティ

この機能は、複数の法的エンティティが同じアプリケーション・インスタンスを使用している場合に、LLFPアプリケー ションのセキュリティを向上させます。この機能によって、特定の法的エンティティの範囲内でユーザー・アクセスを 容易に制限できるようになります。ユーザーは、自分がマップされている1つ以上の法的エンティティのデータおよび メタデータを表示または実行できるという形でアクセス制限が適用されます。ユーザーは、自分がマップされていな いその他のエンティティのデータおよびメタデータは表示できません。

これは、アプリケーションの次の領域で適用されます:

- [フォルダまたはセグメント・ベースのセキュリティ](#page-194-0)
- [ステージ再割当ウィンドウ](#page-194-1)

# <span id="page-194-0"></span>32.5 フォルダまたはセグメント・ベースのセキュリティ

OFSAAでは、メタデータはフォルダまたはセグメントに固有です。つまり、あるフォルダ内のメタデータを別のフォル ダで使用することはできません。また、アプリケーションではフォルダ・マッパー・セキュリティも有効になっています。 この場合は、ユーザー・グループが特定のフォルダまたはセグメントにマップされています。これらの機能を使用す ることで、ユーザーまたはユーザー・グループがマップされている法的エンティティに基づく特定のメタデータにユー ザー・アクセスが制限されます。

これは、次の機能強化を使用して実現されています:

- 法的エンティティ固有のフォルダの作成
- ユーザー・グループが属している法的エンティティに基づく、ユーザー・グループの特定のフォルダへのマッ ピング。
- AAIの一部として使用可能なマッパー機能を使用した、ユーザー・グループの特定の法的エンティティへの マッピング。

フォルダは法的エンティティに固有で、ユーザー・グループは法的エンティティおよびフォルダの両方に暗黙的にマッ プされているため、各ユーザー・グループ、つまりそのユーザー・グループに属するユーザーは、自分が割り当てら れている法的エンティティに固有のフォルダのみにアクセスできます。

## 32.5.1 マップのメンテナンスおよびマッパー・メンテナンス

OFSAAIの「マップのメンテナンス」セクションでは、法的エンティティをユーザー・グループにマップできます。ユーザ ーは、該当するOFSAAIモジュールから法的エンティティおよびユーザー・グループを作成する必要があります。

必要な数の法的エンティティおよびユーザー・グループが作成されたら、OFSAAIの「マップのメンテナンス」セクショ ンでマッパー定義を作成できます。詳細は、[OFS Advanced Analytics Infrastructure](https://docs.oracle.com/cd/F29631_01/PDF/8.1.0.x/8.1.0.0.0/OFSAAI_User_Guide_8.1.0.0.0.pdf)ユーザー・ガイドのマップのメン テナンスの項を参照してください。

マッパー定義が作成されたら、「マッパー・メンテナンス」セクションで対象の階層間のマッピングを定義できます。詳 細は、[OFS Advanced Analytics Infrastructure](https://docs.oracle.com/cd/F29631_01/PDF/8.1.0.x/8.1.0.0.0/OFSAAI_User_Guide_8.1.0.0.0.pdf)ユーザー・ガイドのマッパー・メンテナンスの項を参照してください。

## <span id="page-194-1"></span>32.5.2 ステージ再割当ウィンドウ

ステージ再割当UIを使用すると、ステージの再割当または変更の承認または否認を行うことができます。作成者ウ ィンドウまたはチェッカ・ウィンドウから、実行を選択し、対応するデータ(入力および結果の両方)を表示できます。現 時点では、このウィンドウで任意の実行を選択すると、すべての法的エンティティのデータを表示できるため、法的エ ンティティ間でのデータ漏えいにつながります。

法的エンティティ・ベースのセキュリティ機能を導入することで、特定の法的エンティティにマップされていないユーザ ーが、その法的エンティティに属するデータにアクセスできないよう制限します。これを実現するために、ステージ再 割当UIにフォルダ・セキュリティ機能が組み込まれており、フォルダが法的エンティティにマップされ、その法的エンテ ィティにマップされているユーザーのみがそのフォルダにアクセスできるようになっています。

さらに、ユーザー(ユーザー・グループ)がマップされている法的エンティティに固有のフォルダが表示されるドロップ ダウン・リストも導入されています。ユーザーが特定のフォルダを選択すると、選択されたフォルダ内の実行のみが ユーザーに表示されます。そのため、ユーザーがアクセスできるのは、そのユーザーがマップされている法的エンテ ィティに固有の実行およびデータのみに制限されます。

# 33 T2Tのロード実行ID

OFSAA T2Tを使用して、OFSAAの処理表およびレポート表にデータをロードできます。

OFSAAデータ・モデルには、一連のステージング表の主キーの一部としてロード実行識別子が含まれています。こ れにより、任意の日付の複数のロード実行に対してデータを保存できます。そのため、顧客は既存のデータに増分 的に調整を適用できます。OFSAAデータ・モデルには、ロード実行に関するマスター情報が保持される表もあり、 OFSAA内での実行中にロード実行を特定またはフィルタするために使用できます。

ステージング表にデータをロードする前に、ソースのレコードにスタンプを付けるためのロード実行識別子を生成して ください。これらのレコードは、完全なスナップショット、部分的なデータまたは増分データである場合もあります。こ のロード実行識別子は、ロード実行ID登録プロセスを呼び出すことで生成できます。

次のプロセス・フロー・ダイアグラムは、T2Tプロセスのロード実行IDを示しています。

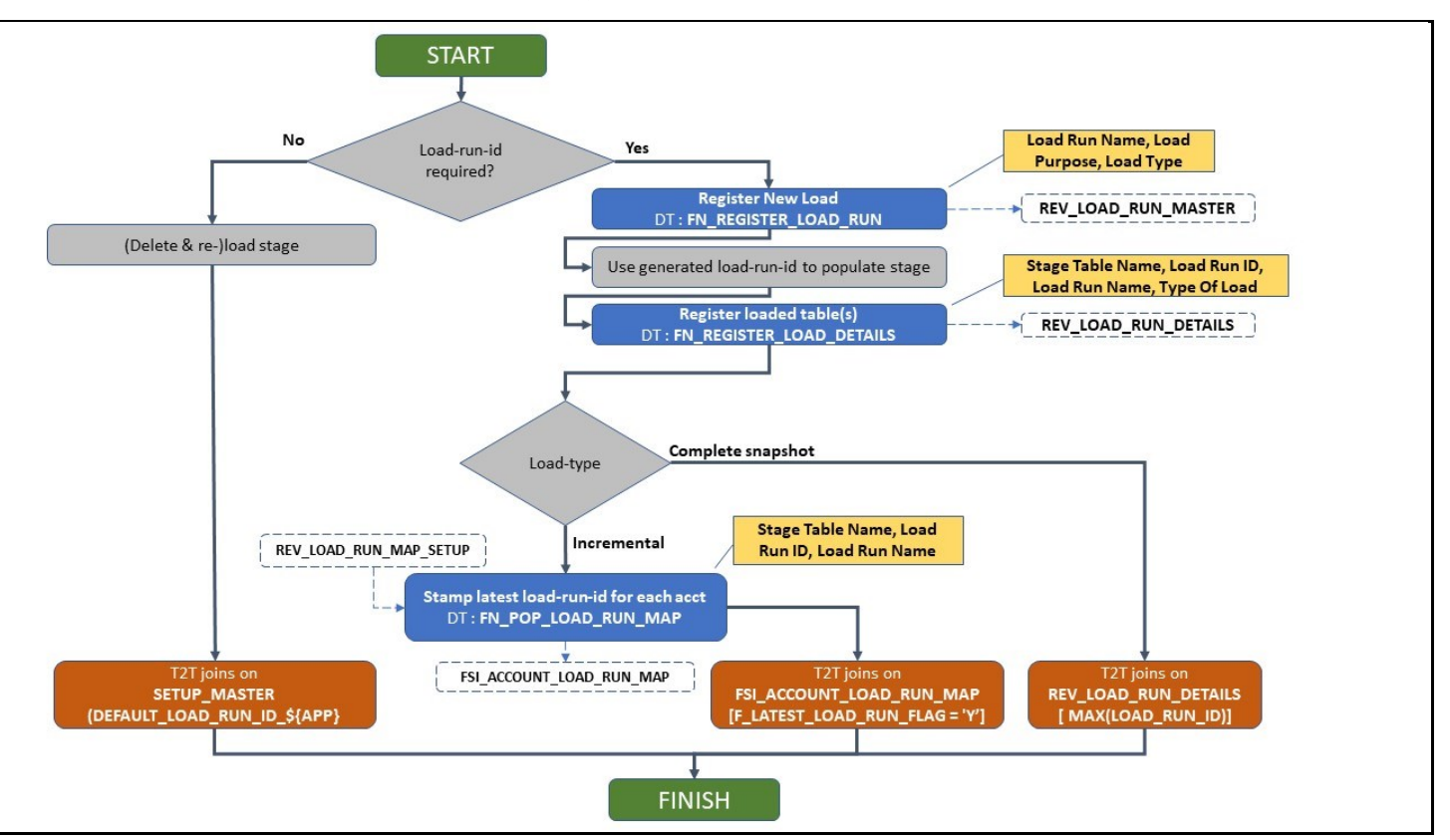

### 図 59: T2Tプロセス・フローのロード実行ID

## 33.1 既存のT2T

既存のT2Tが、ステージ表とSETUP\_ MASTER表を結合するよう変更されました。ここで、ベース・ロードの場合は V\_COMPONENT\_VALUE = 'B'、増分ロードの場合はV\_COMPONENT\_VALUE = 'I'で、V\_COMPONENT\_CODE = 'LLFP\_LOAD\_TYPE'です。

ベース・ロードの場合は、既存のT2T (SETUP\_ MASTER表のシード・エントリ)に変更が加えられていても、ステージ 表のロード実行ID列の値がデフォルト値の*0*であれば、ロードが機能します。ステージ表のロード実行IDの値が*0*以 外の値である場合は、SETUP\_MASTER表のBASE\_LOAD\_RUN\_IDおよびEPM\_LOAD\_RUN\_IDパラメータの値をロード に使用したロード実行ID値で更新します。変更された既存のT2Tを使用する場合、特定のMIS日付のデータの完全 なスナップショットを挿入します。既存のT2Tでは、データのマージはサポートされていません。特定のMIS日付につ いて再実行する場合は、約定明細表と既存のT2Tの実行からデータを削除する必要があります。OFS LLFP処理表 ではデータの削除は必要ありません。単一実行処理でT2Tを実行するために、シード・マスター・バッチが提供され ています。

増分ロードの場合は、後述の項で説明するように、必要な表で"ロード実行ID"を登録する必要があります。

- **1.** ロード実行IDを生成します。
	- fn\_register\_load\_run関数を実行します
	- 入力: ロード実行名、ロードの目的、ロード・タイプ
	- 出力: REV\_LOAD\_RUN\_MASTER表にロード実行IDが生成されます
- **2.** ロードを登録します。
	- fn\_register\_load\_details関数を実行します
	- 入力: ステージ表名、ロード実行ID、ロード実行名、ロードのタイプ
	- 出力: REV\_LOAD\_RUN\_DETAILS
- **3.** 生成されたロードIDを使用して、ステージ表にデータをロードします。
- **4.** バッチを実行して、FSI\_ACCOUNT\_LOAD\_RUN\_MAP表にデータをロードします:
	- fn\_pop\_load\_run\_map関数を実行します
	- 入力: STAGE\_TABLE\_NAME、LOAD\_RUN\_ID、LOAD\_RUN\_NAME
	- 出力: FSI ACCOUNT LOAD RUN MAP
- **5.** 増分T2Tを実行して、処理表にデータをロードします。
	- 入力: FSI\_ACCOUNT\_LOAD\_RUN\_MAP、ステージ表
	- 出力: 処理表
- **6.** REV\_LOAD\_RUN\_MASTER表を更新して、ロードを手動で完了とマークします。

詳細は、Oracle [Financial Services Data Foundation](Oracle%20Financial%20Services%20Data%20Foundation%20Application%20Pack)アプリケーション・パックのOFSAAでの複数のロード実行 のロードの項を参照してください。

# 33.2 増分T2Tの実行

増分ロード・プロセスで有効金利値設定のために約定明細データを設定する場合は、次のバッチを実行する必要が あります:

### <INFODOM>\_ LLFP\_CF\_EIR\_INST\_DATA\_POP\_INCRバッチ

その他すべてのバッチ名は同じままで、ベース・ロードと増分ロードの両方に対応します。

## 34 LLFP実装の問題の解決

この項では、Webサービス・コールおよびLLFP Webサービス・コール機能の詳細を示します。

# 34.1 引当金計算のWebサービス・コール

Webサービス・コール・オプションは、減損口座の引当金額を計算するために使用されます。特定引当金、正味現在 値引当金および回収スケジュールは、期待キャッシュフロー、その現在値および潜在的正味現在値引当金に基づき 、期待キャッシュ・フロー方法を使用して各回収で計算されます。

次の図は、OFS Loan Loss Forecasting and ProvisioningアプリケーションのWebサービス・コールのアーキテクチャ を示しています。

### 図 60: LLFP Webサービス・アーキテクチャ

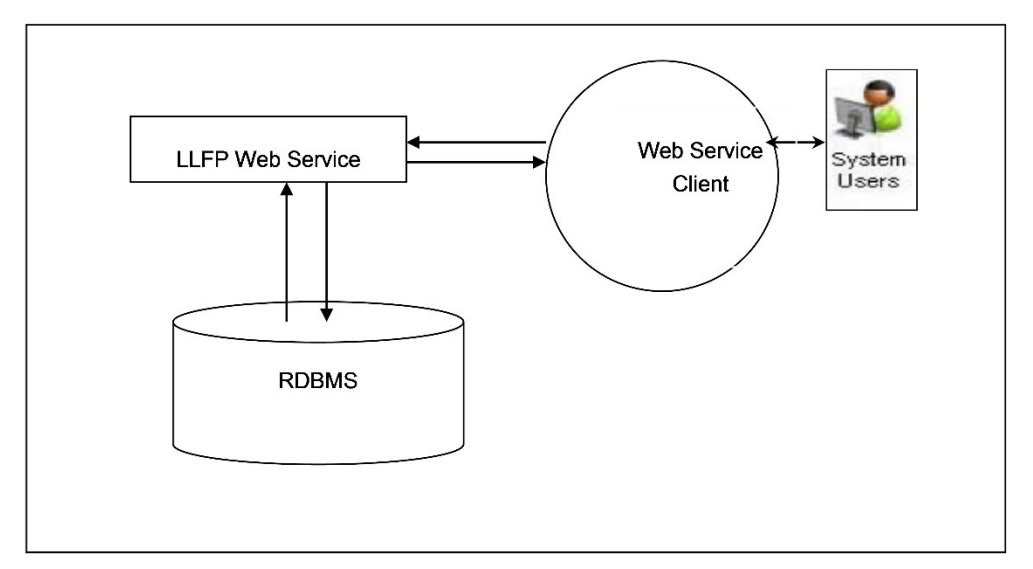

このアプローチでは、引当金計算のための期待キャッシュフロー方法のみで構成される新規実行が作成されます。 これは、OBP回収モジュールによるWebベースのオンライン・コールによってトリガーされます。異なる口座のセットを 処理するマネージャによって、引当金計算計算に対して1日に複数のコールが行われます。同じ口座に対して複数 のコールが行われることもあります。

# 34.2 LLFP Webサービス・コールの機能

LLFP Webサービスは、期待キャッシュ・フロー方法実行の計算のためのLLFP方法をコールします。引当金計算の ための期待キャッシュフロー方法のみで構成される新規実行が作成されます。これは、OBP回収モジュールによる Webベースのオンライン・コールによってトリガーされます。

Webサービス·コール機能を取得するには、次のステップを実行します:

**1.** LLFP Webサービスには、サービス・エンドポイントまたはWSDL URLを使用してアクセスできます。要求は特 定の形式の文字列として送信される必要があります。例:

<?xml version="1.0" encoding="UTF-8"?> <LLFP TYPE="REQUEST">

<ACCOUNT\_ID>V1</ACCOUNT\_ID>

<FIC\_MIS\_DATE>20140623</FIC\_MIS\_DATE>

<CASH\_FLOWS>

 $\langle$ CASH FLOW id="1">

<DATE>20140723</DATE>

<VALUE>30</VALUE>

</CASH\_FLOW>

 $\langle$ CASH FLOW id="2">

<DATE>20140822</DATE>

<VALUE>25</VALUE>

</CASH\_FLOW>

</CASH\_FLOWS>

<DISCOUNT\_RATE>5</DISCOUNT\_RATE>

<CARRYING\_AMOUNT>1000</CARRYING\_AMOUNT>

<NPV\_THRESHOLD>100</NPV\_THRESHOLD>

<RECOVERABLE\_PERIOD>2</RECOVERABLE\_PERIOD>

<PRODUCT\_CODE>p10001</PRODUCT\_CODE>

<CURRENCY>USD</CURRENCY>

<LEGAL\_ENTITY>E500002</LEGAL\_ENTITY>

<RECOVERY\_COST>50</RECOVERY\_COST>

</LLFP>

文字列は計算の入力として使用されます。文字列に対する応答は、XML形式のテキストである必要があります。

### XML形式のテキストの例:

<?xml version="1.0" encoding="UTF-8"?>

<LLFP TYPE="RESPONSE">

<REQUEST\_ID>0</REQUEST\_ID>

<FIC\_MIS\_DATE>2014-06-23 00:00:00</FIC\_MIS\_DATE>

<ACCOUNT\_ID>V1</ACCOUNT\_ID>

<CURRENCY>USD</CURRENCY>

<PRODUCT\_CODE>p10001</PRODUCT\_CODE>

<LEGAL\_ENTITY>E500002</LEGAL\_ENTITY>

<DISCOUNT\_RATE>5</DISCOUNT\_RATE>

<CARRYING\_AMOUNT>1000</CARRYING\_AMOUNT>

<NPV\_THRESHOLD>100</NPV\_THRESHOLD>

<RECOVERABLE\_PERIOD>2</RECOVERABLE\_PERIOD>

<RECOVERY\_COST>50</RECOVERY\_COST>

<SPECIFIC\_ALLOWANCE>995</SPECIFIC\_ALLOWANCE>

<NPV\_ALLOWANCE>52.25</NPV\_ALLOWANCE>

<TOTAL\_ALLOWANCE>1047.25</TOTAL\_ALLOWANCE>

<RECOUPMENTS>

<RECOUPMENT ID=1>

<RECOUPMENT\_PERIOD>1</RECOUPMENT\_PERIOD>

<RECOUPMENT\_AMOUNT>0</RECOUPMENT\_AMOUNT>

</RECOUPMENT>

<RECOUPMENT ID=2>

<RECOUPMENT\_PERIOD>2</RECOUPMENT\_PERIOD>

<RECOUPMENT\_AMOUNT>4.75</RECOUPMENT\_AMOUNT>

</RECOUPMENT>

<RECOUPMENT ID=3>

<RECOUPMENT\_PERIOD>3</RECOUPMENT\_PERIOD>

<RECOUPMENT\_AMOUNT>23.75</RECOUPMENT\_AMOUNT>

</RECOUPMENT>

</RECOUPMENTS>

</LLFP>

これにより、Webサービス・コール・プロシージャが完了します。出力はXMLとして送信されます。

## 35 重要な用語および概念の理解

OFS Loan Loss Forecasting and Provisioningアプリケーションで使用される重要な用語および概念を次に示します。

### • ポアソン過程および指数分布

ポアソン過程は、特定の時点までに発生したイベント数をカウントするプロセスです。イベントが発生するたび に上位の状態にジャンプするため、ジャンプ過程と呼ばれることもあります。連続マルコフ過程の特別なケー スでもあります。

これは、金融業界における応用の可能性があります。たとえば、合計クレジット・デフォルト金額は通常、個々 のデフォルト金額の合計で構成されます。通常は、デフォルト数はポアソン過程に従って発生すると想定され ます。

ポアソン過程では、イベントやジャンプ間の時間が指数分布に従うことがあるため、指数分布が非常に重要 な役割を果たします。

密度が次の形式を取る場合、ランダム変数Xは指数分布であるといわれます:

 $x 0$ の場合に、fX(x) = e?x。

### • ポアソン過程の分割

たとえば、(ある家族の)出生間の時間は指数分布に従います。出生は性別によって分類されます。

たとえば、背中の痛みの間隔は指数分布に従います。ただし、痛みの程度は必要な医療に従ってカテゴリ化 でき、必要な医療は痛みの程度に応じて異なります。

ポアソン過程fN(t)を考えてみます。イベントを観測することに加え、考えられるr個のカテゴリのいずれかに属 するようにイベントを分類できます。

i = 1; 2; : : : ; rの場合に、Ni(t)を(0; t]の間に発生したタイプiのイベント数として定義します

 $N(t) = N1(t) + N2(t) + \cdots + Nr(t)$ 

この過程を過程の分割と呼びます。

LLFPアプリケーションはポアソン過程を、デフォルトの確率期間構造およびデフォルトの確率曲線を低頻度 から高頻度(たとえば、年次頻度から月次頻度)に補間するための手法の1つとして利用します。

ノート デフォルトの確率の補間では、入力頻度は出力頻度よりも低く、期間は 出力頻度より大きい必要があります。たとえば、バケット頻度が年次の 場合、デフォルトの確率期間構造を月次にすることはできません。

### • マージナル遷移マトリックスと累積遷移マトリックス

累積遷移マトリックスは、前の年からの遷移も含むマトリックスのことです。マージナル・マトリックスは、増分 であるか、1つのみの時間単位のマトリックスのことです。

LLFPアプリケーションでは、組込みのデフォルトの確率モデルを使用してある時点でのデフォルトの確率を 計算するために、ユーザーが要求する複数の期間に対して年ごとにマージナル遷移マトリックスを提供する 必要があります。

たとえば、マージナル遷移マトリックスM1を1、2および3年目に使用でき、マージナル遷移マトリックスM2を4 および5年目に使用できます。

マージナル遷移マトリックスの例:

### 図 61: マージナル遷移マトリックス(1年目)

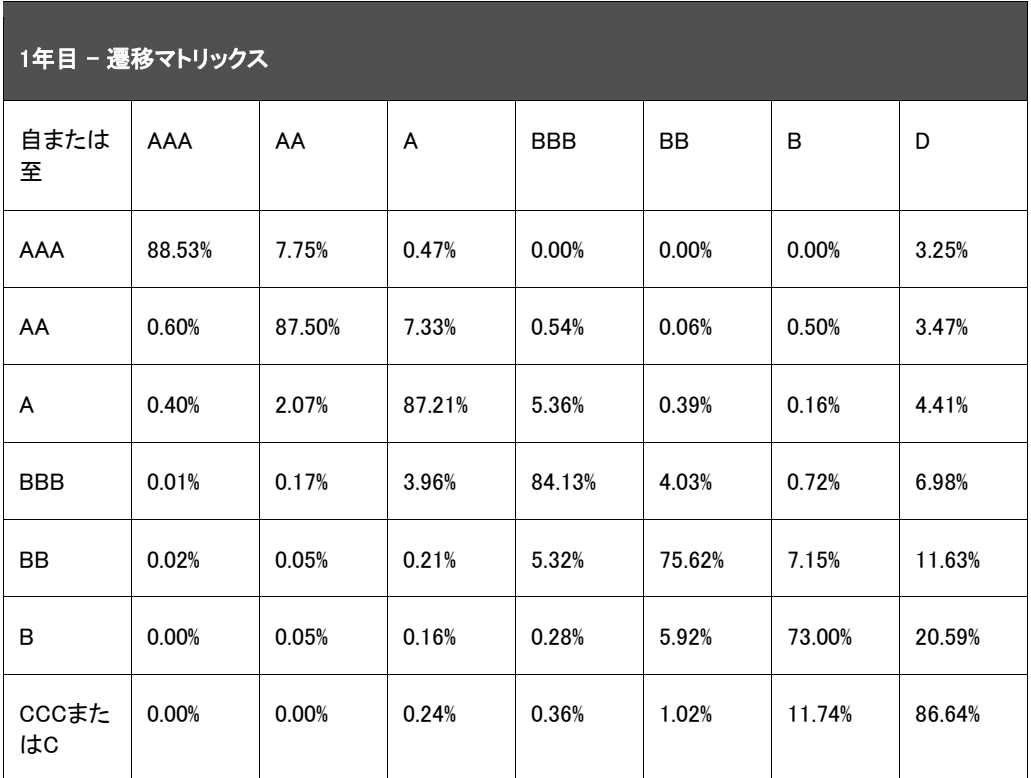

## 36 LLFPの一般データ保護規則の遵守

一般データ保護規則(GDPR)を遵守するには、個人を特定できる情報(PII)データを悪意のあるアクセスから保護する 必要があります。OFS Loan Loss Forecasting and Provisioningアプリケーションでは、次のアプローチを使用してPII データを保護できます。

# 36.1 データ・リダクション

このアプローチを使用した場合、ユーザーにはデータベース・レベルのアクセス権が付与されます。アクセス権を持 つユーザーはPIIデータを表示できますが、アクセス権のないユーザーに対してはPIIデータが非公開になります。

口座番号と当初口座番号が1対1で対応している必要があります。口座番号は匿名化されている必要があります。

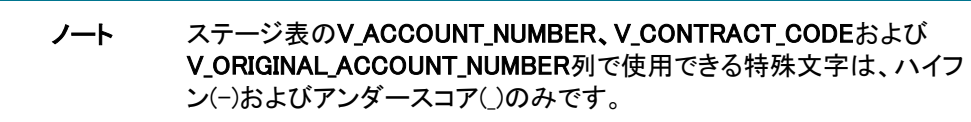

データ・リダクション機能は、Oracle DBバージョン12.2.0.xx以上ではサポートされていません。

## 37 注意事項

この項では、追加の情報を示します。

- OFS LLFPリリース8.1.1.1.0バージョンより、ベース実行IDの選択機能が追加されました。これにより、優先さ れるロード実行IDの選択に対して完全なデータ・ロードを実行できます。詳細は[、「設定マスター表の設定」](#page-187-0) を参照してください。
- バーゼル組替ルールはレポート目的でのみ使用され、方法の選択や計算への影響はありません。
- LLFPアプリケーションでは、1つの外部評価に対し、内部評価は1つのみである必要があります。1つの内部 評価には多数の外部評価をマップできます。
- 引当金マトリックス方法は特定の条件の場合に、特に指定されないかぎりすべてのデフォルトの方法として 割り当てられます。
- ダウンロードとしてキャッシュ・フローが提供された場合、すべての口座は個別に処理されます。
- 金利曲線には、オーバーナイト・レート「1日」が必須です。
- キャッシュ・フローまたは先渡しエクスポージャの口座への割当に加え、方法割当ルールを使用して引当金 マトリックス方法を直接割り当てることができます。ただし、キャッシュ・フローがない場合、アプリケーション は方法を引当金マトリックスに上書きします。
- 方法上書きでは、商品タイプが異なるが、担保は同じである口座がないかもチェックします。そのような口 座にはどの引当金計算方法も割り当てられないため、引当金額が計算されません。
- ポアソン過程では、必要な頻度期間は入力マトリックスの頻度期間より小さい必要があります。
- 正しい係数を計算するには、履歴金利曲線表にまったく同じ連続金利がないことが必要です。
- 最大100のデータ・ポイント(金利ポイント)を補間係数計算のために提供できます。
- LLFPは、口座に対する緩和値の部分割当を行いません。つまり、緩和値の100%が口座に関連していると みなされます。
- しきいは、商品タイプ、法的エンティティおよび通貨レベルでのみ適用できます。

## 38 よくある質問

OFS Loan Loss Forecasting and Provisioningを理解するのに役立つよう作成された、よくある質問を次に示します。

**1.** LLFPをOracle CFEのかわりに他のキャッシュ・フロー・エンジンで使用できますか?使用できる場合は、何を 行う必要がありますか?

Oracle LLFPは、他のキャッシュ・フロー・エンジンで使用できます。LLFPは、Oracleのキャッシュ・フロー・エン ジンを使用して口座レベルの契約キャッシュ・フローと口座開始日時点のキャッシュ・フローを生成して、有効 金利を計算します。外部エンジンを使用する場合は、他のエンジンで生成されたキャッシュ・フローを、ダウン ロード仕様で指定された形式でSTG\_ACCOUNT\_CASH\_FLOWS表にダウンロードとして提供する必要があり ます。

### **2.** Oracle LLFPによって計算される有効金利は、どの日付時点で計算されますか?

Oracle LLFPアプリケーションによる有効金利計算は次のとおりです:

- 起算日有効金利: 固定レートロ座についてのみ計算され、アプリケーションが明示的に同じ金利を 再計算しないかぎり、口座の存続期間で唯一の金利であることが理想的です。
- 現在日有効金利: 固定レートロ座と変動レートロ座の両方について計算されます。

詳細は、「有効金利プリファレンス」の項を参照してください。

### **3.** 固定レート口座の起算日有効金利を再度計算するには、どうすればよいですか?

起算日有効金利は、次のような口座に対して計算されます:

使用可能な値がない

EIR EIS COMPUTATION FLAG = "Y"である

#### **4.** 集団評価はOracle LLFPでどのように処理されますか?

口座の集団評価は、アプリケーションのコホート機能を使用して処理されます。最初のステップとして、構成 可能なルールを使用して、集団で処理できる口座のセットが特定されます。ルールに構成された基準に基づ き、該当する口座に集団で処理できるというマークが付けられます。

コホート・プロセスでは、この入力とともに、評価または支払遅延日バンド、商品タイプ、顧客タイプ、割り当て られた方法、満期バンドなどの様々なパラメータを考慮して、これらすべてのパラメータに共通の値に基づい て口座をグループ化します。

これらの口座に対応するすべての必要な値もコホート・レベルに集計されます。たとえば、帳簿価額、未振出 額、与信変換ファクタ・パーセント、キャッシュ・フローなどが集計されます。

次に、各コホートに対応する方法に基づいて、予想信用損失値、評価性引当金および負債性引当金が計算 されます。

最後に、最終的な口座レベルのレポートを作成するために、計算された値が個々の口座に配賦しなおされま す。

ノート 効率を維持するために、キャッシュ・フローまたは先渡しエクスポージャ 方法が割り当てられている口座は、最小コホート・サイズがプリファレン ス表で設定された値を満たしている場合にのみグループ化されます。

### **5.** ユーザーは、同日の実行で毎回キャッシュ・フローのダウンロードを提供する必要がありますか?

はい。各実行のステージング表にキャッシュ・フローが含まれている必要があります。

### **6.** 個別に計算された引当金を、集団評価から口座レベルに配賦しなおされた引当金と比較できますか?

集団評価を実行する際には、予想信用損失を計算するために必要なすべてのパラメータが様々なロジックを 使用して集計されます。予想信用損失の集計が完了すると、計算後の値が個々の口座に配賦しなおされま す。このとき、集団評価アプローチを使用して計算された予想信用損失と個別アプローチを使用して計算され た予想信用損失の間に差異が生じるはずです。類似の動作を持ち、キャッシュ・フローが生成される可能性 のある口座は、キャッシュ・フローをより効率的に生成するためにグループ化されます。これらは通常、リテー ル・エクスポージャのようなボリュームの大きい口座です。帳簿価額を個別の配賦の加重として考慮すれば、 引当金を個別に処理されたものと比較できます。配賦ファクタが帳簿価額ではない場合は、なんらかの差異 が生じます。

### **7.** 有効金利は集団または個別のどちらで計算されますか?

有効金利は口座レベルでのみ計算されます。

### **8.** 実行に集団評価を使用しないことはできますか?

コホート・レベルで計算を実行するオプションは、構成可能なルールによって制御されます。このルールは、 口座のセットにフラグを付けて、それらの口座を集団で処理できることを示します。このルールに加え、LLFP アプリケーションが、集団で処理されるとマークされている口座に共通のパラメータがないかを確認します。 口座のフラグとパラメータの両方が同じ場合にのみ、それらの口座が集団で処理されます。

### **9.** 引当金マトリックスおよびデフォルトの確率期間構造を外部評価ベースにできますか?

いいえ。引当金マトリックスおよびデフォルトの確率期間構造はいずれも内部評価ベースである必要があり ます。

### **10.** キャッシュ・フローまたは先渡しエクスポージャ方法を使用する場合、口座の集団評価が可能ですか? はい

**11.** キャッシュ・フローがダウンロードとして提供されている場合、アプリケーションで有効金利を計算できますか? はい

### **12.** アナリストなどのユーザー・グループのLHSメニューで補助元帳機能を有効にするにはどうすればよいです か?

補助元帳定義を作成する前に、次のユーザー・ロールとグループのマッピングおよび承認を実行してください :

- i. システム管理者としてログインします。
- ii. 「アイデンティティ管理」、「セキュリティ管理」、「ユーザー管理者」、「ユーザー・メンテナンス」の順 にナビゲートします。
- iii. 新規ユーザー定義を追加します。詳細は、[OFS Analytical Applications Infrastructure](https://docs.oracle.com/cd/F29631_01/PDF/8.1.0.x/8.1.0.0.0/OFSAAI_User_Guide_8.1.0.0.0.pdf)ユーザー・ガ [イドの](https://docs.oracle.com/cd/F29631_01/PDF/8.1.0.x/8.1.0.0.0/OFSAAI_User_Guide_8.1.0.0.0.pdf)ユーザー・メンテナンスの項を参照してください。
- iv. システム承認者としてログインします。
- v. 「アイデンティティ管理」、「セキュリティ管理」、「ユーザー管理者」、「ユーザーの承認」の順にナビ ゲートします。
- vi. ステップ3で作成したユーザーを承認します。ユーザーの承認の詳細は、[OFS Analytical](https://docs.oracle.com/cd/F29631_01/PDF/8.1.0.x/8.1.0.0.0/OFSAAI_User_Guide_8.1.0.0.0.pdf)  [Applications Infrastructure](https://docs.oracle.com/cd/F29631_01/PDF/8.1.0.x/8.1.0.0.0/OFSAAI_User_Guide_8.1.0.0.0.pdf)ユーザー・ガイドのユーザーの承認の項を参照してください。
- vii. システム管理者としてログインします。
- viii. 「アイデンティティ管理」、「セキュリティ管理」、「ユーザー管理者」、「ユーザー・グループ・マップ」 の順にナビゲートします。
- ix. ユーザーをIIAアプリケーション承認者グループおよびIIAアプリケーション・アナリスト・グループに マップします。ユーザー・グループへのユーザーのマッピングの詳細は、[OFS Analytical](https://docs.oracle.com/cd/F29631_01/PDF/8.1.0.x/8.1.0.0.0/OFSAAI_User_Guide_8.1.0.0.0.pdf)  [Applications Infrastructure](https://docs.oracle.com/cd/F29631_01/PDF/8.1.0.x/8.1.0.0.0/OFSAAI_User_Guide_8.1.0.0.0.pdf)ユーザー・ガイドのユーザー・グループ·マップの項を参照してください。
- x. 「アイデンティティ管理」、「セキュリティ管理」、「ユーザー管理者」、「ユーザー・グループ・ロール・ **マップ」の順にナビゲートします。**
- xi. ユーザー・グループUGIIAANALYSTを補助元帳作成者にマップし、次にユーザー・グループ UGIIAAPPROVERを補助元帳チェッカにマップします。ユーザー・グループのマッピングの詳細は、 [OFS Analytical Applications Infrastructure](https://docs.oracle.com/cd/F29631_01/PDF/8.1.0.x/8.1.0.0.0/OFSAAI_User_Guide_8.1.0.0.0.pdf)ユーザー・ガイドのユーザー・グループ・ロール・マップ の項を参照してください。
- xii. システム承認者としてログインします。
- xiii. ステップ11で実行したマッピングを承認します。ユーザーの承認の詳細は、[OFS Analytical](https://docs.oracle.com/cd/F29631_01/PDF/8.1.0.x/8.1.0.0.0/OFSAAI_User_Guide_8.1.0.0.0.pdf)  [Applications Infrastructure](https://docs.oracle.com/cd/F29631_01/PDF/8.1.0.x/8.1.0.0.0/OFSAAI_User_Guide_8.1.0.0.0.pdf)ユーザー・ガイドのユーザーの承認の項を参照してください。

**13.** コホートとセグメントの違いは何ですか?

コホートには、OFS Loan Loss Forecasting and Provisioning内で非常に具体的な用途があります。コホート( 集団評価)は、評価または支払遅延日数、地域、商品などの類似のリスク特性を含むレコードの実行固有の グループ化です。さらに、ステージ決定のために作成されたコホートは、予想信用損失計算に再使用される ことがありません。つまり、予想信用損失コホートのパラメータが異なるため、構成するレコードは異なったも のになります。セグメントは、ビジネスがそのリスク・ポリシーに従って追跡するのに適していると考える、任意 のレコードの組合せです。コホートとは異なり、セグメントを構成するレコードはアプリケーションにわたって同 じです。

### **14.** セグメントがすでに作成されている場合、集団評価のためにコホートを作成する必要がありますか?

セグメントが作成されている場合は、すべての実行におけるコホート作成用のディメンションの1つとして、そ のセグメントを使用できます。

ノート 前のステップで作成した同じユーザーを、補助元帳手動調整機能の 処理を実行するために使用できます。

# 39 商品タイプ・マッピング

この項では、商品タイプ・マッピングで使用されるオフライン・オブジェクト移行の詳細を示します。

# 39.1 オフライン・オブジェクト移行

Oracle Help Centerドキュメント・ライブラリにある次のドキュメントで説明されているように、 STG\_PRODUCT\_MASTERの各商品をいずれかの商品タイプにマップする必要があります。また、そこでの説明に従 って、各商品タイプを商品サブカテゴリ、商品カテゴリおよび商品グループにマップする必要もあります。

# 40 データ・フロー

LLFPアプリケーション・データ・フローを次の図に示します:

### 図 62: LLFPアプリケーション・データ・フロー

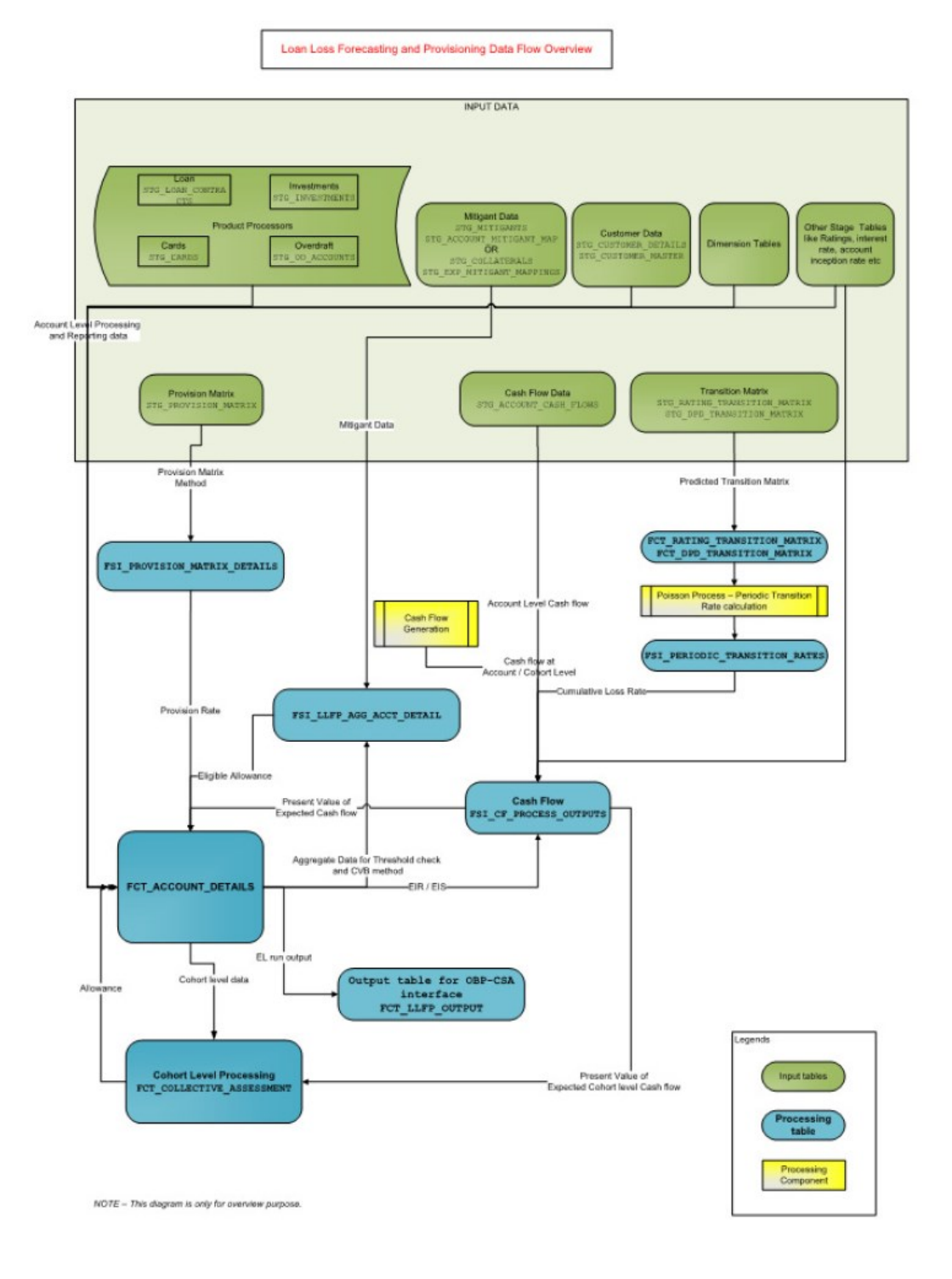

# 41 ダウンロード仕様の生成

OFS Loan Loss Forecasting and Provisioningのデータ・モデルは、顧客の要求に応じて、ERwinファイルとして提供さ れます。このモデルからダウンロード仕様を抽出できます。

# 42 OFS ALMでの特定の約定明細表を使用したキャッシュ・フローの生成

この章では、特定の約定明細表(FSI\_D\_LLFP\_INSTRUMENTS\_EIR、FSI\_D\_LOAN\_CONTRACTSおよび FSI\_D\_INVESTMENTS)を使用してOFS Asset Liability Managementアプリケーションでプロセス・ルールを作成し、そ れらのプロセス・ルールを使用してOFS Loan Loss Forecasting and Provisioningアプリケーションでキャッシュ・フロ ーを生成する方法の詳細を示します。

OFS Asset Liability Managementアプリケーションで作成したプロセス・ルールを使用してOFS LLFPのキャッシュ・フ ローを生成するには、次の2つの方法があります:

- [起算日からのキャッシュ・フローの計算](#page-211-0)
- [基準日からのキャッシュ・フローの計算](#page-212-0)

# <span id="page-211-0"></span>42.1 起算日からのキャッシュ・フローの計算

OFS Asset Liability Managementアプリケーションで約定明細表FSI\_D\_LLFP\_INSTRUMENTS\_EIRを使用してプロセ ス・ルールを作成し、OFS LLFPアプリケーションで起算日からのキャッシュ・フローを計算するには、次のステップを 実行します:

- **1.** OFS Asset Liability Managementアプリケーションにログインします。
- **2.** 約定明細表FSI\_D\_LLFP\_INSTRUMENTS\_EIRをソース表として使用して、ALMプロセス・ルールを作成します。 ALMプロセス・ルールの作成の詳細は、[OFS Asset Liability Management](https://docs.oracle.com/cd/F29933_01/PDF/8.1.0.0.0/OFS_ALM_81_UG.pdf)ユーザー・ガイドのALMプロセス・ ルールの作成の項を参照してください。

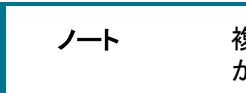

ノート 複数のALMプロセスを作成できますが、プロセス間でデータの重複 がないことを確認してください。

- **3.** OFS Loan Loss Forecasting and Provisioningアプリケーションにログインします。
- **4.** LHSメニューで「貸倒損失予測および引当金見積」にナビゲートし、「LLFPメンテナンス」を選択して、「有効金 利プリファレンス」を選択します。
- **5.** 「有効金利プリファレンス」ウィンドウの「起算日キャッシュ・フロー・プロセス」ペインで、ステップ2で作成した ALMプロセス・ルールを選択します。起算日キャッシュ・フロー・プロセスの選択の詳細は[、「起算日キャッシュ](#page-40-0) [・フロー・プロセス」の](#page-40-0)項を参照してください。
- **6.** 「有効金利プリファレンス」ウィンドウの「起算日キャッシュ・フロー・プロセス」ペインで、ステップ2で作成した ALMプロセス・ルールを選択します。起算日キャッシュ・フロー・プロセスの選択の詳細は[、「起算日キャッシュ](#page-40-0) [・フロー・プロセス」の](#page-40-0)項を参照してください。
- **7.** バッチ<Infodom>\_LLFP\_EIR\_INST\_DATA\_POPを実行します。

このバッチは、約定明細表FSID LLFP\_INSTRUMENTS\_EIRにデータをロードし、ALMプロセス・ルールを実行 してキャッシュ・フローを生成し、その後で有効金利計算が行われます。

# <span id="page-212-0"></span>42.2 基準日からのキャッシュ・フローの計算

OFS Asset Liability Managementアプリケーションで約定明細表FSI\_D\_LOAN\_CONTRACTSおよび FSLD\_INVESTMENTSを使用してプロセス・ルールを作成し、OFS LLFPアプリケーションで基準日からのキャッシュ・ フローを計算するには、次のステップを実行します:

- **1.** OFS Asset Liability Managementアプリケーションにログインします。
- **2.** 標準約定明細表であるFSI\_D\_LOAN\_CONTRACTSおよびFSI\_D\_INVESTMENTSをソース表として使用して、 ALMプロセス・ルールを作成します。ALMプロセス・ルールの作成の詳細は、[OFS Asset Liability](https://docs.oracle.com/cd/F29933_01/PDF/8.1.0.0.0/OFS_ALM_81_UG.pdf)  Management[ユーザー・ガイドの](https://docs.oracle.com/cd/F29933_01/PDF/8.1.0.0.0/OFS_ALM_81_UG.pdf)ALMプロセス・ルールの作成の項を参照してください。

ノート 複数のALMプロセスを作成できますが、プロセス間でデータの重複 がないことを確認してください。

- **3.** OFS Loan Loss Forecasting and Provisioningアプリケーションにログインします。
- **4.** LHSメニューで「貸倒損失予測および引当金見積」にナビゲートし、「LLFPメンテナンス」を選択して、「有効金 利プリファレンス」を選択します。
- **5.** 「有効金利プリファレンス」ウィンドウの「基準日キャッシュ・フロー・プロセス」ペインで、ステップ2で作成した ALMプロセス・ルールを選択します。起算日キャッシュ・フロー・プロセスの選択の詳細は[、「基準日キャッシュ](#page-40-0) [・フロー・プロセス」の](#page-40-0)項を参照してください。
- **6.** LHSメニューで「共通オブジェクト・メンテナンス」にナビゲートし、「操作」を選択して、「バッチの実行」を選択し ます。
- **7.** バッチ<Infodom>\_LLFP\_CF\_EIR\_INST\_DATA\_POPを実行して、商品プロセッサ表からそれぞれの約定明細表 (FSI\_D\_\*)にデータをロードします。
- **8. バッチ<Infodom> IFRS AOD CF EIRを実行します。**

このバッチは、ALMプロセス・ルールを実行してキャッシュ・フローを生成し、その後で有効金利計算が行わ れます。

## 43 用語集

### 集計

ALMでの処理を迅速化するために使用される金融商品の詳細をデータベースの表にまとめること。

### アンサー

アンサーは、OBIEE (Oracle Business Intelligence Enterprise Edition)の臨時レポート・ツールです。

### 基準日

データが最新となっている日付。

### 資産負債管理委員会

資産負債管理委員会(ALCO)は、金利および流動性リスクを管理することを目的とした、金融機関内の組織です。

### アット・リスク期間

バリュー・アット・リスクの期間。たとえば、ポートフォリオ損失を評価する将来の時点と基準日の間の期間です。

### 基準レート

Oracle Asset Liability Managementで、基準日のデータに関連付けられている金利が格納されるセクション。

### ベーシス・ポイント

パーセントの100分の1 (省略形はbps)

### キャッシュ・フロー約定明細表

キャッシュ・フロー・エンジンが必要とするすべてのOFSAAキャッシュ・フロー列が含まれている約定明細表。

### キャッシュ・フロー列

OFSAAキャッシュ・フロー・エンジンはこの列を使用して、レコードに対するキャッシュ・フロー分析を実行します。

### CPR

プリペイメント定率(CPR)は、年換算のプリペイメント・レートのメジャーです。

### 信用リスク

債権者がローンのどの部分も返済できなくなるリスク。

### 現在のレート・リスク利益

現在の資産と負債の不一致の原因となっている、資金センターのレート・リスク結果のコンポーネント。

### データ・フィルタ・ルール

データ・フィルタは、処理の実行に使用する必要のあるデータを定義するために使用されます。

### データ入力ヘルパー

データの構造化されたパターンを定義するための複数の方法を提供して、一連の入力値、日付、数値を容易に定義 できるようにするポップアップ・ダイアログ。

### DDA

普通預金口座。DDAの例には、当座預金口座があります。

### 年換算解除

年間レートの月次換算レートを計算すること。

デュレーション

デュレーションは、割引率の変化に関する市場価格の変化率です。これは市場価格の感応度のメジャーです。値が 小さいほど、金利の変化に対する市場価格の感応度は小さくなります。

#### 埋込みレート・リスク利益

資金センターのレート・リスク結果の一部は以前のレート予測に起因します。

#### 資金センター

資金に対するトランスファ・プライシング手数料およびクレジットを受け取る金融機関の部門。

### 資金トランスファ・プライシング

すべてのソースおよび貸借対照表の資金の使用を評価する方法。

#### 一般会計

機関の財務状況を定義するメイン・データ・ソース。一般会計には、すべての会計エントリが反映されます。

#### 表

一般にスクロール・バーで囲まれている、セルの論理的グループ。

#### 階層

OFSアプリケーションのディメンション・メンバーの階層構造(組織タイプや商品タイプなど)

#### 取得時レート表

すべての履歴実績金利のOFSAAリポジトリ。

#### 金融商品

口座レコードまたは個々の契約のシノニム。

関連項目: 約定明細表

#### 約定明細表

口座レベルの情報を格納するために使用される、OFSAAデータベースに含まれる表のタイプ。

#### 約定明細レコード

預金口座ごとなど、取引口座レベルの情報が含まれるOFSAAデータベースの行

#### 金利コード

履歴分析、トランスファ・プライシング、金利予測の目的でイールド・カーブまたは単一レート・インデックスを参照す るユーザー定義コード。

### 最終リプライシング日

調整レート金融商品の場合はレートが最後に変更された日付であり、固定レート金融商品の場合は起算日。

#### リーフ・フィールド

OFSAAデータベース・フィールドは、データの階層型セグメンテーションを定義するために使用されます。また、元帳 または統計における約定明細データと一般会計データの間の関係も確立します。キー・ディメンションとも呼ばれま す。

### リーフ値

リーフ・フィールドを構成する特定の数値。これらは、階層の親ノードとしては使用できないディメンション・メンバーで す。ファクト・データには常に、ディメンション・メンバーのリーフ値のみを設定する必要があります。

#### 元帳取引明細書

OFSAAデータベースの表には、すべての一般会計および当期間と履歴期間の統計情報が格納されています。

### 流動性プレミアム

資金の流動性を償うために長期金融商品に対して課される手数料。

### ログイン

有効なユーザー名とパスワードを提供して、任意のOFSAAアプリケーションのプログラムやデータベースにアクセス すること。

### 長期実行レート

バシチェック、離散時間、期間構造モデルのユーザー入力パラメータの1つ。1か月の年次複合レートの平衡値を表 します。

### リスクの市場価格

金融経済学の理論では、リスクの市場価格は、投資家総体の異時的なリスク回避のメジャーです。たとえば、将来 のある期間におけるリスクの市場価格が高い場合、投資家はよりリスク回避型になるため、このリスクを補うために その期間のレートを高くする必要があります。実際面では、リスクの市場価格は、リスク中立なレート価格を正しくリ スク・フリー・ボンドに変えるプラグです。

#### 市場価格

モンテ・カルロでは、シナリオ固有の現在値の平均。決定論的な処理では、特定のシナリオのキャッシュ・フローの 現在値です。

### 照合済レート・トランスファ・プライシング

すべての口座に、その口座固有の満期およびリプライシング特性が反映されたトランスファ・レートが含まれている、 トランスファ・プライシングの方法。

### 照合済スプレッド

口座の利息利益率は、資産勘定ではノート・レートからトランスファ・レートを差し引いたもの、負債および資本勘定 ではトランスファ・レートからノート・レートを差し引いたものとして測定されます。

### 月次レート

月初に契約されたローンの1か月間の利回りでは、連続複利計算基準が想定されます。月次レートは時間およびシ ナリオによって決まります。レート・ジェネレータでは、1か月以外の期間のレートも計算されます。

### 次のリプライシング期間

調整レート金融商品ではリプライシング頻度であり、固定レート金融商品では当初の満期までの期間。

#### Oracle Business Intelligence Enterprise Edition

OBIEEは、市場をリードするオラクルのビジネス・インテリジェンス製品です。OFSAAアプリケーションは、OFS Asset Liability Management AnalyticsおよびOFS Profitability AnalyticsなどのOFSAA BIアプリケーションによって、OBIEE と完全に統合されています。

#### OFS Analytical Applications Infrastructure

OFS Analytical Applications Infrastructureは、OFSAA環境およびOFSアプリケーション・ユーザーによるデータベー スへのアクセスを管理するための強力な管理ツールのセットです。Infrastructureは、Balance Sheet Planningを除く すべてのOFSAAアプリケーションの必須コンポーネントです。

#### OFS Advanced Analytical Applications Infrastructure
高度なインフラストラクチャが、コアとなる分析アプリケーションを補完するための補助的な追加コンポーネントとして 、モデリング・フレームワークおよびストレス・テスト・フレームワークを提供します。

### 運用コスト

利息関連ではない事業運用のコスト。

#### オプション・コスト

コストは、金融商品に対する顧客オプションの価値を測定するために割り当てられます。たとえば、モーゲージ・ロー ンのプリペイメントです。これらのコストは通常、包括ファンディング・レートを計算するために基準トランスファ・レート に追加されます。

ポートフォリオ・フィールド

複数の約定明細表に共通のOFSAAデータベースのフィールド。OFSAA管理者がポートフォリオ・フィールドを決定し ます。

プリペイメント

契約のスケジュール日より前に行われる、取引レコードの元金残高の削減。

#### 現在値

モンテ・カルロでは、確率論的割引ファクタを使用して割り引かれた、特定のレート・シナリオに沿って証券によって 支払われたキャッシュ・フローの合計。決定論的な処理では、決定論的割引ファクタを使用して割り引かれたキャッ シュ・フローの合計。

#### 公共債協会

CPRをその金融商品の経過期間に関連付けるプリペイメント指定方法は、公共債協会によって確立されました。

#### 突合

データ・ソース間の情報を比較するプロセス。

レコード

通常は単一の口座や取引、または口座の集合で、データベースに格納されます。行とも呼ばれます。

#### 報告通貨

他の通貨の残高が連結される有効な通貨で、一般にレポートに使用されます。

#### 単一レート

ポイントが1つのみ定義されている金利コード。たとえば、プライム・レートや第11地区資金コストのインデックスです  $\sim$ 

#### 平均回帰速度

バシチェックおよび拡張バシチェック、離散時間、期間構造モデルのユーザー入力パラメータの1つで、長期実行ドリ フト・ファクタを表します。

#### SQL

構造化照会言語。ローOFSAAデータベースにアクセスするための直接的な方法。

#### 確率論的割引ファクタ

レート・シナリオに応じた、将来のある時点で受け取る1ドルの現在値。これは、将来の時間、OASおよびシナリオに よって決定されます。

## トランスファ・プライシング・ルール

OFSAAルールは、各貸借対照表勘定科目のトランスファ・プライシングの方法を指定するために使用されます。

# ボラティリティ

すべての離散時間および期間構造モデルのユーザー入力期間パラメータの1つ。1か月の年次複合レートの標準偏 差を表します。

イールド・カーブ

年次複合ゼロクーポン・ボンド利回りの期間構造で、「レート管理」>「取得時レート」で記録されます。

# OFSAAサポート

OFSAAアプリケーションに関するお問合せは、[My Oracle Support \(MOS\)](https://support.oracle.com/)でサービス要求(SR)を発行してください。

# フィードバック

オラクルでは、このヘルプ・システムの品質および利便性について、ご意見やご提案をお待ちしております。お寄せ 頂いた内容は、改訂に利用する情報の重要な要素となります。

- 記述に誤りがあるか?
- 提供された情報が明確であるか?
- 追加情報が必要か?その場合、どの情報が必要か?
- 例は適正か?追加の例が必要か?
- このマニュアルで最も役立った内容は?

ドキュメントの記述に誤りがあった場合や改善のご要望がある場合は、そのドキュメントのタイトルおよび部品番号と 、可能な場合は、章、項、ページ番号をご記入のうえ、Oracle Supportにご連絡ください。

ご意見やご要望をお送り頂く前に、最新バージョンのドキュメントを参照していることをご確認ください。最新バージョ ンでは、問題の箇所がすでに修正されている場合があります。My Oracle Supportサイトで、すべての改訂済で最近 リリースされたドキュメントを入手できます。

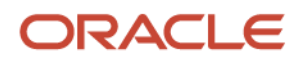